# EMBEDDED PROGRAMMING with Field-Programmable

Mixed-Signal µControllers

Moi Tin Chew Gourab Sen Gupta

My husband who made me believe that I could write this book!

Chew Moi Tin

My students who never cease to teach me. My teachers who embedded knowledge in my mind. My parents, Eva and Niranjan, who taught me the values of life. Mamta, Anushree and Amiya for being so fault tolerant.

Gourab Sen Gupta

To

## **Contents**

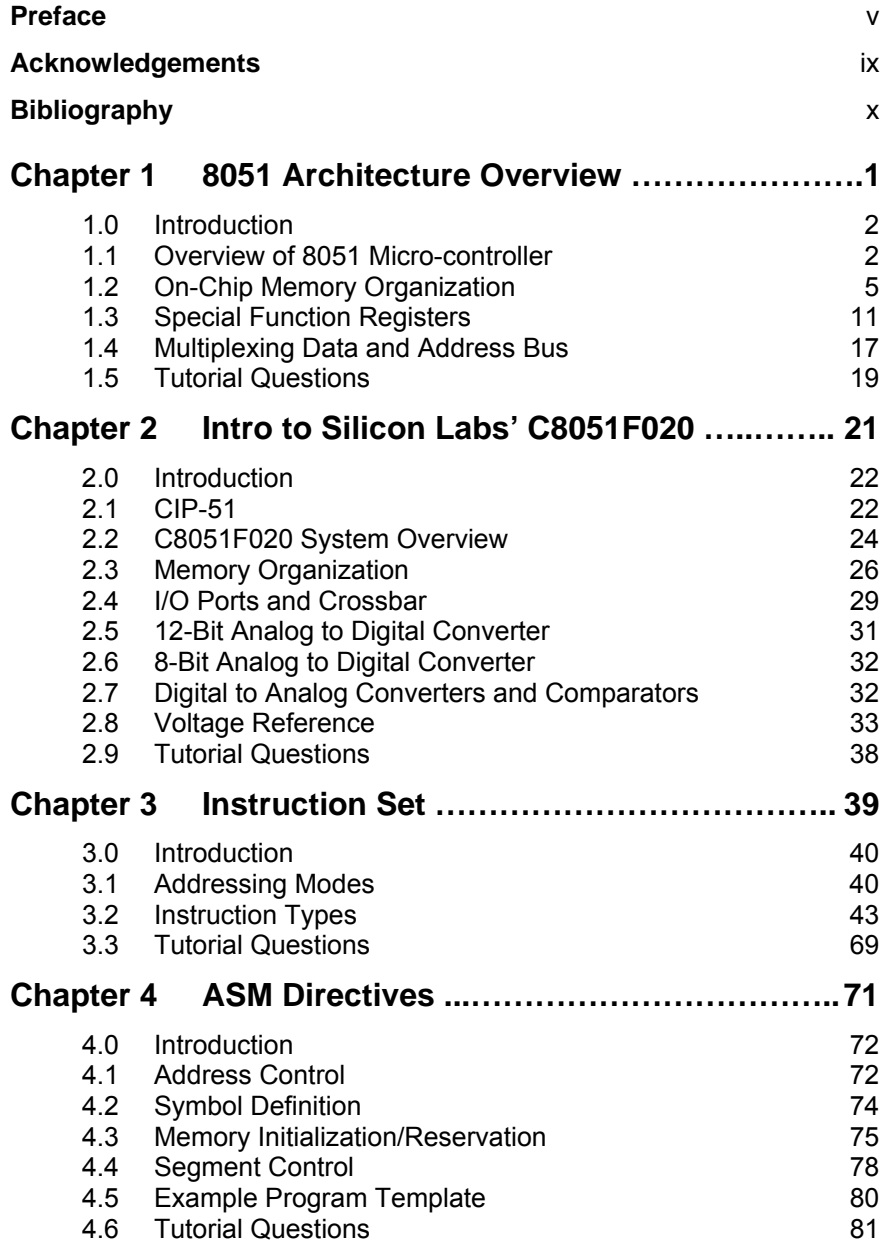

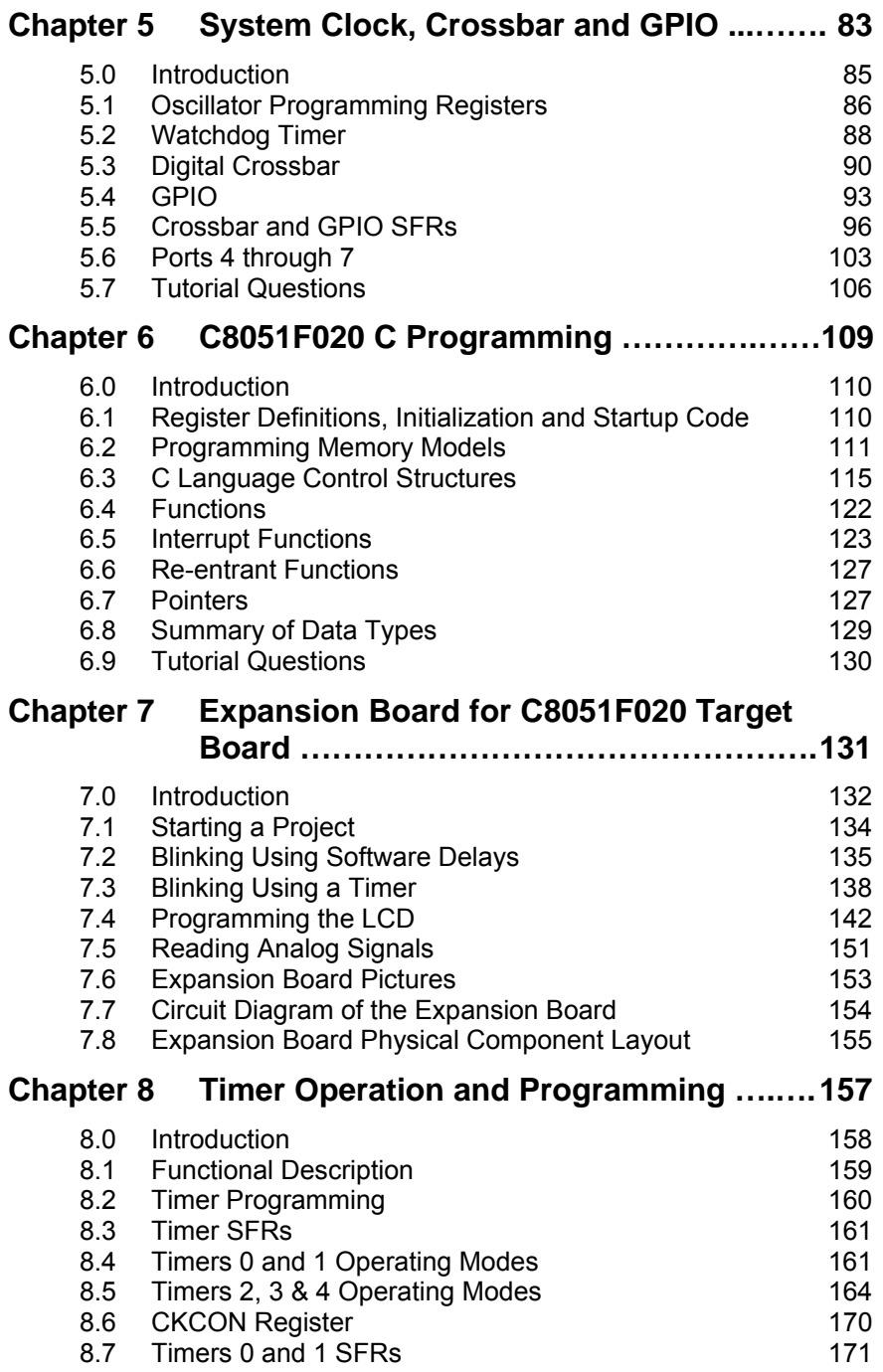

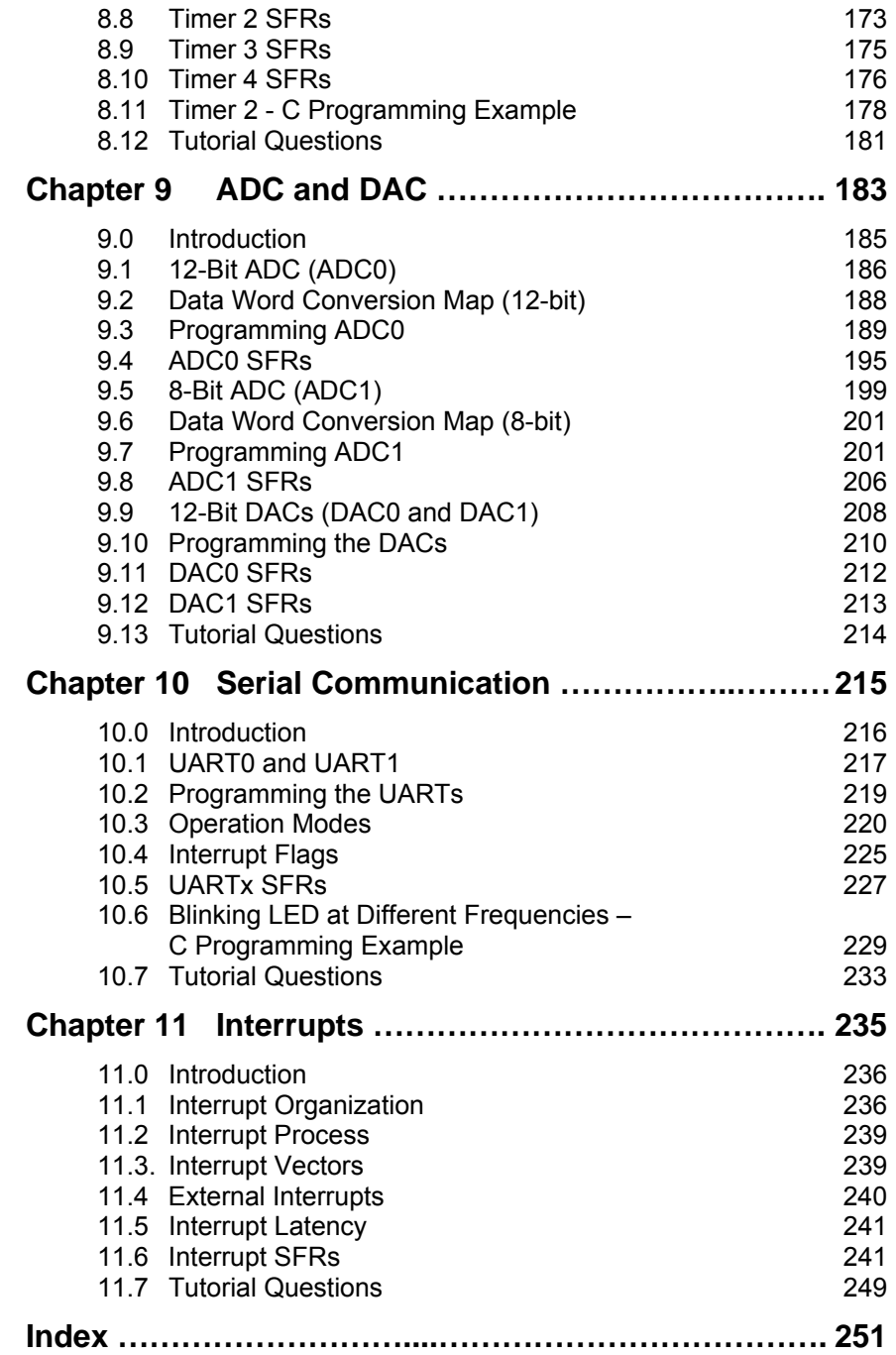

### **Preface**

The 8051 Family is one of the fasted growing microcontroller architectures in the world of electronics today. Intel Corporation introduced 8051 more than two decades ago; it is as popular today as it was then. Several chip vendors have extended 8051 to incorporate advanced features, numerous additional peripherals and extra memory, and have implemented mixed-signal capabilities. There are over 400 device variants of 8051 from various silicon vendors like Silicon Laboratories, Philips, Amtel, Dallas and Infineon to name a few. 8051 and its variants are immensely popular in the academic world too, just as they are in the arena of industrial applications. Embedded microcontrollers have found their way into many everyday appliances like the microwave oven, dish-washer and the fax machine. It is found even in toys! Of course microprocessors and microcontrollers have been the workhorses of embedded industrial applications for many years. It is for these reasons that teaching of microcontrollers is integral to any degree or diploma course in Electronics, Electrical, Mechatronics and Information Science.

#### **Why we wrote this book?**

A fully integrated control system, with mixed signal capabilities, is the emerging trend in the technological industry. There is currently a demand for sophisticated control systems with high-speed, precision digital and analog performance. Microcontrollers with mixed-

signal capabilities are immensely popular in the industry. And it is for these compelling reasons they are taught at many universities and polytechnics delivering engineering courses. While there is a plethora of such devices from many vendors, there is a dearth of text books dealing with them. Every manufacturer supports its microcontroller device with data sheets and user guides. These are so voluminous that new learners, and often experienced blokes, just get blown off. One has to sift through piles of information sheets to dig out relevant data or methods even to get off the ground. Navigating through the information is nerve wrecking and often an exercise in futility.

Whereas, it is precisely at this stage of learning that a leaner needs to be hand-held and guided. This is where this book comes in. It is pitched for the novice; someone just starting to learn microcontrollers. Only the relevant information is presented in a concise manner which is simple to read and comprehend. All the clutter has been cut out to make learning easy and interesting. At the same time all the knowledge that is required to accomplish a project is covered in fair details.

#### **Who should read this book?**

The book examines the features of an advanced mixed-signal micro-controller. It is targeted mainly at university and polytechnic students of electronics, electrical and computer science subjects who are involved in learning micro-controllers either at an introductory or advanced level. For projects using

micro-controllers to design and build a system, this book will serve as a handy reference and source of information. However, practising engineers, hobbyists, science teachers and high school students, all alike, will find this book useful too.

#### **What is in this book?**

C8051F020, manufactured by Silicon Laboratories, is a 'big brother' of the ever popular 8051. Many features and capabilities have been added to the basic 8051 to create a very powerful micro-controller suitable for high-end, high-speed industrial applications as well as for use in every day electronic products. In this book

we detail the architecture and programming aspects of the microcontroller. While readers conversant with the basic 8051 programming will certainly find it easier to read and grasp the contents, no assumptions are made about the prior knowledge of embedded programming.

Assembly level programming has had its days, though they are by no means over yet. It is still the preferred language choice for writing applications where program execution speed is critical and of paramount importance such as in real-time systems. However, with the advent of robust high level programming language compilers, there is a definite shift towards writing programs in high-level languages such as C. In this book we do provide some examples in assembly code but the majority are in C. So that a reader, with no prior knowledge of C programming, is not disadvantaged, there is a complete chapter on C programming (Chapter 6). While beginners must definitely spend time reading this chapter, even experienced C programmers will find it worthwhile to browse through it as there are many peculiarities and special features of the Keil™ C compiler which are different from the ANSI C and are related to the hardware architecture of the C8051F020 micro-controller.

Chapter 1 gives a brief overview of the basic 8051 architecture. Readers intending to learn more about 8051 are advised to first read another text book; a few are listed in the Bibliography.

The Silicon Labs C8051F020 micro-controller architecture is introduced in Chapter 2. The memory organisation and the various on-chip peripheral devices are briefly explained to give the reader a first taste of the features of the micro-controller.

Chapter 3 details the addressing modes and the complete instruction set of 8051. The assembler directives are summarised in Chapter 4. Readers not intending to program in assembly language can safely skip reading these two chapters.

The digital crossbar of the C8051F020 micro-controller is at the heart of the programming architecture and one must master this early to exploit the flexibility offered by the micro-controller in configuring peripherals and external interfaces. Chapter 5 details not only the crossbar; it also introduces other important features like the watchdog timer and programming the oscillator.

Chapter 6 is all about learning to write programs in C. All the programs that are listed in the text book have been written and tested using Keil<sup>IM</sup> C compiler. While this compiler supports most of the ANSI C features, it is in many respects 'closer to the hardware'. A 'must read' for every reader.

In Chapter 7 we present the design of an expansion board which is used in conjunction with the Silicon Labs Micro-Controller Development Board C8051F020-TB. The development board has rudimentary peripherals built on it – it has the micro-controller chip, oscillator, power supply, RS-232 Serial communication connector and just one push-button switch and an LED. The expansion board provides additional inputs for ADC/DAC, a LCD display, additional LEDS and several toggle and pushbutton switches. The expansion board will be very handy for learners to

carry out experiments while learning the basics of embedded programming. The complete design of the expansion board is provided so that it can be built by anybody with some skills in PCB soldering. At some stage, it is envisaged that the expansion board will be available from Silicon Laboratories as a standard product.

C8051F020 has a very rich set of timers which are very handy for advanced applications. They are also used in conjunction with ADC/DAC and for serial communication. Timer operations and programming are detailed in Chapter 8.

Chapter 9 introduces the on-chip ADCs and DACs and how to program them. There are two multi-channel ADCs offering 12-bit and 8-bit conversion resolution, and two 12-bit DACs.

Chapter 10 deals with the programming aspects of the Serial Communication using UARTs. Different communication modes and programming the Baud rate generator are covered in detail.

Interrupts have been immensely enhanced and extended in C8051F020 and are much more elaborate than the basic 8051 interrupts. These are covered in Chapter 11.

## **Acknowledgements**

Several wonderful people have contributed to the successful completion of this book and the authors wish to extend their sincere thanks to them for their fabulous work.

**Dr Chris Messom,** Institute of Information and Mathematical Sciences, Massey University, wrote Chapter 6, *C8051F020 C Programming*.

**Ken Mercer**, Institute of Information Sciences and Technology, Massey University, wrote Chapter 7, *Expansion Board for C8051F020 Target Board*. Ken also designed and built the expansion board and for this he was ably supported by our student, **Jonathan Seal**. Together they have done a wonderful job.

**James Cheong**, graduate of IIST, Massey University, contributed by way of initial script typing and building the data tables.

**Dr Subhas Mukhopadhyay**, Institute of Information Sciences and Technology, Massey University, made several valuable suggestions to improve the book overall.

**Dr Douglas R. Holberg**, Director of Engineering, Silicon Laboratories, for his immense enthusiasm and support for the project.

Last, but not the least, the authors gratefully acknowledge the efforts put in by **Prof. Serge Demidenko**, Monash University, for pouring over the manuscript and painstakingly editing it. His suggestions and inputs have been invaluable.

## **Bibliography**

I. Scott MacKenzie, *The 8051 Microcontroller*, Upper Saddler River, N.J.: Prentice Hall, 1999

Sencer Yeralan, Helen Emery**,** *The 8051 cookbook for Assembly and C : with experiments in mechatronics and robotics*, Gainesville, Fla.: Rigel Press, 2000

David Calcutt, Fred Cowan, Hassan Parchizadeh*, 8051 microcontrollers : an applications-based introduction,* Boston, Mass. : Newnes, 2003

*Cx51 Compiler, Optimizing C Compiler and Library Reference for Classic and Extended 8051 Microcontrollers User's Guide*, Keil Software, 11.2000

*Macro Assembler and Utilities for 8051 and Variants, Macro Assembler, Linker/Locator, Library Manager, Object Hex-Converter for 8051, extended 8051 and 251 Microcontrollers User's Guide*, Keil Software , 07.2000

*C8051F020 Data Sheets* (C8051F020/1/2/3-DS14 Preliminary Rev. 1.4), Silicon Laboratories, 12/03

## **1**

## **8051 Architecture Overview**

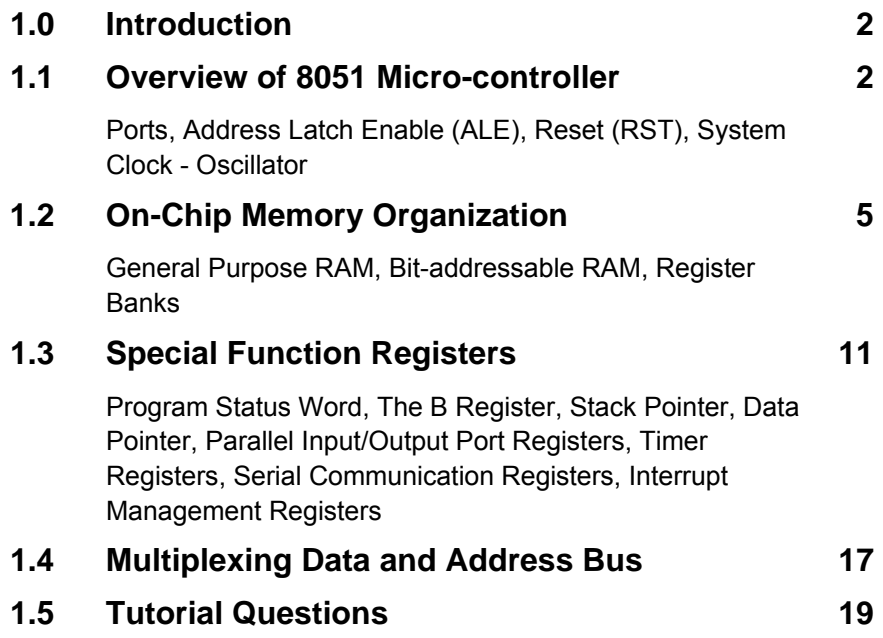

#### **1.0 Introduction**

In 1980, Intel introduced 8051, which is the first device in the MCS-51™ family of microcontroller, to the market. There are other second source suppliers of the ICs; these include Silicon Laboratories, Atmel, Philips, Dallas Semiconductor and several others.

Intel 8051 has been around for over two decades but is still very popular.

Though more than 20 years have passed since its introduction, the 8051 is still as relevant today as it was in those days. In recent years some companies have incorporated many different features into the basic 8051 chip and one such company is Silicon Laboratories. In 2000, Silicon Laboratories manufactured a field programmable, mixed signal chip (C8051F020) based on the 8051 core CPU. The chip is offered in different combinations of clock speed, FLASH and on-chip RAM size. They also offer different digital and analog peripherals such as:

- ♦ I/O ports
- ♦ Timers/Counters
- ♦ UARTs (Universal Asynchronous Receiver Transmitters)
- ♦ SPI and SMBus serial transceivers
- ♦ ADC/DAC (Analog-to-Digital Converters / Digital-to-Analog Converters)
- Temperature Sensor

#### **1.1 Overview of 8051 Microcontroller**

These enhanced microcontrollers still use the MCS-51<sup>TM</sup> basic set of machine instructions. The only differences that set them apart are the additional hardware features and the enhanced speed of operation. This section briefly describes the basic functions of the pins available.

The internal features of the basic 8051 microcontroller can be seen in the block diagram shown in Figure 1.1. It is capable of addressing 64K of external program memory and a separate 64K of external data memory if required.

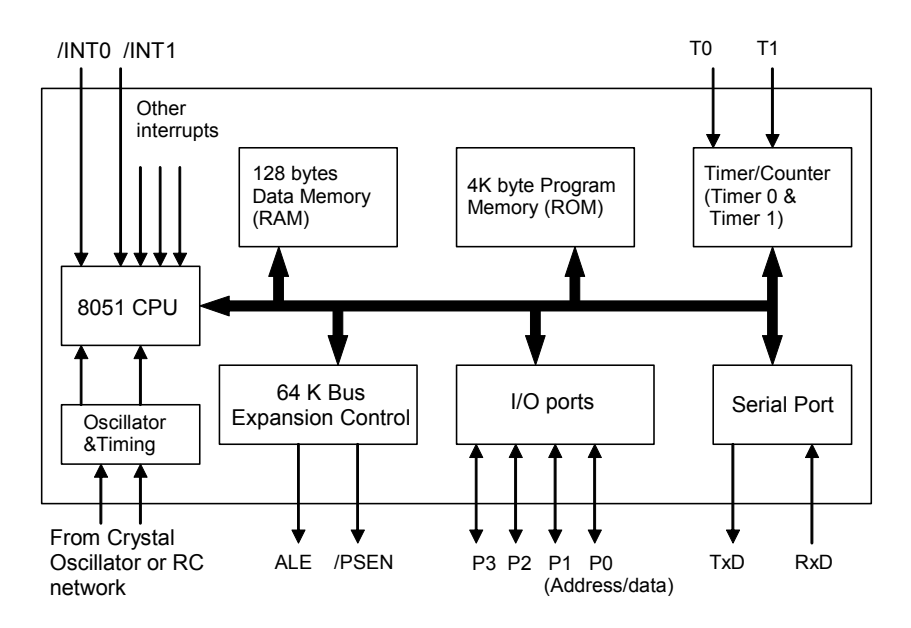

Figure 1.1 Block Diagram of the generic 8051 Microcontroller

#### **Ports**

Intel 8051 has four multipurpose flexible ports which are bitand byteaddressable.

The 8051 consists of 4 standard Ports (0, 1, 2, and 3). The ports are multi-purpose. In a minimum-component basic design without expansion, they are used as general purpose I/O. For larger designs incorporating external memory, the ports function as multiplexed address and data buses. With careful hardware design and satisfying the timing requirements of 8051, the external memory can be easily and seamlessly made accessible to the programmer. In addition, the ports may be controlled by a digital peripheral, UART or external interrupts. The ports are both bit- and byte-addressable. For example, the pins of Port 0 are designated as P0.0, P0.1, P0.2, etc. Figure 1.2 shows the pin assignments of 8051.

#### **Address Latch Enable (ALE)**

The 8051 uses the ALE signal for demultiplexing the address and data bus (AD7-AD0) associated with external memory (see section 1.5). External memory is accessed in two phases delineated by the state of the ALE signal. During the first phase, ALE is high and the lower 8-bits of the Address Bus are latched into an external register. When this is done,

the port lines are available for data input or output. When ALE falls, signaling the beginning of the second phase, the address latch outputs remain fixed and are no longer dependent on the latch input. Later in the second phase, the Data Bus controls the state of the AD[0:7] at the time /RD or /WR is asserted.

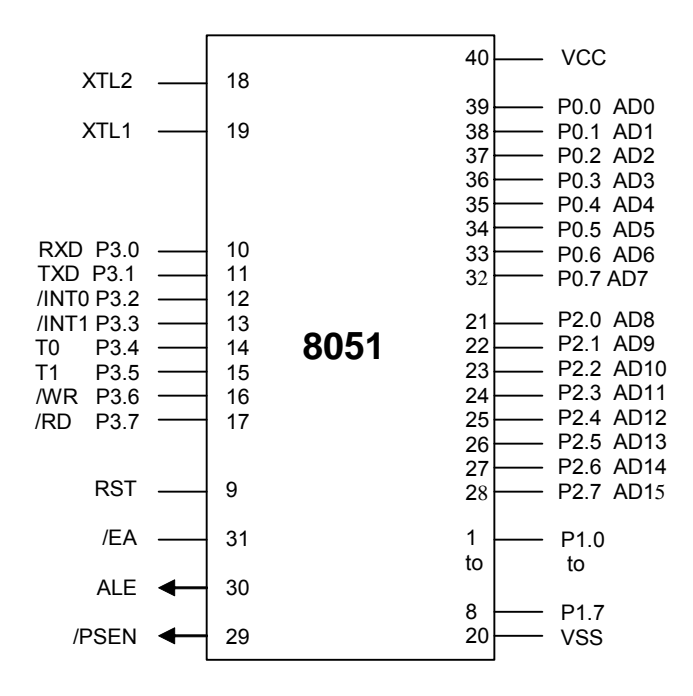

Figure 1.2 8051 pin assignment

#### **Reset (RST)**

Reset circuitry allows the 8051 to be easily placed in a predefined default condition. On entry to the reset state, the following occur:

- The MCU halts program execution
- ♦ Special Function Registers (SFRs) are initialized to their defined reset values
- ♦ External port pins are forced to a known state
- Interrupts and timers are disabled

Sources of reset include Power-on Reset and External Reset.

#### **System Clock - Oscillator**

The 8051 features an on-chip oscillator that is typically driven by a crystal connected to XTAL1 and XTAL2 with two external stabilizing capacitors as shown in Figure 1.3.

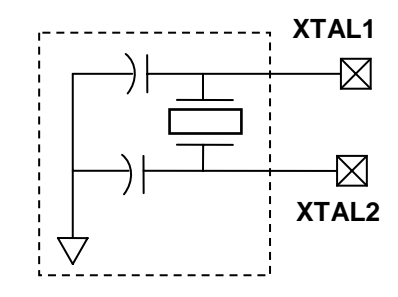

Figure 1.3 Schematic of the Oscillator

The nominal crystal frequency is 12 MHz for most ICs in the MCS-51™ family. The on-chip oscillator needn't be driven by a crystal; it can be replaced by a TTL clock source connected to XTAL1 instead.

#### **1.2 On-Chip Memory Organization**

Code and data memory may be expanded using external

The on-chip oscillator needn't be driven by a crystal; a TTL clock source will suffice.

> The 8051 has a limited on-chip program (code) and data memory space. However it has the capability of expanding to a maximum of 64K external code memory and 64K external data memory when required.

components. Program Memory (i.e. code memory can either be the on-chip ROM or an external ROM as shown in Figure 1.4. When /EA (External Access) pin is tied to +5 volts, it allows the program to be fetched from the internal 4K (0000H-0FFFH) ROM. If /EA is connected to ground, then all program fetches are directed to external ROM. In addition /PSEN is used as the read strobe to external ROM, while it is not activated for the internal program fetches.

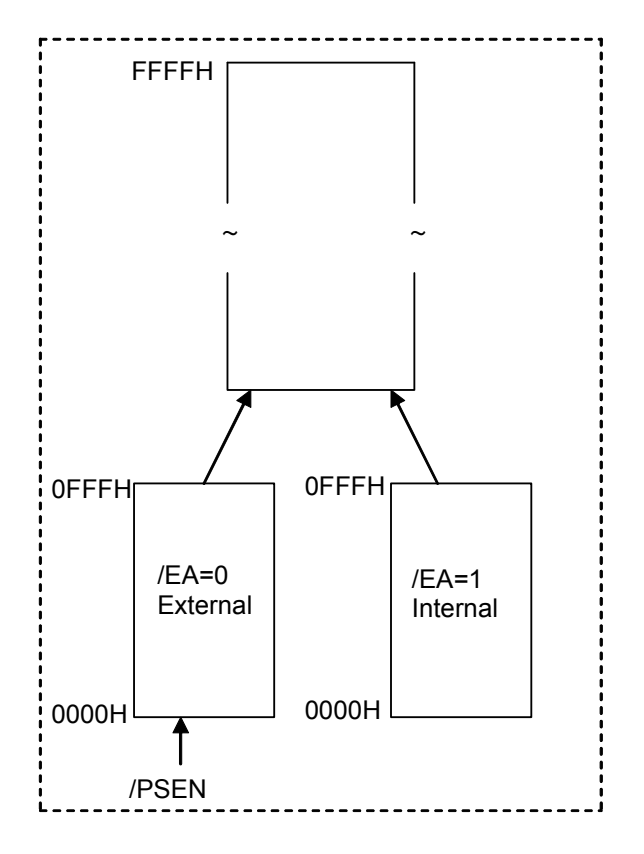

Figure 1.4 Program Memory Organization (Read Only)

The Data Memory organization is shown in Figure 1.5. It depicts the internal and external Data Memory space available in 8051. Figures 1.6a and 1.6b show more details of the internal data memory (Read/Write memory or Random Access Memory)

The Internal Data Memory space, as shown in Figure 1.5, is divided into three sections. They are referred to as the Lower 128, the Upper 128, and the SFR. In fact there are 384 physical bytes of memory space, though the Upper 128 and SFRs share the same addresses from location 80H to FFH. Appropriate instructions, using direct or indirect addressing modes, will access each memory block accordingly.

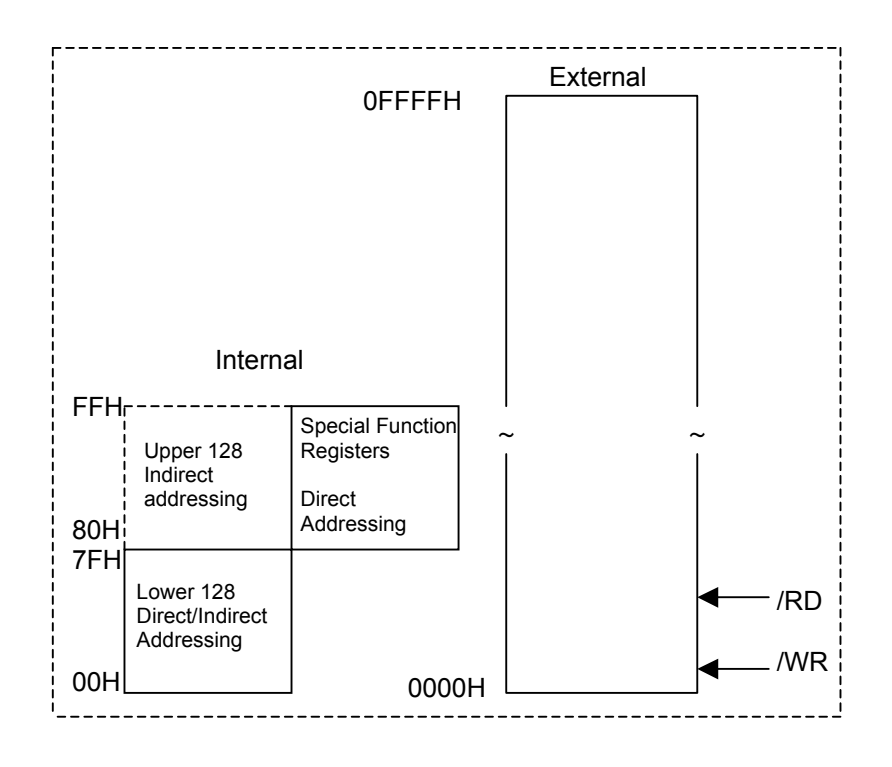

Figure 1.5 Internal & External Data memory (Random Access Memory) Organization

As shown in Figure 1.6a and 1.6b, the internal data memory space is divided into register banks (00H-1FH), bit-addressable RAM (20H-2FH), general purpose RAM (30H-7FH), and special function registers (80H-FFH).

In the Lower 128 bytes of RAM, 4 banks of 8 registers each are available to the user. The 8 registers are named R0 through R7. By programming two bits in the Program Status Word (PSW), an appropriate register bank can be selected.

In the Special Function Register (SFR) block (Figure 1.6b) registers which have addresses ending with OH or 8H are byte- as well as bitaddressable. Some registers are not bit-addressable at all. For example, the Stack Pointer Register (SP) and Data Pointer Register (DPTR) are not bit-addressable.

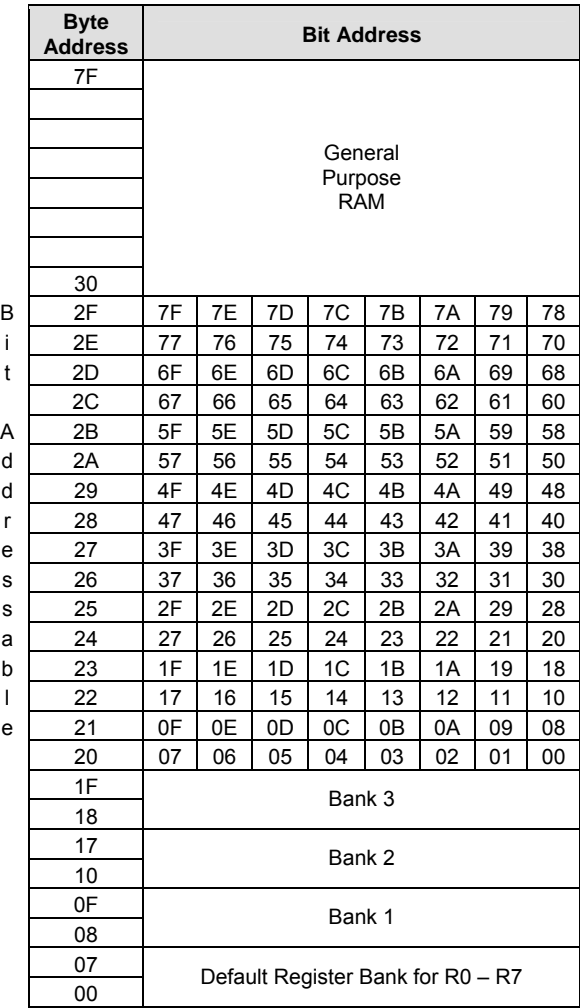

Figure 1.6a Summary of 8051 on-chip Data Memory (Register Banks and RAM)

 $\overline{a}$ 

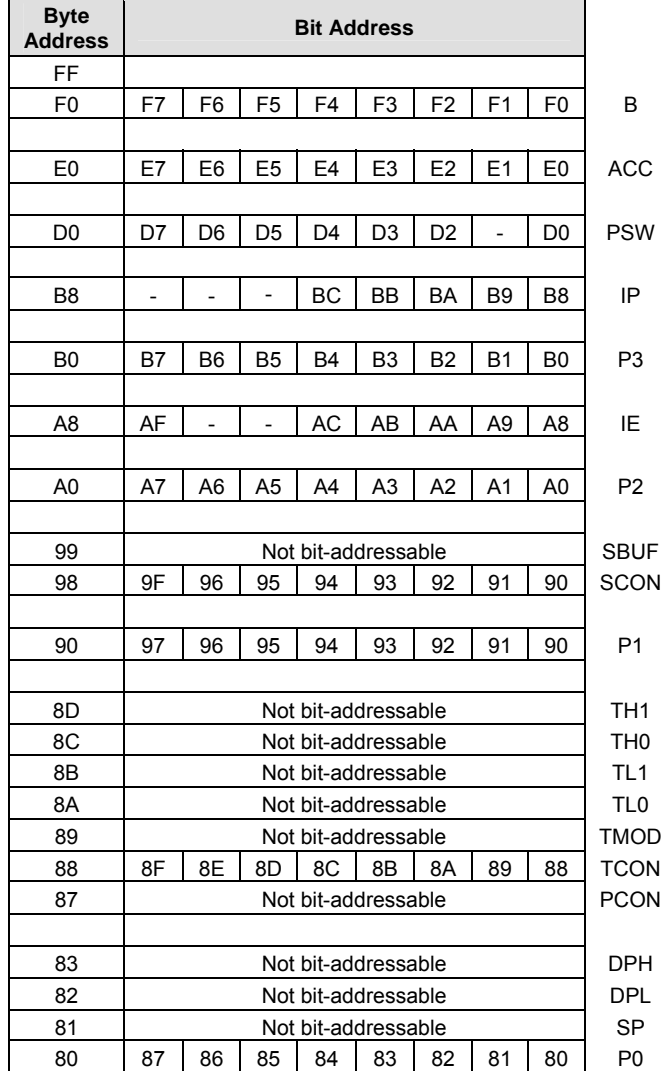

Figure 1.6b Summary of 8051 on-chip data Memory (Special Function Registers)

#### **General Purpose RAM**

There are 80 bytes of general purpose RAM from address 30H to 7FH. The bottom 32 bytes from 00H to 2FH can be used as general purpose Any location in RAM too, although these locations have other specific use also.

> Any location in the general purpose RAM can be accessed freely using the direct or indirect addressing modes. For example, to read the contents of internal RAM address 62H into the accumulator A, the following instruction could be used:

> > **MOV A,62H**

The above instruction uses *direct addressing* and transfers a byte of data from location 62H (source) to the accumulator (destination). The destination for the data is implicitly specified in the instruction op-code as the accumulator (A). Addressing modes are discussed in details in Chapter 3 (Instruction Set).

Internal RAM can also be accessed using *indirect addressing* through R0 or R1. The following two instructions perform the same operation as the single instruction above:

> **MOV R1,#62H MOV A,@R1**

The first instruction uses *immediate addressing* to transfer the value 62H into register R1. The second instruction uses *indirect addressing* to transfer the data "pointed to by R1" into the accumulator.

#### **Bit-addressable RAM**

There are 128 general purpose bit-addressable locations at byte addresses 20H through 2FH. For example, to clear bit 78H, the following instructions could be used:

**CLR 78H** 

Referring to Figure 1.6a, note that "bit address 78H" is the least significant bit (bit 0) at "byte address 2FH". The instruction has no effect on the other bits at this address. The same operation can also be performed as follows:

the general purpose RAM can be accessed freely using the direct or indirect addressing modes.

Chapter 1 8051 Architecture Overview 11

**MOV A,2FH ANL A,#11111110B MOV 2FH,A** 

Another alternative is to use the following instruction:

**CLR 2F.0H** 

#### **Register Banks**

The bottom 32 locations of the internal memory, from location 00H to 1FH, contain the register banks. The 8051 instruction set supports 8 registers, R0 through R7. After a system reset these registers are at addresses 00H to 07H. The following instruction reads the contents of address 04H into the accumulator A:

> **MOV A,R4 ;this is a 1 byte instruction using ;***register addressing* **mode**

The same operation can be performed using the following instruction:

**MOV A,04H ;this is a 2-byte instruction using ;***direct addressing* **mode** 

Instructions using registers R0 to R7 are shorter than the equivalent instructions using direct addressing. Thus the data items used frequently in a program should use one of these registers to speed up the program execution.

#### **1.3 Special Function Registers**

SFRs are generally accessed using direct addressing. Some SFRs are both bitand byteaddressable.

The 8051 internal registers are configured as part of the on-chip RAM. Hence each of these registers also has a memory address. There are 21 special function registers (SFRs) at the top of the internal RAM, from addresses 80H to FFH (see Figure 1.6b).

Most SFRs are accessed using direct addressing. Some SFRs are both bit-addressable and byte-addressable. For example, the instructions

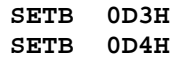

set bit 3 and 4 in the Program Status Word (PSW.3 and PSW.4), leaving the other bits unchanged. This will select Bank 3 for registers R0 to R7 at address locations 18H to 1FH. Since the SETB instruction operates on bits (not bytes), only the addressed bit is affected.

#### **Program Status Word**

The program status word (PSW) at address D0H and contains the status bits as shown in Table 1.1.

| <b>Bit</b>        | <b>Symbol</b>   | <b>Bit Address</b> | <b>Description</b>                                                                                                    |  |  |  |  |
|-------------------|-----------------|--------------------|----------------------------------------------------------------------------------------------------|--|--|--|--|
| PSW.7             | CY              | D7H                | Carry flag                                                                                                    |  |  |  |  |
| PSW <sub>.6</sub> | AC              | D <sub>6</sub> H   | Auxiliary carry flag                                                                                                    |  |  |  |  |
| PSW.5             | F <sub>0</sub>  | D5H                | User Flag 0                                                                                                    |  |  |  |  |
| PSW.4             | RS <sub>1</sub> | D <sub>4</sub> H   | Register bank select 1                                                                                                    |  |  |  |  |
| PSW <sub>3</sub>  | R <sub>S0</sub> | D <sub>3</sub> H   | Register bank select 0<br>$00 =$ bank 0; address 00H-07H<br>$01 =$ bank 1; address 08H-0FH<br>$10 =$ bank 2; address $10H-17H$<br>11 = bank 3; address 18H-1FH |  |  |  |  |
| PSW <sub>2</sub>  | OV              | D <sub>2</sub> H   | Overflow flag                                                                                                    |  |  |  |  |
| PSW.1             |                 | D <sub>1</sub> H   | Reserved                                                                                                    |  |  |  |  |
| PSW.0             | Р               | D0H                | Even parity flag                                                                                                    |  |  |  |  |

Table 1.1 Summary of PSW Register bits

#### *Carry Flag (CY)*

The carry flag (CY) has a dual purpose. It is used in the traditional way for arithmetic operations – it is set if there is a carry out of bit 7 during an addition operation or set if there is a borrow into bit 7 during a subtraction operation. For example, if accumulator A=F1H, then the instruction

#### **ADD A,#15**

leaves a value of 00H in the accumulator and sets the carry flag in PSW (PSW.7).

The carry flag is extensively used as a 1-bit register in Boolean operations on bit-valued data. For example, the following instruction

ANDs bit 38H with the carry flag and places the result back in the carry flag:

**ANL C,038H** 

#### *Auxiliary Carry Flag (AC)*

When adding binary coded decimal (BCD) values, the auxiliary carry flag (AC) is set if a carry was generated out of bit 3 into bit 4 or if the result in the lower nibble is in the range 0AH to 0FH. For example, the following instruction sequence will result in the auxiliary carry flag being set.

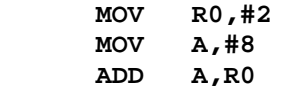

#### *User Flag 0 (F0)*

This is a general purpose flag bit available for user applications.

#### *Register Bank Select Bits (RS1 and RS0)*

The register bank select bits, RS0 and RS1, determine the active register bank. They are cleared after reset (so Bank 0 is selected by default) and are changed by the application program as required.

For example, the following instruction sequence enables register Bank 3 then moves the contents of register R0 (byte address 18H, see Figure 1.6a) to the accumulator:

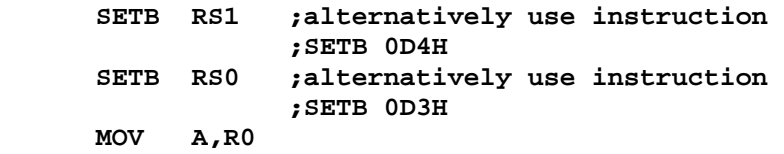

#### *Overflow Flag (OV)*

The overflow flag (OV) is set after an addition or subtraction operation if there is an arithmetic overflow (the result is out of range for the data size). When signed numbers are added or subtracted, a program can test this bit to determine if the result is in the proper range. For 8-bit signed numbers, the result should be in the range of +127 to –128).

#### *Even Parity Flag (P)*

The number of '1' bits in the accumulator plus the parity bit (P) is always even. The parity bit is automatically set or cleared to establish even parity with the accumulator. For example, if the accumulator contains 00101100B then P is set to 1. P is reset to 0 if the accumulator contains even number of 1s.

#### **The B Register**

The B register, or accumulator B, is at address F0H and is used along with the accumulator for multiplication and division operations. For example:

> **MOV A,#9 MOV B,#5 MUL AB ;9 x 5 = 45 or 2DH, B=0, A=2DH MOV A,#99 MOV B,#5 MUL AB ;99 x 5 = 495 or 1EFH, B=1, A=EFH MOV A,#10 MOV B,#5 DIV AB ;10/5 = 2, Remainder=0 , B=0, A=2 MOV A,#99 MOV B,#5 DIV AB ;99/5=19(13H),Remainder=4,B=4,A=13H**

The B register can also be used as a general purpose register. It is bitaddressable through bit address F0H to F7H.

#### **Stack Pointer**

The stack pointer (SP) is an 8-bit register and is located at address 81H. Stack operations include "pushing" data on the stack and "popping" data off the stack. Each time data is pushed on to the stack, SP is

incremented. Popping from the stack reads data out and SP is decremented. For example if SP=6FH and ACC=20H, after pushing the accumulator content onto the stack, SP becomes 70H as shown in Figure 1.7.

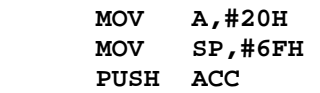

 $SP = 6FH$  before PUSH  $\rightarrow$  6FH After PUSH ACC, SP=70H  $\rightarrow$  70H

| н<br>H | XX<br>20H |  |  |  |  |  |  |  |  |
|--------|-----------|--|--|--|--|--|--|--|--|
|        |           |  |  |  |  |  |  |  |  |
|        |           |  |  |  |  |  |  |  |  |
|        |           |  |  |  |  |  |  |  |  |
|        |           |  |  |  |  |  |  |  |  |

Figure 1.7 Memory snap-shot of the Stack

#### **Data Pointer**

The data pointer register (DPTR) is used to access external code or data memory. It is a 16-bit register located at addresses 82H (DPL, low byte) and 83H (DPH, high byte). The following instructions load 5AH into the external RAM location 1040H.

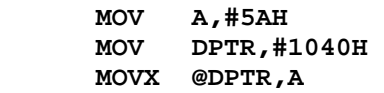

The first instruction uses *immediate addressing* to load the data constant 5AH into the accumulator. The second instruction also uses *immediate addressing* to load the 16-bit address constant 1040H into the data pointer. The third instruction uses *indirect addressing* to move the value in A (i.e. 5AH) to the external RAM location whose address is in the DPTR register (i.e. 1040H). The "X" in the mnemonic "MOVX" indicates that the move instruction accesses external data memory.

#### **Parallel Input/Output Port Registers**

The 8051 I/O ports consist of Port 0 located at address 80H, Port 1 at address 90H, Port 2 at address A0H and Port 3 is located at address B0H. All the ports are bi-directional. Besides being used as general input/output lines, Port 0 and 2 can be used to form the 16-bit address in order to interface with the external memory, with Port 0 being the low byte of the address and the Port 2 outputting the high byte of the address. Similarly port 3 pins have alternate functions of serving as interrupt and timer inputs, serial port inputs and outputs, as well as RD and WR lines for external Data Memory.

All the ports are bit-addressable and thus provide powerful interfacing possibilities. For example, if a Light Emitting Diode (LED) is connected through an appropriate driver to Port 1 bit 5, it could be turned on and off using the following instructions-

**SETB P1.5** 

will turn the LED on, and

**CLR P1.5** 

will turn it off.

These instructions use the dot operator to address a bit of Port 1. However, the following instruction can also be used:

**CLR 95H ; same as CLR P1.5**

#### **Timer Registers**

The 8051 contains two 16-bit timer/counters for timing intervals and counting events.

The basic 8051 contains two 16-bit timer/counters for timing intervals or counting events. Timer 0 is located at addresses 8AH (TL0, low byte) and 8CH (TH0, high byte) and Timer 1 is located at addresses 8BH (TL1, low byte) and 8DH (TH1, high byte). The Timer Mode register (TMOD), which is located at address 89H, and the Timer Control register (TCON), which is located at address 88H, are used to program the timer operations. Only TCON is bit-addressable. Timer operations and programming details of C8051F020 are discussed in Chapter 8.

Bitaddressable ports of 8051 provide powerful interfacing possibilities.

#### **Serial Communication Registers**

The 8051 contains an on-chip serial port for communication with serial devices such as modems or for interfacing with other peripheral devices with a serial interface (A/D converters, RF/IR transmitters, etc). The Serial Data Buffer register (SBUF) located at address 99H holds both the transmit data and the receive data. Writing to SBUF loads data for transmission while reading SBUF returns the received data. Various modes of operation are programmable through the bit-addressable Serial port Control register (SCON), which is located at address 98H. Serial communication issues for C8051F020 are discussed in detail in Chapter 10.

#### **Interrupt Management Registers**

The 8051 has 5 interrupt sources which include 2 external interrupts, 2 timer interrupts and a serial port interrupt. Each interrupt can be individually enabled or disabled by writing a '1' or a '0' respectively into the Interrupt Enable register (IE). The bit 7 of the register is a global enable bit, which if cleared, will disable all interrupts. In addition, each interrupt source can be set to either one of the two priority levels i.e. High or Low. This is done through the Interrupt Priority register (IP), which is located at address B8H. Interrupts for C8051F020 are discussed in detail in Chapter 11.

#### **1.4 Multiplexing Address and Data Bus**

In order to save pins and accommodate other functions, the 8051 was designed with multiplexed address and data buses in mind. It reduces the separate 16 address and 8 data lines to a combined 16 lines of address and data.

The multiplexed mode operates by latching the low byte of the address using the ALE signal during the first half of each memory cycle. A 74HC373 (or equivalent) latch holds the low byte of the address stable for the duration of the memory cycle. During the second half of the memory cycle, data is read from or written to the data bus.

Figure 1.8a shows the normal write cycle in the execution of a 8051 instruction. Figure 1.8b shows the hardware connection to de-multiplex the address and data lines to allow for external memory access.

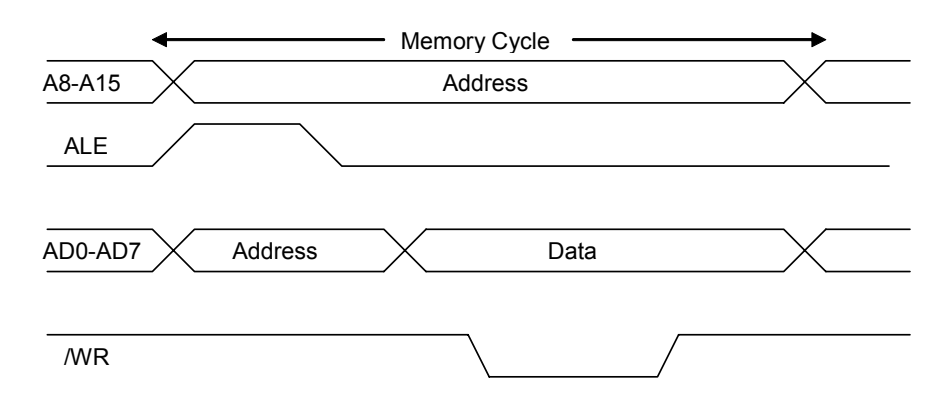

Figure 1.8a Write cycle of 8051 instruction

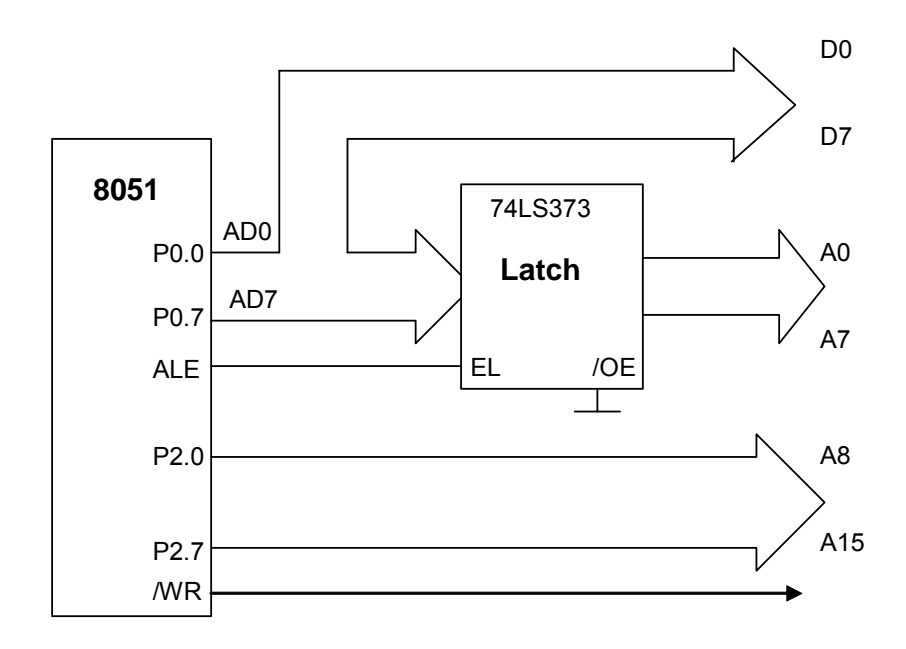

Figure 1.8b Hardware connection to de-multiplex the address and data bus

#### **1.5 Tutorial Questions**

- 1. What instruction sequence could be used to read bit 1 of Port 0 and write the state of the bit read to bit 0 of Port 2?
- 2. Illustrate an instruction sequence to store the value of 8AH in external RAM at address 3CB0H.
- 3. Write an instruction to initialize the stack pointer to create a 32 byte stack at the top of the memory of 8051.
- 4. What is the bit address of bit 2 in the byte address 2BH in the 8051's internal data memory?
- 5. What is the bit address of the most significant bit in the byte address 2DH in the 8051's internal data memory?
- 6. What is the state of the Parity Flag in the PSW after the execution of each of the following instructions?
	- **(a) MOV A, #0F1H**
	- **(b) MOV A, #0CH**

## **2**

## **Intro to Silicon Labs® C8051F020**

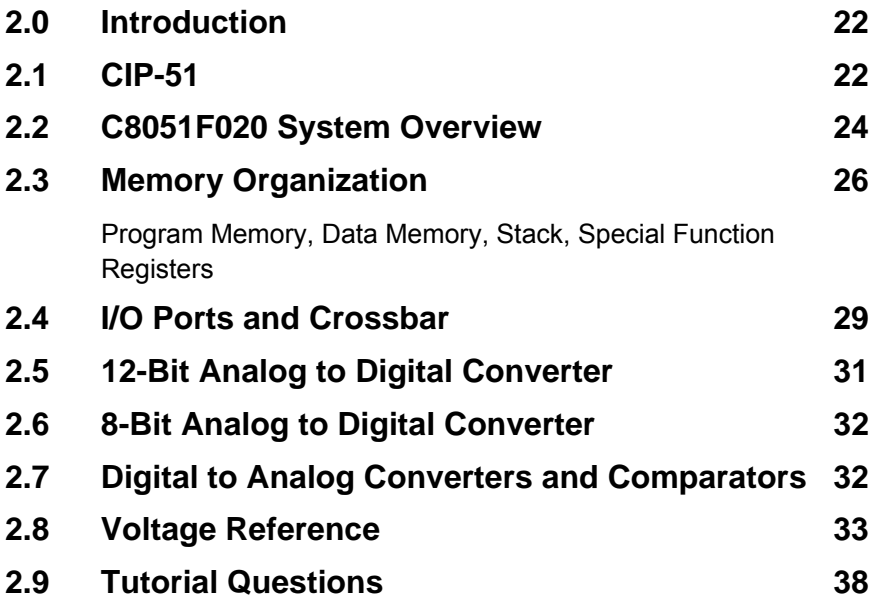

#### **2.0 Introduction**

This chapter gives an overview of the Silicon Labs C8051F020 microcontroller. On-chip peripherals like ADC and DAC, and other features like the cross-bar and the voltage reference generator are briefly introduced. While programming using a high level language, such as C, makes it less important to know the intricacies of the hardware architecture of the micro-controller, it is still beneficial to have some knowledge of the memory organization and special function registers. Thus, these are also covered in this chapter.

#### **2.1 CIP-51**

Silicon Labs' mixed-signal system chips utilize the CIP-51 microcontroller core. The CIP-51 implements the standard 8051 organization, as well as additional custom peripherals. The block diagram of the CIP-51 is shown in Figure 2.1.

The CIP-51 employs a pipelined architecture and is fully compatible with the MCS-51™ instruction set. The pipelined architecture greatly increases the instruction throughput over the 8051 architecture.

With the 8051, all instructions except for MUL and DIV take 12 or 24 system clock cycles to execute, and is usually limited to a maximum system clock of 12 MHz. By contrast, the CIP-51 core executes 70% of its instructions in one or two system clock cycles, with no instructions taking more than eight system clock cycles. With the CIP-51's maximum system clock at 25 MHz, it has a peak throughput of 25 millions of instructions per second (MIPS). The CIP-51 has a total of 109 instructions. Table 2.1 summarizes the number of instructions that require 1 to 8 clock cycles to execute.

Silicon Labs' mixed-signal system chips utilise the CIP-51 microcontroller core, which is fully compatible with 8051 instruction sets.

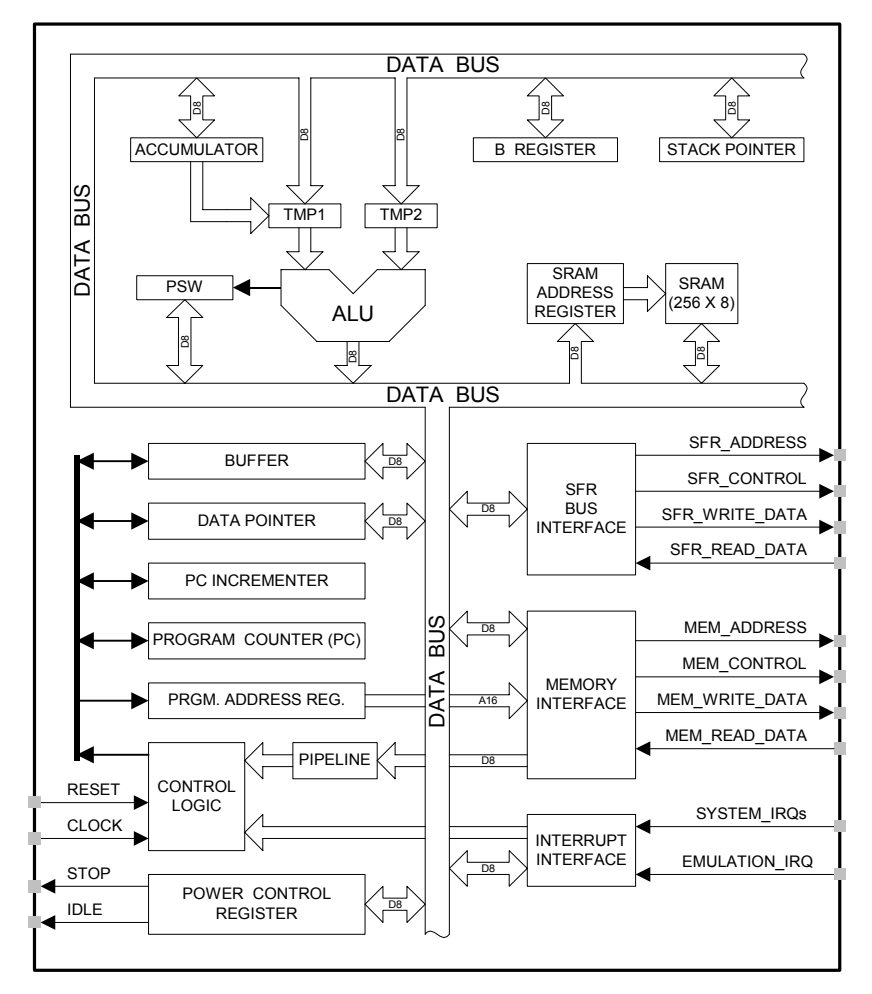

Figure 2.1 Block Diagram of CIP-51

| <b>Clock Cycles to</b><br>execute |    |    | 2/3 | 2  | 3/4 |  | b |  |
|-----------------------------------|----|----|-----|----|-----|--|---|--|
| Number of<br><b>Instructions</b>  | 26 | 50 | 5   | 14 |     |  |   |  |

Table 2.1 Execution Time of CIP-51 instructions
# **2.2 C8051F020 System Overview**

The Silicon Labs C8051F020 is a fully integrated mixed-signal Systemon-a-Chip microcontroller available in a 100 pin TQFP package. Its main features are shown in Figure 2.2 and summarized in Table 2.2. The block diagram is shown in Figure 2.3.

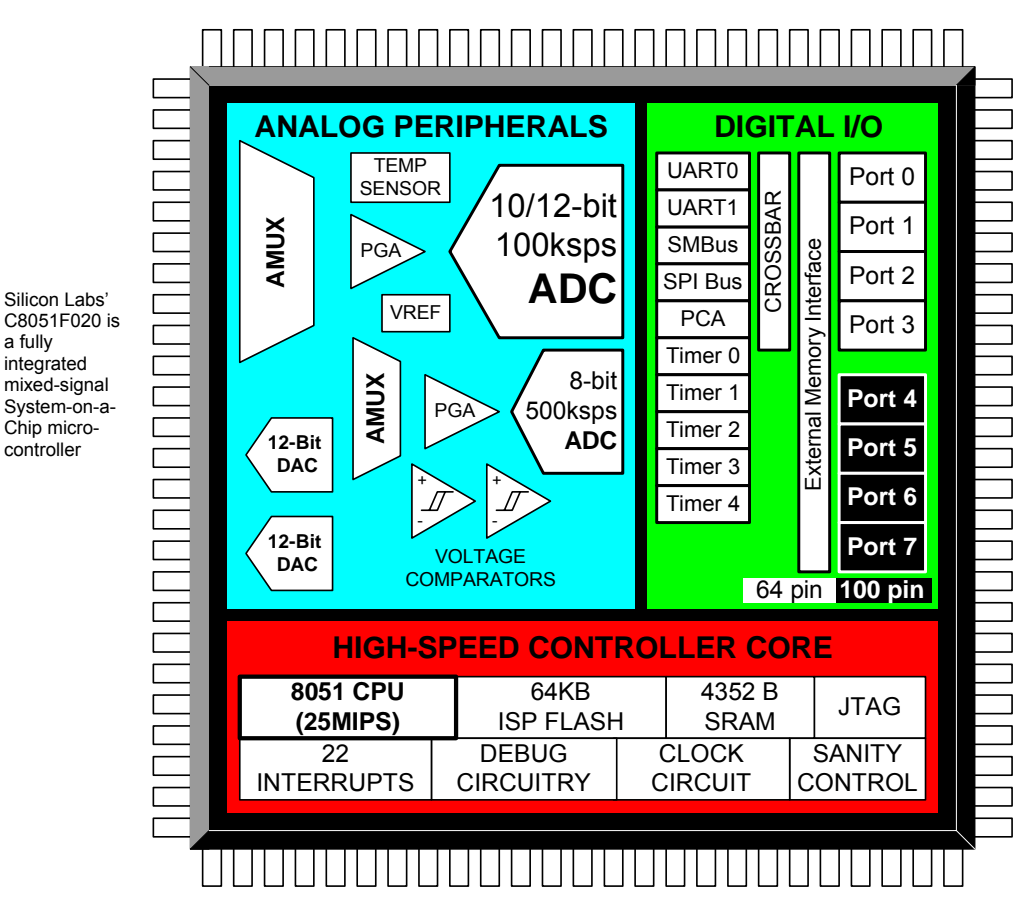

Figure 2.2 System Overview of the C8051F02x Family

Silicon Labs'

Chip microcontroller

a fully integrated mixed-signal

| Peak Throughput             | 25 MIPS        |
|-----------------------------|----------------|
| <b>FLASH Program Memory</b> | 64K            |
| On-chip Data RAM            | 4352 bytes     |
| Full-duplex UARTS           | x 2            |
| 16-bit Timers               | x 5            |
| Digital I/O Ports           | 64 pins        |
| 12-bit 100ksps ADC          | 8 channels     |
| 8-bit 500ksps ADC           | 8 channels     |
| <b>DAC Resolution</b>       | 12 bits        |
| <b>DAC Outputs</b>          | x <sub>2</sub> |
| <b>Analog Comparators</b>   | x <sub>2</sub> |
| Interrupts                  | Two levels     |
| Programmable Counter Arrays |                |

Table 2.2 C8051F020 Features

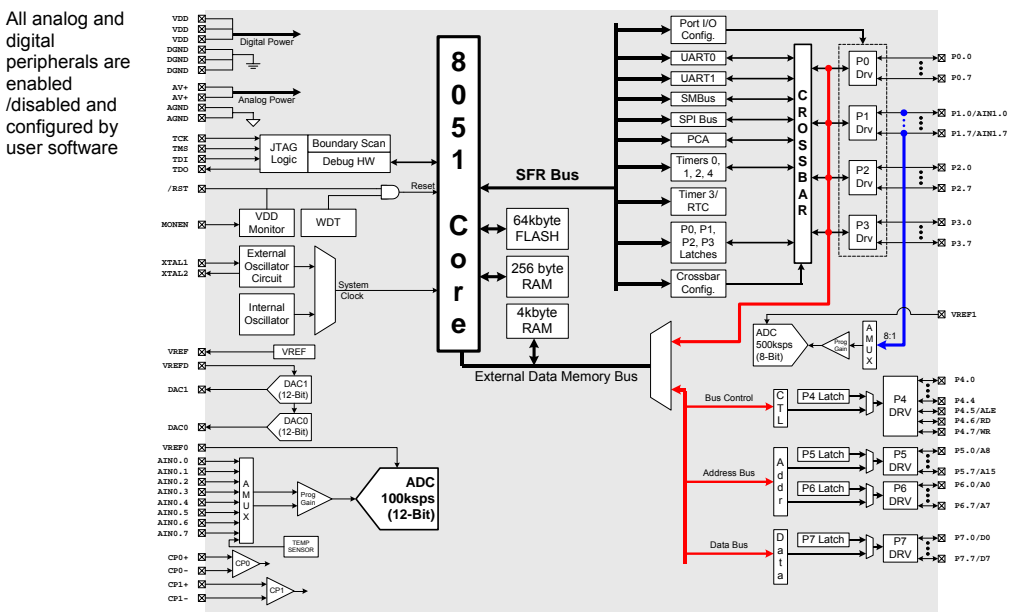

Figure 2.3 Block Diagram of C8051F020

All analog and digital peripherals are enabled/disabled and configured by user software. The FLASH memory can be reprogrammed even incircuit, providing non-volatile data storage, and also allows field upgrades of the 8051 firmware.

# **2.3 Memory Organization**

The memory organization of the CIP-51 System Controller is similar to that of a standard 8051 (Figure 1.2). There are two separate memory spaces: program memory and data memory. The CIP-51 memory organization is shown in Figure 2.4. Program and data memory share the same address space but are accessed via different instruction types.

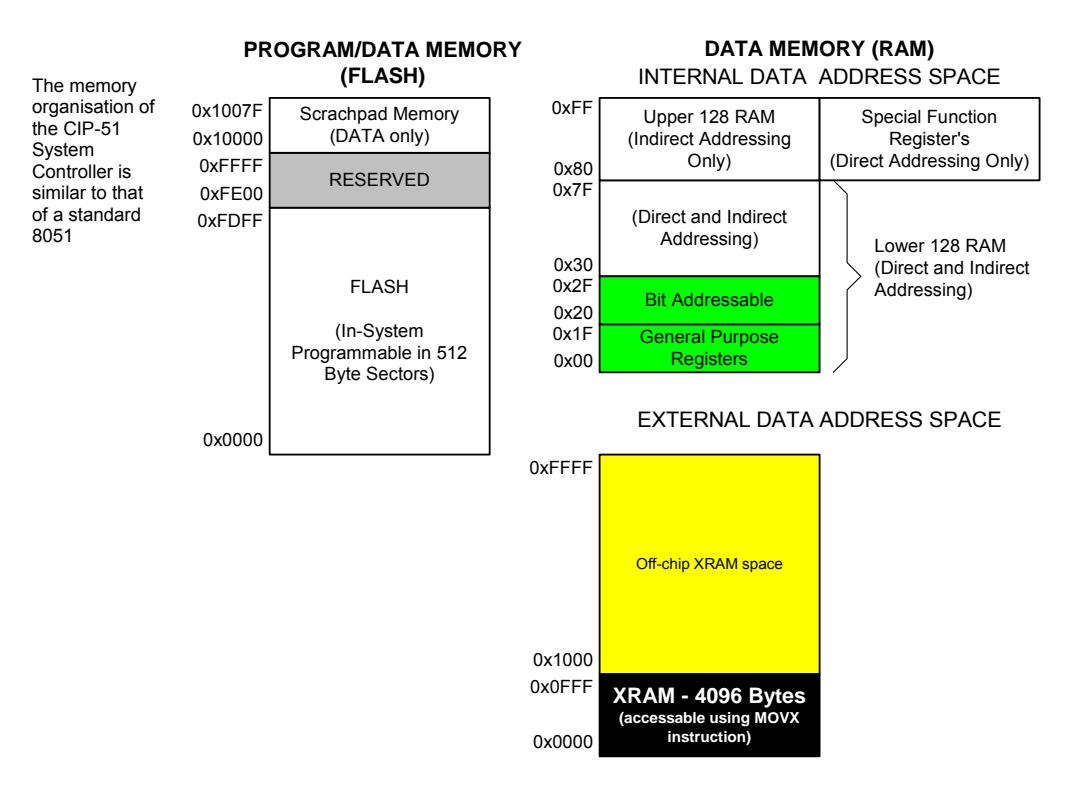

Figure 2.4 C8051F020 Memory Map

# **Program Memory**

There are two separate memory spaces: program memory and data memory

The C8051F020's program memory consists of 65536 bytes of FLASH, of which 512 bytes, from addresses 0xFE00 to 0xFFFF, are reserved for factory use. There is also a single 128 byte sector at address 0x10000 to 0x1007F (Scratchpad Memory), which is useful as a small table for software program constants.

# **Data Memory**

The C8051F020 data memory has both internal and external address spaces. The internal data memory consists of 256 bytes of RAM. The Special Function Registers (SFR) are accessed anytime the direct addressing mode is used to access the upper 128 bytes of memory locations from 0x80 to 0xFF, while the general purpose RAM are accessed when indirect addressing is used (refer to Chapter 3 for addressing modes). The first 32 bytes of the internal data memory are addressable as four banks of 8 general purpose registers, and the next 16 bytes are bit-addressable or byte-addressable.

The external data memory has a 64K address space, with an on-chip 4K byte RAM block. An external memory interface (EMIF) is used to access the external data memory. The EMIF is configured by programming the EMI0CN and EMI0CF SFRs. The external data memory address space can be mapped to on-chip memory only, off-chip memory only, or a combination of the two (addresses up to 4K directed to on-chip, above 4K directed to EMIF). The EMIF is also capable of acting in multiplexed mode or non-multiplexed mode, depending on the state of the EMD2 (EMI0CF.4) bit.

# **Stack**

The programmer stack can be located anywhere in the 256 byte internal data memory. A reset initializes the stack pointer (SP) to location 0x07; therefore, the first value pushed on the stack is placed at location 0x08, which is also the first register (R0) of register bank 1. Thus, if more than one register bank is to be used, the stack should be initialized to a location in the data memory not being used for data storage. The stack depth can extend up to 256 bytes.

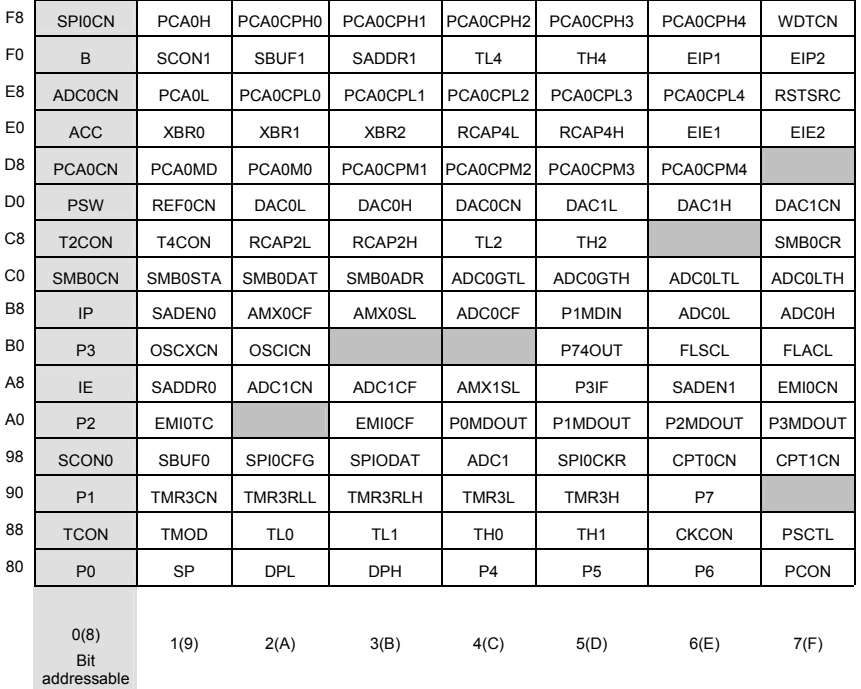

# **Special Function Registers**

Table 2.3 SFR Memory Map

The SFRs provide control and data exchange with the C8051F020's resources and peripherals. The C8051F020 duplicates the SFRs found in a typical 8051 implementation as well as implements additional SFRs which are used to configure and access the sub-systems unique to the microcontroller. This allows the addition of new functionalities while retaining compatibility with the MCS-51™ instruction set. Table 2.3 lists the SFRs implemented in the CIP-51 microcontroller.

C8051F020 duplicates the SFRs of 8051 and implements additional SFRs used to configure and access the microcontroller sub-systems

The SFR registers are accessed anytime the direct addressing mode is used to access memory locations from 0x80 to 0xFF. The SFRs with addresses ending in 0x0 or 0x8 (e.g. P0, TCON, P1, SCON, IE etc.) are bit-addressable as well as byte-addressable. All other SFRs are byteaddressable only. Unoccupied addresses in the SFR space are reserved for future use. Accessing these areas will have an indeterminate effect and should be avoided.

# **2.4 I/O Ports and Crossbar**

The standard 8051 Ports (0, 1, 2, and 3) are available on the C8051F020, as well as 4 additional ports (4, 5, 6, and 7) for a total of 64 general purpose port I/O pins. The port I/O behaves like the standard 8051 with a few enhancements. Access is possible through reading and writing the corresponding Port Data registers.

C8051F020 has a total of 64 general purpose port I/O pins

All port pins are 5 V tolerant, and support configurable Push-Pull or Open-Drain output modes and weak pull-ups. In addition, the pins on Port 1 can be used as Analog Inputs to ADC1. A block diagram of the port I/O cell is shown in Figure 2.5.

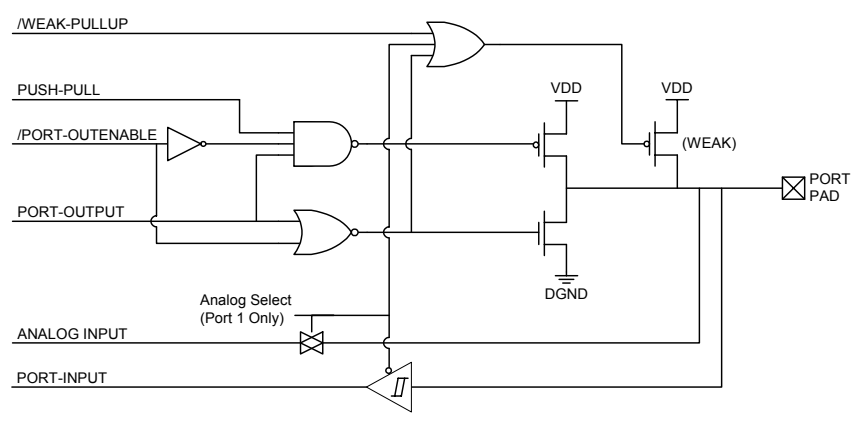

Figure 2.5 Port I/O Cell Block Diagram

The four lower ports (P0-P3) can be used as General-Purpose I/O (GPIO) pins or be assigned as inputs/outputs for the digital peripherals by programming a Digital Crossbar (Figure 2.6). The lower ports are both bit- and byte-addressable. The four upper ports (P4-P7) serve as byteaddressable GPIO pins.

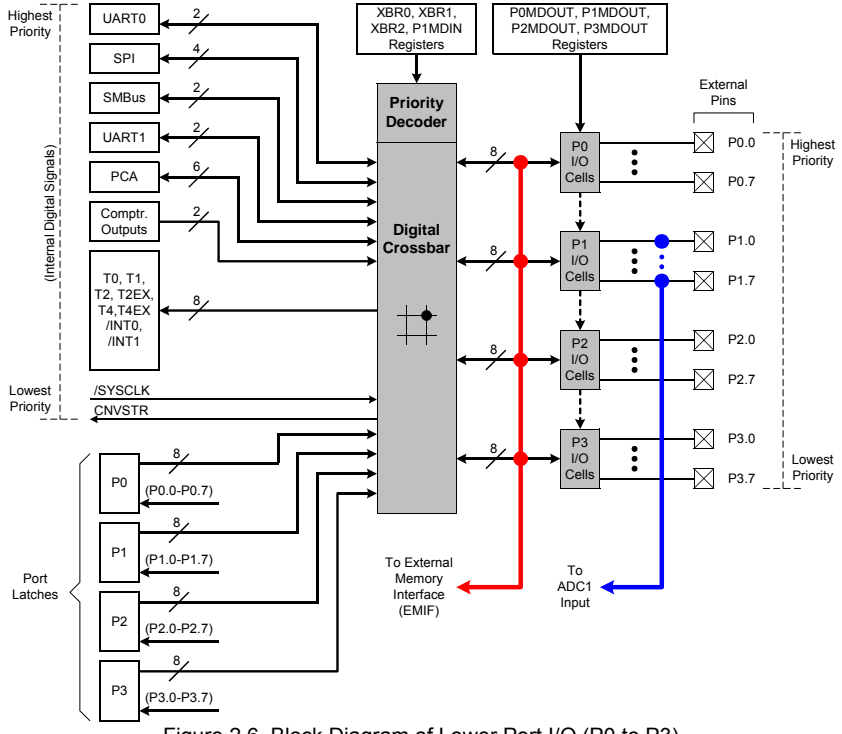

Figure 2.6 Block Diagram of Lower Port I/O (P0 to P3)

The digital crossbar allows the designer the flexibility to select the exact mix of GPIO and digital resources for an application. The Digital Crossbar is essentially a large digital switching network that allows mapping of internal digital peripherals to the pins on Ports 0 to 3. The on-chip counter/timers, serial buses, HW interrupts, ADC Start of Conversion input, comparator outputs, and other digital signals in the controller can be configured to appear on the I/O pins by configuring the Crossbar Control registers XBR0, XBR1 and XBR2. This allows the system designer to select the exact mix of GPIO and digital resources needed for the particular application, limited only by the number of pins available. Unlike microcontrollers with standard multiplexed digital I/O, all combinations of functions are supported.

The digital peripherals are assigned Port pins in a priority order, starting with P0.0 and continue through P3.7 if necessary. UART0 has the highest priority and CNVSTR has the lowest priority (refer to Chapter 5 for examples on configuring the crossbar).

# **2.5 12-Bit Analog to Digital Converter**

C8051F020 has two onchip Analog to Digital converters.

The C8051F020 has an on-chip 12-bit successive approximation register (SAR) Analog to Digital Converter (ADC0) with a 9-channel input multiplexer and programmable gain amplifier (Figure 2.7). A voltage reference is required for ADC0 to operate and is selected between the DAC0 output and an external VREF pin.

The ADC is configured via its associated Special Function Registers. One input channel is tied to an internal temperature sensor, while the other eight channels are available externally. Each pair of the eight external input channels can be setup as either two single-ended inputs or a single differential input.

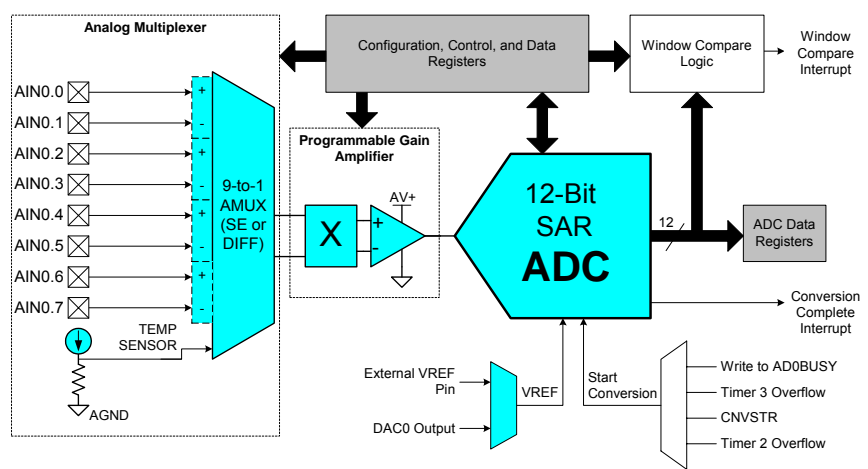

Figure 2.7 12-Bit ADC Block Diagram

A programmable gain amplifier follows the analog multiplexer. The gain can be set in software from 0.5 to 16 in powers of 2. The gain stage is useful when different ADC input channels have widely varied input voltage signals, or when "zooming in" on a signal with a large DC offset (in differential mode, a DAC could be used to provide the DC offset).

Conversions can be started in four ways:

- 1) Software command,
- 2) Overflow of Timer 2,
- 3) Overflow of Timer 3, or
- 4) External signal input (CNVSTR).

Conversion completions are indicated by a status bit and an interrupt (if enabled). The resulting 12 bit data word is latched into two SFRs upon completion of a conversion. The data can be right or left justified in these registers (since ADC output is 12 bits but the two SFRs are 16 bits) under software control.

The Window Compare registers for the ADC data can be configured to interrupt the controller when ADC data is within or outside of a specified range. The ADC can monitor a key voltage continuously in background mode, but not interrupt the controller unless the converted data is within the specified window.

# **2.6 8-Bit Analog to Digital Converter**

The C8051F020 has an on-board 8-bit SAR Analog to Digital Converter (ADC1) with an 8-channel input multiplexer and programmable gain amplifier (Figure 2.8). Eight input pins are available for measurement. The ADC is again configurable via the SFRs. The ADC1 voltage reference is selected between the analog power supply (AV+) and an external VREF pin.

A programmable gain amplifier follows the analog multiplexer. The gain can be set in software to 0.5, 1, 2, or 4. Just as with ADC0, the conversion scheduling system allows ADC1 conversions to be initiated by software commands, timer overflows or an external input signal. ADC1 conversions may also be synchronized with ADC0 softwarecommanded conversions. Conversion completions are indicated by a status bit and an interrupt (if enabled), and the resulting 8 bit data word is latched into a SFR upon completion.

# **2.7 Digital to Analog Converters and Comparators**

The C8051F020 has two 12-bit Digital to Analog Converters, DAC0 and DAC1. There are also two analog comparators on chip, CP0 and CP1, as shown in Figure 2.9. The DAC voltage reference is supplied via the dedicated VREFD input pin.

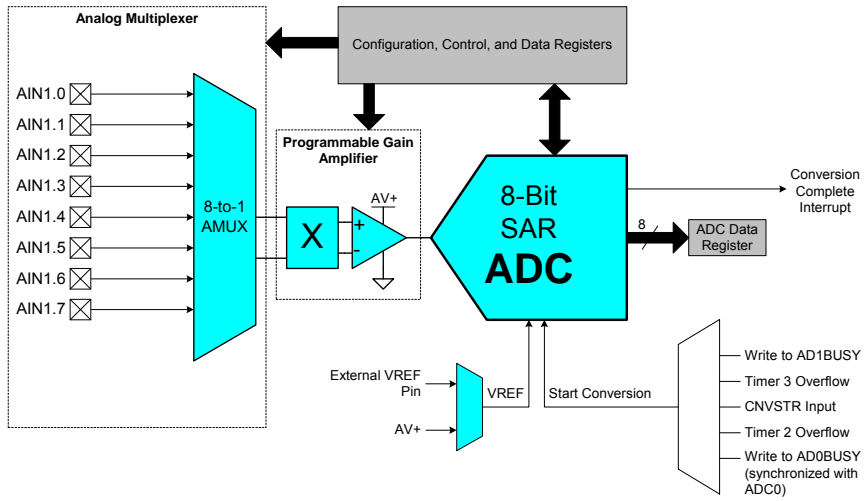

Figure 2.8 8-Bit ADC Block Diagram

The DAC output is updated each time when there is a software write (DACxH), or a Timer 2, 3, or 4 overflow (Figure 2.10). The DACs are especially useful as references for the comparators or offsets for the differential inputs of the ADC.

The comparators have software programmable hysteresis and can generate an interrupt on its rising edge, falling edge, or both. The comparators' output state can also be polled in software and programmed to appear on the lower port I/O pins via the Crossbar.

More information on programming applications using the ADCs and DACs will be presented in Chapter 9.

# **2.8 Voltage Reference**

A voltage reference has to be used when operating the ADC and DAC. The C8051F020's three voltage reference input pins allow each ADC and the two DACs to reference an external voltage reference or the onchip voltage reference output. ADC0 may also reference the DAC0 output internally, and ADC1 may reference the analog power supply voltage (AV+), via the VREF multiplexers shown in Figure 2.11.

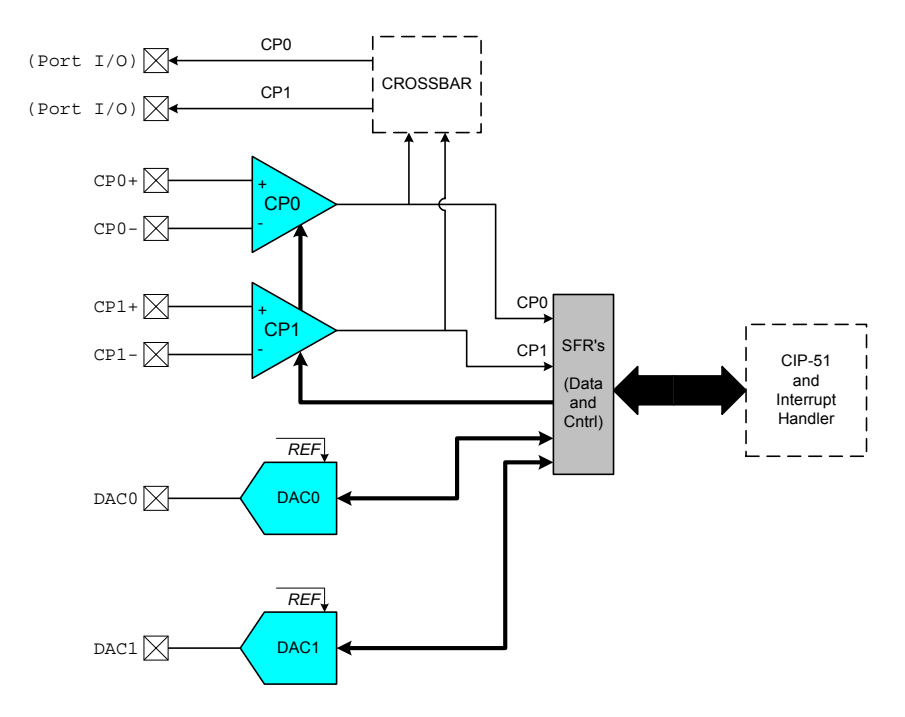

Figure 2.9 Comparator and DAC Block Diagram

The internal voltage reference circuit consists of a 1.2V bandgap voltage reference generator and a gain-of-two output buffer amplifier, i.e. VREF is 2.4 V. The internal reference may be routed via the VREF pin to external system components or to the voltage reference input pins shown in Figure 2.11. Bypass capacitors of 0.1 µF and 4.7 µF are recommended from the VREF pin to AGND.

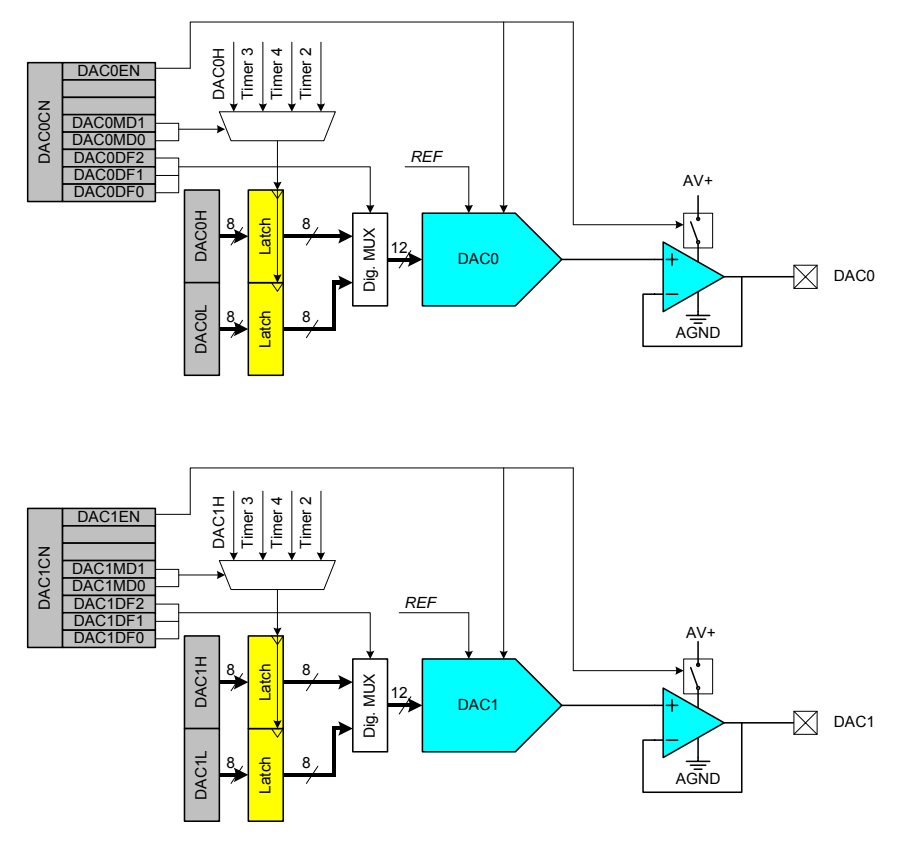

Figure 2.10 DAC Block Diagram

The Reference Control Register, REF0CN, enables/disables the internal reference generator and selects the reference inputs for ADC0 and ADC1 (Table 2.4).

The VREF jumper block J22 on the C8051F020 development board (Appendix A. Figure A1-1, A1-2) is used to connect the internal voltage reference to any (or all) of the voltage reference inputs. Install shorting block on J22 pins:

1-2 to connect VREF to VREFD

3-4 to connect VREF to VREF0

5-6 to connect VREF to VREF1

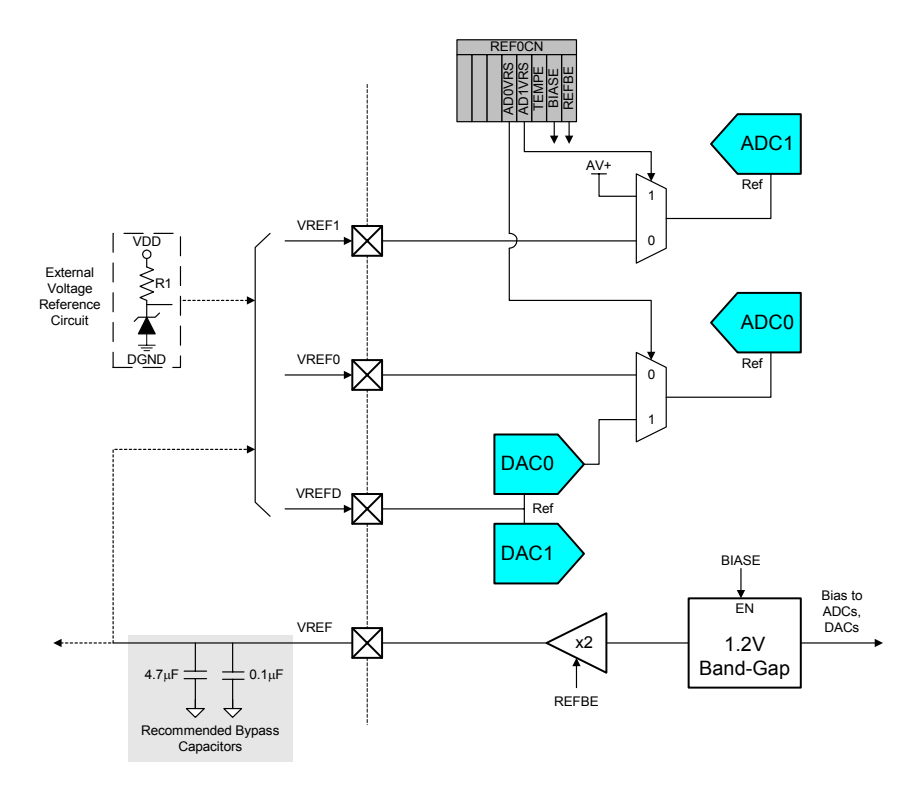

Figure 2.11 Voltage Reference Functional Block Diagram

#### Example: **MOV REF0CN,#00000011B**

This enables the use of the ADC or DAC, and the internal voltage reference. The appropriate jumpers have to be set on the development board to connect the internal voltage reference to the ADC or DAC voltage reference inputs.

In summary, the benefits of a highly integrated microcontroller include:

- 1) More efficient circuit implementation and reducing board space
- 2) Higher system reliability
- 3) Cost effective

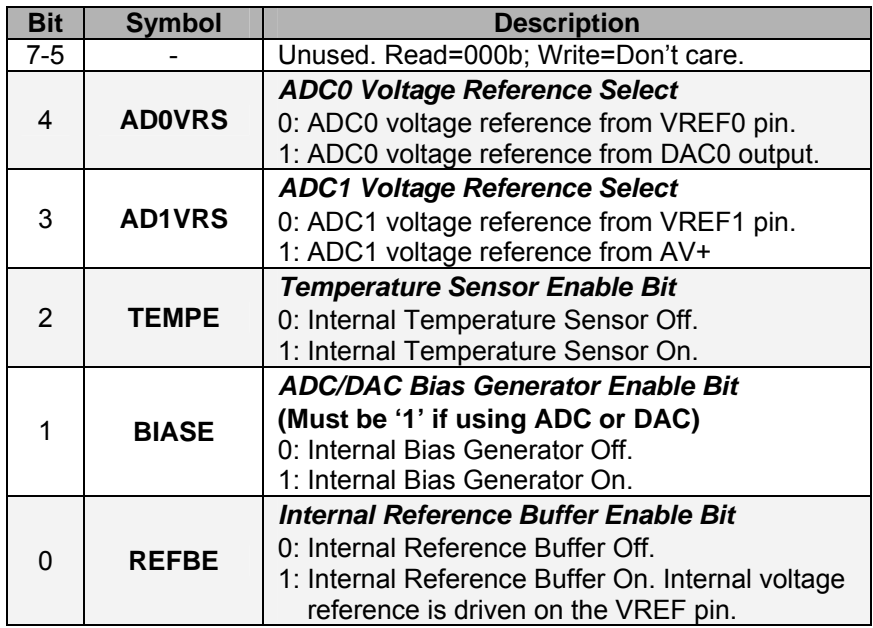

Table 2.4 REF0CN: Reference Control Register

# **2.9 Tutorial Questions**

- 1. Why is the Silicon Labs mixed-signal system chip, which uses CIP-51, has a faster throughput than the MCS-51 $^{TM}$ ?
- 2. Give examples of analogue and digital components which are incorporated in the Silicon Labs C8051F020.
- 3. The Silicon Labs target board allows a program to be written and tested in its IDE (Integrated Development Environment) environment. Once tested successfully, the program can be downloaded into the memory and be executed from there. Name the memory involved when the downloading procedure takes place.
- 4. Which of the 4 ports in the Silicon Labs target board can be used to generate the GPI/O or input/outputs for some digital peripheral?
- 5. A voltage reference needs to be connected to the DAC (DAC0 or DAC1) before it is fully operational. If an internal voltage reference generator is to be used in this case, show the necessary steps (hardware and software means) involved in order to enable the above connection.

# **3**

# **Instruction Set**

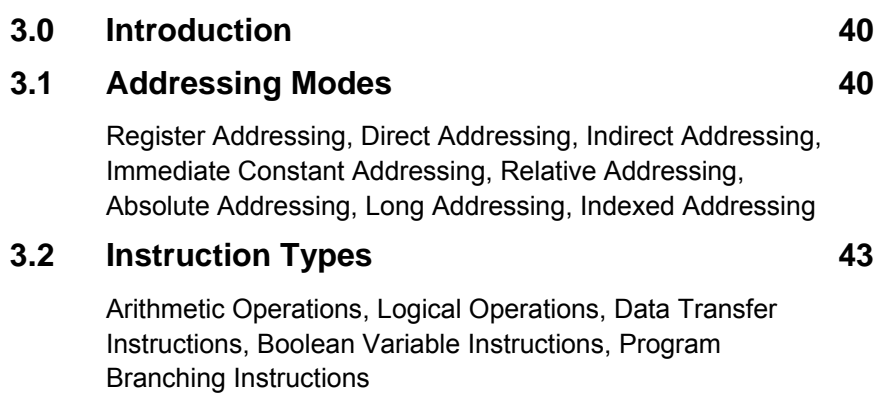

# **3.3 Tutorial Questions 69**

# **3.0 Introduction**

A computer instruction is made up of an operation code (op-code) followed by either zero, one or two bytes of operands information. The op-code identifies the type of operation to be performed while the operands identify the source and destination of the data. The operand can be the data itself, a CPU register, a memory location or an I/O port.

If the instruction is associated with more than one operand, the format is always:

*Instruction Destination, Source*

# **3.1 Addressing Modes**

Eight modes of addressing are available with C8051F020. The different addressing modes, shown in Table 3.1, determine how the operand byte is selected. Each addressing mode is discussed in detail below.

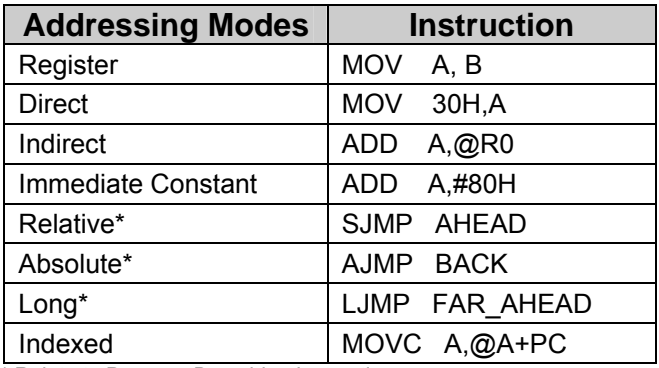

\* Relate to Program Branching Instruction

Table 3.1 Addressing Modes

# **Register Addressing**

The register addressing instruction involves information transfer between registers.

Example: **MOV R0,A** 

The instruction above transfers the accumulator content into the R0 register, of which its related Register Bank (Bank 0, 1, 2, and 3) must have been specified earlier.

# **Direct Addressing**

The instruction allows you to specify the operand by giving its actual memory address (in Hexadecimal) or by giving its abbreviated name (e.g. P3).

Example:

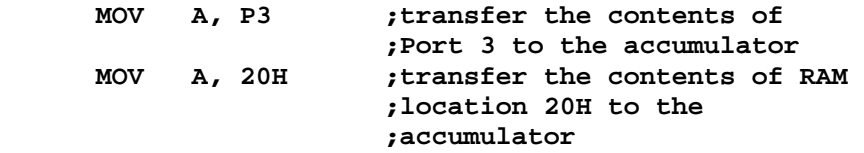

# **Indirect Addressing**

This mode uses a pointer to hold the effective address of the operand. However only registers R0, R1 and DPTR can be used as the pointer registers. The R0 and R1 registers can hold an 8-bit address whereas DPTR can hold a 16-bit address.

Example:

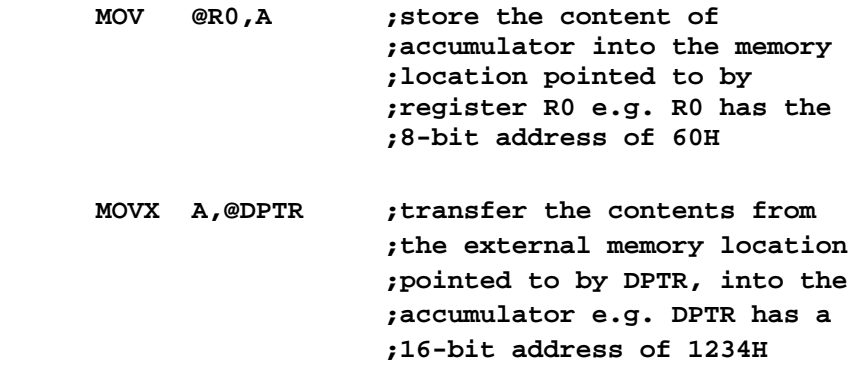

# **Immediate Constant Addressing**

This mode of addressing uses either an 8- or 16-bit constant value as the source operand. This constant is specified in the instruction, rather than in a register or a memory location. The destination register should hold the same data size which is specified by the source operand.

Example:

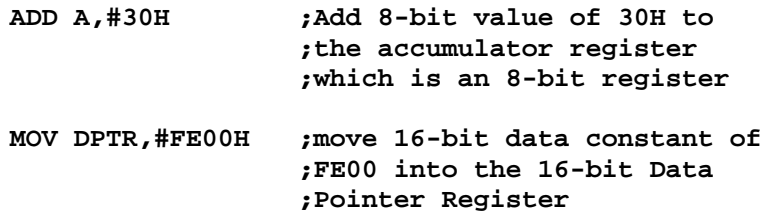

# **Relative Addressing**

This mode of addressing is used with some type of jump instructions like SJMP (short jump) and conditional jumps like JNZ. This instruction transfers control from one part of a program to another. The transfer control must be within -128 and +127 bytes from the instruction address.

Example:

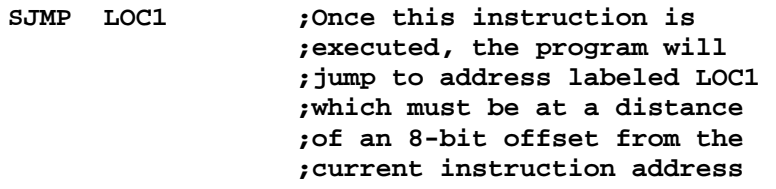

# **Absolute Addressing**

Two instructions associated with this mode of addressing are ACALL and AJMP instructions. This is a 2-byte instruction where the absolute address is specified by a label. The branch address must be within the current 2K byte page of program memory.

Example:

**ACALL ARRAY**

Chapter 3 Instruction Set 43

# **Long Addressing**

This mode of addressing is used with the LCALL and LJMP instructions. It is a 3-byte instruction and the last 2 bytes specify a 16-bit destination location where the program branches to. It allows use of the full 64K code space. The program will always branch to the same location irrespective of where the program starts.

Example:

```
LCALL TABLE ;TABLE address (of 16-bits) is 
    ;specified in the instruction
```
# **Indexed Addressing**

The Indexed addressing is useful when there is a need to retrieve data from a look-up table (LUT). A 16-bit register (data pointer) holds the base address and the accumulator holds an 8-bit displacement or index value. The sum of these two registers forms the effective address for a JMP or MOVC instruction.

Example:

 **MOV A,08H MOV DPTR,#1F00H MOVC A,@A+DPTR** 

After the execution of the above instructions, the program will branch to address 1F08H (1F00+08) and transfer into the accumulator a data byte retrieved from that location (from the look-up table).

# **3.2 Instruction Types**

The C8051F020 instructions are divided into five functional groups:

- 1) Arithmetic Operations
- 2) Logical Operations
- 3) Data Transfer Operations
- 4) Boolean Variable Operations
- 5) Program Branching Operations

# **Arithmetic Operations**

With arithmetic instructions, the C8051F020 CPU has no special knowledge of the data format, e.g. signed binary, unsigned binary, binary coded decimal, ASCII, etc. Therefore, the appropriate status bits in the PSW are set when specific conditions are met to manage the different data formats. Table 3.2 lists the arithmetic instructions associated with the C8051F020 MCU.

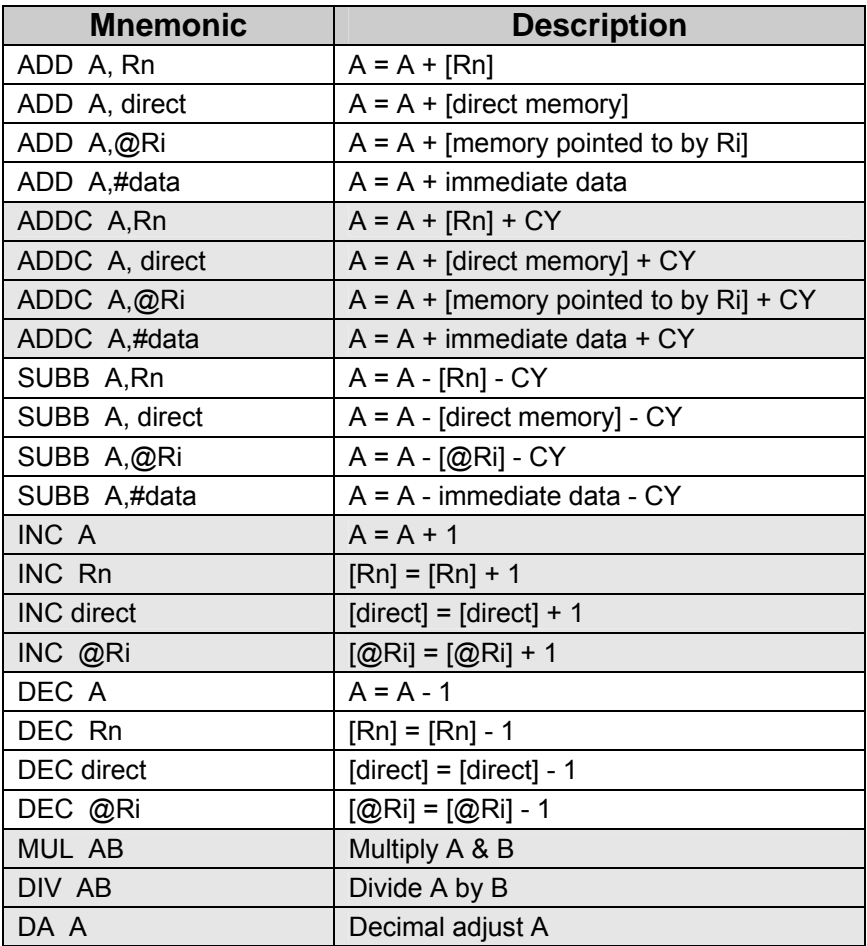

Table 3.2 List of Arithmetic Instructions

Note: [@Ri] means contents of memory location pointed to by Ri register

#### **ADD A,<source-byte> and ADDC A,<source-byte>**

ADD adds the data byte specified by the *source* operand to the accumulator, leaving the result in the accumulator.

ADDC adds the data byte specified by the *source* operand, the *carry flag* and the accumulator contents, leaving the result in the accumulator.

Operation of both the instructions, ADD and ADDC, can affect the carry flag (CY), auxiliary carry flag (AC) and the overflow flag (OV).

- CY=1 if there is a carryout from bit 7; cleared otherwise
- AC =1 if there is a carryout from the lower 4-bit of A i.e. from bit 3; cleared otherwise
- OV=1 if the signed result cannot be expressed within the number of bits in the destination operand; cleared otherwise

#### **SUBB A,<source-byte>**

SUBB subtracts the specified data byte and the carry flag together from the accumulator, leaving the result in the accumulator.

- CY=1 if a borrow is needed for bit 7; cleared otherwise
- AC =1 if a borrow is needed for bit 3, cleared otherwise
- OV=1 if a borrow is needed into bit 6, but not into bit 7, or into bit 7, but not into bit 6.
- Example: The accumulator holds 0C1H (11000001B), Register1 holds 40H (01000000B) and the CY=1.The instruction,

#### **SUBB A, R1**

gives the value 70H (01110000B) in the accumulator, with the  $CY=0$  and  $AC=0$  but  $OV=1$ .

Notice that the correct answer should be 71H (0C1H-50H). The difference between this and the result given is due to the carry (or borrow) flag being set before the start of operation. So if the state of the carry bit is unknown before the execution of the SUBB instruction, it must be explicitly cleared by using CLR C instruction.

#### INC <br/>  $$

Increments the data variable by 1. The instruction is used in register, direct or register direct addressing modes.

#### Example: **INC 6FH**

If the internal RAM location 6FH contains 30H, then the instruction increments this value, leaving 31H in location 6FH.

Example:

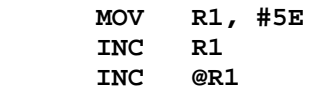

If R1=5E (01011110) and internal RAM location 5FH contains 20H, the instructions will result in R1=5FH and internal RAM location 5FH to increment by one to 21H.

#### DEC <br/>byte>

The data variable is decremented by 1. The instruction is used in accumulator, register, direct or register direct addressing modes. A data of value 00H underflows to FFH after the operation. No flags are affected.

#### **INC DPTR**

Increments the 16-bit data pointer by 1. DPTR is the only 16-bit register that can be incremented.

Example: **INC DPTR** 

The instruction adds one to the contents of DPTR directly.

# **MUL AB**

Multiplies A & B and the 16-bit result stored in [B15-8], [A7-0].

Multiplies the unsigned 8-bit integers in the accumulator and the B register. The **Low** order byte of the 16-bit product will go to the accumulator and the **High** order byte will go to the B register. If the product is greater than 255 (FFH), the overflow flag is set; otherwise it is cleared. The carry flag is always cleared.

Example: **MUL AB**

If ACC=85 (55H) and B=23 (17H), the instruction gives the product 1955 (07A3H), so B is now 07H and the accumulator is A3H. The overflow flag is set and the carry flag is cleared.

# **DIV AB**

Divides A by B. The integer part of the quotient is stored in A and the remainder goes to the B register.

Example: **DIV AB**

If ACC=90 (5AH) and B=05(05H), the instruction leaves 18 (12H) in ACC and the value 00 (00H) in B, since  $90/5$  = 18 (quotient) and 00 (remainder). Carry and OV are both cleared.

Note: If B contains 00H before the division operation, then the values stored in ACC and B are undefined and an overflow flag is set. The carry flag is cleared.

# **DA A**

This is a decimal adjust instruction. It adjusts the 8-bit value in ACC resulting from operations like ADD or ADDC and produces two 4-bit digits (in packed Binary Coded Decimal (BCD) format). Effectively, this instruction performs the decimal conversion by adding 00H, 06H, 60H or 66H to the accumulator, depending on the initial value of ACC and PSW.

If ACC bits  $A_{3-0}$  are greater than 9 (xxxx1010-xxxx1111), or if AC=1, then a value 6 is added to the accumulator to produce a correct BCD digit in the lower order nibble.

If CY=1, because the high order bits  $A_{7-4}$  is now exceeding 9 (1010xxxx-1111xxxx), then these high order bits will be increased by 6 to produce a correct proper BCD in the high order nibble but not clear the carry.

Example:

**MOV R0,#38H MOV A,#80H ADDC A DA A** 

Before carrying out the above instruction, the accumulator value was given as ACC=80H (10000000), which also represents BCD=80, R0= 38H (00111000) representing BCD=38, and the carry flag is cleared.

After the operation of ADDC, the result in the accumulator is ACC=B8H, which is not a BCD value. In order to do a decimal adjustment to the value, the DA instruction needs to be incorporated. Once DA operation is carried out, the accumulator will result in ACC=18H, indicating BCD=18.The carry flag is set, indicating that a decimal overflow occurred (38+80=118).

# **Logical Operations**

Logical instructions perform Boolean operations (AND, OR, XOR, and NOT) on data bytes on a **bit-by-bit** basis. Table 3.3 lists the logical instructions associated with the C8051F020.

# **ANL <dest-byte>,<source-byte>**

This instruction performs the logical AND operation on the source and destination operands and stores the result in the destination variable. No flags are affected.

Example: **ANL A,R2** 

If ACC=D3H (11010011) and R2=75H (01110101), the result of the instruction is ACC=51H (01010001).

The following instruction is also useful when there is a need to mask a byte.

Example: **ANL P1,#10111001B** 

This instruction clears bits 6, 2 and 1 of output Port 1.

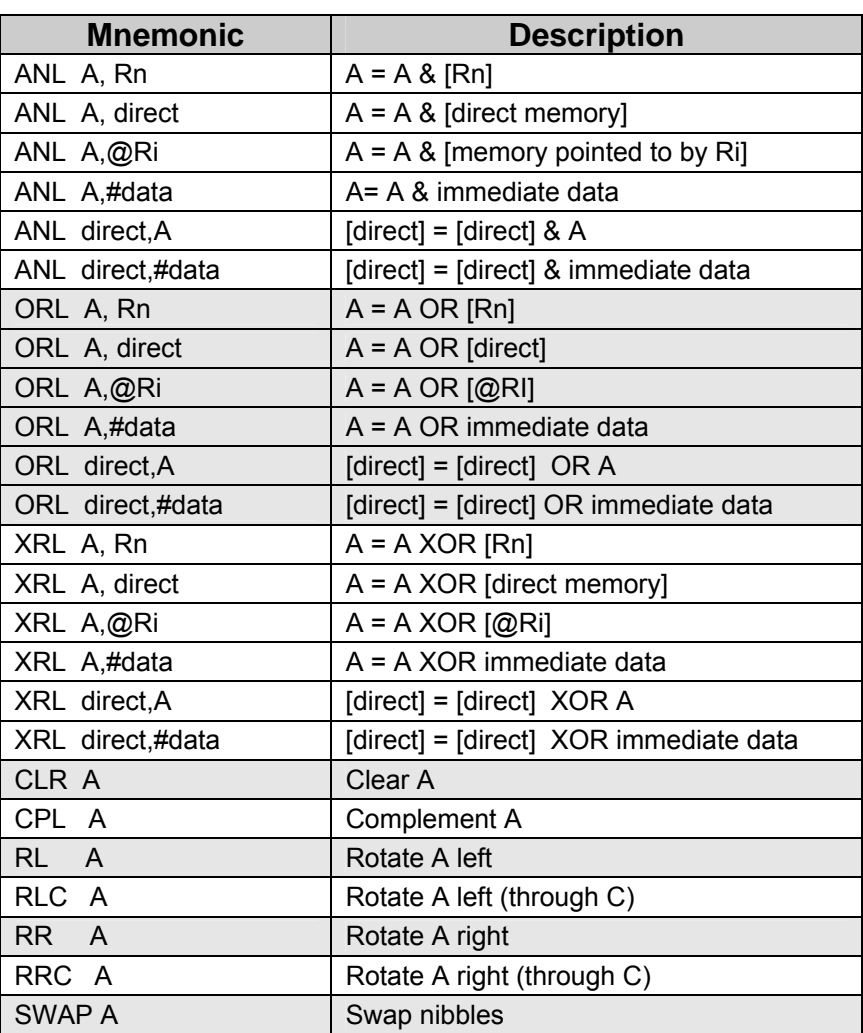

Table 3.3 List of Logical Instructions

# **ORL <dest-byte>,<source-byte>**

This instruction performs the logical OR operation on the source and destination operands and stores the result in the destination variable. No flags are affected.

Example: **ORL A,R2** 

If ACC=D3H (11010011) and R2=75H (01110101), the result of the instruction is ACC=F7H (11110111).

Example: **ORL P1,#11000010B** 

This instruction sets bits 7, 6, and 1 of output Port 1.

#### **XRL <dest-byte>,<source-byte>**

This instruction performs the logical XOR (Exclusive OR) operation on the source and destination operands and stores the result in the destination variable. No flags are affected.

Example: **XRL A,R0**

If ACC=C3H (11000011) and R0=AAH (10101010), then the instruction results in ACC=69H (01101001).

Example: **XRL P1,#00110001**

This instruction complements bits 5, 4, and 0 of output Port 1.

# **CLR A**

This instruction clears the accumulator (all bits set to 0). No flags are affected.

Example: **CLR A**

If ACC=C3H, then the instruction results in ACC=00H.

# **CPL A**

This instruction logically complements each bit of the accumulator (one's complement). No flags are affected.

Example: **CPL A**

If ACC=C3H (11000011), then the instruction results in ACC=3CH (00111100).

# **RL A**

The eight bits in the accumulator are rotated one bit to the left. Bit 7 is rotated into the bit 0 position. No flags are affected.

Example: **RL A**

If ACC=C3H (11000011), then the instruction results in ACC=87H (10000111) with the carry unaffected.

# **RLC A**

The instruction rotates the accumulator contents one bit to the left through the carry flag. This means that the Bit 7 of the accumulator will move into carry flag and the original value of the carry flag will move into the Bit 0 position. No other flags are affected.

Example: **RLC A** 

If ACC=C3H (11000011), and the carry flag is 1, the instruction results in ACC=87H (10000111) with the carry flag set.

# **RR A**

The eight bits in the accumulator are rotated one bit to the right. Bit 0 is rotated into the bit 7 position. No flags are affected.

Example: **RR A**

If ACC=C3H (11000011), then the instruction results in ACC=E1H (11100001) with the carry unaffected.

# **RRC A**

The instruction rotates the accumulator contents one bit to the right through the carry flag. This means that the original value of carry flag will move into Bit 7 of the accumulator and Bit 0 rotated into carry flag. No other flags are affected.

Example: **RRC A**

If ACC=C3H (11000011), and the carry flag is 0, the instruction results in ACC=61H (01100001) with the carry flag set.

# **SWAP A**

This instruction interchanges the low order 4-bit nibbles  $(A_{3-0})$  with the high order 4-bit nibbles  $(A_{7-4})$  of the ACC. The operation can also be thought of as a 4-bit rotate instruction. No flags are affected.

#### Example: **SWAP A**

If ACC=C3H (11000011), then the instruction leaves ACC=3CH (00111100).

# **Data Transfer Instructions**

Data transfer instructions can be used to transfer data between an internal RAM location and SFR location without going through the accumulator. It is possible to transfer data between the internal and external RAM by using indirect addressing. Table 3.4 presents the list of data transfer instructions.

The upper 128 bytes of data RAM are accessed only by indirect addressing and the SFRs are accessed only by direct addressing.

| <b>Mnemonic</b>    | <b>Description</b>                                    |
|--------------------|-------------------------------------------------------|
| MOV @Ri, direct    | $[@Ri] = [direct]$                                    |
| MOV @Ri, #data     | $[@Ri]$ = immediate data                              |
| MOV DPTR, #data 16 | [DPTR] = immediate data                               |
| MOVC A,@A+DPTR     | $A = Code byte from [@A+DPTR]$                        |
| MOVC A,@A+PC       | $A = Code byte from [@A+PC]$                          |
| MOVX A,@Ri         | A = Data byte from external ram $[@Ri]$               |
| MOVX A,@DPTR       | $A = Data byte from external ram [@DPTR]$             |
| MOVX @Ri, A        | External[ $@Ri] = A$                                  |
| MOVX @DPTR,A       | External[@DPTR] = A                                   |
| <b>PUSH direct</b> | Push into stack                                       |
| POP direct         | Pop from stack                                        |
| XCH A, Rn          | $A = [Rn], [Rn] = A$                                  |
| XCH A, direct      | $A = [direct], [direct] = A$                          |
| XCH A, @Ri         | $A = [\textcircled{a}Rn]$ , $[\textcircled{a}Rn] = A$ |
| XCHD A,@Ri         | Exchange low order digits                             |

Table 3.4 List of Data Transfer Instructions

#### **MOV <dest-byte>,<source-byte>**

This instruction moves the source byte into the destination location. The source byte is not affected, neither are any other registers or flags.

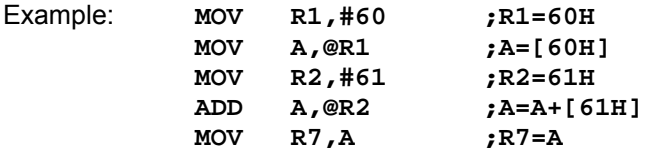

If internal RAM locations 60H=10H, and 61H=20H, then after the operations of the above instructions R7=A=30H. The data contents of memory locations 60H and 61H remain intact.

#### **MOV DPTR, #data 16**

This instruction loads the data pointer with the 16-bit constant and no flags are affected.

#### Example: **MOV DPTR,#1032**

This instruction loads the value 1032H into the data pointer, i.e. DPH=10H and DPL=32H.

#### **MOVC A,@A + <base-reg>**

This instruction moves a code byte from program memory into ACC. The effective address of the byte fetched is formed by adding the original 8 bit accumulator contents and the contents of the base register, which is either the data pointer (DPTR) or Program Counter (PC). 16-bit addition is performed and no flags are affected.

The instruction is useful in reading the look-up tables in the program memory. If the PC is used, it is incremented to the address of the following instruction before being added to the ACC.

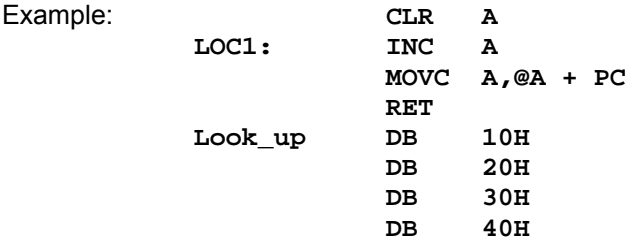

The subroutine takes the value in the accumulator to 1 of 4 values defined by the DB (Define Byte) directive. After the operation of the subroutine it returns ACC=20H.

#### **MOVX <dest-byte>,<source-byte>**

This instruction transfers data between ACC and a byte of external data memory. There are two forms of this instruction, the only difference between them is whether to use an 8-bit or 16-bit indirect addressing mode to access the external data RAM.

The 8-bit form of the MOVX instruction uses the EMI0CN SFR to determine the upper 8 bits of the effective address to be accessed and the contents of R0 or R1 to determine the lower 8 bits of the effective address to be accessed.

Chapter 3 Instruction Set 55

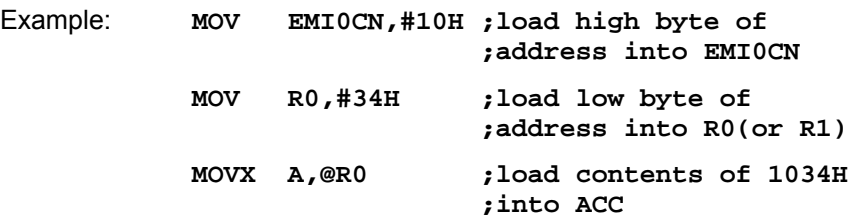

The 16-bit form of the MOVX instruction accesses the memory location pointed to by the contents of the DPTR register.

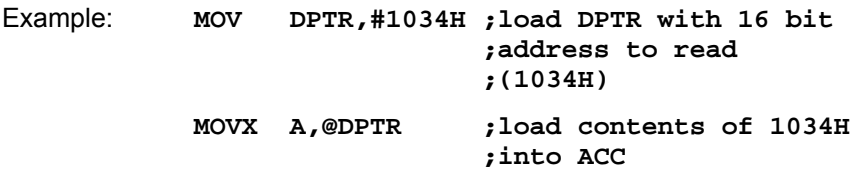

The above example uses the 16-bit immediate MOV DPTR instruction to set the contents of DPTR. Alternately, the DPTR can be accessed through the SFR registers DPH, which contains the upper 8 bits of DPTR, and DPL, which contains the lower 8 bits of DPTR.

#### **PUSH Direct**

This instruction increments the stack pointer (SP) by 1. The contents of *Direct*, which is an internal memory location or a SFR, are copied into the internal RAM location addressed by the stack pointer. No flags are affected.

Example: **PUSH 22H PUSH 23H** 

Initially the SP points to memory location 4FH and the contents of memory locations 22H and 23H are 11H and 12H respectively. After the above instructions, SP=51H, and the internal RAM locations 50H and 51H will store 11H and 12H respectively.

#### **POP Direct**

This instruction reads the contents of the internal RAM location addressed by the stack pointer (SP) and decrements the stack pointer by 1. The data read is then transferred to the *Direct* address which is an internal memory or a SFR. No flags are affected.

Example: **POP DPH POP DPL** 

If SP=51H originally and internal RAM locations 4FH, 50H and 51H contain the values 30H, 11H and 12H respectively, the instructions above leave SP=4FH and DPTR=1211H.

**POP SP** 

If the above line of instruction follows, then SP=30H. In this case, SP is decremented to 4EH before being loaded with the value popped (30H).

#### **XCH A,<byte>**

This instruction swaps the contents of ACC with the contents of the indicated data byte.

Example: **XCH A,@R0**

Suppose R0=2EH, ACC=F3H (11110011) and internal RAM location 2EH=76H (01110110). The result of the above instruction leaves RAM location 2EH=F3H and ACC=76H.

# **XCHD A,@Ri**

This instruction exchanges the low order nibble of ACC (bits 0-3), with that of the internal RAM location pointed to by Ri register. The high order nibbles (bits 7-4) of both the registers remain the same. No flags are affected.

Example: **XCHD A,@R0**

If R0=2EH, ACC=76H (01110110) and internal RAM location 2EH=F3H (11110011), the result of the instruction leaves RAM location 2EH=F6H (11110110) and ACC=73H (01110011).

# **Boolean Variable Instructions**

The C8051F020 processor can perform single bit operations. The operations include *set, clear*, as well as *and, or* and *complement* instructions. Also included are bit–level moves or conditional jump instructions. The available Boolean instructions are shown in Table 3.5. All bit accesses use direct addressing.

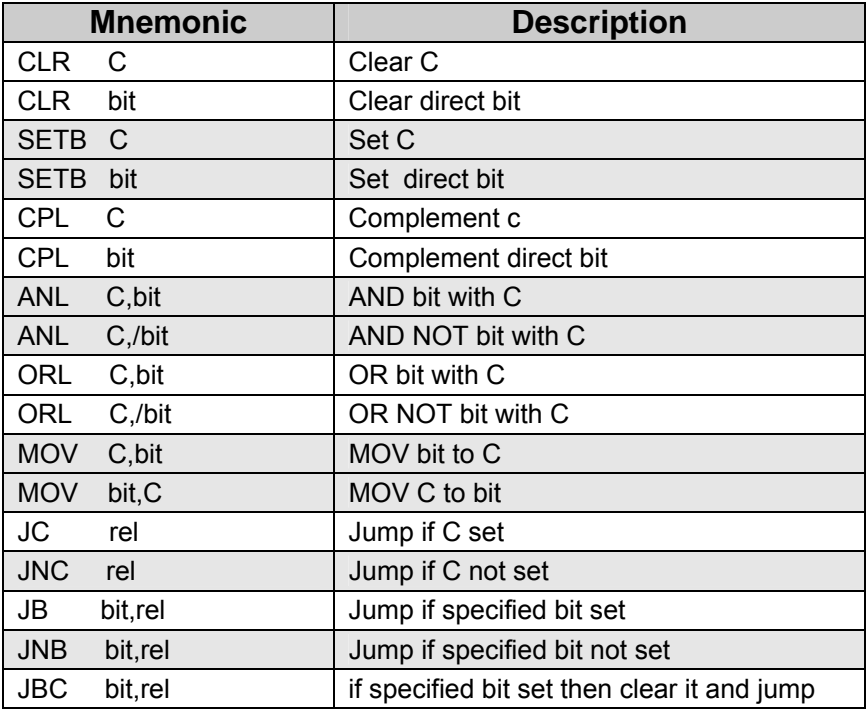

Table 3.5 List of Boolean Variable Instructions

#### **CLR <bit>**

This operation clears (reset to 0) the specified bit indicated in the instruction. No other flags are affected. CLR instruction can operate on the carry flag or any directly-addressable bit.

Example: **CLR P2.7**

If Port 2 has been previously written with DCH (11011100), then the operation leaves the port set to 5CH (01011100).

#### **SETB <bit>**

This operation sets the specified bit to 1. SETB instruction can operate on the carry flag or any directly-addressable bit. No other flags are affected.

Example: **SETB C SETB P2.0** 

If the carry flag is cleared and the output Port 2 has the value of 24H (00100100), then the result of the instructions sets the carry flag to 1 and changes the Port 2 value to 25H (00100101).

# **CPL <bit>**

This operation complements the bit indicated by the operand. No other flags are affected. CPL instruction can operate on the carry flag or any directly-addressable bit.

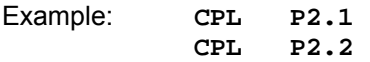

If Port 2 has the value of 53H (01010011) before the start of the instructions, then after the execution of the instructions it leaves the port set to 55H (01010101).

# **ANL C,<source-bit>**

This instruction ANDs the bit addressed with the Carry bit and stores the result in the Carry bit itself. If the source bit is a logical 0, then the instruction clears the carry flag; else the carry flag is left in its original value. If a slash (/) is used in the source operand bit, it means that the logical complement of the addressed source bit is used, *but the source bit itself is not affected*. No other flags are affected.

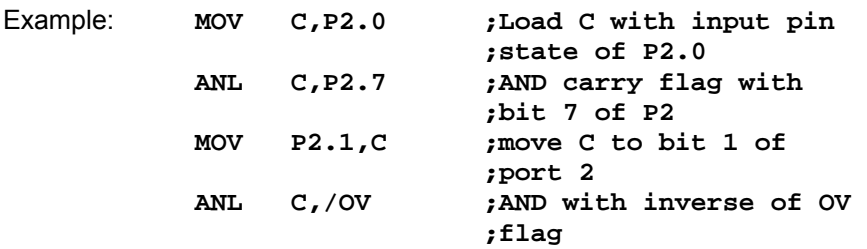

If P2.0=1, P2.7=0 and OV=0 initially, then after the above instructions, P2.1=0, CY=0 and the OV remains unchanged, i.e. OV=0.

#### **ORL C,<source-bit>**

This instruction ORs the bit addressed with the Carry bit and stores the result in the Carry bit itself. It sets the carry flag if the source bit is a logical 1; else the carry is left in its original value. If a slash (/) is used in the source operand bit, it means that the logical complement of the addressed source bit is used, *but the source bit itself is not affected*. No other flags are affected.

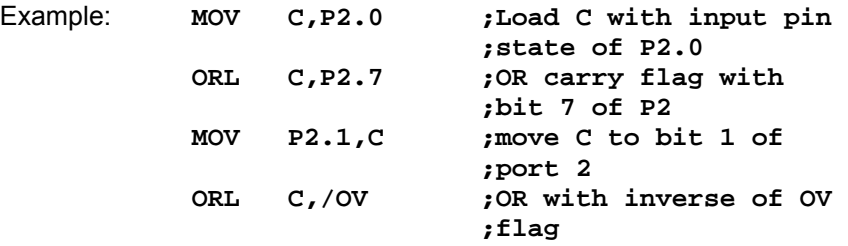

#### **MOV <dest-bit>,<source-bit>**

The instruction loads the value of source operand bit into the destination operand bit. One of the operands **must** be the carry flag; the other may be any directly-addressable bit. No other register or flag is affected.

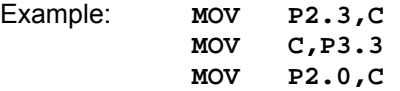
If P2=C5H (11000101), P3.3=0 and CY=1 initially, then after the above instructions, P2=CCH (11001100) and CY=0.

#### **JC rel**

This instruction branches to the address, indicated by the label, if the carry flag is set, otherwise the program continues to the next instruction. No flags are affected.

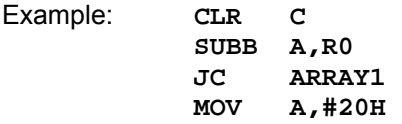

The carry flag is cleared initially. After the SUBB instruction, if the value of A is smaller than R0, then the instruction sets the carry flag and causes program execution to branch to ARRAY1 address, otherwise it continues to the MOV instruction.

#### **JNC rel**

This instruction branches to the address, indicated by the label, if the carry flag is **not** set, otherwise the program continues to the next instruction. No flags are affected. **The carry flag is not modified.** 

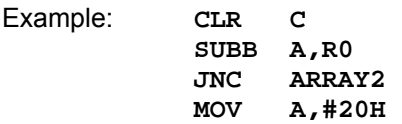

The above sequence of instructions will cause the jump to be taken if the value of A is greater than or equal to R0. Otherwise the program will continue to the MOV instruction.

#### **JB <bit>,rel**

This instruction jumps to the address indicated if the destination bit is 1, otherwise the program continues to the next instruction. No flags are affected. **The bit tested is not modified**.

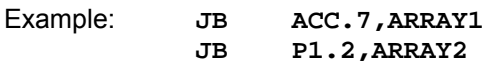

If the accumulator value is 01001010 and Port 1=57H (01010111), then the above instruction sequence will cause the program to branch to the instruction at ARRAY2.

#### **JNB <bit>,rel**

This instruction jumps to the address indicated if the destination bit is 0, otherwise the program continues to the next instruction. No flags are affected. **The bit tested is not modified**.

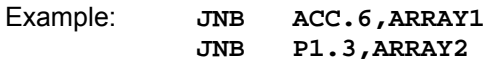

If the accumulator value is 01001010 and Port 1=57H (01010111), then the above instruction sequence will cause the program to branch to the instruction at ARRAY2.

#### **JBC <bit>,rel**

If the source bit is 1, this instruction clears it and branches to the address indicated; else it proceeds with the next instruction. **The bit is not cleared if it is already a 0**. No flags are affected.

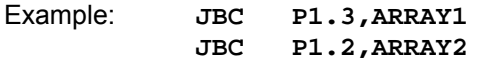

If P1=56H (01010110), the above instruction sequence will cause the program to branch to the instruction at ARRAY2, modifying P1 to 52H (01010010).

#### **Program Branching Instructions**

Program branching instructions are used to control the flow of actions in a program. Some instructions provide decision making capabilities and transfer control to other parts of the program e.g. conditional and unconditional branches. The list of program branching instructions is shown in Table 3.6.

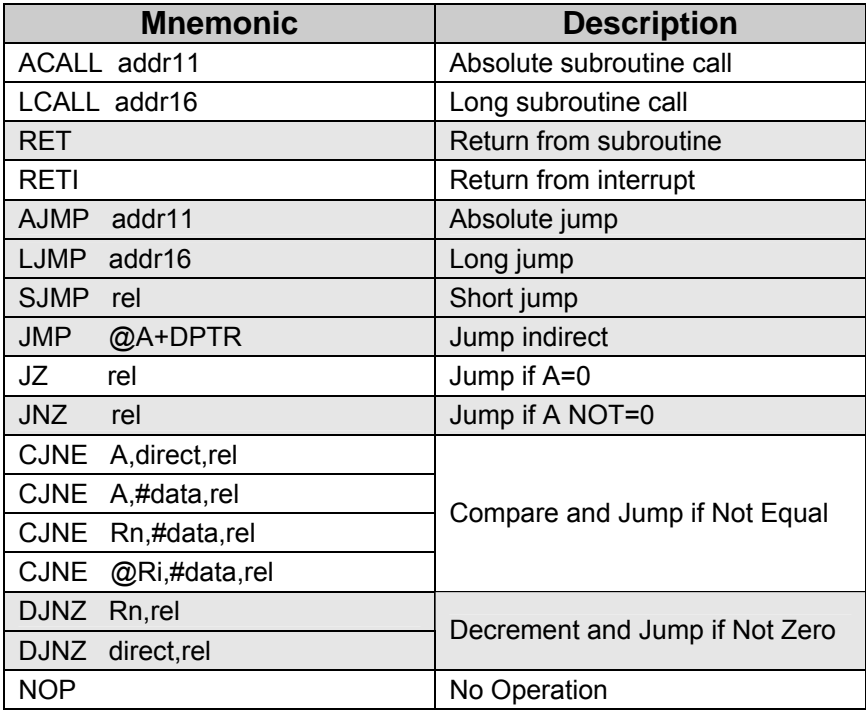

Table 3.6 List of Program Branching Instructions

#### **ACALL addr11**

This instruction **unconditionally** calls a subroutine indicated by the address. The operation will cause the PC to increase by 2, then it pushes the 16-bit PC value onto the stack (low order byte first) and increments the stack pointer twice. The PC is now loaded with the value *addr11* and the program execution continues from this new location. The subroutine called must therefore start within the same 2K block of the program memory. No flags are affected.

Example: **ACALL LOC\_SUB**

If SP=07H initially and the label "LOC\_SUB" is at program memory location 0567H, then executing the instruction at location 0230H, SP=09H, internal RAM locations 08H and 09H will contain 32H and 02H respectively and PC=0567H.

#### **LCALL addr16**

This instruction calls a subroutine located at the indicated address. The operation will cause the PC to increase by 3, then it pushes the 16-bit PC value onto the stack (low order byte first) and increments the stack pointer twice. The PC is then loaded with the value *addr16* and the program execution continues from this new location. Since it is a Long call, the subroutine may therefore begin anywhere in the full 64KB program memory address space. No flags are affected.

Example: **LCALL LOC\_SUB**

Initially, SP=07H and the label "LOC\_SUB" is at program memory location 2034H. Executing the instruction at location 0230H, SP=09H, internal RAM locations 08H and 09H contain 33H and 02H respectively and PC=2034H.

#### **RET**

This instruction returns the program from a subroutine. RET pops the high byte and low byte address of PC from the stack and decrements the SP by 2. The execution of the instruction will result in the program to resume from the location just after the "call" instruction. No flags are affected.

#### Example: **RET**

Suppose SP=0BH originally and internal RAM locations 0AH and 0BH contain the values 30H and 02H respectively. The instruction leaves SP=09H and program execution will continue at location 0230H.

#### **RETI**

This instruction returns the program from an interrupt subroutine. RETI pops the high byte and low byte address of PC from the stack and restores the interrupt logic to accept additional interrupts. SP decrements by 2 and no other registers are affected. However the PSW is not automatically restored to its pre-interrupt status. After the RETI, program execution will resume immediately after the point at which the interrupt is detected.

#### Example: **RETI**

Suppose SP=0BH originally and an interrupt is detected during the instruction ending at location 0213H. Internal RAM locations 0AH and 0BH contain the values 14H and 02H respectively. The RETI instruction leaves SP=09H and returns program execution to location 0234H.

#### **AJMP addr11**

The AJMP instruction transfers program execution to the destination address which is located at the absolute short range distance (short range means 11-bit address). The destination must therefore be within the same 2K block of program memory.

#### Example: **AJMP NEAR**

If the label NEAR is at program memory location 0120H, the AJMP instruction at location 0234H loads the PC with 0120H.

#### **LJMP addr16**

The LJMP instruction transfers program execution to the destination address which is located at the absolute long range distance (long range means 16-bit address).The destination may therefore be anywhere in the full 64K program memory address space. No flags are affected.

Example: **LJMP FAR\_ADR**

If the label FAR\_ADR is at program memory location 3456H, the LJMP instruction at location 0120H loads the PC with 3456H.

#### **SJMP rel**

This is a short jump instruction, which increments the PC by 2 and then adds the relative value '*rel*' (signed 8-bit) to the PC. This will be the new address where the program would branch to unconditionally. Therefore, the range of destination allowed is from -128 to +127 bytes from the instruction.

Example: **SJMP RELSRT**

If the label RELSRT is at program memory location 0120H and the SJMP instruction is located at address 0100H, after executing the instruction, PC=0120H.

#### **JMP @A + DPTR**

This instruction adds the 8-bit unsigned value of the ACC to the 16-bit data pointer and the resulting sum is returned to the PC. Neither ACC nor DPTR is altered. No flags are affected.

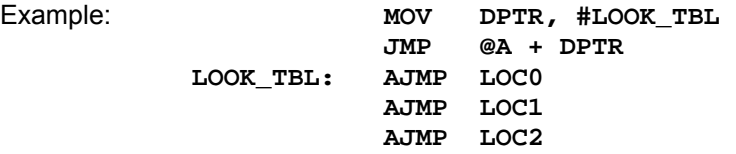

If the ACC=02H, execution jumps to LOC1.

Note: AJMP is a two byte instruction.

#### **JZ rel**

This instruction branches to the destination address if ACC=0; else the program continues to the next instruction. The ACC is not modified and no flags are affected.

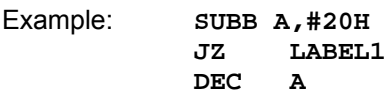

If ACC originally holds 20H and CY=0, then the SUBB instruction changes ACC to 00H and causes the program execution to continue at the instruction identified by LABEL1; otherwise the program continues to the DEC instruction.

#### **JNZ rel**

This instruction branches to the destination address if any bit of ACC is a 1; else the program continues to the next instruction. The ACC is not modified and no flags are affected.

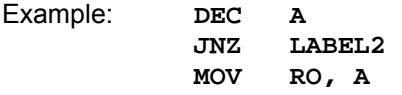

If ACC originally holds 00H, then the instructions change ACC to FFH and cause the program execution to continue at the instruction identified by LABEL2; otherwise the program continues to MOV instruction.

#### **CJNE <dest-byte>,<source-byte>,rel**

This instruction compares the magnitude of the *dest-byte* and the *source-byte* and branches if their values are not equal. The carry flag is set if the unsigned *dest-byte* is less than the unsigned integer *sourcebyte*; otherwise, the carry flag is cleared. Neither operand is affected.

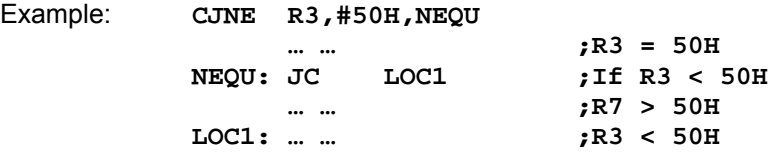

#### **DJNZ <byte>,<rel-addr>**

This instruction is "decrement jump not zero". It decrements the contents of the destination location and if the resulting value is not 0, branches to the address indicated by the source operand. An original value of 00H underflows to FFH. No flags are affected.

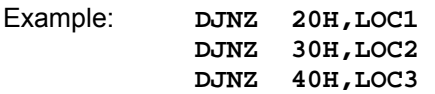

If internal RAM locations 20H, 30H and 40H contain the values 01H, 5FH and 16H respectively, the above instruction sequence will cause a jump to the instruction at LOC2, with the values 00H, 5EH, and 15H in the 3 RAM locations. Note, the first instruction will not branch to LOC1 because the [20H] = 00H, hence the program continues to the second instruction. Only after the execution of the second instruction (where the location [30H] = 5FH), then the branching takes place.

#### **NOP**

This is the no operation instruction. The instruction takes one machine cycle operation time. Hence it is useful to time the ON/OFF bit of an output port.

Example: **CLR P1.2 NOP NOP NOP NOP SETB P1.2** The above sequence of instructions outputs a low-going output pulse on bit 2 of Port 1 lasting exactly 5 cycles. Note a simple SETB/CLR generates a 1 cycle pulse, so four additional cycles must be inserted in order to have a 5-clock pulse width.

#### **3.3 Tutorial Questions**

- 1. What addressing mode is used to access the upper 128 bytes of internal RAM of the C8051F020?
- 2. Show how the content of internal address 6BH could be transferred to the accumulator.
- 3. What is the difference between the following instructions:

**ADD A, @R5** and **ADD A, R5** 

- 4. Below show a sequence of instructions, give the result of accumulator before and after the DA instruction.
	- **MOV A,13H MOV R2,18H ADD A, R2 DA A**
- 5. Explain the difference between AJMP, SJMP, and LJMP instructions.
- 6. Write an instruction which is able to complement bit 7, 6, 2 and 0 of Port 2.
- 7. Assuming that the CY=1 and ACC= F0H find the content of the accumulator after the execution of the following instruction:

#### **RLC A**

8. Write a program that scans a string of 80 characters looking for a carriage return (CR= ASCII value 0DH). If CR is found, the length of the string (up to where the CR is found) is put into A register. Otherwise, put 30H (ASCII value of '0') into A register.

# **4**

## **ASM Directives**

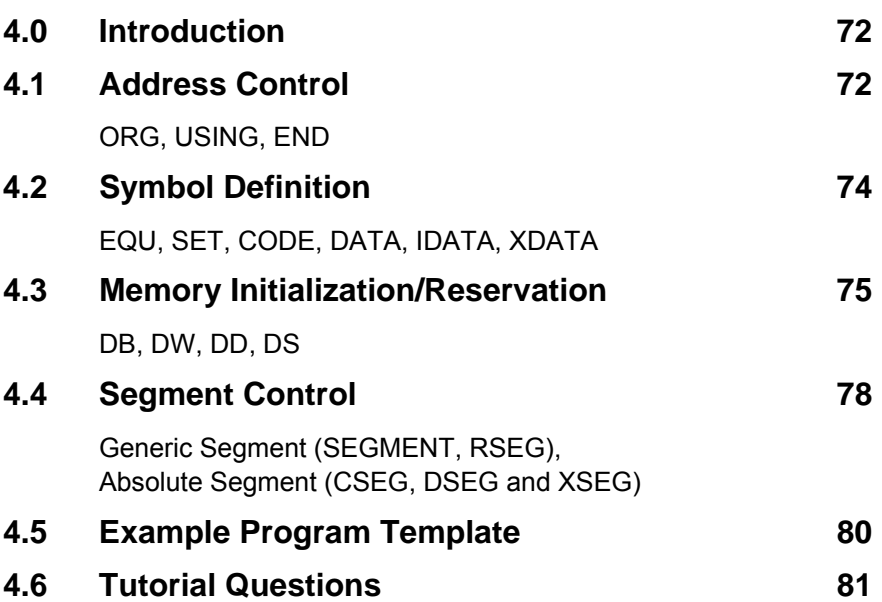

#### **4.0 Introduction**

Assembler directives are special codes placed in the assembly language program to instruct the assembler to perform a particular task or function. They can be used to define symbol values, reserve and initialize storage space for variables and control the placement of the program code. They are **not** assembly language instructions as they do not generate any machine code.

The ASM directives are grouped into the following categories:

- 1) Address Control (ORG, USING) and END directive
- 2) Symbol Definition (EQU, SET, BIT, CODE, DATA, IDATA, and XDATA)
- 3) Memory Initialization/Reservation (DB, DW, DD, DS)
- 4) Segment Control (SEGMENT, RSEG, CSEG, DSEG, XSEG)

#### **4.1 Address Control**

#### **ORG**

The specified format for the ORG directive is:

ORG *expression*

The ORG directive is used to set the location counter in the current segment to an offset address specified by the *expression*. However, it does not alter the segment address. The segment address can only be changed by using the standard segment directives.

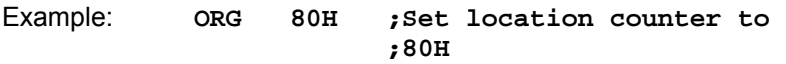

The ORG directive need not only be used in the code segment but can be used in other segments too like the data segment. For example, to

reserve one byte memory space each at locations SECONDS and MINUTES in the data segment, we would write,

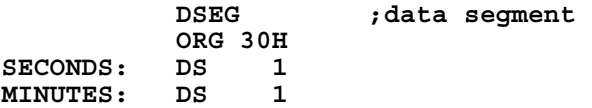

#### **USING**

The specified format for the USING directive is:

USING *expression*

*expression* may have a value from 0 to 3. This USING directive merely informs the assembler which register bank to use for coding the AR0 through AR7 (the value of AR0 through AR7 is calculated as the absolute address of R0 through R7 in the register bank specified by the USING directive). It does not generate any code to select the register bank. So to ensure a correct register bank, one must program the PSW register appropriately.

Example:

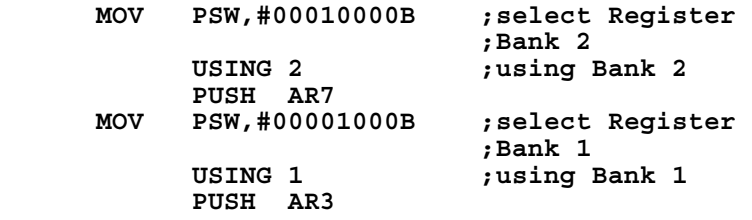

#### **END**

The specified format for the END directive is:

**END**

The END directive indicates the end of the source file. It informs the assembler where to stop assembling the program. Hence any text that appears after the END directive will be ignored by the assembler. The END directive is a must in every source file. If it is not written at the end of the program, the assembler will give an error message.

#### **4.2 Symbol Definition**

The symbol definition directive assigns a symbolic name to an *expression* or a *register*. This *expression* can be a constant number, an address reference or another symbolic name.

#### **EQU, SET**

The format of the EQU and SET directives are as follows:

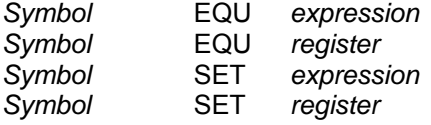

Note: *expression* can include simple mathematical operators like  $'$ +', '-', ' \* ', '/', MOD

*register* includes A, R0, R1, R2, R3, R4, R5, R6 and R7

Examples:

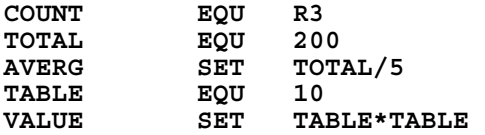

Sometimes it is an advantage to use symbol to represent a value or a register because it makes the program more meaningful to a user. Another advantage is by equating the symbol to a value, the user only needs to change only once at the directive statement and the rest of the statements, which make reference to the symbol, will be updated automatically.

#### **CODE, DATA, IDATA, XDATA**

Each of these directives assigns an address value to a symbol. The format of the directive is as follows:

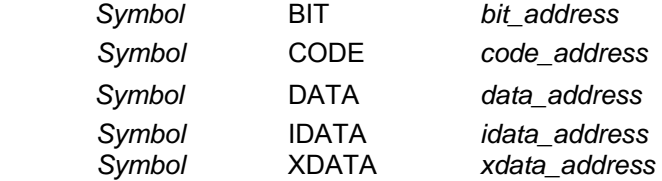

Note:

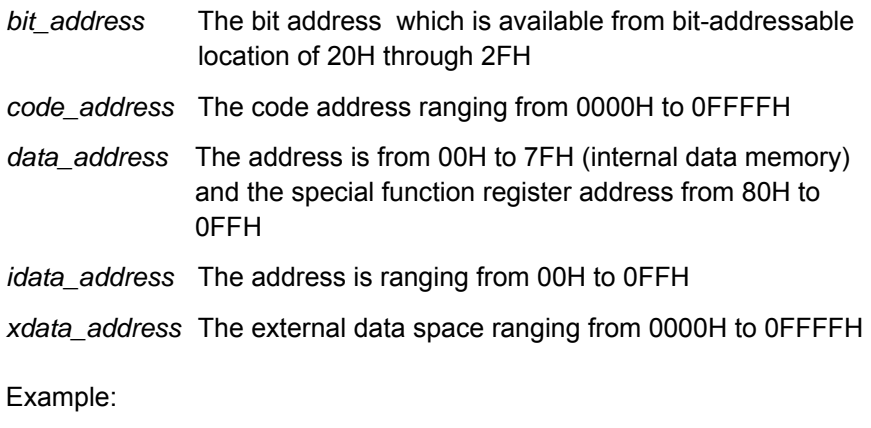

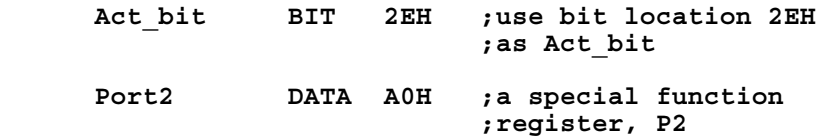

#### **4.3 Memory Initialization/Reservation**

The directives for memory initialization and reservation are DB, DW, DD and DS. These directives will initialize or reserve memory storage in the form of a byte, a word, or a double word in the code space.

#### **DB (Define Byte)**

The DB directive initializes code memory with a byte value. The directive has the following format:

*label*: DB *expression, expression*… Note: *label* is the starting address where the byte values are stored *expression* is the byte value, it can be a character string, a symbol, or an 8-bit constant

Example:

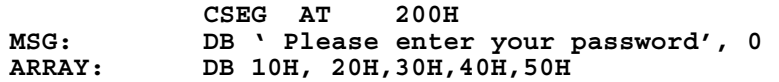

The above string of characters will be stored as ASCII bytes starting from location 200H, which means location [200H]=50H, [201H]=6CH and so on.

Notice that the DB directive is declared in a code segment. If it is defined in a different segment, the assembler will generate an error.

#### **DW (Define Word)**

The DW directive initializes the code memory with a double byte or a 16 bit word. The DW directive has the following format:

*label*: DW *expression* ,*expression*…

Example:

```
;2 words allocated 
CNTVALDW 1025H, 2340H 
;10 values of 1234H starting from location XLOC 
XLOC DW 10 DUP (1234H)
```
The DUP operator can be used to duplicate a sequence of memory contents.

Similarly, the DW directive can only be used in the code segment. If it is defined in other segments, the assembler will give an error message.

#### **DD (Define Double Word)**

The DD directive initializes the code memory with double word or 32-bit data value. The DD directive has the following format:

*label*: DD *expression ,expression…*

Example:

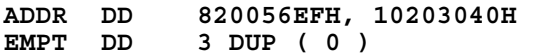

Same as the DB and DW directives, DD can only be specified in the code memory or segment. If it is declared in other segment it risks having error message generated by the assembler.

#### **DS (Define Storage)**

The DS directive reserves a specified byte space in the memory. It can only be used in the currently active segment like ISEG, DSEG or XSEG. The DS directive has the following format:

 *label:* DS *expression* 

The *expression* can not contain forward references, relocatable symbols or external symbols.

Example:

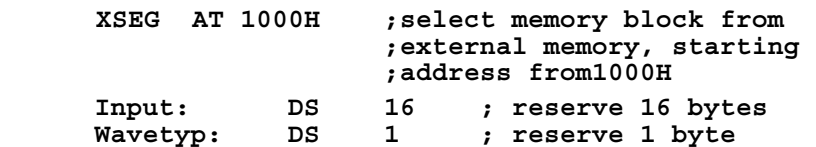

The location counter of the segment is incremented by one byte every time the DS statement is encountered in the program. The user should be aware that no more than 16 byte values should be entered starting from the address 'Input' as shown in the above example.

#### **4.4 Segment Control**

In x51 CPU structure, a block of code or data memory is usually referred to as a segment. There are two types of segments: *generic* and *absolute*.

#### **Generic Segment**

Generic segments are created using the SEGMENT directive. The format is as follows:

 *Symbol* SEGMENT *segment\_type*

Example:

**MYDATA** SEGMENT DATA

The above directive defines a relocatable segment named as MYDATA, with a memory class of DATA.

Once the above segment name has been defined, the next step is to select that segment by using the RSEG directive as shown in the example below.

Example:

**RSEG MYDATA** 

Whenever the above statement is encountered, the MYDATA segment will become the current active segment until the assembler comes across another RSEG directive, which will then define another segment area.

#### **Absolute Segment**

Absolute segment means a fixed memory segment. Absolute segments are created by CSEG, DSEG and XSEG directives. The format of this directive is as follows:

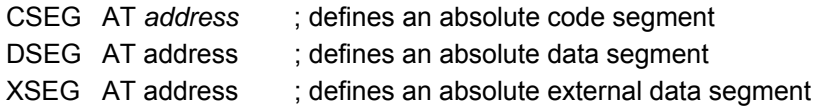

Example:

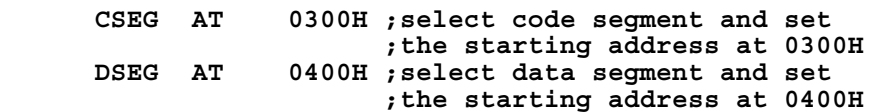

Section 4.5 shows a program template where various types of assembler directives have been used.

#### **4.5 Example Program Template**

**;---------------------------------------------------------- \$include (c8051f020.inc) ;Include register definition file ;---------------------------------------------------------- ; EQUATES ;---------------------------------------------------------- CR EQU 0DH ;Set CR (carriage return) to 0DH ;---------------------------------------------------------- ; RESET and INTERRUPT VECTORS ;---------------------------------------------------------- ; Reset Vector**  ; Jump to the start of code at ; the reset vector  **; Timer 4 Overflow Vector ORG 83h ; Jump to the start of code at LJMP TIMER4INT ; the Timer4 Interrupt vector ;---------------------------------------------------------- ; DATA SEGMENT ;---------------------------------------------------------- MYDATA SEGMENT DATA RSEG MYDATA ; Switch to this data segment. ORG 30h Input: DS 16 temp: DS 1 ;---------------------------------------------------------- ; CODE SEGMENT ;---------------------------------------------------------- MYCODE SEGMENT CODE RSEG MYCODE ; Switch to this code segment ;** Specify register bank  **; for main code. Main: ; Insert Main Routine of program here ; … … ; … … ;---------------------------------------------------------- ; Timer 4 Interrupt Service Routine ;---------------------------------------------------------- TIMER4INT: ; Insert Timer 4 ISR here ; … … ; … … RETI ;---------------------------------------------------------- ; Global Constant ;---------------------------------------------------------- Rdm\_Num\_Table: DB 05eh, 0f0h, 051h, 0c9h, 0aeh, 020h, 087h, 080h DB 092h, 01ch, 079h, 075h, 025h, 07ch, 02bh, 047h ;---------------------------------------------------------- ; End of file. END**

#### **4.6 Tutorial Questions**

- 1. Give an example of the following:
	- (a) Absolute Segment directive
	- (b) Memory Initialization directive
	- (c) Relocatable Segment directive
- 2. Correct the error in the following instructions:]

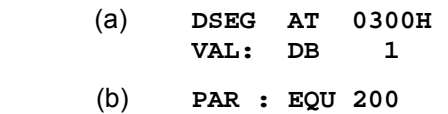

3. Write a short program in a relocatable segment to do the following task:

Add the values from register R0 and R3 of Bank 2 and output the sum to Port3

- 4. If there is a need for keyboard interfacing upon execution of the program, what sort of directives would be most suitable to be declared in the program in order to perform the above task?
- 5. Name the type of memory where the following assembler directives can be defined.

**ORG 10H DB 61H, 62H, 63H DW '0','1','2'** 

6. What is the advantage of using EQU directive in an assembly language program?

# **5**

(P3IF)

### **System Clock, Crossbar and GPIO**

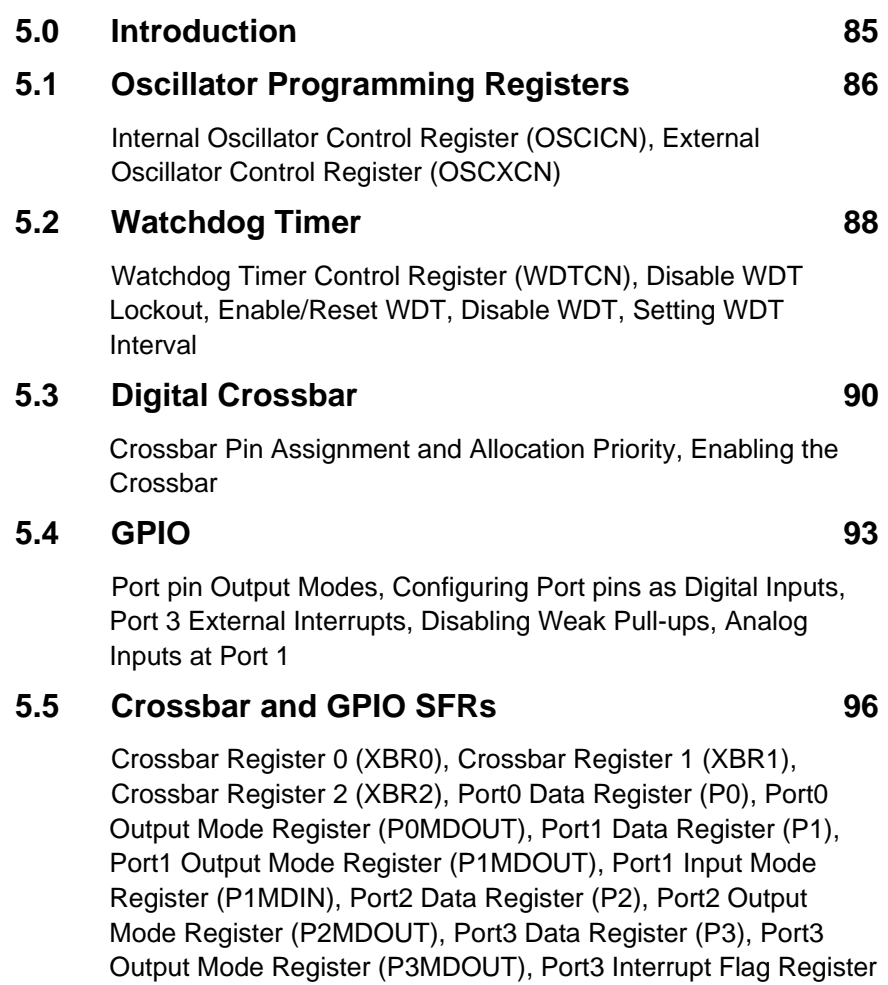

#### **5.6 Ports 4 through 7 103**

Port 7-4 Output Mode Register (P74OUT), Port<sub>x</sub> Data Register  $(P_x)$ 

#### **5.7 Tutorial Questions 106**

#### **5.0 Introduction**

The C8051F020 micro-controller may be operated from an external oscillator or an internal oscillator, both are included on the target board. After any reset, the MCU operates from the internal oscillator at a typical frequency of 2.0MHz by default but may be configured by software to operate at other typical frequencies of 4.0Mhz, 8.0MHz or 16MHz. Therefore, in many applications an external oscillator is not required. However, an external 22.1184MHz crystal is installed on the target board as shipped from the factory. It is especially useful in providing a system clock frequency suitable for high baud rate generation for UART. Both the oscillators are disabled when the /RST pin is held low. The oscillator and its associated programming registers are shown in Figure 5.1.

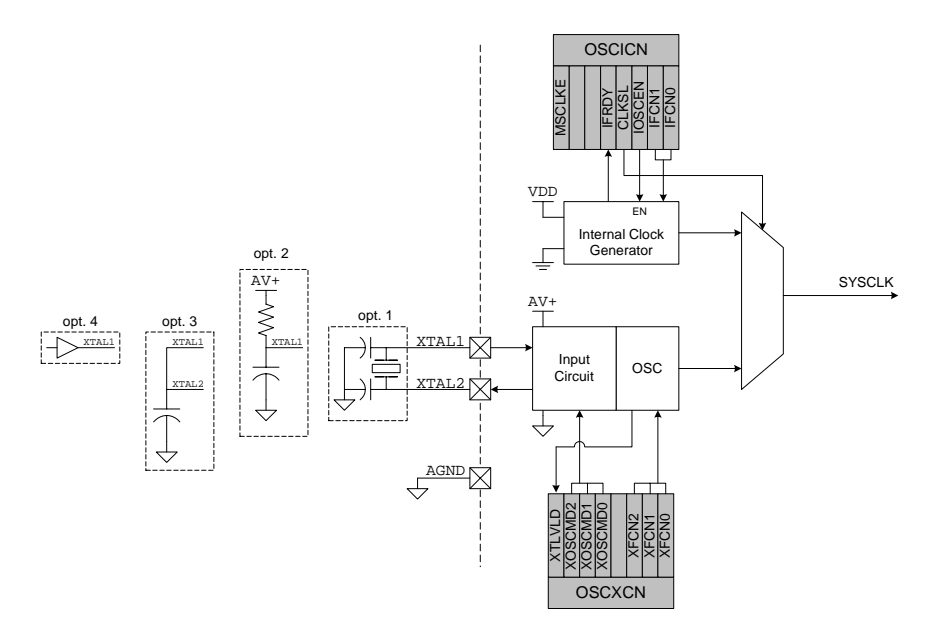

Figure 5.1 Oscillator and associated programming registers

The external oscillator may be a crystal, capacitor, RC circuit or an external resonator. These are shown as various options in Figure 5.1. The oscillator circuit must be configured for one of these sources which is done by programming the OSCXCN special function register.

#### **5.1 Oscillator Programming Registers**

Two SFRs are provided to program the oscillator circuit. These are the OSCICN (Internal Oscillator Control Register) and OSCXCN (External Oscillator Control Register). The registers are described in this section.

#### **Internal Oscillator Control Register (OSCICN)**

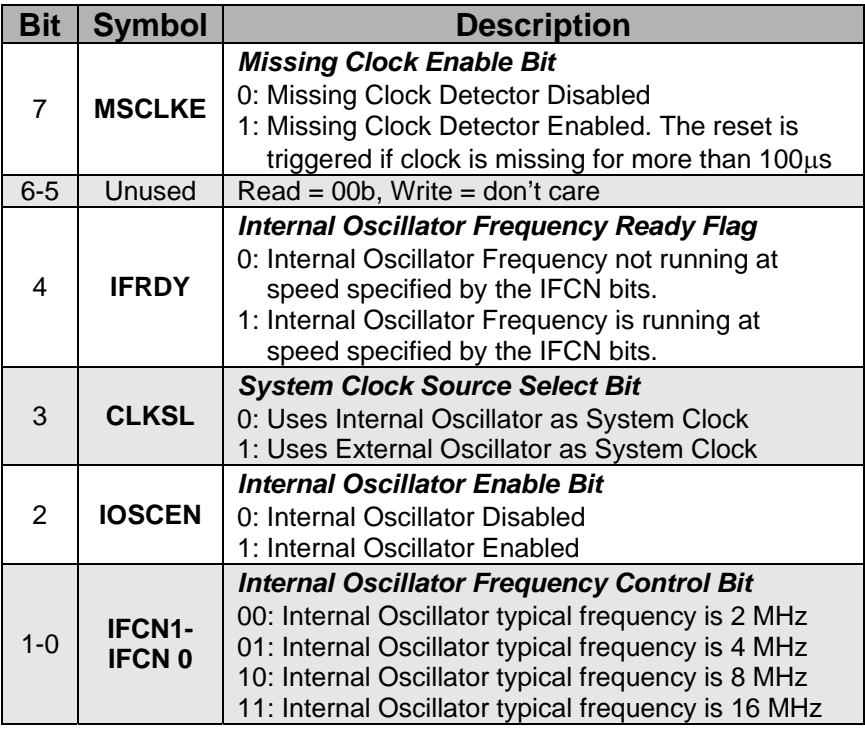

Table 5.1 OSCICN (Internal Oscillator Control) Register

Bits 0 and 1 are used to select the internal oscillator frequency. Bit 2 enables or disables the internal oscillator while bit 3 selects between the internal and external oscillator. Once the internal oscillator is enabled, it takes a while for it to settle down and generate the desired frequency set by IFCN1-IFCN0 (Bits 0 and 1). Bit 4 shows the status of the internal oscillator and is set to 1 when the oscillator is running at the specified speed. Bit 7 is to be set to 1 if missing clock detector is to be enabled. A reset is triggered if the clock is missing for a period greater than 100µs.

The OSCICN SFR is at address 0xB2. Upon reset, the value in this register is set to 0001 0100. This enables the internal oscillator to operate at a frequency of 2 MHz.

#### **External Oscillator Control Register (OSCXCN)**

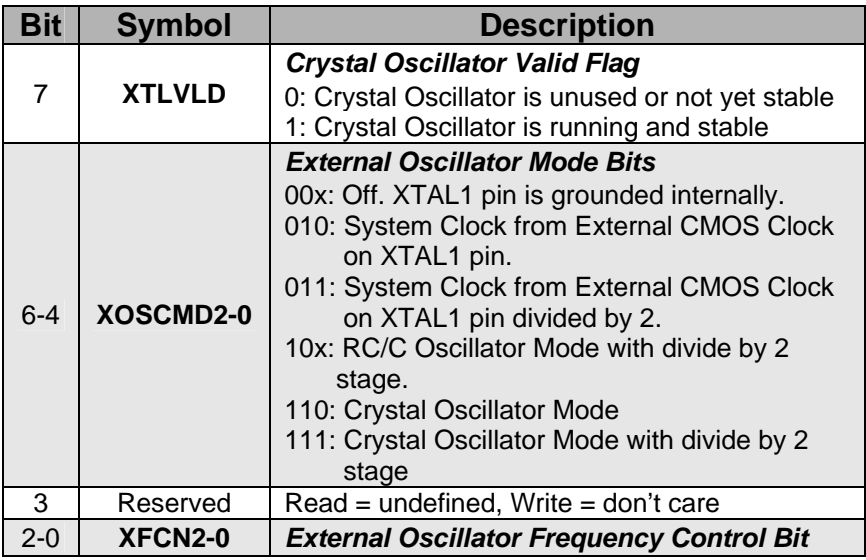

Table 5.2 OSCXCN (External Oscillator Control) Register

If the crystal frequency is greater than 6.7 MHz, which is indeed the case for the on-board crystal of the target board, bits 2-0 (XFCN2-0) must be set to 111. Bits 6-4 (XOSCMD2-0) are programmed based on the external oscillator whether it is RC/C, crystal or CMOS clock on XTAL1.

After the external oscillator has been enabled, by setting CLKSL (OSCICN.3) to 1, one must wait for the crystal oscillator to be stable. This can be checked by polling bit 7 (XTLVLD) of OSCXCN.

The OSCXCN SFR is at address 0xB1. Upon reset, the value in this register is set to 0000 0000. This turns off the crystal oscillator and the XTAL1 pin is grounded internally.

Example:

```
 MOV OSCXCN, #67H ;enable external 
                            ;crystal oscillator at 
                            ;22.1184MHz 
      CLR A ;wait at least 1ms 
      DJNZ ACC, $ ;wait ~512us 
      DJNZ ACC, $ ;wait ~512us 
XTLVLD wait: poll for XTLVLD\rightarrow1
      MOV A, OSCXCN 
      JNB ACC.7, XTLVLD_wait 
     ORL OSCICN, #08H ; select external
                            ;oscillator as system 
                            ;clock source (CLKSL=1) 
                           ;disable Internal 
                           ;Oscillator (IOSCEN=0) 
      ORL OSCICN, #80H ;enable missing clock 
                            ;detector (MSCLKE=1)
```
#### **5.2 Watchdog Timer**

The MCU has a programmable Watchdog Timer (WDT) which runs off the system clock. An overflow of the WDT forces the MCU into the reset state. Before the WDT overflows, the application program must restart it. WDT is useful in preventing the system from running out of control, especially in critical applications. If the system experiences a software or hardware malfunction which prevents the software from restarting the WDT, the WDT will overflow and cause a reset. After a reset, the WDT is automatically enabled and starts running at the default maximum time interval which is 524 ms for a 2 MHz system clock.

The WDT consists of a 21-bit timer running from the programmed system clock. A WDT reset is generated when the period between specific writes to its control register exceeds the programmed limit.

The WDT may be enabled or disabled by software. It may also be locked to prevent accidental disabling. Once locked, the WDT cannot be disabled until the next system reset. It may also be permanently disabled. The watchdog features are controlled by programming the Watchdog Timer Control Register (WDTCN). The details of WDTCN are shown in Table 5.3.

#### **Watchdog Timer Control Register (WDTCN)**

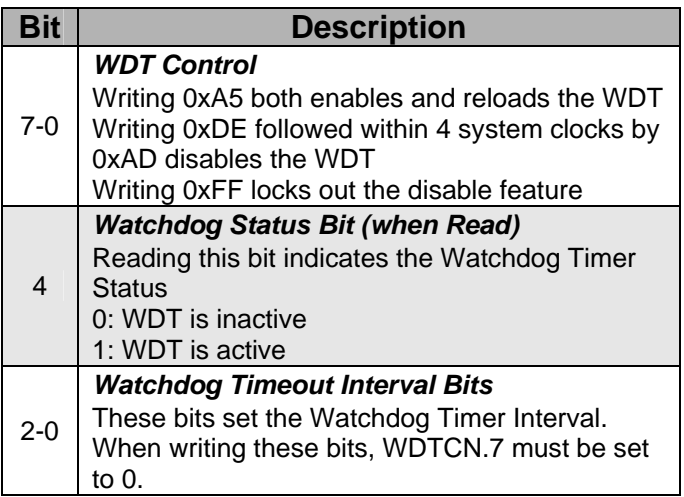

Table 5.3 WDTCN (Watchdog Timer Control) Register

#### **Disable WDT Lockout**

Writing 0xFF to WDTCN locks out the disable feature. It cannot be disabled until the next system reset. In applications where the watchdog timer is essential, 0xFF should be written to WDTCN in the initialization code. Writing 0xFF does not enable or reset the watchdog timer.

#### **Enable/Reset WDT**

To enable and reset the watchdog timer, write 0xA5 to the WDTCN register. To prevent a watchdog timer overflow, the application must periodically write 0xA5 to WDTCN.

#### **Disable WDT**

To disable the WDT, the application must write 0xDE followed by, within 4 clock cycles, 0xAD to the WDTCN register. If 0xAD is not written with 4 cycles of writing 0xDE, the disable operation is not effective. Interrupts must be disabled during this procedure to avoid delay between the two writes.

Example:

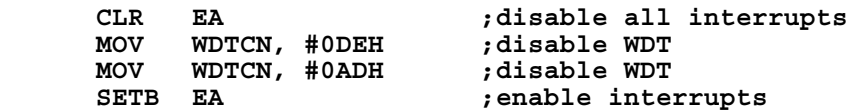

#### **Setting WDT Interval**

Bits 2-0 of WDTCN control the watchdog timeout interval. The interval is given by the following equation:

$$
4^{3+WDTCN[2-0]} \times T_{\text{sysclk}}
$$

 $T_{s}$ <sub>svsclk</sub> is the system clock period. For a 2 MHz system clock, the interval range that can be programmed is 0.032 ms to 524 ms. When the Watchdog Timeout Interval Bits are written to the WDTCN register, the WDTCN.7 bit must be held at logic 0. The programmed interval may be read back by reading the WDTCN register. After a reset, WDTCN[2-0] reads 111b.

#### **5.3 Digital Crossbar**

The C8051F020 has a rich set of digital resources like UARTs, System Management Bus (SMBus),Timer control inputs and interrupts. However, these peripherals do not have dedicated pins through which they may be accessed. Instead they are available through the four lower I/O ports (P0, P1, P2 and P3). Each of the pins on P0, P1, P2 and P3 can be defined as a General Purpose Input/Output (GPIO) pin or can be controlled by a digital peripheral. Thus the lower ports have dual functionalities. Based on the application, a system designer would have to decide what capabilities are required and then allocate the necessary digital functions to the port pins. This flexibility makes the MCU very versatile. The resource allocation is controlled by programming the Priority Crossbar Decoder, simply called the "Crossbar". The port pins are allocated and assigned to the digital peripherals using a priority order. Figure 5.2 is the functional block diagram showing the priority decoder, lower ports and the digital resources that may be controlled.

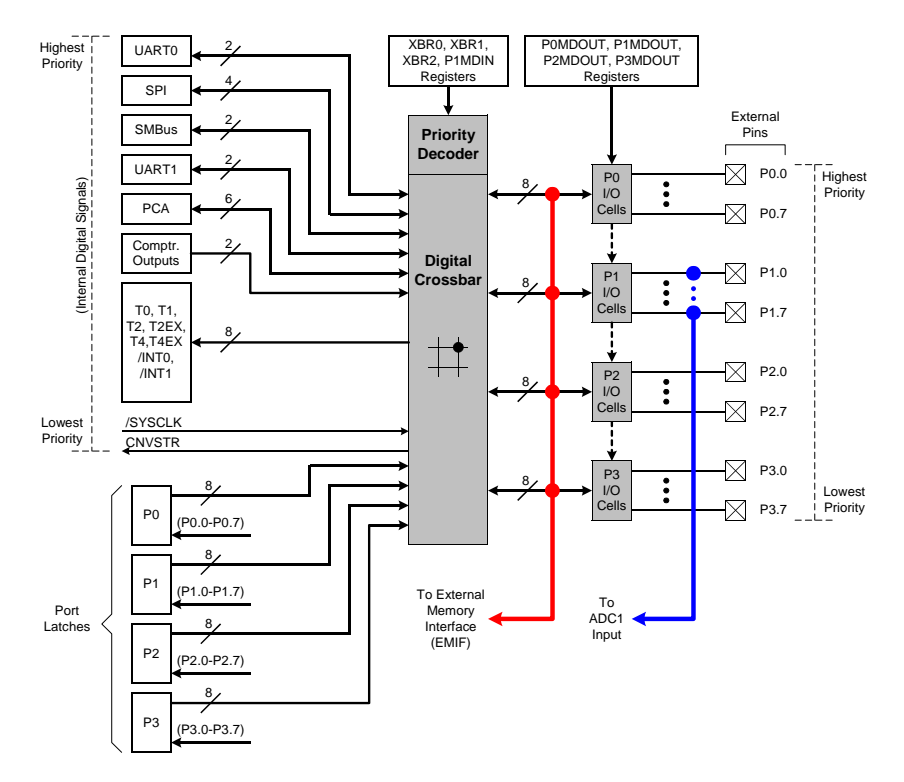

Figure 5.2 Digital Crossbar and Lower I/O Ports

#### **Crossbar Pin Assignment and Allocation Priority**

The digital peripherals are assigned Port pins in a priority order which is shown in Figure 5.3. UART0 has the highest priority and CNVSTR has the lowest priority. There are three configuration registers, XBR0, XBR1 and XBR2, which are programmed to accomplish the pin allocations. If the corresponding enable bits of the peripheral are set to logic 1 in the crossbar registers, then the port pins are assigned to that peripheral. For example, if the UART0EN bit (XBR0.2) is set to logic 1, the TX0 and RX0 pins will be mapped to the port pins P0.0 and P0.1 respectively. Since UART0 has the highest priority, its pins will always be mapped to P0.0 and P0.1 when UART0EN is set to logic and will have precedence over any other allocation. If a digital peripheral's enable bit is not set to logic 1, then it is not accessible through the port pins. Pin assignments to associated functions are done in groups, for example, TX0 and RX0 are

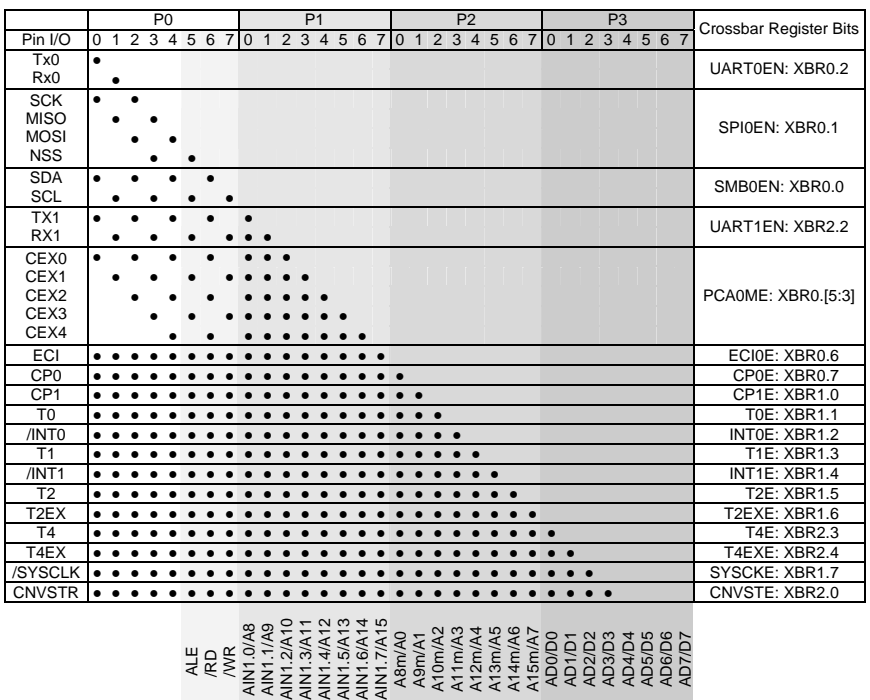

assigned together. Each combination of enabled peripherals results in a unique device pin-out.

Figure 5.3 Digital Crossbar Priority Decode Table

AIN1 Inputs / Muxed Addr H / Muxed Data /<br>Mon-Muxed Addr H | Non-Muxed Addr L Non-Muxed Data

The output states of port pins that are allocated by the crossbar are controlled by the digital peripheral that is mapped to those pins and hence Writes to the Port Data registers (or associated Port bits) will have no effect on the states of the pins. The Port pins on Port 0 to 3 that are not allocated by the Crossbar may be accessed as General-Purpose I/O pins by reading and writing the associated Port Data registers.

A Read of a Port Data Register (or Port bit) will always return the logic state present at the pin itself, regardless of whether the Crossbar has allocated the pin for peripheral use or not.

Although the crossbar can be configured dynamically at runtime, the crossbar registers are typically configured in the initialization code of the application software and thereafter left alone. The peripherals are then configured individually.

#### **Enabling the Crossbar**

The crossbar is enabled once all the Crossbar registers (XBR0, XBR1 and XBR2) have been configured. This is done by setting XBARE (XBR2.4) to logic 1. Until the Crossbar is enabled, the output drivers on Port 0 to 3 are explicitly disabled in order to prevent possible contention on port pins while the Crossbar registers and other registers, which can affect the device pin-out, are being written. The output drivers on Crossbar-assigned input signals are explicitly disabled.

#### **5.4 GPIO**

The block diagram of the Port I/O cell is shown in Figure 5.4.

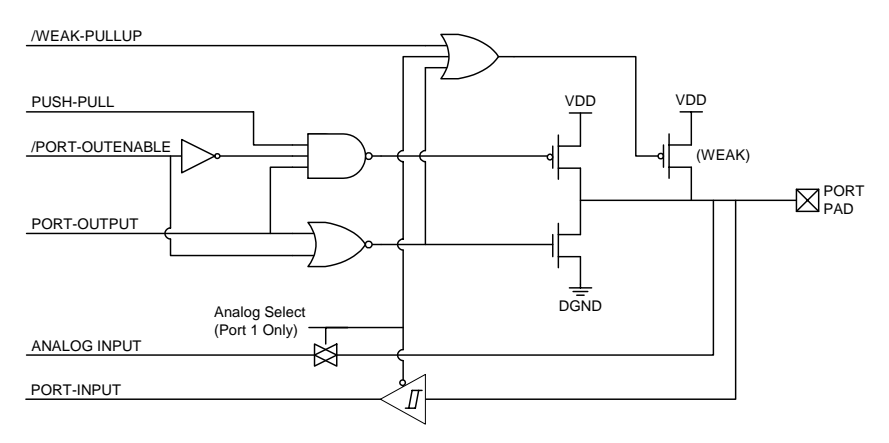

Figure 5.4 Block Diagram of a Port I/O Cell

#### **Port pin Output Modes**

The output mode of each port pin on Ports 0 through 3 can be configured as either Open-Drain or Push-Pull. The default state is Open-Drain. The output modes of the Port pins are determined by the bits in the associated PnMDOUT registers. For example, a logic 1 in P1MDOUT.6 will configure the output mode of P1.6 to Push-Pull; a logic 0 in P1MDOUT.6 will configure the output mode of P1.6 to Open-Drain. The PnMDOUT registers control the output modes of the port pins regardless of whether the Crossbar has allocated the Port pin for a digital peripheral or not. The exceptions to this rule are the Port pins connected to SDA, SCL, RX0 (if UART0 is in Mode 0), and RX1 (if UART1 is in Mode 0) which are always configured as Open-Drain outputs irrespective of the settings of the associated bits in the PnMDOUT registers.

In the Push-Pull configuration, writing a logic 0 to the associated bit in the Port Data register will cause the Port pin to be driven to GND, and writing a logic 1 will cause the Port pin to be driven to VDD. In the Open-Drain configuration, writing a logic 0 to the associated bit in the Port Data register will cause the Port pin to be driven to GND, and a logic 1 will cause the Port pin to assume a high-impedance state. The Open-Drain configuration is useful to prevent contention between devices in systems where the Port pin participates in a shared interconnection in which multiple outputs are connected to the same physical wire.

#### **Configuring Port pins as Digital Inputs**

A Port pin is configured as a digital input by setting its output mode to "Open-Drain" and writing a logic 1 to the associated bit in the Port Data register. For example, P3.7 is configured as a digital input by setting P3MDOUT.7 to a logic 0 and P3.7 to a logic 1. If the Port pin has been assigned to a digital peripheral by the Crossbar and that pin functions as an input (for example RX0, the UART0 receive pin), then the output drivers on that pin are automatically disabled.

#### **Port 3 External Interrupts**

Port pins for the external interrupts /INT0 and /INT1 are allocated and assigned by the Crossbar. In addition two pins on Port 3, P3.6 and P3.7, can be configured to generate edge sensitive interrupts. These interrupts are configurable as falling- or rising-edge sensitive using the IE6CF

(P3IF.2) and IE7CF (P3IF.3) bits. When an active edge is detected on P3.6 or P3.7, a corresponding External Interrupt flag (IE6 or IE7) will be set to logic 1 in the P3IF register and if the associated interrupt is enabled, an interrupt will be generated and the CPU will vector to the associated interrupt vector location.

#### **Disabling Weak Pull-Ups**

By default, each Port pin has an internal weak pull-up device enabled which provides a resistive connection (about 100 kΩ) between the pin and VDD. The weak pull-up devices can be globally disabled by writing logic 1 to the Weak Pull-up Disable bit, (WEAKPUD, XBR2.7). The weak pull-up is automatically deactivated on any pin that is driving a logic 0. Hence an output pin will not contend with its own pull-up device.

#### **Analog Inputs at Port 1 pins**

The pins on Port 1 can serve as analog inputs to the ADC1 analog multiplexer. A Port pin is configured as an Analog Input by writing a logic 0 to the associated bit in the P1MDIN register. All Port pins default to a Digital Input mode. Configuring a Port pin as an analog input:

- 1. Disables the digital input path from the pin. This prevents additional power supply current from being drawn when the voltage at the pin is near VDD / 2. A read of the Port Data bit will return a logic 0 regardless of the voltage at the Port pin.
- 2. Disables the weak pull-up device on the pin.
- 3. Causes the Crossbar to "skip over" the pin when allocating Port pins for digital peripherals.

It is important to note that the output drivers on a pin, which has been configured as an Analog Input, are not explicitly disabled. Therefore, the associated P1MDOUT bits of pins configured as Analog Inputs should explicitly be set to logic 0 (Open-Drain output mode) and the associated Port Data bits should be set to logic 1 (high-impedance).
#### **5.5 Crossbar and GPIO SFRs**

The Special Function Registers which are programmed to configure the Crossbar and the GPIO are discussed in this section.

#### **XBR0 (Crossbar Register 0)**

XBR0 SFR address is 0xE1 and upon reset has a value 0x00.

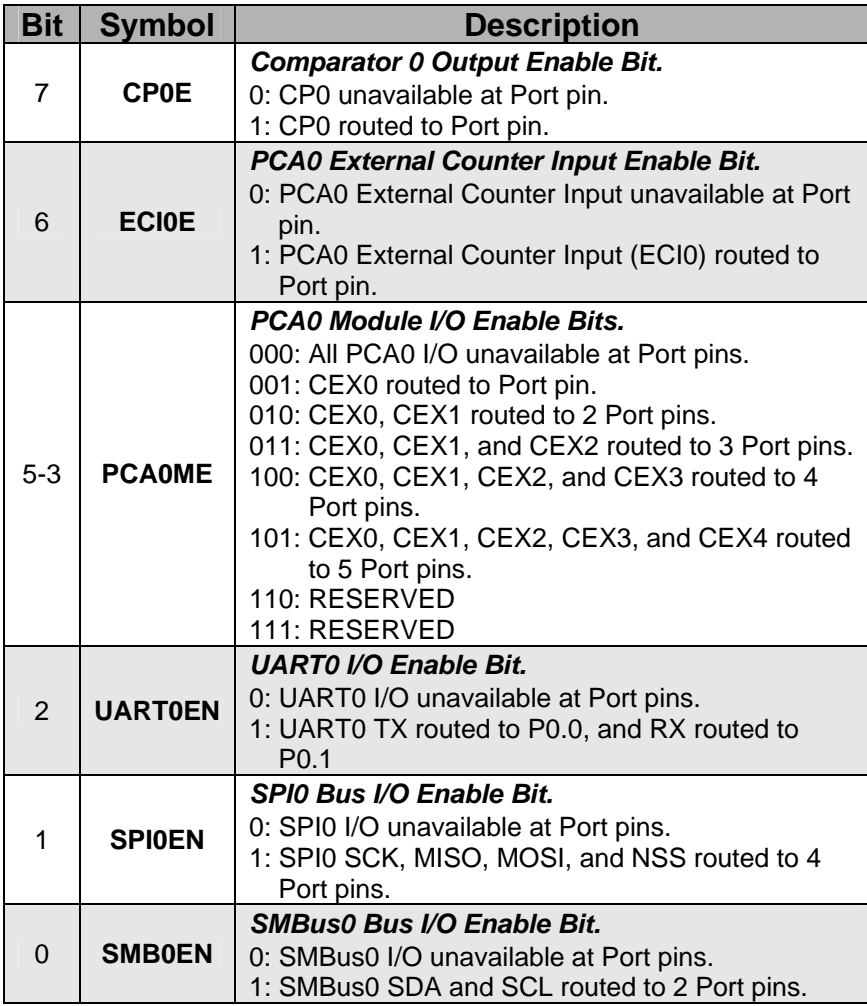

Table 5.4 XBR0 (Crossbar Register 0)

#### **XBR1 (Crossbar Register 1)**

XBR1 SFR address is 0xE2 and upon reset has a value 0x00.

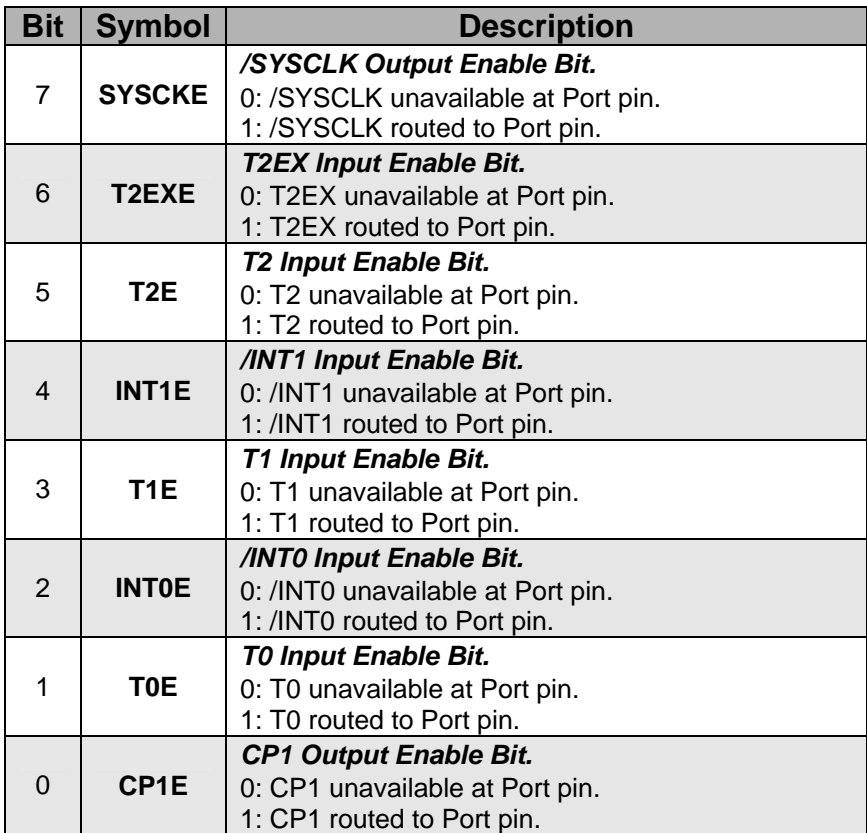

Table 5.5 XBR1 (Crossbar Register 1)

#### **XBR2 (Crossbar Register 2)**

XBR2 SFR address is 0xE3 and upon reset has a value 0x00.

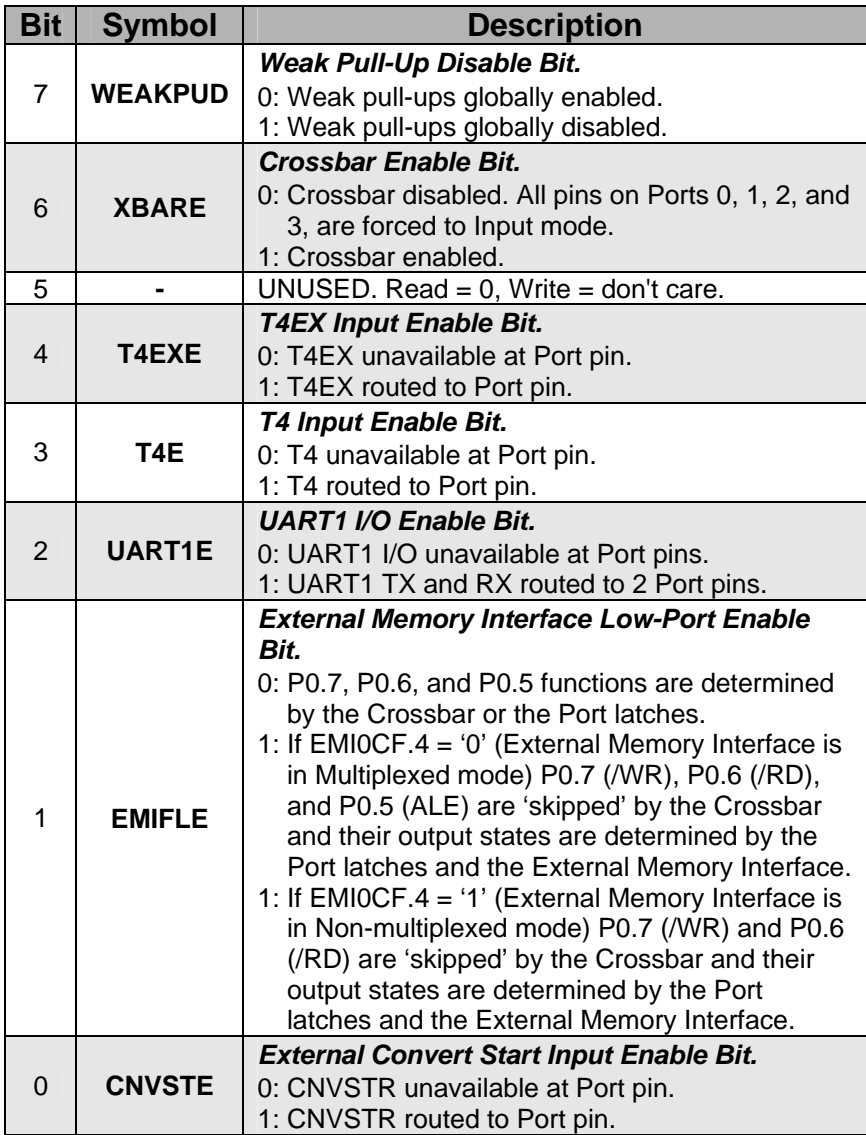

Table 5.6 XBR2 (Crossbar Register 2)

Chapter 5 System Clock, Crossbar and GPIO 99

#### **P0 (Port0 Data Register)**

P0 SFR address is 0x80 and upon reset has a value 0xFF.

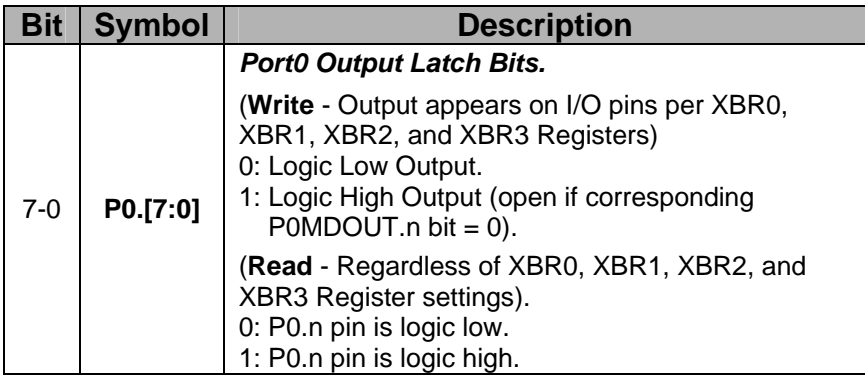

Table 5.7 P0 (Port0 Data Register)

#### **P0MDOUT (Port0 Output Mode Register)**

P0MDOUT SFR address is 0xA4 and upon reset has a value 0x00.

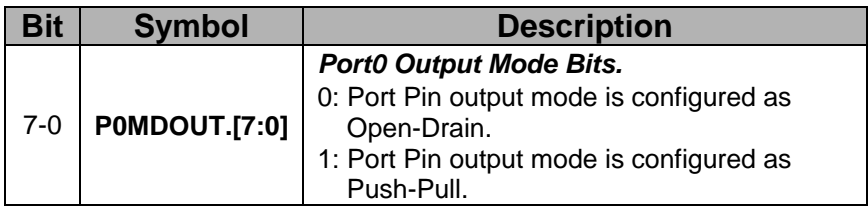

Table 5.8 P0MDOUT (Port0 Output Mode Register)

#### **P1 (Port1 Data Register)**

P1 SFR address is 0x90 and upon reset has a value 0xFF.

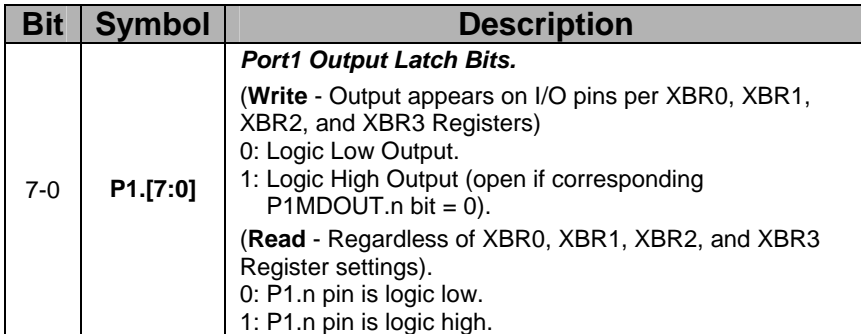

Table 5.9 P1 (Port1 Data Register)

#### **P1MDOUT (Port1 Output Mode Register)**

P1MDOUT SFR address is 0xA5 and upon reset has a value 0x00.

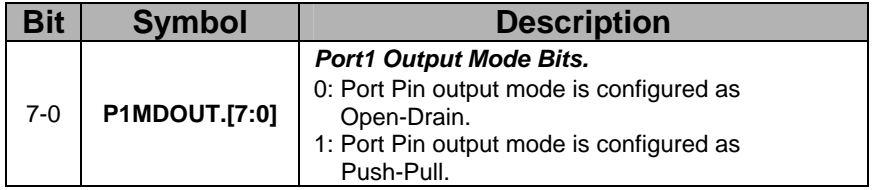

Table 5.10 P1MDOUT (Port1 Output Mode Register)

#### **P1MDIN (Port1 Input Mode Register)**

P1MDIN SFR address is 0xBD and upon reset has a value 0xFF.

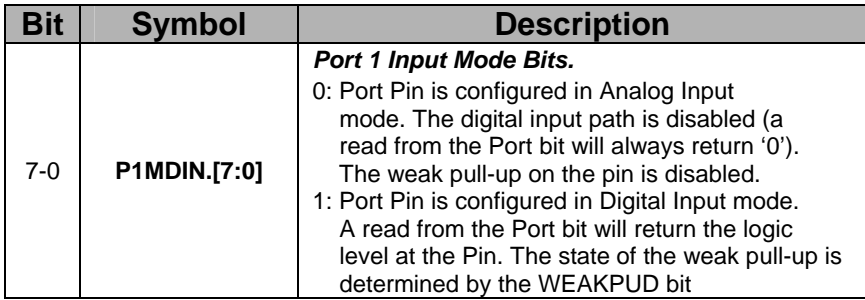

Table 5.11 P1MDIN (Port1 Input Mode Register)

Chapter 5 System Clock, Crossbar and GPIO 101

#### **P2 (Port2 Data Register)**

P2 SFR address is 0xA0 and upon reset has a value 0xFF.

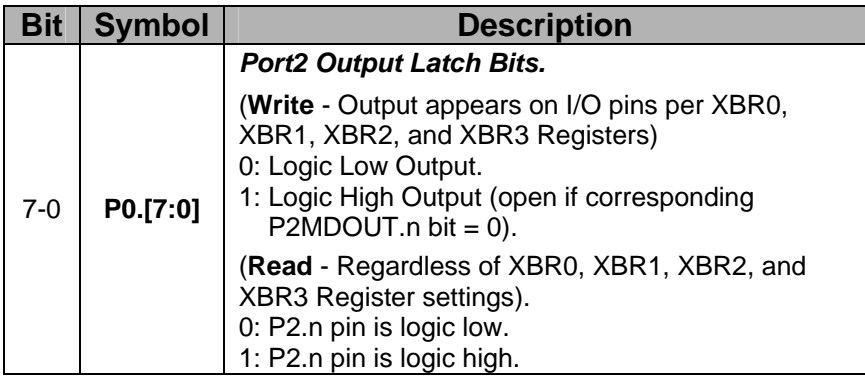

Table 5.12 P2 (Port2 Data Register)

#### **P2MDOUT (Port2 Output Mode Register)**

P2MDOUT SFR address is 0xA6 and upon reset has a value 0x00.

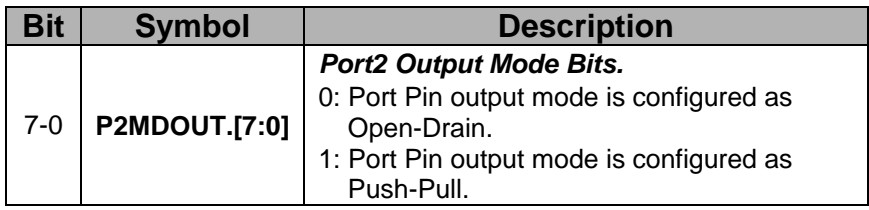

Table 5.13 P2MDOUT (Port2 Output Mode Register)

#### **P3 (Port3 Data Register)**

P3 SFR address is 0xB0 and upon reset has a value 0xFF.

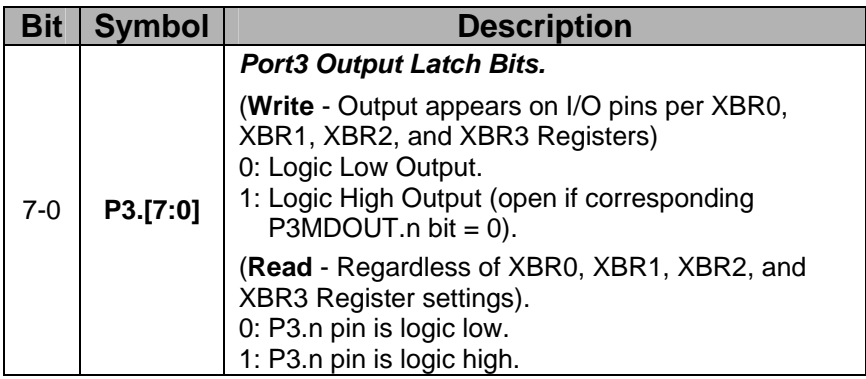

Table 5.14 P3 (Port3 Data Register)

#### **P3MDOUT (Port3 Output Mode Register)**

P3MDOUT SFR address is 0xA7 and upon reset has a value 0x00.

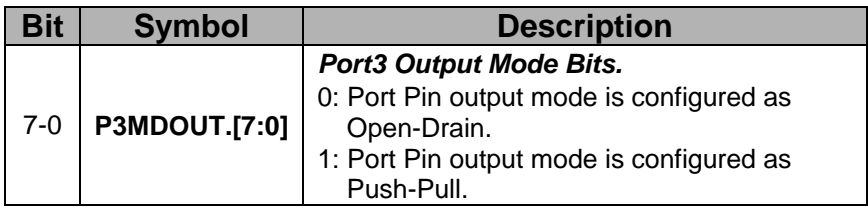

Table 5.15 P3MDOUT (Port3 Output Mode Register)

#### **P3IF (Port 3 Interrupt Flag Register)**

P3IF SFR address is 0xAD and upon reset has a value 0x00.

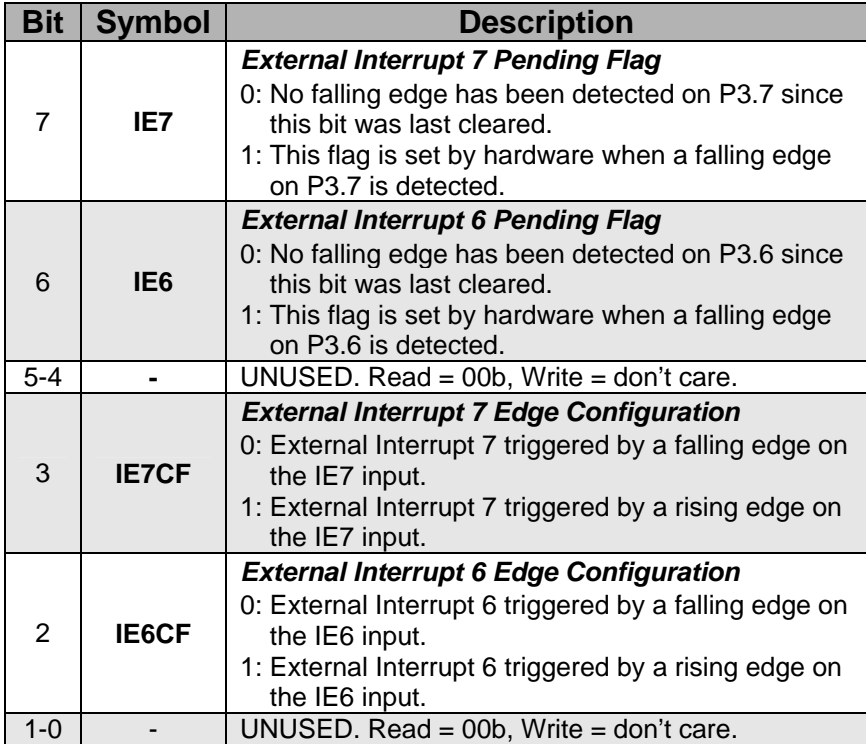

Table 5.16 P3IF (Port 3 Interrupt Flag Register)

#### **5.6 Ports 4 through 7**

All Port pins on Ports 4 through 7 can be accessed as General-Purpose I/O (GPIO) pins by reading and writing the associated Port Data registers, a set of SFRs which are byte-addressable.

A Read of a Port Data register (or Port bit) will always return the logic state present at the pin itself, regardless of whether the Crossbar has allocated the pin for peripheral use or not.

The SFRs associated with Ports 7 to 4 are P74OUT and the individual Port Data registers, P4, P5, P6 and P7. These SFRs are described next.

#### **P74OUT (Ports 7-4 Output Mode Register)**

P74OUT SFR address is 0xB5 and upon reset has a value 0x00.

| <b>Bit</b>     | <b>Symbol</b>    | <b>Description</b>                    |  |  |
|----------------|------------------|---------------------------------------|--|--|
|                |                  | Port7 Output Mode High Nibble Bit.    |  |  |
| $\overline{7}$ | P7H              | 0: P7.[7:4] configured as Open-Drain. |  |  |
|                |                  | 1: P7.[7:4] configured as Push-Pull.  |  |  |
| 6              |                  | Port7 Output Mode Low Nibble Bit.     |  |  |
|                | P7L              | 0: P7.[3:0] configured as Open-Drain. |  |  |
|                |                  | 1: P7.[3:0] configured as Push-Pull.  |  |  |
| 5              | P6H              | Port6 Output Mode High Nibble Bit.    |  |  |
|                |                  | 0: P6.[7:4] configured as Open-Drain. |  |  |
|                |                  | 1: P6.[7:4] configured as Push-Pull.  |  |  |
|                |                  | Port6 Output Mode Low Nibble Bit.     |  |  |
| $\overline{4}$ | P6L              | 0: P6.[3:0] configured as Open-Drain. |  |  |
|                |                  | 1: P6.[3:0] configured as Push-Pull.  |  |  |
|                |                  | Port5 Output Mode High Nibble Bit.    |  |  |
| 3              | P <sub>5</sub> H | 0: P5.[7:4] configured as Open-Drain. |  |  |
|                |                  | 1: P5.[7:4] configured as Push-Pull.  |  |  |
|                |                  | Port5 Output Mode Low Nibble Bit.     |  |  |
| $\overline{2}$ | P <sub>5</sub> L | 0: P5.[3:0] configured as Open-Drain. |  |  |
|                |                  | 1: P5.[3:0] configured as Push-Pull.  |  |  |
| 1              |                  | Port4 Output Mode High Nibble Bit.    |  |  |
|                | P <sub>4</sub> H | 0: P4.[7:4] configured as Open-Drain. |  |  |
|                |                  | 1: P4.[7:4] configured as Push-Pull.  |  |  |
| $\Omega$       |                  | Port4 Output Mode Low Nibble Bit.     |  |  |
|                | P <sub>4</sub> L | 0: P4.[3:0] configured as Open-Drain. |  |  |
|                |                  | 1: P4.[3:0] configured as Push-Pull.  |  |  |

Table 5.17 P74OUT (Port 7-4 Output Mode Register)

#### **Px (Ports x Data Register)**

x is 4 to 7. P4, P5, P6 and P7 SFR addresses are 0x84, 0x85, 0x86 and 0x96 respectively and upon reset have a value 0xFF.

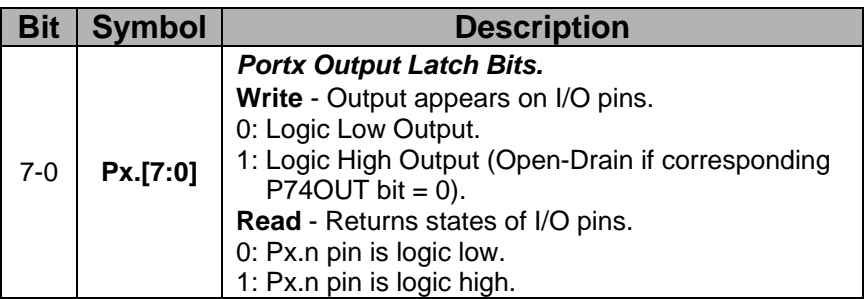

Table 5.18 Px (Port x Data Register)

#### **5.7 Tutorial Questions**

- 1. Four toggle switches (SW3, SW2, SW1 and SW0) are connected to Port 2 [7:4]. Four LEDs (LED3, LED2, LED1, and LED0) are connected to Port 3 [3:0]. Write the code to initialize the ports accordingly. The output port pins for LED must be in push-pull mode. Disable global weak pull-ups. If only a part of the port is used, make sure that the configuration and mode of the unused pins are not disturbed.
- 2. When a toggle switch is ON, it presents a logic 0 at the Port 2 input. A LED turns ON when a logic 1 is set at the Port 3 output pin. If a switch (SW3 .. SW0) is ON, the corresponding LED (LED3 .. LED0) should be turned ON; OFF otherwise. Write the code to read the status of the switches and turn ON/OFF the respective LEDs.
- 3. What are the various external oscillator circuits that may be connected to the C8051F020 micro-controller and how do these affect the programming bits in the OSCXCN register?
- 4. Write a function to initialize the clock to use the internal oscillator at 8 MHz. The function prototype is -

#### **void Init\_Int\_Osc(void);**

The missing clock detector has to be disabled.

- 5. The C8051F020 micro-controller is to be connected to receive commands from a peripheral device using UART1 serial communication in Mode 1 at 9600 baud rate. Timer 4 is used to generate the baud rate. System Clock used is 22.1184 MHz external crystal oscillator.
	- (a) Write a function to configure and enable the crossbar and Port 0 for UART1 communication. Transmit pin is to be set in push-pull mode. The function prototype is -

#### **void Init\_Port(void);**

(You can assume that UART0 is unused)

(b) Write a function to set up the timer and UART1. The function prototype is –

#### **void Init\_UART1\_T4(void);**

UART1 interrupts have to be enabled and set to high priority.

(You can assume that the system clock has been properly setup by another function)

(c) Show the working of how you have calculated the Timer 4 Capture Register reload value for 9600 baud rate.

## **6**

### **C8051F020 C Programming**

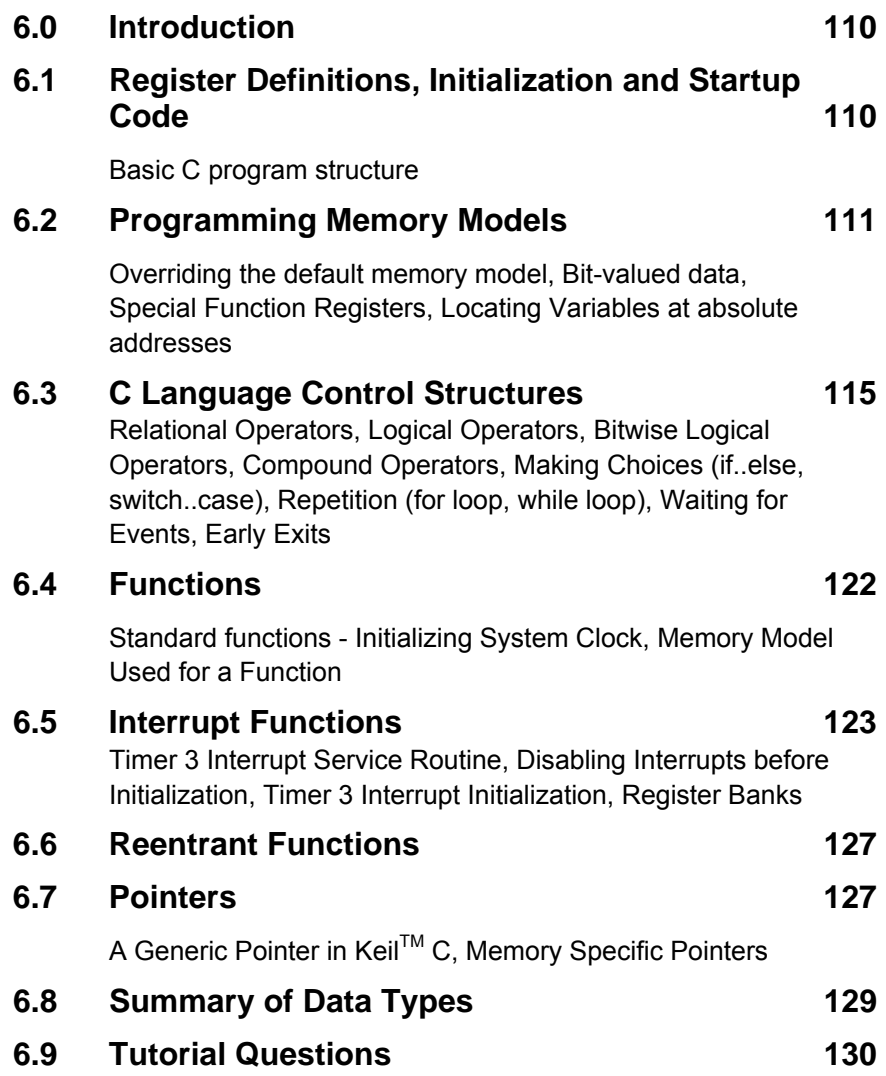

#### **6.0 Introduction**

This chapter introduces the Keil $TM \, C$  compiler for the Silicon Labs C8051F020 board. We assume some familiarity with the C programming language to the level covered by most introductory courses in the C language.

Experienced C programmers, who have little experience with the C8051F020 architecture, should become familiar with the system. The differences in programming the C8051F020 in C, compared to a standard C program, are almost all related to architectural issues. These explanations will have little meaning to those without an understanding of the C8051F020 chip.

The Keil<sup>TM</sup> C compiler provided with the C8051F020 board does not come with a floating point library and so the floating point variables and functions should not be used. However if you require floating point variables, a full license for the Keil $^{TM}$  C compiler can be purchased.

#### **6.1 Register Definitions, Initialization and Startup Code**

C is a high level programming language that is portable across many hardware architectures. This means that architecture specific features such as register definitions, initialization and start up code must be made available to your program via the use of libraries and include files.

For the 8051 chip you need to include the file **reg51.h** or using the C8051F020-TB development board include the file **c8051f020.h**:

```
#include <reg51.h>
```
Or

```
#include < c8051f020.h >
```
These files contain all the definitions of the C8051F020 registers. The standard initialization and startup procedures for the C8051F020 are contained in **startup.a51**. This file is included in your project and will be assembled together with the compiled output of your C program. For custom applications, this startup file might need modification.

Chapter 6 C8051F020 C Programming 111

#### **Basic C program structure**

The following is the basic C program structure; all the programs you will write will have this basic structure.

```
//-------------------------------------------------------------- 
// Basic blank C program that does nothing 
// other than disable the watch dog timer 
//-------------------------------------------------------------- 
// Includes 
//-------------------------------------------------------------- 
#include <c8051f020.h> // SFR declarations 
void main (void) 
{ 
   // disable watchdog timer 
   WDTCN = 0xde; 
   W D T C N = 0 x a d; while(1); // Stops program terminating and 
                        // restarting 
}<br>//-------
          //--------------------------------------------------------------
```
Note: All variables must be declared at the start of a code block. You cannot declare variables amongst the program statements.

You can test this program in the Silicon Labs IDE (Integrated Development Environment). You won't see anything happening on the C8051F020 development board, but you can step through the program using the debugger.

#### **6.2 Programming Memory Models**

The C8051F020 processor has 126 Bytes of directly addressable internal memory and up to 64 Kbytes of externally addressable space. The Keil™ C compiler has two main C programming memory models, SMALL and LARGE which are related to these two types of memory. In the SMALL memory model the default storage location is the 126 Bytes of internal memory while in the LARGE memory model the default storage location is the externally addressed memory.

The default memory model required is selected using the **pragma** *compiler control directive*:

**#pragma small int X;** 

Any variable declared in this file (such as the variable *X* above) will be stored in the internal memory of the C8051F020.

The choice of which memory model to use depends on the program, the anticipated stack size and the size of data. If the stack and the data cannot fit in the 128 Bytes of internal memory then the default memory model should be LARGE, otherwise SMALL should be used.

Yet another memory model is the COMPACT memory model. This memory model is not discussed in this chapter. More information on the compact model can be found in the document *Cx51 Compiler User's* Guide for Keil<sup>™</sup> Software.

You can test the different memory models with the Silicon Labs IDE connected to the C8051F020-TB development board. Look at the symbol view after downloading your program and see in which memory addresses the compiler has stored your variables.

#### **Overriding the default memory model**

The default memory model can be overridden with the use of Keil $^{TM}$  C programming language extensions that tell the compiler to place the variables in another location. The two main available language extensions are **data** and **xdata**:

```
int data X; 
char data Initial; 
int xdata Y; 
char xdata SInitial;
```
The integer variable *X* and character variable *Initial* are stored in the first 128 bytes of internal memory while the integer variable *Y* and character variable *SInitial* are stored in the external memory overriding any default memory model.

Constant variables can be stored in the read-only code section of the C8051F020 using the **code** language extension:

**const char code CR=0xDE;** 

In general, access to the internal memory is the fastest, so frequently used data should be stored here while less frequently used data should be stored on the external memory.

The memory storage related language extensions, **bdata,** and associated data types **bit**, **sbit**, **sfr** and **sfr16** will be discussed in the following sections. Additional memory storage language extensions including, **pdata** and **idata,** are not discussed in this chapter; refer to the document *Cx51 Compiler User's Guide for KeilTM Software* for information on this.

#### **Bit-valued Data**

Bit-valued data and bit-addressable data must be stored in the bitaddressable memory space on the C8051F020 (0x20 to 0x2F). This means that bit- valued data and bit-addressable data must be labeled as such using the **bit**, **sbit** and **bdata**.

Bit-addressable data must be identified with the **bdata** language extension:

**int bdata X;** 

The integer variable X declared above is bit-addressable.

Any bit valued data must be given the **bit** data type, this is not a standard C data type:

**bit flag;** 

The bit-valued data *flag* is declared as above.

The **sbit** data type is used to declare variables that access a particular bit field of a previously declared bit-addressable variable.

```
bdata X; 
sbit X7flag = X^7; /* bit 7 of X */
```
*X7flag* declared above is a variable that references bit 7 of the integer variable *X*.

You cannot declare a bit pointer or an array of bits.

The bit valued data segment is 16 bytes or 128 bits in size, so this limits the amount of bit-valued data that a program can use.

#### **Special Function Registers**

As can be seen in the include files **c8051f020.h** or **reg51.h**, the special function registers are declared as a sfr data type in Keil™ C. The value in the declaration specifies the memory location of the register:

```
/* BYTE Register */ 
sfr P0 = 0x80; 
sfr P1 = 0x90;
```
Extensions of the 8051 often have the low byte of a 16 bit register preceding the high byte. In this scenario it is possible to declare a 16 bit special function register, **sfr16**, giving the address of the low byte:

```
sfr16 TMR3RL = 0x92; // Timer3 reload value 
sfr16 TMR3 = 0x94; // Timer3 counter
```
The memory location of the register used in the declaration must be a constant rather than a variable or expression.

#### **Locating Variables at absolute addresses**

Variables can be located at a specific memory location using the **\_at\_**  language extension:

**int X \_at\_ 0x40;** 

The above statement locates the integer *X* at the memory location 0x40.

The **at** language extension can not be used to locate bit addressable data.

#### **6.3 C Language Control Structures**

C language is a structured programming language that provides **sequence**, **selection** and **repetition** language constructs to control the flow of a program.

The sequence in which the program statements execute is one after another within a code block. Selection of different code blocks is determined by evaluating **if** and **else if** statements (as well as **switchcase** statements) while repetition is determined by the evaluation of **for** loop or **while** loop constructs.

#### **Relational Operators**

Relational operators compare data and the outcome is either True or False. The **if** statements, **for** loops and **while** loops can make use of C relational operators. These are summarized in Table 6.1.

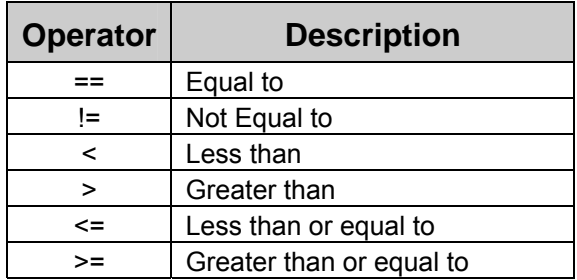

Table 6.1 Relational Operators

#### **Logical Operators**

Logical operators operate on Boolean data (True and False) and the outcome is also Boolean. The logical operators are summarized in Table 6.2.

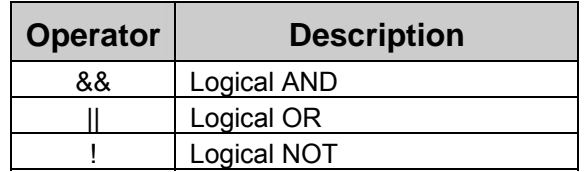

Table 6.2 Logical Operators

#### **Bitwise Logical Operators**

As well as the Logical operators that operate on integer or character data, the C language also has bitwise logical operators. These are summarized in Table 6.3.

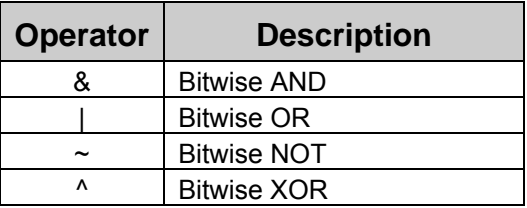

Table 6.3 Bit valued logical operators

Bitwise logical operators operate on each bit of the variables individually.

Example:

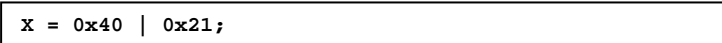

The above statement will assign the value 0x61 to the variable X.

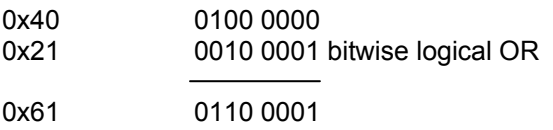

#### **Compound Operators**

C language provides short cut bitwise operators acting on a single variable similar to the  $+=, ==, /=$  and  $*=$  operators. These are summarized in Tables 6.4 and 6.5.

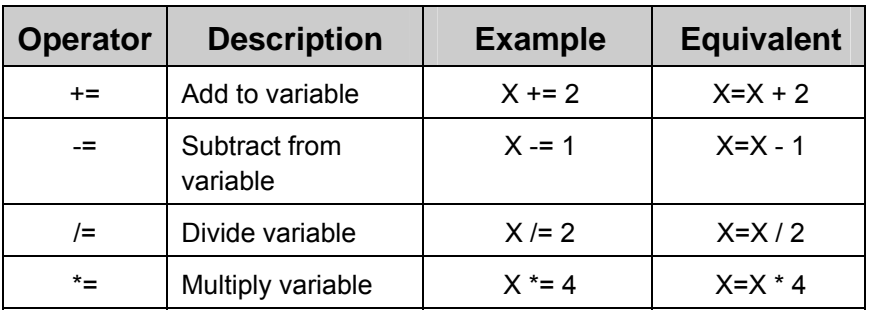

Table 6.4 Compound Arithmetic Operators

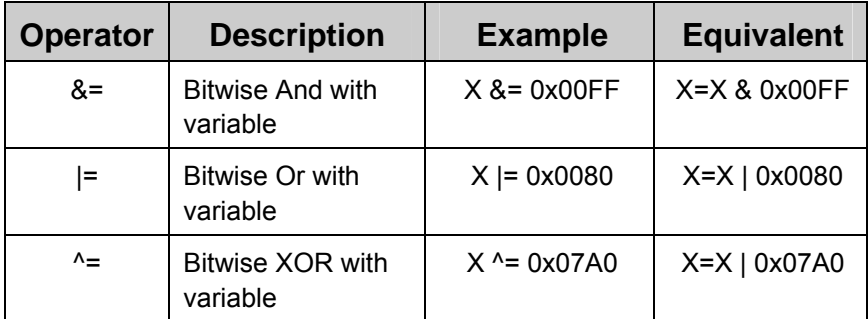

Table 6.5 Compound Bitwise Operators

#### **Example: Initializing Crossbar and GPIO ports**

We can initialize the crossbar and GPIO ports using the C bitwise operators.

```
//-- Configures the Crossbar and GPIO ports 
                       XBR2 = 0x40; //-- Enable Crossbar and weak 
                       // pull-ups (globally) 
  P1MDOUT |= 0x40; //-- Enable P1.6 (LED) as push-pull output
```
#### **Making Choices**

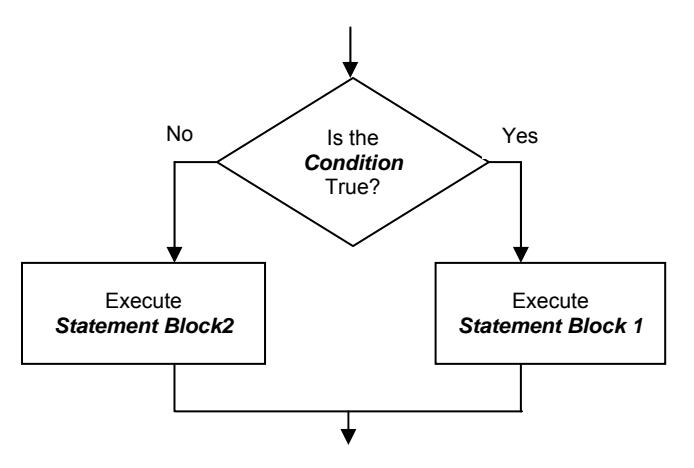

Figure 6.1 Flow chart for *selection*

Choices are made in the C language using an **if else** statement.

```
if (x > 10) 
     { y=y+1; } 
else 
      { y=y-1; }
```
When the *Condition* is evaluated as True the first block is executed and if the *Condition* evaluates as being False the second block is executed.

More conditions can be created using a sequence of **if** and **else if** statements.

```
if (x > 10) 
       { y=y+1; } 
else if (x > 0) 
             { y=y-1; } 
       else 
             { y=y-2; }
```
In some situations, when there is a list of integer or character choices a **switch-case** statement can be used.

```
switch (x) 
{ 
  case 5: 
         y=y+2; break; 
 case 4: case 3: 
        y=y+1; break; 
 case 2: case 1: 
        y=y-1; break; 
 default: 
        y=y-2; break; 
}
```
When the variable *x* in the switch statement matches one of the case statements, that block is executed. Only when the **break** statement is reached does the flow of control break out of the switch statement. The default block is executed when there are no matches with any of the case statements.

If the **break** statements are missing from the **switch-case** statement then the flow will continue within the **switch-case** block until a **break** statement or the end of the **switch-case** block is reached.

#### **Repetition**

Numeric repetition of a code block for a fixed set of times is achieved using a for loop construct.

```
int i; 
int sum=0; 
for( i = 0; i<10; i++) 
{ 
  sum = sum + i; 
}
```
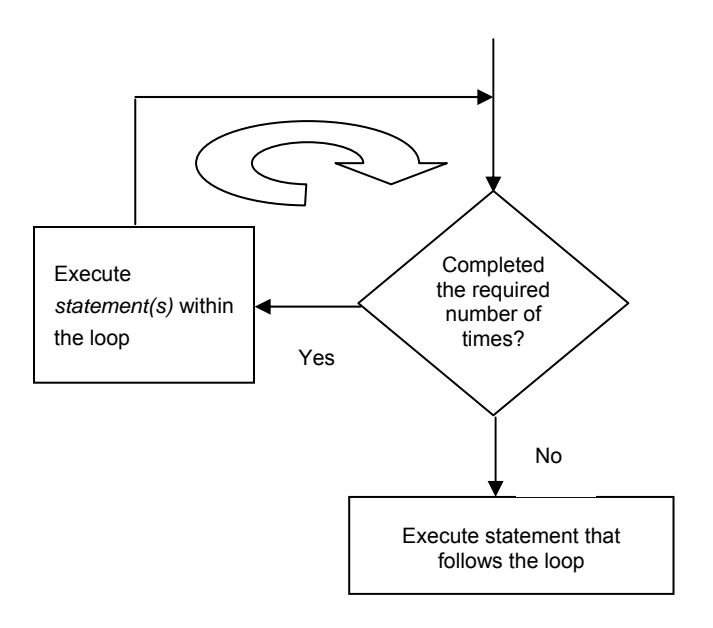

Figure 6.2 Flow chart for a **for** loop

When the looping required is not determined by a fixed number of counts but more complex conditions we normally use the **while** loop construct to control the process.

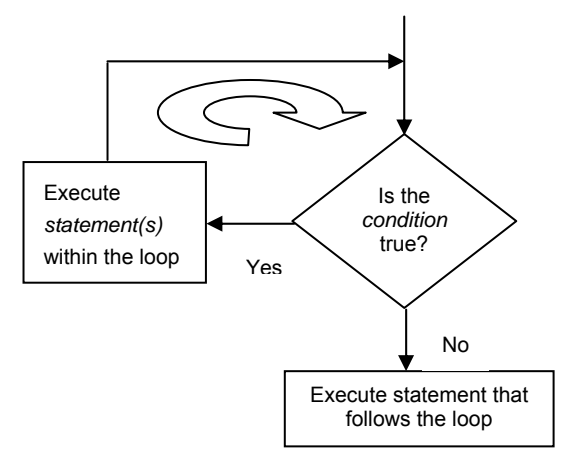

Figure 6.3 Flow chart for a **while** loop

The **while** loop repeats the loop while the condition specified is true.

#### **Waiting for Events**

We can use a **while** loop to wait for the crystal oscillator valid flag to be set.

```
//-- wait till XTLVLD pin is set 
while ( !(OSCXCN & 0x80) );
```
#### **Early Exits**

When executing a code block or a loop, sometimes it is necessary to exit the current code block. The C language provides several mechanisms to do this.

The **break** statement will move the flow of control outside the end of the current loop.

```
int i; 
int sum=0; 
for( i = 0; i<10; i++) 
{ 
 sum = sum + i; 
  if (sum > 25) break; 
}
```
The **continue** statement skips the remaining code in the current loop, but continues from the start of the code block of the loop (after incrementing and checking that the loop should not terminate)

```
int i; 
int sum=0; 
for( i = 0; i<10; i++) 
{ 
 if (i == 5) continue; 
sum = sum + i;}
```
#### **6.4 Functions**

**}** 

Functions in C are declared using the return data type, the data type of the parameters and the body of the function.

```
Unsigned long square (int x) 
{ 
         return x*x;
```
Standard functions in Keil<sup>TM</sup> C are not re-entrant and so should not be called recursively. This is the case as parameters and local variables are stored in a standard location for all calls to a particular function. This means that recursive calls will corrupt the data passed as arguments to the function as well as the local variables.

A stack, starting straight after the last data stored in internal memory is used to keep track of function calls, but only the return address is stored on the stack, so conserving space. You can see the operation of the stack in the Silicon Labs IDE.

Test the functions using the Silicon Labs IDE connected to the c8051f020 development board. You will notice that sometimes the compiler optimizations will result in some variables sharing the same memory address!

#### **Standard Function - Initializing System Clock**

We can write a C function to initialize the system clock.

```
void Init_Clock(void) 
{ 
  OSCXCN = 0x67; //-- 0110 0111b 
  //-- External Osc Freq Control Bits (XFCN2-0) set 
  // to 111 because crystal frequency > 6.7 MHz 
   //-- Crystal Oscillator Mode (XOSCMD2-0) set to 110 
   //-- wait till XTLVLD pin is set 
   while ( !(OSCXCN & 0x80) ); 
   OSCICN = 0x88; //-- 1000 1000b 
   //-- Bit 2 : Internal Osc. disabled (IOSCEN = 0) 
   //-- Bit 3 : Uses External Oscillator as System 
   // Clock (CLKSL = 1) 
   //-- Bit 7 : Missing Clock Detector Enabled (MSCLKE = 1) 
}
```
#### **Memory Model Used for a Function**

The memory model used for a function can override the default memory model with the use of the **small**, **compact** or **large** keywords.

```
int square (int x) large
{ 
         return x*x; 
}
```
#### **6.5 Interrupt Functions**

The basic 8051 has 5 possible interrupts which are listed in Table 6.6.

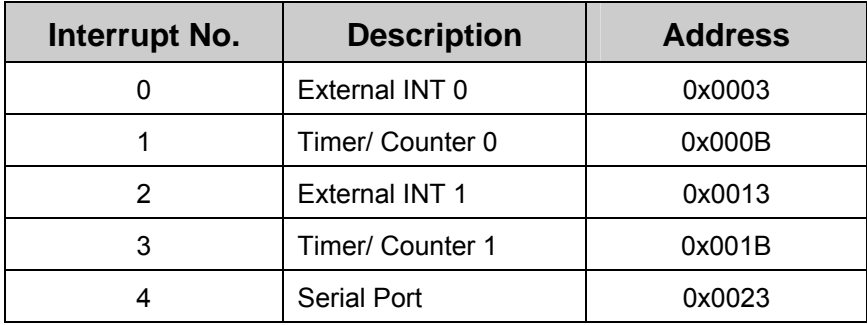

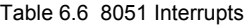

The Cx51 has extended these to 32 interrupts to handle additional interrupts provided by manufacturers. The 22 interrupts implemented in Silicon Labs C8051F020 are discussed in detail in Chapter 11.

An interrupt function is declared using the **interrupt** key word followed by the required interrupt number.

```
int count; 
void timer1_ISR (void) interrupt 3 
{ 
  count++; 
}
```
Interrupt functions must not take any parameters and not return any parameters. Interrupt functions will be called automatically when the interrupt is generated; they should not be called in normal program code, this will generate a compiler error.

#### **Timer 3 Interrupt Service Routine**

We can write a timer 3 Interrupt service routine that changes the state of an LED depending on whether a switch is pressed-

```
//-- This routine changes the state of the LED 
// whenever Timer3 overflows. 
void Timer3_ISR (void) interrupt 14 
{ 
   unsigned char P3_input; 
   TMR3CN &= ~(0x80); //-- clear TF3 
  P3 input = \sim P3;
   if (P3_input & 0x80) //-- if bit 7 is set, 
   { // then switch is pressed 
     LED_count++; 
     if ( (LED_count % 10) == 0) 
     { //-- do every 10th count<br>
LED = ~LED: //-- change state of LED
                         LED = ~LED; //-- change state of LED 
       LED_count = 0; 
     } 
   } 
}
```
#### **Disabling Interrupts before Initialization**

Before using interrupts (such as the timer interrupts) they should be initialized. Before initialization interrupts should be disabled so that there is no chance that the interrupt service routine is called before initialization is complete.

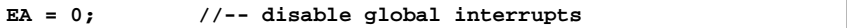

When initialization has been completed the interrupts can be enabled.

**EA = 1; //-- enable global interrupts**

#### **Timer 3 Interrupt Initialization**

We can put the timer 3 initialization statements within a C function

```
//-- Configure Timer3 to auto-reload and generate 
//-- an interrupt at interval specified by <counts> 
//-- using SYSCLK/12 as its time base. 
void Init_Timer3 (unsigned int counts) 
{ 
   TMR3CN = 0x00; //-- Stop Timer3; Clear TF3; 
                  //-- use SYSCLK/12 as timebase 
  TMR3RL = -counts; //-- Init reload values 
  TMR3 = 0xffff; //-- set to reload immediately 
  EIE2 |= 0x01; //-- enable Timer3 interrupts 
  TMR3CN |= 0x04; //-- start Timer3 by setting 
                     // TR3 (TMR3CN.2) to 1 
}
```
#### **Register Banks**

Normally a function uses the default set of registers. However there are 4 sets of registers available in the C8051F020. The register bank that is currently in use can be changed for a particular function via the **using**  $Keil<sup>TM</sup>$  C language extension.

```
int count; 
void timer1 (void) interrupt 3 using 1 
{ 
  count++; 
}
```
The register bank specified by the using statement ranges from 0 to 3. The register bank can be specified for normal functions, but are more appropriate for interrupt functions. When no register bank is specified in an interrupt function the state of the registers must be stored on the stack before the interrupt service routine is called. If a new register bank is specified then only the old register bank number needs to be copied to the stack significantly improving the speed of the interrupt service routine.

Chapter 6 C8051F020 C Programming 127

#### **6.6 Reentrant Functions**

Normal Keil $TM$  C functions are not re-entrant. A function must be declared as re-entrant to be able to be called recursively or to be called simultaneously by two or more processes. This capability is often required in real-time applications or in situations when interrupt code and non-interrupt code need to share a function.

```
int fact (int X) reentrant 
{ 
  if ( X==1) { return 1; } 
  else { return X*fact(X-1); } 
}
```
A re-entrant function stores the local variables and parameters on a simulated stack. The default position of the simulated stack is at the end of internal memory (0xFF). The starting positions of the simulated stack are initialized in **startup.a51** file.

The simulated stack makes use of indirect addressing; this means that when you use the debugger and watch the values of the variables they will contain the address of the memory location where the variables are stored. You can view the internal RAM (address 0xff and below) to see the parameters and local variable placed on the simulated stack.

#### **6.7 Pointers**

Pointers in C are a data type that stores the memory addresses. In standard C the data type of the variable stored at that memory address must also be declared:

**int \* X;** 

#### **A Generic Pointer in KeilTM C**

Since there are different types of memory on the C8051F020 processor there are different types of pointers. These are *generic pointers* and *memory specific pointers*. In standard C language we need to declare the correct data type that the pointer points to. In Keil<sup>IM</sup> C we also need to be mindful of which memory model we are pointing to when we are using memory-specific pointers. Generic pointers remove this restriction,

but are less efficient as the compiler needs to store what memory model is being pointed to. This means that a generic pointer takes 3 bytes of storage - 1 byte to store the type of memory model that is pointed to and two bytes to store the address.

```
int * Y; 
char * ls; 
long * ptr;
```
You may also explicitly specify the memory location that the generic pointer is stored in, to override the default memory model.

```
int * xdata Y; 
char * idata ls; 
long * data ptr;
```
#### **Memory Specific Pointers**

A memory specific pointer points to a specific type of memory. This type of pointer is efficient as the compiler does not need to store the type of memory that is being pointed to. The data type of the variable stored at the memory location must be specified.

```
int xdata * Y; 
char data * ls; 
long idata * ptr;
```
You may also specify the memory location that the memory-specific pointer is stored in, to override the default memory model.

```
int data * xdata Y; 
char xdata * idata ls; 
long idata * data ptr;
```
#### **6.8 Summary of Data Types**

In Table 6.7, we have summarized the Data Types that are available in the Cx51 compiler. The size of the data variable and the value range is also given.

| Data Type         | <b>Bits</b> | <b>Bytes</b>   | <b>Value Range</b>                          |
|-------------------|-------------|----------------|---------------------------------------------|
| bit               | 1           |                | $0$ to 1                                    |
| signed char       | 8           | 1              | $-128$ to $+127$                            |
| unsigned char     | 8           | 1              | 0 to $255$                                  |
| enum              | 8/16        | 1 or $2$       | $-128$ to $+127$ or<br>$-32768$ to $+32767$ |
| signed short      | 16          | $\overline{2}$ | $-32768$ to $+32767$                        |
| unsigned<br>short | 16          | 2              | 0 to 65535                                  |
| signed int        | 16          | $\overline{2}$ | $-32768$ to $+32767$                        |
| unsigned int      | 16          | $\mathcal{P}$  | 0 to 65535                                  |
| signed long       | 32          | 4              | -2147483648 to 2147483647                   |
| unsigned long     | 32          | 4              | 0 to 4294967295                             |
| float             | 32          | 4              | ±1.175494E-38 to<br>±3.402823E+38           |
| sbit              | 1           |                | $0$ to 1                                    |
| sfr               | 8           | 1              | 0 to 255                                    |
| sfr16             | 16          | 2              | 0 to 65535                                  |

Table 6.7 Data Types

#### **6.9 Tutorial Questions**

- 1. What are the different memory models available for programs using the Keil™ C compiler?
- 2. How do you set the default memory model?
- 3. How do you override the default memory model for the storage of a variable in your program?
- 4. How do you override the default memory model for a function?
- 5. How large is internal memory on the C8051F020?
- 6. How large is the bit addressable data space on the C8051F020?
- 7. Why can't normal Keil  $TM \subset \mathbb{C}$  functions be used for recursive or reentrant calls?
- 8. How does a Keil<sup>TM</sup> C re-entrant function work?
- 9. What is the number of standard interrupts on the C8051F020?
- 10. What is the total number of interrupts that the Keil $^{TM}$ C compiler can support?
- 11. What happens when an interrupt service routine is called?
- 12. How does the use of different register banks make interrupt calls more efficient?
- 13. How many register banks are available on the C8051F020?
- 14. How much memory space does a Keil $^{TM}$  C generic pointer take and why?
- 15. How much memory does a memory specific pointer take in Keil $^{TM}$ C?
- 16. What is the difference between "**int \* xdata ptr**" and "**int xdata \* ptr**" in Keil™ C?

# **7**

### **Expansion Board for C8051F020 Target Board**

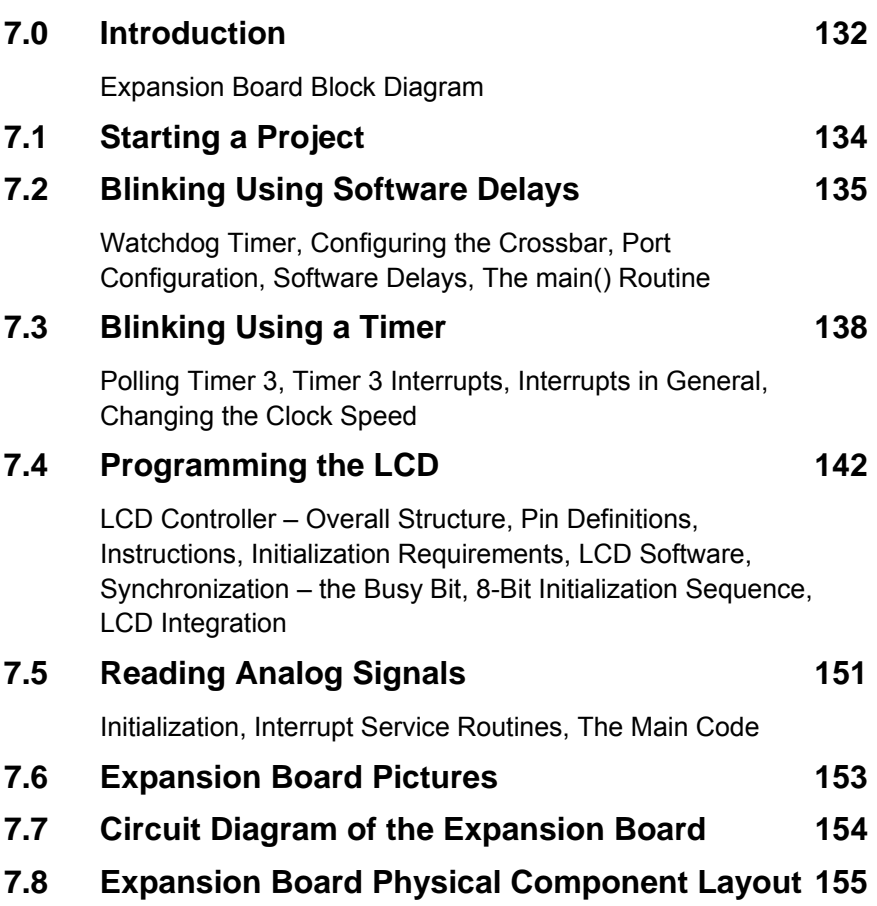
# **7.0 Introduction**

The Silicon Labs C8051F020 evaluation board has pin header connections for all 8 ports so it is not difficult to attach additional devices. Nevertheless it is much more convenient and robust to mount switches and displays on a printed circuit board, which can then connect using the DIN96 connector – which also has all the ports available. The board we have developed uses the upper four ports which leave the lower, more versatile, ports available for other uses.

This chapter will explain the expansion board and provide a number of example programs which are designed to help learning to program the Silicon Labs C8051F020. Some of these will require the expansion board (or similar hardware) while others only use the Silicon Labs C8051F020 Evaluation board itself.

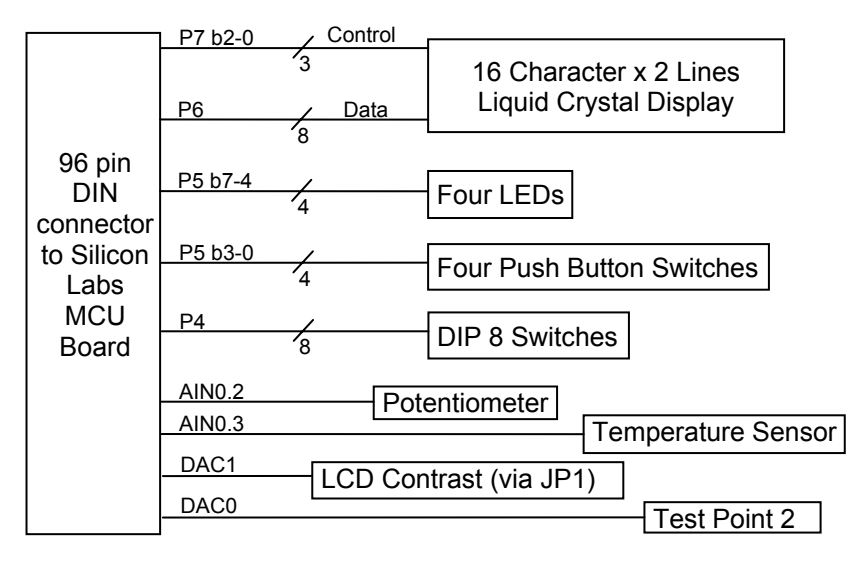

# **Expansion Board Block Diagram**

Figure 7.1 Expansion board Functional Block diagram

The various sub-sections of the expansion board are explained next.

## **Liquid Crystal Display**

The LCD provided on the expansion board is a 2 lines x 16 characters display module built around the Hitachi HD44780 micro-controller. The LCD has a parallel interface and thus very convenient for connection to the digital I/O port of C8051F020. The 8 data lines of the LCD are connected to Port 6 and the control lines to the lower half of Port 7 (P7.0, P7.1 and P7.2).

The LCD greatly enhances the versatility of the expansion board since a convenient means of displaying program output is now at the disposal of the user. Further details of the LCD and how to program it are given in section 7.4.

#### **LEDs**

The Silicon Labs development board has only one LED, connected to P1.6. In most applications, several more LEDs are required, often to depict port status and program diagnostics. Thus four additional LEDs are provided on the board, connected to the upper half of Port 5 (P5.4 – P5.7).

#### **Pushbutton Switches**

Pushbuttons and toggle switches are required in any micro-processor development system for generating digital input signals. The Silicon Labs development board has only one pushbutton, connected to P3.7. 4 additional pushbuttons are provided on the expansion board; these are connected to the lower half of Port 5 (P5.0 to P5.3).

#### **Toggle Switches**

To further increase the capabilities of the expansion board to provide digital inputs, there are 8 toggle switches on it. These are in the form of DIP (Dual-In-Line package) micro-switches connected to Port 4.

#### **Potentiometer**

The potentiometer allows the ADC to be used with no danger of the input exceeding the maximum rated voltage. By altering a jumper pin (JP1), the board can be configured to use the potentiometer to change the contrast of the LCD display.

#### **Temperature Sensor**

Either a thermistor or a three-terminal temperature sensor (e.g. LM335) can be used. The pull up resistor should be changed to suit the device.

#### **LCD Contrast**

JP1 selects the source of the contrast voltage for the LCD, which is either the 10k trim pot (VR2) or the DAC1 output. Using the latter allows software control of the LCD contrast.

#### **Test Points**

The four analog signals on the board are all available on test points which allow an oscilloscope to be easily connected. Analog and digital grounds, and the 3.3 V supply, are also provided.

#### **Power Supply**

A very small current is drawn from the 3.3 V supply of the development board for biasing the potentiometer and temperature sensor. The LCD operates from +5 V generated using a 5 V regulator chip which runs off the unregulated supply on the Silicon Labs C8051F020 board. This can be grounded with a push button switch (via a current limiting resistor) so that the LCD can be reset. The LCD requires about 1.5 mA which increases to 8 mA when the switch is pressed.

# **7.1 Starting A Project**

In common with many Windows based software development environments, the Silicon Labs Integrated Development Environment (IDE) uses a project file to specify the actions to be performed on the set of files it is currently working with. With a simple project there will only be a single file involved but larger projects quickly expand to a number of **.c** source files and perhaps assembly files too. The project file stores other information too, including the state of the IDE desktop.

A sensible approach is to start with an empty directory for a new project. Using the menus: Project/New Project followed by Project/Save Project As and navigating to your new directory results in a workspace file (**.wsp**). Similarly, create a new **.c** file and save it as well.

At this point you have a **.wsp** and a **.c** file in your directory, but the **.c** file is not actually part of the project. Project/Add Files to Project will allow you to add the file to the project.

You can now proceed to write your program. It can be compiled with F7, downloaded with Alt-D, and run with F5. To combine the compile and download steps go to Project/Target Build Configuration and check the Enable automatic download/connect after build check box.

# **7.2 Blinking Using Software Delays**

To come to grips with programming a new microcontroller it is best to get something working  $-$  the simpler the better. A good place to start is blinking a LED. Using software delays, rather than an interrupt, is the simplest approach, although it is generally a poor practice. The program to do this is trivial but there are overheads involved in configuring the Silicon Labs C8051F020 which must be understood.

The program shown in Figure 7.2 defines the pins which will be used within your program. Here two variables are declared, one called *LED\_16* and the other *butt\_37*. *LED\_16* is pin 6 of port 1 while *butt\_37* is pin 7 of port 3.

In a real program you should use names which relate to the function of the devices. For example **butt\_run** (run button) and **LED\_toocold** (LED to indicate temperature status) might be appropriate for a particular application.

```
sbit LED16 = P1^6; <br>
sbit butt 37 = P3^7; // on-board push button:
                                         sbit butt_37 = P3^7; // on-board push button: 
                                          // 0 = pressed, 1 = not pressed
```

```
Figure 7.2 Defining I/O Pins
```
The Silicon Labs C8051F020 has many internal registers which control how it operates. These must be configured at run time – by a program as it executes. Although this could be performed by a block of code at the start of **main()** it is clearer to use a separate function – here, in Figure 7.3, called **init().** 

# **Watchdog Timer**

The watchdog timer (WDT) is enabled by default at system start-up. Its purpose is to reset the microcontroller, should the running program lose control – perhaps by entering an infinite loop. The first two lines of **init()** function disable the WDT, which avoids the overhead of regularly resetting it.

```
void init(void) 
{ 
   WDTCN = 0xDE; // Watchdog Timer Ctrl Register 
   WDTCN = 0xAD; // Disable watch dog timer 
   //---- Configure the XBRn Registers 
   XBR0 = 0x00; // 
   XBR1 = 0x00; // Enable the crossbar, 
   XBR2 = 0x40; // weak pullups enabled 
   //---- Port configuration (1 = Push Pull Output) 
   P0MDOUT = 0x00; // Output configuration for P0 
  P1MDOUT = 0x40; // Output configuration for P1,
  // LED_16 is push pull 
   P2MDOUT = 0x00; // Output configuration for P2 
                         // Output configuration for P3
   P74OUT = 0x48; // Output configuration for P4-7 
                          // (P7[0..3] push pull) 
   P5 |= 0x0F; //- P5[3:0] Open Drain used as input 
   P4 = 0xFF; //- P4 Open Drain used as input 
}
```
Figure 7.3 Initializing Internal Registers

To disable the WDT, two writes are needed to the watch dog timer control register (WDTCN). These must occur within 4 clock cycles of each other so interrupts should not be enabled at the time.

# **Configuring the Crossbar**

The crossbar is controlled by three registers - XBR0, XBR1 and XBR2. It is rather complex to setup the crossbar and a good approach is to use the Silicon Labs' Configuration Utility software to select the mapping you require. In this example the only bit which needs to be set is in XBR2 called XBARE – Cross Bar Enable. If the crossbar is not enabled, all the port pins remain as inputs only so an LED cannot be driven.

## **Port Configuration**

With the crossbar enabled, the port pins will pull high via the internal resistors, allowing the pin to source a few  $\mu$ A, when a logic 1 is written to the pin. Internal transistors will pull the pin low in response to a logic 0 allowing it to sink up to 50 mA. The LED on P1.6 and the four LEDs on the expansion board must be driven high to illuminate and so the port pins that drive them need to be configured in push-pull output mode. They can then easily source the required 10 mA for the LED. The output mode of each of the pins of the lower four ports (P0 to P3) is individually configurable while with the upper ports (P4 to P7) they are set in groups of four pins.

A good programming practice is to configure only those pins that are actually needed is.

## **Software Delays**

Because the MCU operates very fast it is necessary to slow it down if a blinking LED is to be observed. The program in Figure 7.4 shows three functions which provide different amount of delays when called in a program. **huge\_delay()** calls **large\_delay()** which in turn calls **small\_delay()**. Each has a loop which counts down. Calling **small delay(10)** will give a delay of about 40 µs while **huge delay(10)** will take about 2.3 s. Of course, if the clock is different from 2.0 MHz the delays will be different too.

While software delays can be quite accurate, if calibrated, it is difficult to do so and they lose any time taken by interrupts. They also tie up the processor while running, so other tasks such as reading the keyboard are ignored.

```
void small_delay(char d) 
{ 
    while (d--); 
} 
void large_delay(char d) 
{ 
    while (d--) 
        small_delay(255); 
} 
void huge_delay(char d) 
{ 
    while (d--) 
       large_delay(255); 
}
```
Figure 7.4 The software delay routines

# **The main() Routine**

Whereas many C programs run for a time and then exit, a program in a microcontroller normally runs forever. This can be seen in Figure 7.5 where *main()* has a **while** loop that runs for ever (remember that 1 is Boolean true, 0 is false).

Toggling the LED depends on the status of the push button connected to port pin P3.7. The push button is read and, when pressed, the LED is continuously illuminated. There is a second read operation which is less obvious. The port pin 1.6, which drives the LED, is first read. The read data is then inverted, and finally written back to P1.6; so it is storing the status of the LED, as well as driving it.

```
void main(void) 
{ 
    init(); 
    while (1) 
    { 
       large_delay(200); // approx. 180ms delay 
       if (butt_37) // push button not pressed 
      LED_16 = !LED_16; // toggle LED<br>else // push butto
                             // push button pressed
         LED_16 = 1; // LED continuously illuminated 
    } 
}
```
Figure 7.5 *main()* routine

Another point to note is that while the delay is about 180 ms, the LED flashes at about 2.8 Hz. This is because the loop must run twice for the LED to go through one cycle.

# **7.3 Blinking Using a Timer**

# **Polling Timer 3**

The Silicon Labs C8051F020 has 5 timers which run independently of the executing program. It is possible, and sometimes useful, to read them directly. In the next example Timer 3 will free run, reloading itself with zero when it overflows so it divides by the maximum possible – 10000H. The actual reload frequency is 2.54 Hz when the main clock is 2 MHz (2,000,000 / 12 / 65536).

The program shown in Figure 7.6 has the initialization code for the timer which ensures it reloads after <*counts*> intervals. The **main()** routine

examines the high byte of Timer 3 and uses a bit mask to determine when the count has passed halfway.

```
void main(void) 
{ 
   init(); 
   Timer3_Init(0x0000); // Init Timer3 to divide by 65536 
   while (1) 
   { 
      LED_16 = ((TMR3H & 0x80) == 0x80); // The high bit of 
                                      // TMR3 controls the 
                                      // LED 
   } 
} 
void Timer3_Init(int counts) 
{ 
 TMR3CN = 0x00; // Stop Timer3; Clear TF3; 
 // use SYSCLK/12 as timebase 
   TMR3RL = -counts; // Init reload values 
   TMR3 = 0xffff; // set to reload immediately 
   TMR3CN |= 0x04; // start Timer3 
}
```
Figure 7.6 Polling Timer 3

# **Timer 3 Interrupt**

An interrupt can be generated when Timer 3 overflows. This causes execution to jump to its interrupt service routine (ISR) which has priority 14, and is identified to the compiler by **interrupt 14** (in Figure 7.7). The actual ISR code is only two lines. The timer flag bit is what actually generates the interrupt – it is set when the timer overflows and it is the programmers responsibility to clear it. It is part of the Timer 3 control register and is not bit addressable so an AND operation must be used with a bit mask which has a value 0111 1111b.

## **Interrupts in General**

Interrupts can be tricky to use. It is necessary to be very careful when accessing data which is shared between an ISR and another function, say, **main()**. This is because **main()** doesn't know when it will be interrupted; it could be partway through reading a variable when an ISR is called that changes the same variable. Even though this sequence of events might be very unlikely, after many thousands of interrupts, it WILL

happen. This results in a program which works well almost all the time, but occasionally does something strange. Globally disabling interrupts (by setting the EA bit to zero) before accessing shared data from outside an interrupt will prevent the above corruption.

```
void main(void) 
{ 
   init(); 
   Timer3_Init(SYSCLK / 12 / 10); // Init Timer3 to generate 
                              // interrupts at 10 Hz 
  EA = 1; // interrupts on
  while (1); \sqrt{2} // main spins forever
} 
void Timer3_Init(int counts) 
{ 
 TMR3CN = 0x00; // Stop Timer3; Clear TF3; 
 // use SYSCLK/12 as time base 
 TMR3RL = -counts; // Init reload values 
 TMR3 = 0xffff; // set to reload immediately 
  EIE2 | = 0x01;<br>
TMR3CN | = 0x04;<br>
// start Timer3
  \texttt{TMR3CN} = 0 \times 04;
} 
void Timer3_ISR(void) interrupt 14 
{ 
   TMR3CN &= ~(0x80); // clear TF3 
   LED_16 = ~LED_16; // change state of LED 
}
```
Figure 7.7 – Using Timer 3 Interrupt

## **Changing the Clock Speed**

Up to this point the Silicon Labs C8051F020 has been running at about 2 MHz, using its internal oscillator. The actual frequency is inaccurate and can be between 1.5 and 2.4 MHz. For accurate timing, a quartz crystal is preferable and the higher speed (22.11845 MHz) is usually an advantage. However, power consumption is greater at higher clock speeds.

Figure 7.8 shows the code required to switch from the internal oscillator to the external crystal. This could happen at any time but it makes sense to do it early, just after switching off the watchdog timer within the **init()** function. The External Oscillator Control Register is configured for a high speed crystal. Then, following a short delay, the bit 7 is polled until it

indicates the crystal has stabilized. Only at that point does the operation switch to the external oscillator.

```
 OSCXCN = 0x67; // EXTERNAL Oscillator 
                            // Control Register 
 for (n = 0; n != 255; n++); // wait for osc to start 
 while ((OSCXCN & 0x80) == 0); // wait for xtal to stabilize 
 OSCICN = 0x0C; // INTERNAL Oscillator 
                            // Control Register
```
Figure 7.8 Switching to the crystal oscillator.

There are two things to note in the new Timer 3 ISR shown in Figure 7.9. The first is that with the faster oscillator the LED will flash too fast and appear to be continuously illuminated. To make it flash slow enough to be visible, an additional byte is used within the ISR to divide the blinking rate, in this case, by five. Four out of five times the ISR is exited prematurely; on the fifth the *switch* statement is executed.

The second feature shows a simple finite state machine. State machines are useful when a sequence of actions or events must be detected or created. In this case the four states loop in numerical order but they can become much more complex in some scenarios.

```
void Timer3_ISR(void) interrupt 14 
{ 
   static uchar state = 0; 
   static uchar ctr = 0; 
   TMR3CN &= ~(0x80); // clear TF3 
   if (ctr--) 
     return; 
   ctr = 4; // divide by 5 
   switch (state) // state machine 
   { 
    case 0: 
     state = 1; 
     P5 = 0x1F; break; // LED 1 on 
    case 1: 
      state = 2; 
     P5 = 0x2F; break; // LED 2 on 
    case 2: 
      state = 3; 
     P5 = 0x4F; break; // LED 3 on 
    case 3: 
     state = 0; 
     P5 = 0x8F; break; // LED 4 on 
    default: state = 0; break; // for safety 
   }
```
Figure 7.9 LED Chaser: State machine in an Interrupt Service Routine

# **7.4 Programming the LCD**

Liquid Crystal Displays (LCDs) are manufactured by many different companies and come in a vast array of shapes and sizes. They range from basic 3 digit 7-segment displays, which are used for numeric indicators, to front panels for consumer products with custom icons, to full graphical displays for portable games.

The module we have used is quite versatile and commonly found in low volume specialized equipment. It is based around the Hitachi HD44780 controller, has a parallel interface, and displays 2 lines of text, with 16 characters on a line. A character cannot appear in any position on the display; it must be in one of the predefined locations. This is what distinguishes a text display from a graphical one.

Each character is formed from a grid of  $5 \times 8$  pixels. These are predefined and are based on the ASCII character set, although 8 additional custom characters can be defined and programmed.

## **LCD Controller - Overall Structure**

The HD44780 is a microcontroller in its own right, albeit a specialized one. It is interfaced via an 8 or 4-bit parallel data bus with an additional 3 control lines. It responds to a dozen different commands and does the complicated job of driving the actual display with no effort from the programmer. Figure 7.10 shows the functional blocks of the LCD used in the expansion board.

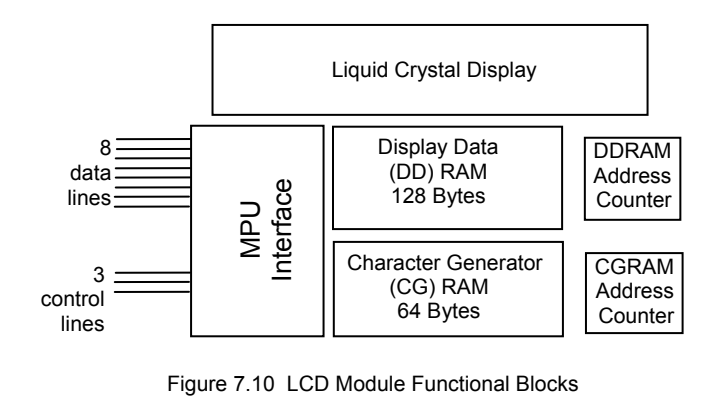

Characters to be displayed are stored in Display Data RAM (DDRAM). You will observe in Figure 7.11 that there is far more DDRAM than the characters on the display. This means only part of DDRAM is actually visible while the reminder is off to one side of the display. The visible window can be scrolled to show any part of DDRAM.

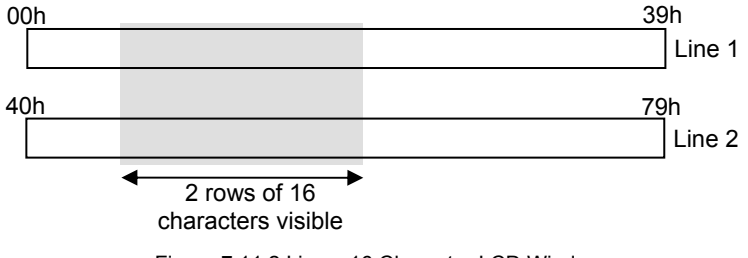

Figure 7.11 2 Line x 16 Character LCD Window

The characters in the first row start at address 00h and the second row starts at 40h. The value in the DDRAM Address Counter is where the next character will be written. It can be set to any address. Normally the module is configured so that subsequent characters go into the next highest location (DDRAM is incremented). This results in writing from left to right on the display. The simplest approach is to leave the display window at 00h.

The Character Generator RAM (CGRAM) holds user defined characters. Programming these is not covered in this text.

## **Pin Definitions**

Figure 7.12 shows the pin out of the LCD module. Three pins are used for the power supply, ground and contrast adjustment. HD22780S modules require a +5V supply, however the HD44780U controller can operate on a range of supplies, down to 2.7V. The expansion board includes a 5V regulator so the S variant may be used too.

The C8051F020 port pins are also tolerant of 5V!

There are 11 signal lines altogether. These include the 8-bit bidirectional data bus and three control lines which are write-only. They require clean digital signals which would normally be 0 or 5V. However they are tolerant of 3.3V systems.

Be aware that the data bus is bidirectional, so at times the LCD controller will want to drive the pins high or low. A connected microcontroller must not attempt to drive the bus at the same time, except through pull-up resistors. With an 8051F020 this is done by NOT using push-pull outputs on the LCD data port, globally enabling weak pull-ups, and writing FFH to the data port before attempting to read it.

Many microcontrollers are able to drive their pins much faster than the HD44780 is able to read them. For example, the C8051F020 can toggle a pin in 90 ns when running off its 22 MHz crystal while the HD44780 has minimum pulse requirements of almost 1us. Some sort of delay must be built into your program to ensure your commands reach the LCD.

| <b>Signal</b> | <b>Pin</b><br><b>Number</b> | Full<br><b>Name</b>      | <b>Function</b>                                                                                                    |  |  |
|---------------|-----------------------------|--------------------------|----------------------------------------------------------------------------------------------------|--|--|
| <b>VSS</b>    | 1                           | Ground                   | 0V common connection                                                                                                    |  |  |
| VDD           | $\overline{2}$              | Supply<br>Voltage        | +5V supply                                                                                                    |  |  |
| VO            | 3                           | Contrast                 | When varied between 0 and VSS<br>changes the optimum viewing angle.                                                                                                    |  |  |
| F             | 6                           | Enable                   | $\uparrow$ (low to high transaction) The LCD<br>controller reads the state of RS<br>and RW<br>Note: to write from the LCD (e.g. the<br>busy bit - see later) E should<br>remain high.<br>$\downarrow$ (high to low transaction) The LCD<br>controller reads the data bus |  |  |
| <b>RS</b>     | 4                           | Register<br>Select       | 0: Instruction Register<br>1: Data Register                                                                                                    |  |  |
| <b>RW</b>     | Read or<br>5<br>Write       |                          | 0: Write to LCD<br>1: Read from LCD                                                                                                    |  |  |
| D[07]         | $7 - 14$                    | 8-bit Data<br><b>Bus</b> | To convey instructions or data to the<br><b>LCD</b> controller                                                                                                    |  |  |
|               | 15,16                       |                          | No Connection                                                                                                    |  |  |

Figure 7.12 LCD Module Pin Definitions

## **Instructions**

Instructions are used for configuring the LCD controller, to pass it data which will be displayed, and to read status information back from it. Figure 7.13 shows the instructions in numerical order.

|                                       |              |                              | <b>Control</b> |                              |                    |              |           | <b>Data Bits</b> |                              |                                                                                               |                |                                                                                                    |                           |
|---------------------------------------|--------------|------------------------------|----------------|------------------------------|--------------------|--------------|-----------|------------------|------------------------------|-----------------------------------------------------------------------------------------------|----------------|----------------------------------------------------------------------------------------------------|---------------------------|
| <b>Instruction</b>                    | E            | $\mathsf{R}$<br>$\mathbf{s}$ | R<br>W         | $\overline{7}$               | 6                  | 5            | 4         | 3                | $\overline{2}$               | 1                                                                                             | $\Omega$       | <b>Description</b>                                                                                                    | Exec<br>Time<br>$(\mu s)$ |
| Clear Display                         | ⇅            | $\Omega$                     | $\overline{0}$ | $\Omega$                     | 0                  | $\Omega$     | $\Omega$  | $\Omega$         | $\Omega$                     | 0                                                                                             | $\mathbf{1}$   | Clears entire display. Sets DDRAM<br>address counter to zero.                                                                                                    | 1520                      |
| Return Home                           | ↑↓           | $\Omega$                     | $\Omega$       | $\Omega$                     | $\Omega$           | $\Omega$     | $\Omega$  | $\Omega$         | $\Omega$                     | 1                                                                                             |                | Sets DDRAM address counter to<br>zero and returns display to original<br>position if shifted.                                                                            | 1520                      |
| <b>Entry Mode</b><br><b>SET</b>       | ↑↓           | $\Omega$                     | $\Omega$       | $\Omega$                     | $\Omega$           | $\Omega$     | $\Omega$  | $\Omega$         | 1                            | I/D                                                                                           | S              | Sets how curser and display will<br>move when data is written.<br>I/D=1: Increment, ID=0: Decrement<br>S=1: shift display                                                | 37                        |
| Display On/Off<br>Control             | ⇅            | $\Omega$                     | $\Omega$       | $\Omega$                     | 0                  | 0            | 0         | 1                | D                            | $\mathsf{C}$                                                                                  | B              | Controls visibility of display, curser<br>and blinking feature.<br>D=1: display on, C=1: curser on,<br>B=1: curser character blinks                                      | 37                        |
| Cursor or<br>Display Shift            | ↑↓           | $\Omega$                     | $\Omega$       | $\Omega$                     | 0                  | 0            |           |                  | S/CR/L                       | L.                                                                                            | $\overline{a}$ | Moves curser or shifts display.<br>S/C=1, display shift, S/C=0, curser<br>move<br>R/L=1, right shift, R/L=0, left shift                                                  | 37                        |
| <b>Function Set</b>                   | ↑↓           | $\mathbf{0}$                 | $\Omega$       | $\Omega$                     | $\Omega$           | $\mathbf{1}$ | <b>DL</b> | N                | F                            | $\blacksquare$                                                                                | $\overline{a}$ | Interface data length<br>$(DL=1:8$<br>bits. DL=0: 4 bits)<br>Number of display lines (N=1:2lines,<br>$N=0,1$ :line)<br>Character Font (F=1:5x10 dots,<br>$F=0.5x8$ dots) | 37                        |
| Set CGRAM<br><b>Address</b>           | ↑↓           | $\Omega$                     | $\Omega$       | $\Omega$                     | 1<br>b[50] Address |              |           |                  |                              | Character Generator RAM address.<br>CGRAM data is sent and received<br>following this command | 37             |                                                                                                    |                           |
| Set DDRAM<br>Address                  | ↑↓           | $\Omega$                     | $\Omega$       | 1<br>b[60] Address           |                    |              |           |                  |                              |                                                                                               |                | Display Data RAM address. DDRAM<br>data is sent and received following<br>this command                                                                                   | 37                        |
| Read Busy<br>Flag &<br><b>Address</b> | $\uparrow$ 1 | $\Omega$                     | $\mathbf{1}$   | <b>BF</b><br>Address Counter |                    |              |           |                  |                              |                                                                                               |                | BF=1 indicates internal operation<br>still being performed. Also returns<br>address counter contents (CG or DD<br>RAM, depending on what was last<br>accessed)           | 37                        |
| Write to<br><b>RAM</b>                | 1J           | $\overline{1}$               | $\Omega$       |                              | b[7.0] write data  |              |           |                  |                              | Writes data to CG or DD RAM                                                                   | 37             |                                                                                                    |                           |
| Read from<br><b>RAM</b>               | ↑↓           | $\overline{1}$               | $\mathbf{1}$   | b[70] read data              |                    |              |           |                  | Reads data from CG or DD RAM | 37                                                                                            |                |                                                                                                    |                           |

Figure 7.13 Hitachi HD44780 Instruction Set

Instructions are conveyed to the LCD controller by setting RS and RW as listed and setting E high then low. The data is clocked into the controller on the falling edge  $(\downarrow)$ .

## **Initialization Requirements**

When the power is first applied to a HD44780 based module it will self initialize provided the power supply rises at the correct rate. Interestingly the default wakeup state has the display off! With a normal power supply, the internal reset cannot be relied on so a series of instructions must be issued. The first is Function Set, which should be repeated three times to ensure initialization.

An option when initializing is to use 4-bit mode. This can be useful if your micro has a limited number of port pins available. A total of 7 pins are actually used since the three control lines are still needed but the whole interface can fit into a single port. It is achieved by transferring all data bytes in two 4-bit nibbles (using D4-D7). Hence it is a little bit slower and a bit more complex to program. As the 8051F020 is well endowed with ports we have used 8-bit mode throughout.

# **LCD Software**

Communication with the LCD can generally be divided into either data which is to be displayed, or commands which affect how it operates. The difference is caused by the state of the two control lines, RS and RW. Figure 7.14 shows the two functions for writing either data or a command byte.

```
char lcd_dat(char dat) 
{ 
    lcd_busy_wait(); 
   LCD_CTRL_PORT = LCD_CTRL_PORT | RS_MASK; // RS = 1 
   LCD_CTRL_PORT = LCD_CTRL_PORT & ~RW_MASK; // RW = 0 
   LCD_DAT_PORT = dat; 
   pulse_E(); 
   return 1; 
} 
void lcd_cmd(char cmd) 
{ 
    lcd_busy_wait(); 
   LCD_CTRL_PORT = LCD_CTRL_PORT & ~RS_MASK; // RS = 0 
   LCD_CTRL_PORT = LCD_CTRL_PORT & ~RW_MASK; // RW = 0 
   LCD_DAT_PORT = cmd; 
   pulse_E(); 
}
```
Figure 7.14 Communicating with the LCD

Chapter 7 Expansion Board For C8051F020 Target Board 147

```
#define LCD_DAT_PORT P6 // LCD is in 8 bit mode 
#define LCD_CTRL_PORT P7 // 3 control pins on P7 
#define RS_MASK 0x01 // for assessing LCD_CTRL_PORT 
#define RW_MASK 0x02 
#define E_MASK 0x04 
#define pulse_E();\ 
      small delay(1);
      LCD_CTRL_PORT = LCD_CTRL_PORT | E_MASK;\ 
       small_delay(1);\ 
      LCD_CTRL_PORT = LCD_CTRL_PORT & ~E_MASK;\
```
Figure 7.15 Preprocessor macros

These functions rely on several **#defines** and a macro for pulsing the enable line which are shown in Figure 7.15. The MASK values reflect the bits the control lines are connected to.

## **Synchronization – the Busy Bit**

The LCD is actually quite slow to execute commands or process data (relative to a microcontroller anyway!) so it is very easy to send it information faster than it can be processed. The execution times are listed in Figure 7.13 but these are based on an internal clock speed of 270 KHz which could vary.

The designers appreciated this and have provided a mechanism so the LCD can indicate to the microcontroller when it can, or cannot, accept data. Bit 7 of the data bus is known as the *busy bit* and its status can be read by the microcontroller. The most efficient time to do so is just prior to sending a new character.

```
void lcd_busy_wait(void) 
{ 
    LCD_DAT_PORT = 0xFF; // allow port pins to float 
    LCD_CTRL_PORT = LCD_CTRL_PORT & ~RS_MASK; // RS = 0 
    LCD_CTRL_PORT = LCD_CTRL_PORT | RW_MASK; // RW = 1 
    small_delay(1); 
  LCD\_CTRL\_PORT = LCD\_CTRL\_PORT | E\_MASK; // E = 1<br>do { // wait for busy flag t
                                   \frac{1}{2} wait for busy flag to drop
       small_delay(1); 
    } while ((LCD_DAT_PORT & 0x80) != 0); 
}
```
Figure 7.16 shows the function **lcd\_busy\_wait()**. It is quite simple - the control lines are configured appropriately and the code waits for the busy bit to drop. Small delays are required to give the LCD time to read the signals. Note that the enable signal changes from being an edge sensitive clock to a level sensitive enable for this read operation.

## **8-Bit Initialization Sequence**

In the example program **lcd\_init()** (Figure 7.17) the initialization commands are issued. Delays are also specified to allow time for the instructions to execute. Note that the busy bit cannot be used until after the first two instructions – a software delay is needed.

Remember that each time a command byte is written to the data port, the **E** bit must be raised and lowered (↑↓). On the rising edge, RS and RW are read, on the falling edge the command is executed.

A point to note is that the optimization level is lowered from the default maximum of 9 to 7. This is necessary to prevent the compiler cleverly removing code it considers superfluous!

```
#pragma OPTIMIZE (7) 
void lcd_init(void) 
{ 
   LCD_CTRL_PORT = LCD_CTRL_PORT & ~RS_MASK; // RS = 0 
  LCD CTRL PORT = LCD CTRL PORT & \simRW MASK; // RW = 0
  LCD_CTRL_PORT = LCD_CTRL_PORT < \neg E_MASK; // E = 0<br>large\_delay(200); // 16ms delay
  large\_delay(200);
   LCD_DAT_PORT = 0x38; // set 8-bit mode 
   pulse_E(); 
   large_delay(50); // 4.1ms delay 
   LCD_DAT_PORT = 0x38; // set 8-bit mode 
   pulse_E(); 
   large_delay(2); // 1.5ms delay 
   LCD_DAT_PORT = 0x38; // set 8-bit mode 
   pulse_E(); 
   large_delay(2); // 1.6ms delay 
 lcd_cmd(0x06); // curser moves right 
 lcd_cmd(0x01); // clear display 
 lcd_cmd(0x0E); // display and curser on 
} 
#pragma OPTIMIZE (9)
```
Figure 7.17 Initializing the LCD

Delay at least 15 ms following power up.

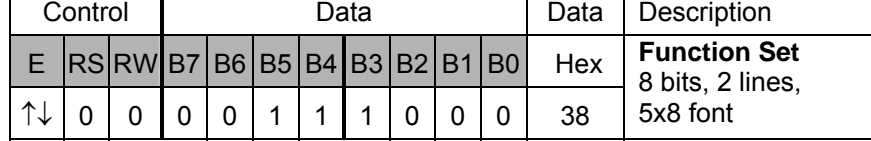

#### Delay at least 4.1 ms

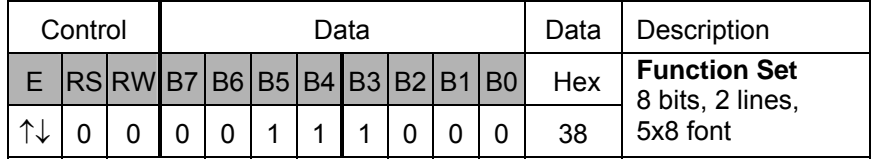

#### Delay at least 0.1 ms

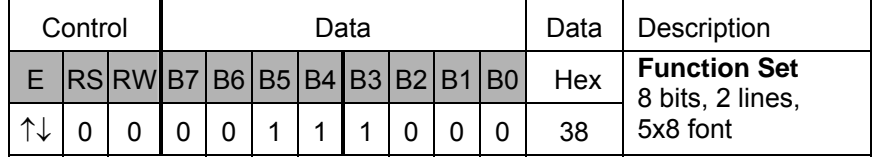

## Delay at least 37  $\mu$ s, or use busy bit

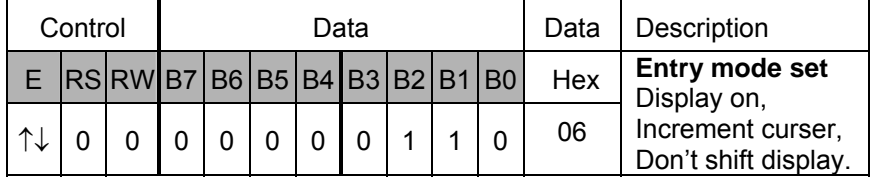

## Delay at least 37  $\mu$ s, or use busy bit

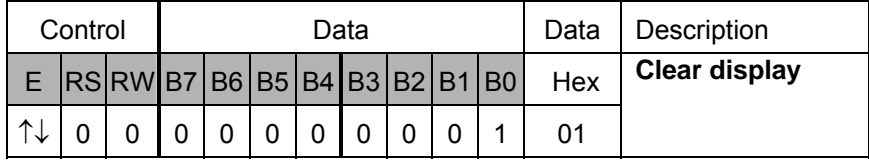

#### Delay at least 37 µs, or use busy bit

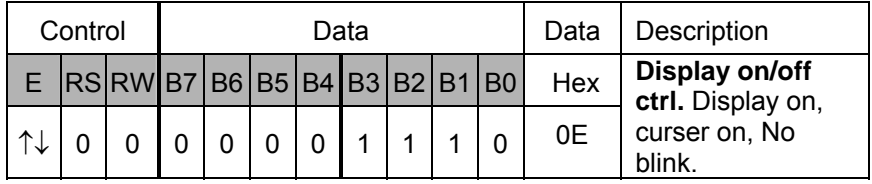

# **LCD Integration**

While it is nice to be able to write a character to the display, it is much more convenient to write entire strings – especially if they can be formatted. Astute readers may have noticed that the function **lcd\_dat()** in Figure 7.14 returned *char* which appeared unnecessary. It does so to take advantage of a feature of the Keil $^{TM}$  compiler which has the ability to redefine built-in library functions.

This can be done by renaming **lcd\_dat()** as **putchar()**, which is an ANSI C function in the **stdio** library. Keil<sup>TM</sup> have written  $\text{putchar}()$  to send characters to the serial port. By replacing it with **lcd\_dat()** they now go to the LCD.

Replacing one function with another doesn't appear very helpful. The beauty of this approach is that other standard functions call **putchar()** to achieve their low level output. One of the more useful I/O functions is **printf()** which can now send formatted output to the LCD! This can be seen in Figure 7.18.

```
void main(void) 
{ 
    int ctr; 
    init(); 
    P5 = 0x0F; 
    lcd_init(); 
    while (1) 
    { 
        printf("Hello World %4d ", ctr++); 
        huge_delay(3); 
    } 
}
```
Figure 7.18 Writing a string to the LCD

This will quickly write past the end of the display and, after 64 characters, wrap around to the second line, eventually coming back to overwrite the first line. A function called **lcd\_goto()** is also very useful and is shown in Figure 7.19. To write to the start of the first line use **lcd\_goto(0)**, the second line would use **lcd\_goto(0x40);**

```
void lcd_goto(char addr) 
{ 
    lcd_cmd(addr | 0x80); 
}
```
# **7.5 Reading Analog Signals**

This section presents a program which uses the 12-bit analog to digital converter (ADC0) in the C8051F020 to read the potentiometer which is connected to AIN0.2.

## **Initialization**

Normally analog readings are required at regular intervals. In the next example Timer 3 will be used to initiate conversions at a SAMPLE\_RATE times each second. To allow capturing fast changing signals, the system clock is used directly, rather than dividing it by 12.

```
void Timer3_Init(int counts) 
{ 
    TMR3CN = 0x02; // Stop Timer3; Clear TF3 
                          // use SYSCLK as timebase 
   TMR3RL = -counts; // Init reload values 
   TMR3 = 0xFFFF; // set to reload immediately 
                         // enable Timer3 interrupts<br>// start Timer3
  TMR3CN = 0x04;} 
void ADC0_Init(void) 
{ 
    ADC0CN = 0x05; // ADC0 disabled; normal tracking 
                          // mode; ADC0 conversions are initiated 
                         // on overflow of Timer3; ADC0 data is 
   // left-justified 
                       // enable temp sensor, on-chip VREF,
  // and VREF output buffer<br>AMX0SL = 0x02; // Select AIN0.2 ADC mux
   AMX0SL = 0x02; // Select AIN0.2 ADC mux output 
                         ADC0CF = 0x86; // ADC conversion clock = SYSCLK/16, 
                         // PGA gain = 0.5 
   EIE2 |= 0x02; // enable ADC interrupts 
}
```
Figure 7.20 Timer and ADC Initialization.

Five ADC registers must be initialized. By setting AMX0SL to 8, instead of 2, the on-chip temperature sensor can be selected. Remember that even though interrupts are enabled for these two sources, they won't be executed until the EA bit is set.

# **Interrupt Service Routines**

All that the Timer 3 ISR has to do is clear the overflow flag (TF3) which generated the interrupt. The ADC ISR has a similar task and it must also write the result somewhere that **main()** can read it. **main()** also needs to know that a new result is available. This is the purpose of the bit variable, *adc\_ready*.

```
void Timer3_ISR(void) interrupt 14 
{ 
   TMR3CN &= ~(0x80); // clear TF3 
} 
void ADC0_ISR(void) interrupt 15 using 1 
{ 
   AD0INT = 0; // clear ADC conversion 
                        // complete indicator 
  adc_result = ADC0;
   adc_ready = 1; 
}
```
Figure 7.21 Interrupt Service Routines

#### **The Main Code**

```
uint adc_result; // adc value transferred here 
bit adc_ready = 0; // flag from isr to main 
void main(void) 
{ 
   init(); 
   lcd_init(); 
   Timer3_Init(SYSCLK / SAMPLE_RATE); // initialize Timer3 to 
   // overflow at SAMPLE_RATE 
                       ADC0_Init(); // init ADC 
   AD0EN = 1; // enable ADC 
   EA = 1; // Enable global interrupts 
   while (1) 
 { 
      if (adc_ready) 
      { 
         EA = 0; // Disable interrupts 
         adc_ready = 0; 
         printf("ADC value %4u ", adc_result); 
         EA = 1; // Enable interrupts 
         lcd_goto(0x00); 
      } 
   } 
}
```
Figure 7.22 The *main()* code

The key points to observe in **main()** are calling the various initialization routines, activating the interrupts, and the way the flag *adc\_ready* is used to determine that a conversion is ready for display. In particular, note that interrupts are switched off while accessing *adc\_result*. This is necessary to prevent the ADC ISR from changing the value half way through printing it. All the same it is a poor practice to switch interrupts off for a significant time (remember the LCD is quite slow). A better approach is to use a second buffer to copy the result into, before printing it. This is left as an exercise for the reader.

# **7.6 Expansion Board Pictures**

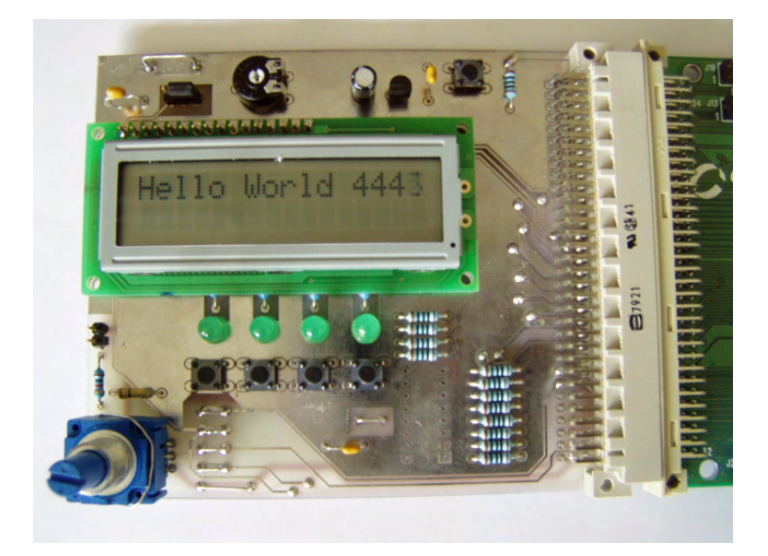

Figure 7.23 Expansion Board

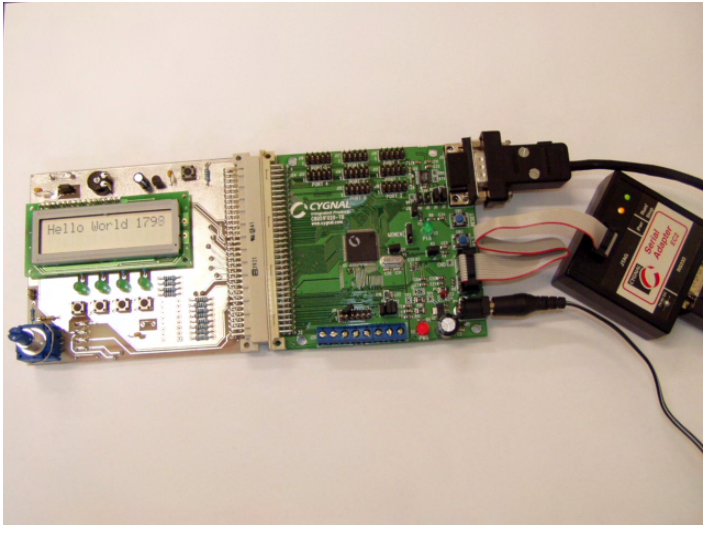

Figure 7.24 Expansion Board Connected to C8051F020-TB

# **7.7 Circuit Diagram of the Expansion Board**

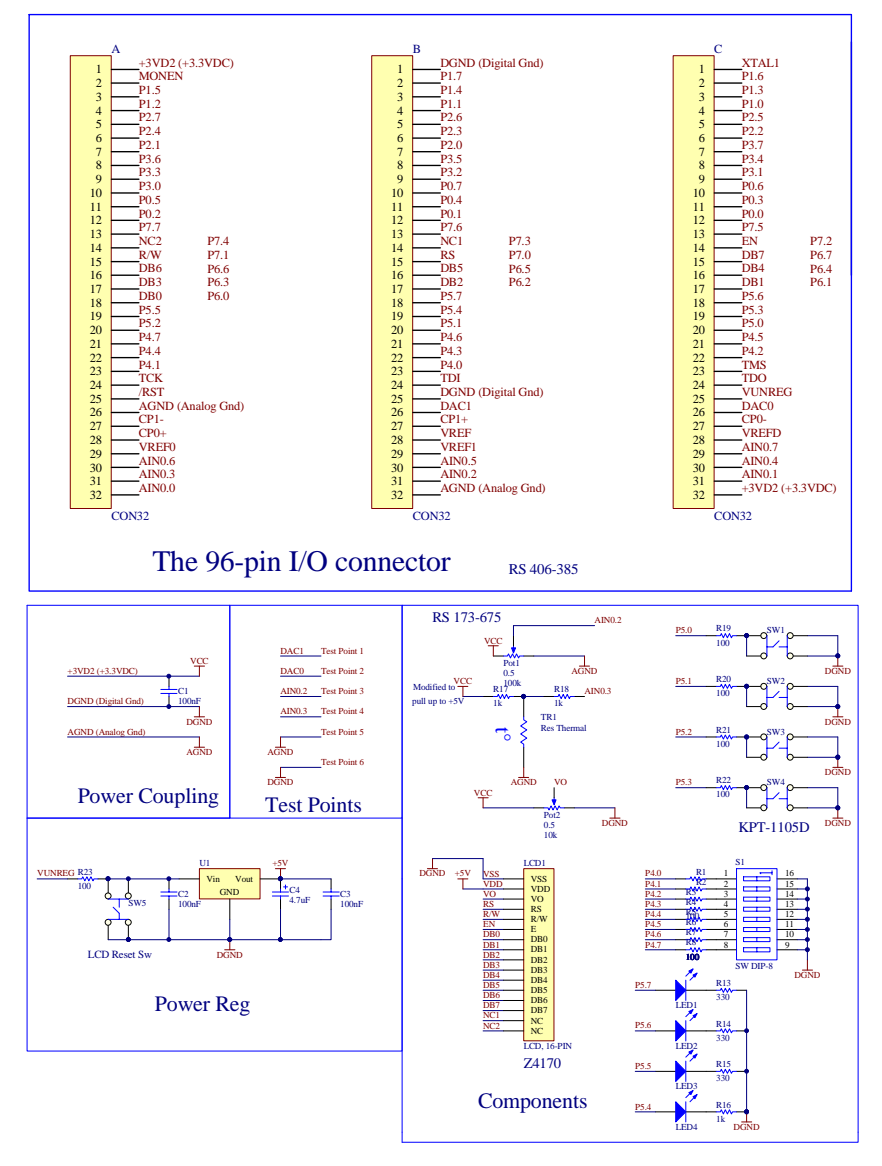

Figure 7.25 Circuit diagram of the Versatile Expansion Board

# **7.8 Expansion Board Physical Component Layout**

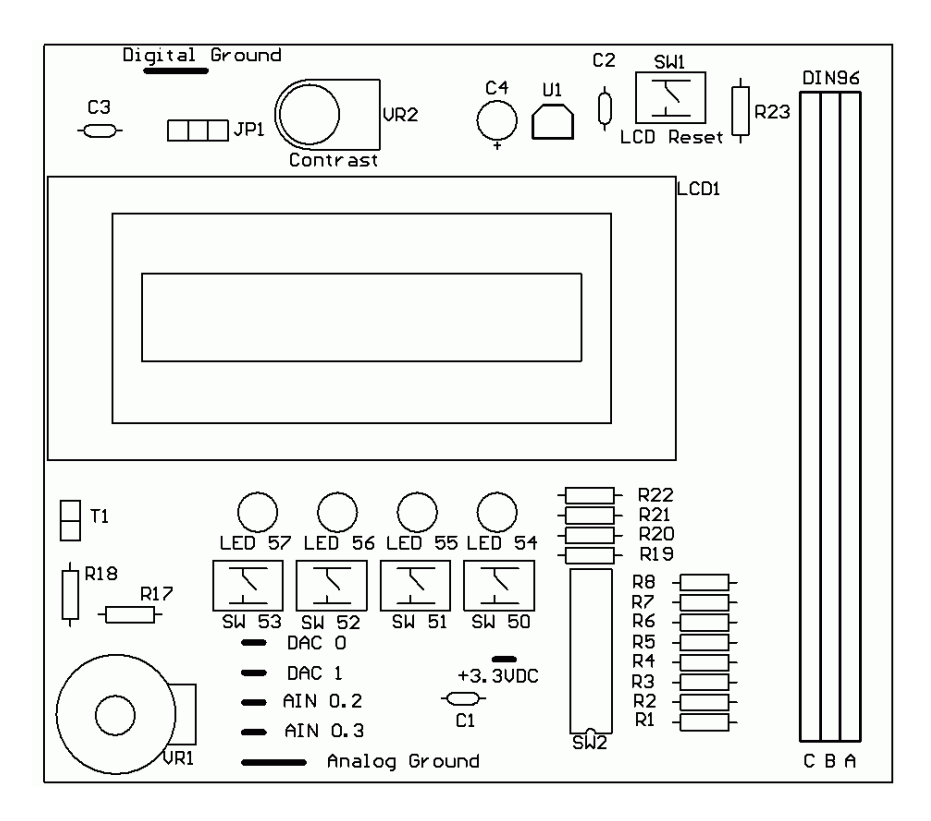

Figure 7.26 Expansion Board Physical Component Layout

# **8**

# **Timer Operations and Programming**

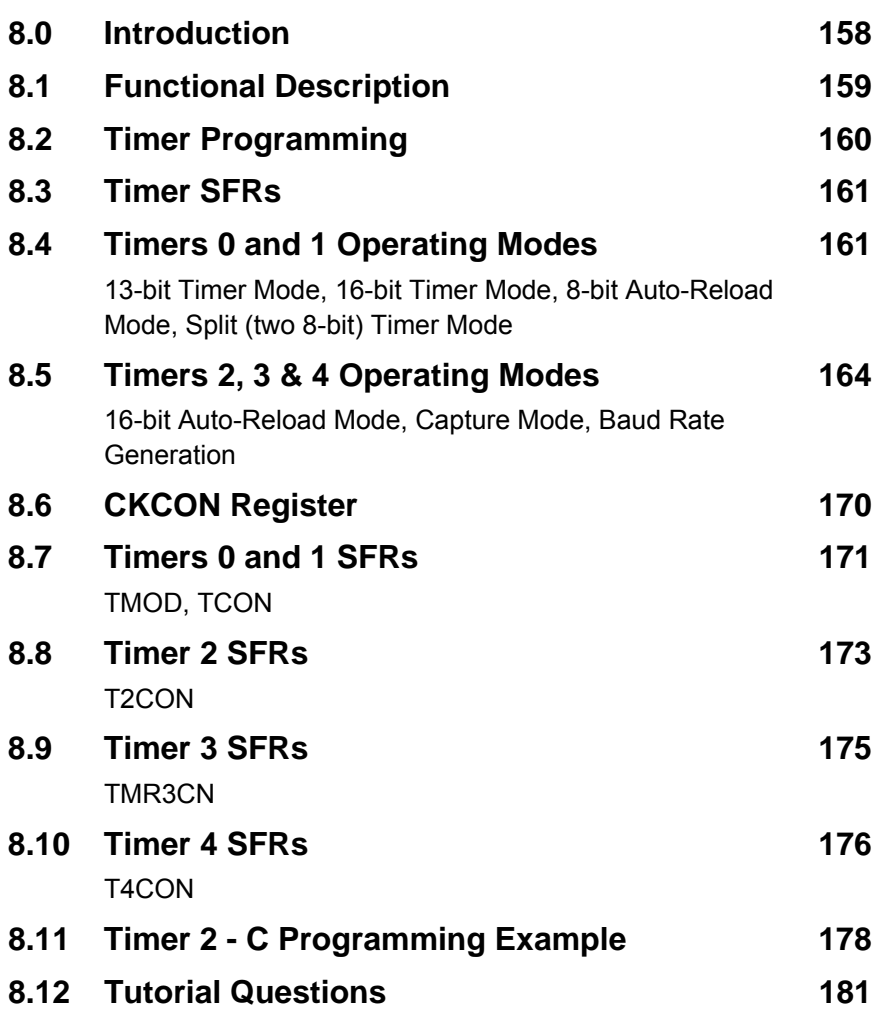

# **8.0 Introduction**

One of the many tasks that are normally performed by a CPU is to time internal and external events. The microprocessor usually provides the timing functions such as timeout delays and event counting by means of software. Many a times, these functions are implemented using loops within the software. This effectively takes a lot of CPU's processing time. A timer/counter is useful in the sense that it is able to handle various timing applications independently; hence it frees the CPU of such tasks, allowing it to do other urgent functions.

A timer/counter consists of a series of divide-by-two flip-flops (FF). Each FF is clocked by the Q output of the previous FF, as shown in Figure 8.1. Each stage, starting from the LSB F/F to the MSB F/F, generates an output signal which is half the frequency of its own clock input. Thus a 3 bit timer in Figure 8.1 will divide the input clock frequency by 8  $(2^3)$ . Normally a timer/counter has added features like producing an interrupt at the end of a count. By adding the timer overflow F/F to the counter, it will aid to generate such an interrupt signal. Figure 8.1 shows that the output of the last stage (MSB) clocks a timer overflow flag. The counter will count from 000b to 111b and set the overflow flag on the transition from 111b to 000b.The timing diagram is shown in Figure 8.2.

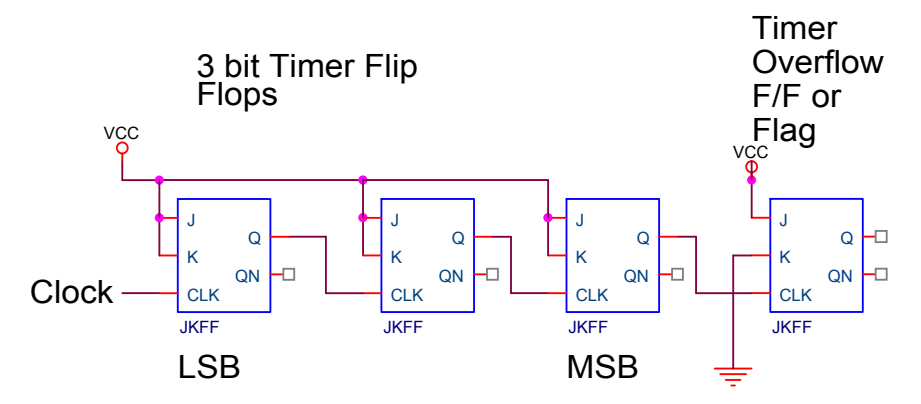

Figure 8.1 Schematic of a 3-Bit Timer

Chapter 8 Timer Operations and Programming 159

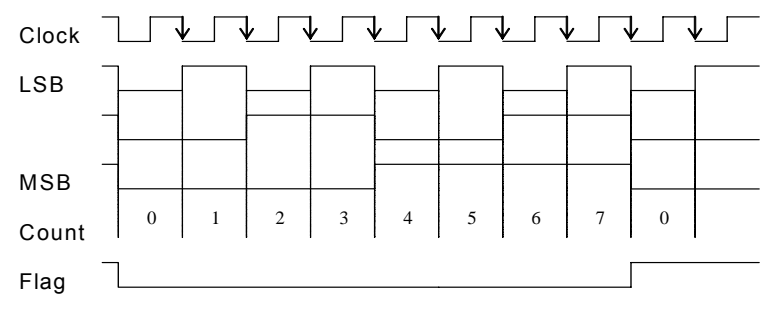

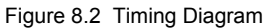

# **8.1 Functional Description**

Timers are used for:

- Interval timing
- Event counting
- Baud rate generation

In interval timing applications, a timer is programmed as a frequency divider. In event counting applications, the counter is incremented whenever there is an event (1-to-0 or 0-to-1 transition) at its corresponding external input pin. Beside these two functions, the timers can also provide the baud rate for the C8051F020's internal serial port. The C8051F020 contains 5 counter/timers. Table 8.1 lists all their operating modes.

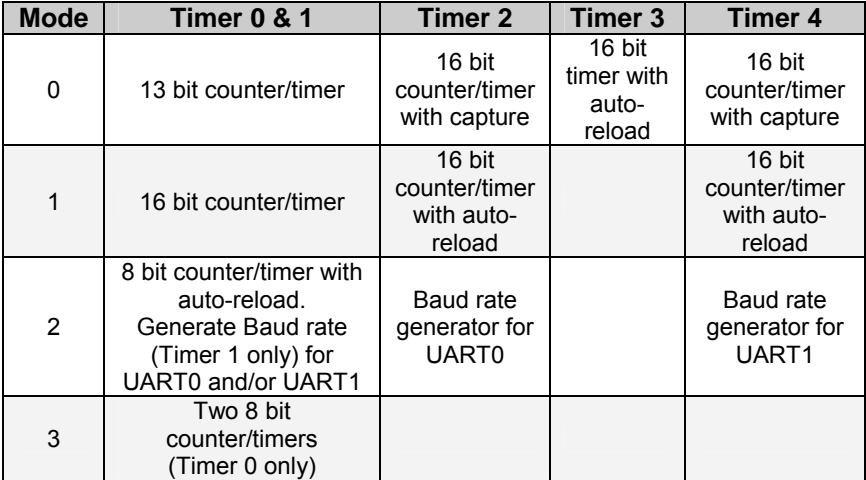

Table 8.1 C8051F020 Timers and Operating Modes

Timer 0 and Timer 1 are nearly identical and have four primary modes of operation. Timer 2 offers additional capabilities not available in Timers 0 and 1. Timer 3 is similar to Timer 2, but without the capture or Baud rate generation modes. Timer 4 is identical to Timer 2, except it supplies baud rate generation capabilities to UART1 instead. The main Timer operation modes are discussed in the following sections.

The timers are fully independent, and each may operate in a different mode. Timers 1, 2 and 4 may be used for UART baud rate generation in mode 2. Chapter 10 has more information on baud rate generation.

# **8.2 Timer Programming**

The timers can be programmed through the following sequence:

- A. For Timers 0 and 1:
	- 1. Select the desired clock by programming CKCON.3 (T0M) or CKCON.4 (T1M). The clock input may be the system clock or the system clock divided by 12.
	- 2. Select the operating mode (TMOD.0/TMOD.1 or TMOD.4/TMOD.5)
	- 3. Write the starting value for count up sequence into the associated count registers (TL0, TL1, TH0 and TH1)
	- 4. Set the appropriate control bits, and turn on Timer (TCON.4 or TCON.6)
- B. For Timer 3:
	- 1. Write the auto-reload value into the auto-reload registers (TMR3RLL and TMR3RLH)
	- 2. Write the starting value for count up sequence into the count registers (TMR3L and TMR3H)
	- 3. Select the desired clock source (T3XCLK) and frequency (T3M), set the control bits (TR3) and turn on Timer 3 (TMR3CN)
- C. For Timers 2 and 4:
	- 1. Select the desired system clock frequency (CKCON)
	- 2. Write the auto-reload value into the associated capture registers if using auto-reload mode (RCAP2L, RCAP2H, RCAP4L and RCAP4H)
	- 3. Write the starting value for count up sequence into the associated count registers (TL2, TL4, TH2 and TH4)
	- 4. Select the mode (C/Tx, CP/RLx), set the appropriate control bits (TRx) and turn on Timer (T2CON and T4CON)

# **8.3 Timer SFRs**

The 22 special function registers used to access and control the timers are summarized in Table 8.2. Refer to Sections 8.7 to 8.10 for more detail on each bit of the six timer control SFRs (CKCON, TCON, TMOD, T2CON, TMR3CN and T4CON).

# **8.4 Timers 0 and 1 Operating Modes**

# **13-Bit Timer Mode (Mode 0)**

The 13-Bit Timer mode provides compatibility with the 8051's predecessor, the 8048, and is not generally used in new designs. Therefore, there will be no further discussion on this mode.

# **16-Bit Timer Mode (Mode 1)**

The 16-bit Timer mode is used by Timers 0 and 1 under Mode 1. Overflow occurs on the FFFFH to 0000H transition of the count and sets the timer overflow flag, TFx. A corresponding interrupt will occur if enabled. C/Tx (TMOD.2 and TMOD.6 – refer to Figure 8.3 and Table 8.4) selects the timer's clock source. Clearing this bit selects the system clock as the trigger input for the timer. When C/Tx is set to 1, high-to-low transitions at the input pin Tx increment the count register (functions as a counter).  $x = 0$  or 1, as Timers 0 and 1 are configured in the same manner.

| <b>Affected</b><br><b>Timers</b> | <b>Timer</b><br><b>SFR</b> | <b>Purpose</b>               | <b>Address</b>   | <b>Bit</b><br><b>Addressable</b> |  |
|----------------------------------|----------------------------|------------------------------|------------------|----------------------------------|--|
| 0, 1, 2<br>and 4                 | <b>CKCON</b>               | <b>Clock Control</b>         | 8EH              | <b>No</b>                        |  |
| $0$ and $1$                      | <b>TCON</b>                | <b>Timer Control</b>         | 88H              | Yes                              |  |
|                                  | <b>TMOD</b>                | <b>Timer Mode</b>            | 89H              | <b>No</b>                        |  |
|                                  | TL <sub>0</sub>            | Timer 0 Low Byte             | 8AH              | No                               |  |
|                                  | TL1                        | Timer 1 Low Byte             | 8BH              | No                               |  |
|                                  | TH <sub>0</sub>            | Timer 0 High Byte            | 8CH              | No                               |  |
|                                  | TH <sub>1</sub>            | Timer 1 High Byte            | 8DH              | No                               |  |
|                                  | T <sub>2</sub> CON         | <b>Timer 2 Control</b>       | C8H              | Yes                              |  |
| $\overline{2}$                   | RCAP2L                     | Timer 2 Low Byte<br>Capture  | CAH              | <b>No</b>                        |  |
|                                  | RCAP2H                     | Timer 2 High Byte<br>Capture | <b>CBH</b>       | <b>No</b>                        |  |
|                                  | TL <sub>2</sub>            | Timer 2 Low Byte             | <b>CCH</b>       | <b>No</b>                        |  |
|                                  | TH <sub>2</sub>            | Timer 2 High Byte            | <b>CDH</b>       | No                               |  |
| 3                                | TMR3CN                     | Timer 3 Control              | 91H              | No                               |  |
|                                  | <b>TMR3RLL</b>             | Timer 3 Low Byte<br>Reload   | 92H              | <b>No</b>                        |  |
|                                  | <b>TMR3RLH</b>             | Timer 3 High Byte<br>Reload  | 93H              | No                               |  |
|                                  | TMR3L                      | Timer 3 Low Byte             | 94H              | No                               |  |
|                                  | TMR3H                      | Timer 3 High Byte            | 95H              | <b>No</b>                        |  |
| 4                                | T4CON                      | <b>Timer 4 Control</b>       | C <sub>9</sub> H | No                               |  |
|                                  | RCAP4L                     | Timer 4 Low Byte<br>Capture  | E4H              | <b>No</b>                        |  |
|                                  | RCAP4H                     | Timer 4 High Byte<br>Capture | E <sub>5</sub> H | <b>No</b>                        |  |
|                                  | TL <sub>4</sub>            | Timer 4 Low Byte             | F4H              | <b>No</b>                        |  |
|                                  | TH <sub>4</sub>            | Timer 4 High Byte            | F <sub>5</sub> H | <b>No</b>                        |  |

Table 8.2 Special Function Registers of C8051F020 Timers

Starting the timer by setting TRx (TCON.4 and TCON.6 – refer to Figure 8.3 and Table 8.6) does not reset the count register. The count register should be initialized to the desired value before enabling the timer. If an interrupt service routine is required, the interrupt flag is enabled and an interrupt is generated whenever the timer overflows. This applies to all timer modes, for Timers 0 to 4.

## **8-Bit Auto-Reload Mode (Mode 2)**

This mode configures Timers 0 and 1 to operate as 8 bit counter/timers with automatic reload of the start value. Figure 8.3 shows the functional block diagram and the SFRs associated. Both the counter/timers are enabled and configured in Mode 2 in the same manner as in Mode 1.

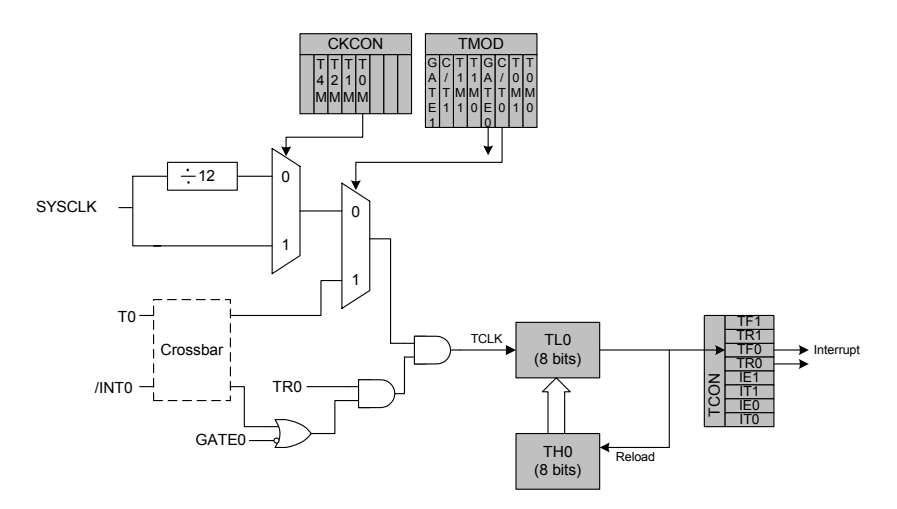

Figure 8.3 Block Diagram of Timer 0 in 8 Bit Auto-Reload Mode

The timer low byte (TLx) operates as an 8-bit timer while the timer high byte (THx) holds a reload value. When the count in TLx overflows from FFH to 00H, the timer flag is set and the value in THx is loaded into TLx. Counting continues from the reload value up to the next FFH overflow, and so on.

This mode is convenient as the timer overflows at specific periodic intervals once TMOD and THx are initialized. TLx must be initialized to the desired value before enabling the timer for the first count to be correct.

Timer 1 can be used as an 8-bit baud rate generator for UART0 and/or UART1 in mode 2.

# **Split (Two 8-Bit) Timer Mode (Mode 3)**

This mode applies to Timer 0 only. Under this mode, Timer 0 is split into two 8 bit timers as shown in Figure 8.4. TL0 and TH0 act as separate timers with FFH to 00H transitions setting the overflow flags TF0 and TF1 respectively. In addition, the timer in TL0 is controlled by the GATE0 and C/T0 bits in TMOD.

Timer 1 is stopped in this mode and can be started by switching it into Modes 0, 1, or 2. The only limitation is that Timer 1 cannot be clocked by external signals, set the TF1 flag or generate an interrupt. However, the Timer 1 overflow can still be used by the serial port to generate the baud rate for UART0 and/or UART1.

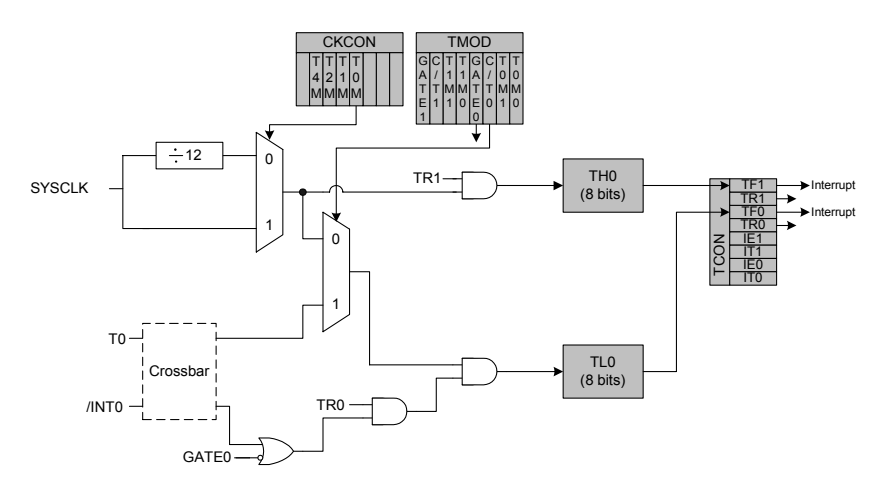

Figure 8.4 Block Diagram of Timer 0 in Two 8-bit Timers Mode

# **8.5 Timers 2, 3 & 4 Operating Modes**

#### **16-Bit Auto-Reload Mode**

This mode is used by Timers 2 and 4 under Mode 1 and is the only mode (Mode 0) of Timer 3. Refer to Table 8.1.

#### **Timers 2 & 4**

As mentioned before, Timer 4 is identical to Timer 2. This mode is selected by clearing the CP/RLz bit (Refer to Figure 8.5, Table 8.7 for T2CON and Table 8.10 for T4CON).

NOTE:  $z = 2$  or 4

The count register reload occurs on an FFFFH to 0000H transition and sets the TFz timer overflow flag. An interrupt will occur if enabled. On overflow, the 16 bit value held in the two capture registers (RCAPzH and RCAPzL) is automatically loaded into the count registers (TLz and THz) and the timer is restarted.

Setting TRz to 1 enables and starts the timer. The timers can use either the system clock or transitions on an external input pin (Tz) as the clock source (counter mode), specified by the C/Tz bit. If EXENz is set to 1, a high-to-low transition on TzEX will also cause a Timer z reload, and a Timer z interrupt if enabled. If EXENz is 0, transitions on TzEX will be ignored.

The appropriate crossbars have to be configured to enable the input pins. TLz and THz must be initialized to the desired value before enabling the timer for the first count to be correct.

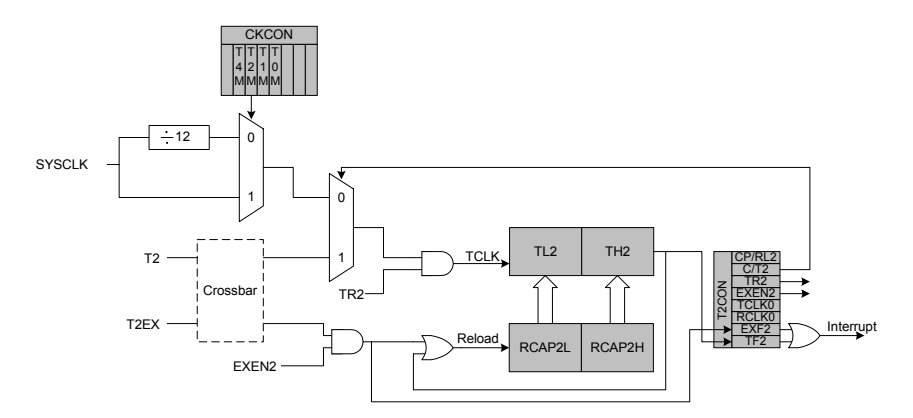

Figure 8.5 Block Diagram of Timer 2 in 16-Bit Auto-Reload Mode (Mode 1)

Example:

```
; Uses Timer 4 in 16-bit Auto-Reload Mode (Mode 1) 
                      ; ------------------------------------------------- 
ORL CKCON, #01000000b ; Timer 4 uses system clock 
MOV RCAP4L, #33h ; Set reload time to 0x2233 
MOV RCAP4H, #22h 
MOV TL4, RCAP4L ; Initialize TL4 & TH4 before 
MOV TH4, RCAP4H ; counting 
MOV T4CON, #00000100b ; Start Timer 4 in Mode 1
```
#### **Timer 3**

Timer 3 is always configured as an auto-reload timer, with the reload value held in TMR3RLL and TMR3RLH. The operation is essentially the same as for Timers 2 and 4, except for slight differences in register names and clock sources (refer to Figure 8.6). TMR3CN is the **only** SFR required to configure Timer 3.

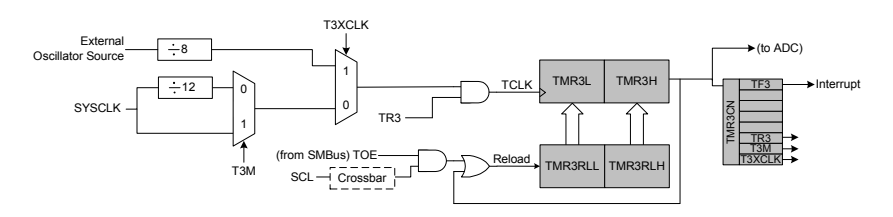

Figure 8.6 Timer 3 Block Diagram

Timer 3 may be clocked by the external oscillator source (divided by 8) or the system clock (divided by 1 or 12 according to T3M). When T3XCLK is set to 1, Timer 3 is clocked by the external oscillator input (divided by 8) regardless of the system clock selection. When T3XCLK is 0, the Timer 3 clock source is specified by bit T3M. Timer 3 can also be used to start an ADC Data Conversion.

Timer 3 does **not** have a counter mode.

# **Capture Mode (Mode 0)**

This mode is used by Timers 2 and 4 under Mode 0, and is selected by setting CP/RLz (TzCON.0) and TRz (TzCON.2) to 1. Under this mode, the timer functions as a normal 16 bit timer, setting the TFz bit upon an FFFFH to 0000H transition of the count registers and generating an

interrupt if the interrupt is enabled. The key difference is that a capture function can be enabled to load the current value of the count registers into the capture registers (Figure 8.7).

To enable the capture feature, the EXENz bit (TzCON.3) must be set to 1. If EXENz is cleared, transitions on TzEX will be ignored. When EXENz is set, a high-to-low transition on the TzEX input pin causes the following to occur:

- 1) The 16-bit value in Timer z count registers (THz, TLz) is loaded into the capture registers (RCAPzH, RCAPzL)
- 2) The Timer z External Flag (EXFz) is set to 1
- 3) A Timer z interrupt is generated if interrupt generation has been enabled

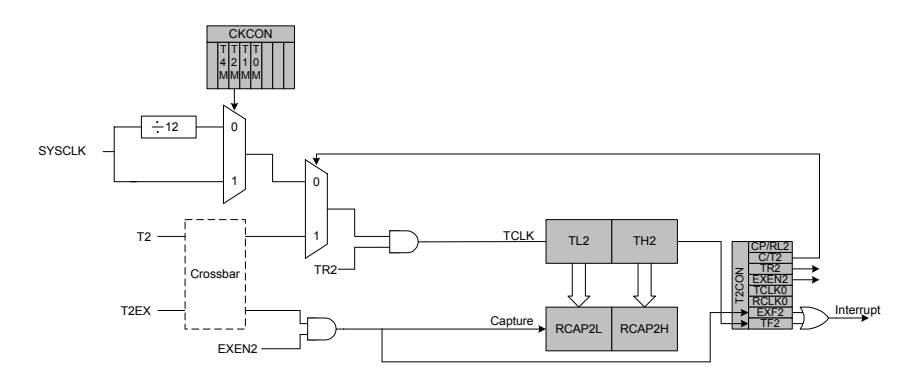

Figure 8.7 Block Diagram of Timer 2 in 16 Bit Capture Mode (Mode 0)

The timers can use either SYSCLK, SYSCLK divided by 12, or high-tolow transitions on the Tz input pin as the clock source when operating in Capture mode. Clearing the C/Tz bit selects the system clock as the input for the timer (divided by 1 or 12 as specified by TzM). When C/Tz is set to 1, a high-to-low transition at the Tz input pin increments the counter register.
The appropriate crossbars have to be configured to enable the input pins.

#### **Baud Rate Generation (Mode 2)**

This mode is used by Timers 2 and 4 under Mode 2. Timer 2 configures UART0 while Timer 4 configures UART1 (Figure 8.8 and Figure 8.9). The baud rate generation mode is used only when UARTx is operated in modes 1 or 3 (refer to Chapter 10 for more information on UART operational modes). The Baud Rate Generator mode is selected by setting RCLKx (TzCON.5) and/or TCLKx (TzCON.4) to 1. This forces Timer z to operate in the auto-reload mode regardless of the state of the CP/RL<sub>z</sub> bit.

NOTE: When  $x = 0$ ,  $z = 2$  and when  $x = 1$ ,  $z = 4$ 

In Baud Rate Generator mode, the timers work similarly to the autoreload mode. On overflow, the 16 bit value held in the two capture registers (RCAPzH, RCAPzL) is automatically loaded into the count registers (TLz and THz). However, the TFz overflow flag is not set and no interrupt is generated. Instead, the overflow event is used as the input to the UARTx's shift clock. The overflows can be selected to generate baud rates for transmit and/or receive independently.

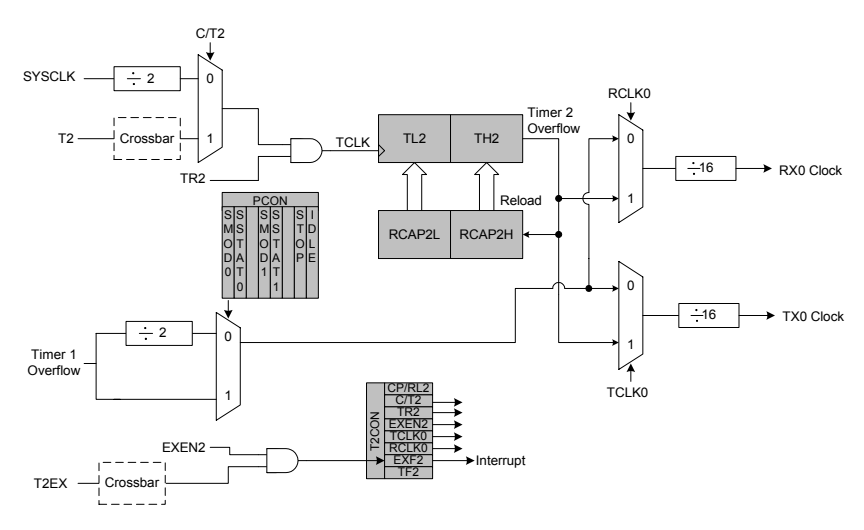

Figure 8.8 Block Diagram of Timer 2 in Baud Rate Generation Mode (Mode 2)

In Baud Rate Generator mode, the Timer z time base is the system clock divided by two. When selected as the UARTx baud clock source, Timer z defines the UARTx baud rate as follows:

$$
BaudRate = \frac{SYSCLK}{(65536 - [RCAPzH, RCAPzL]) \times 32}
$$

If a different time base is required, setting the C/Tz bit to 1 will allow the time base to be derived from the external input pin Tz. In this case, the baud rate for the UART is calculated as:

$$
BaudRate = \frac{F_{CLK}}{(65536 - [RCAPzH, RCAPzL]) \times 16}
$$

where  $F_{CLK}$  is the frequency of the signal (TCLK) supplied to Timer z and [RCAPzH, RCAPzL] is the 16 bit value held in the capture registers.

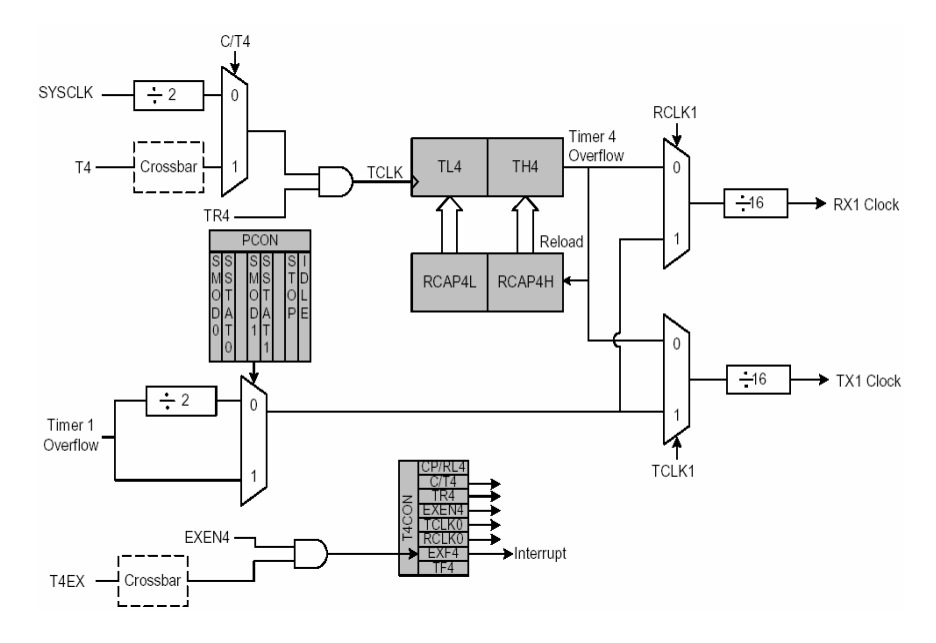

Figure 8.9 Block Diagram of Timer 4 in Baud Rate Generation Mode (Mode 2)

Example:

**;---------------------------------------------------- ; Using Timer 4 in Mode 2 to generate a baud rate of ; 2400 for UART1. System clock = 22.1184 MHz external ; oscillator ;---------------------------------------------------- ORL CKCON, #40h ; Timer 4 uses system clock MOV RCAP4L, #0E0h ; Auto-reload value=FEE0 MOV RCAP4H, #0FEh MOV TL4, RCAP4L ; Initialize count registers MOV TH4, RCAP4H MOV T4CON, #00110100b ; Set Timer 4 in mode 2 and ; start timer** 

#### **8.6 CKCON Register**

For interval timing, the count registers are incremented on each clock tick. Clock ticks are derived from the system clock divided by either 1 or 12 as specified by the Timer Clock Select bits (T0M –T2M and T4M) in CKCON register (Table 8.3). The twelve-clocks-per-tick option provides compatibility with the older generation of the 8051 family. Applications that require a faster timer should use the one-clock-per-tick option.

For Timer 3, the clock is selected using T3M bit in TMR3CN register.

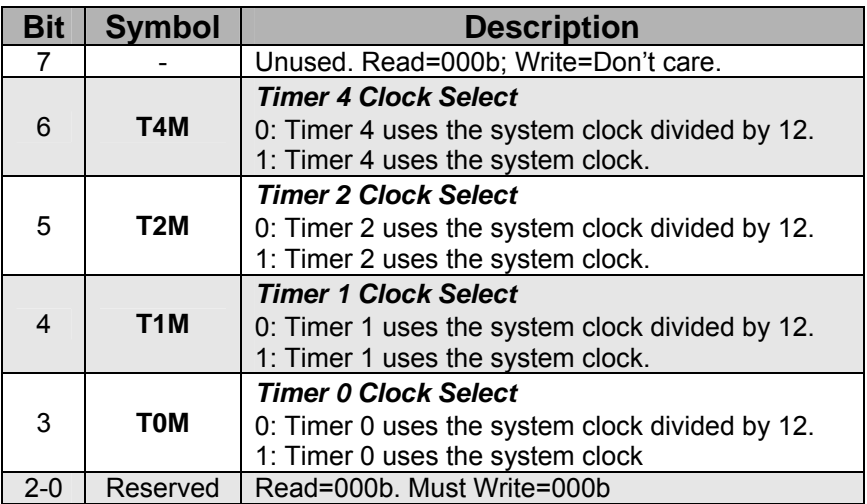

Table 8.3 CKCON: Clock Control Register

# **8.7 Timers 0 and 1 SFRs**

#### **TMOD**

The TMOD register contains two groups of 2 bits each (T0M1-T0M0 and T1M1-T1M0) that set the operating mode for Timer 0 and 1 (Table 8.4 and Table 8.5).

TMOD is not bit addressable. Generally, it is loaded once by software at the beginning of a program to initialize the timer modes. Thereafter, the timer can be stopped, started and so on by accessing the other timer SFRs.

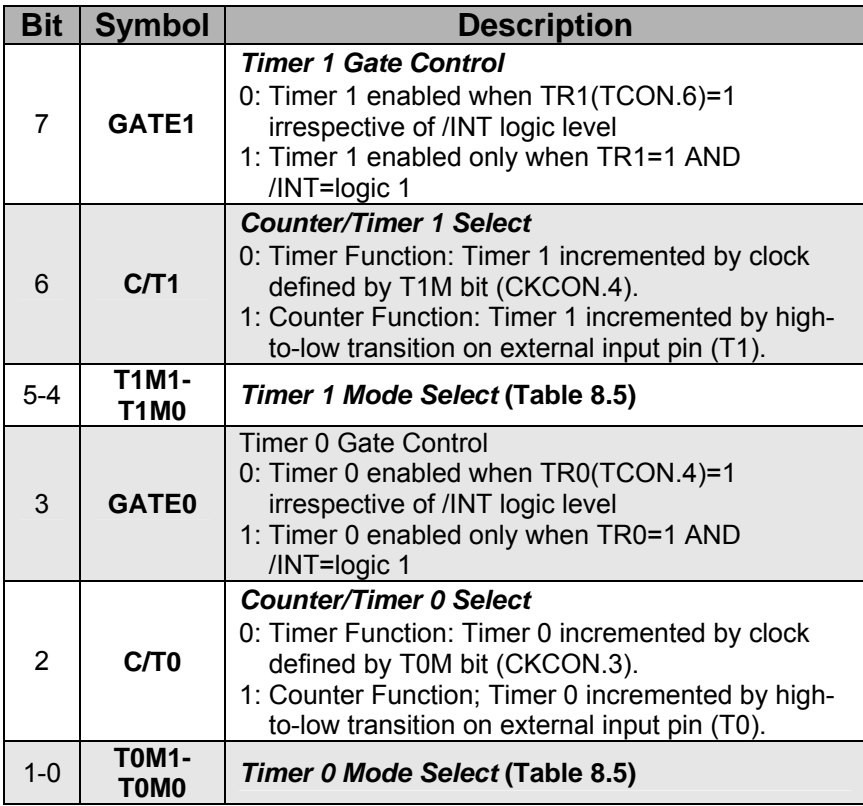

Table 8.4 TMOD: Timer Mode Register

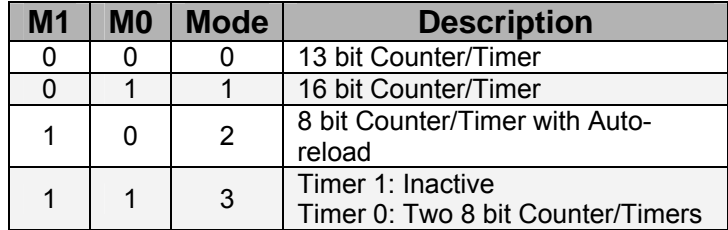

Table 8.5 Timer Modes

#### **TCON**

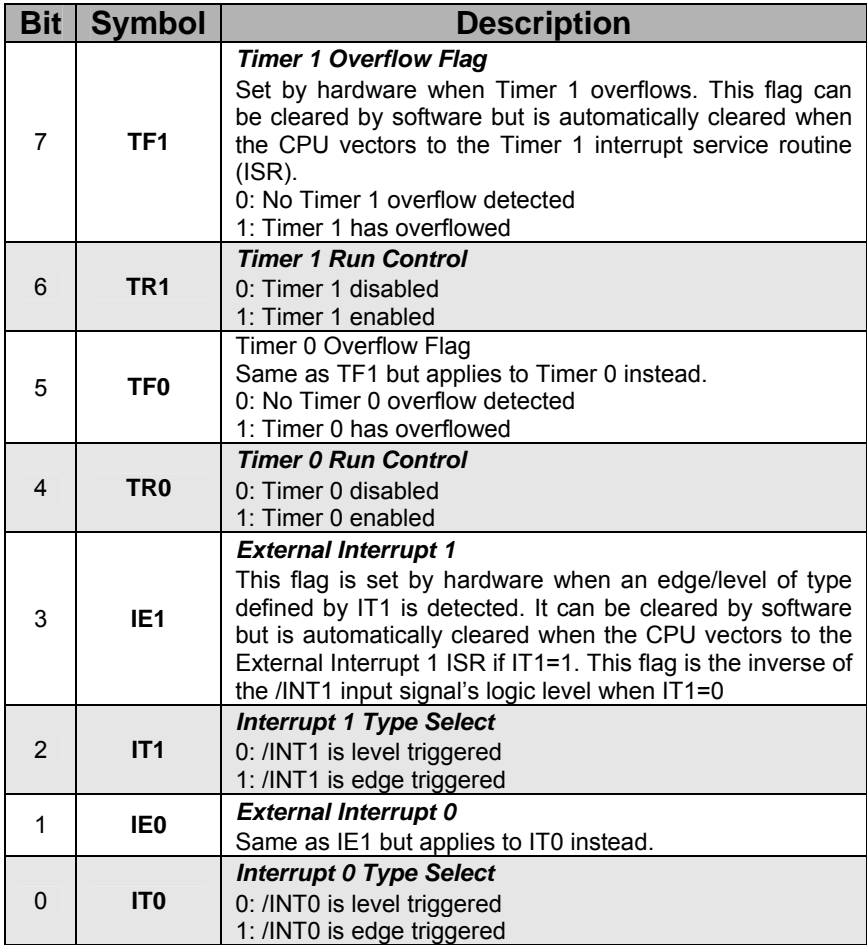

Table 8.6 TCON: Timer Control Register

The TCON register contains status and control bits for Timer 0 and 1 (Table 8.6). The upper four bits in TCON are used to turn the timers on and off (TR0, TR1) or to signal a timer overflow (TF0, TF1). The lower four bits in TCON have nothing to do with the timers as such. They are used to detect and initiate external interrupts. Please refer to Chapter 11 for more details on interrupts.

The other 4 registers associated with Timers 0 and 1 are TL0, TL1, TH0 and TH1. These enable access to the timers as two separate bytes.

# **8.8 Timer 2 SFRs**

#### **T2CON**

The operating mode of Timer 2 is selected by setting the configuration bits in T2CON (Table 8.7 and Table 8.8).

The RCAP2L and RCAP2H registers capture the low and high byte of Timer 2 respectively when Timer 2 is configured in capture mode. If Timer 2 is configured in auto-reload mode, these registers hold the low and high byte of the reload value. TL2 and TH2 are used to access Timer 2 as two separate bytes.

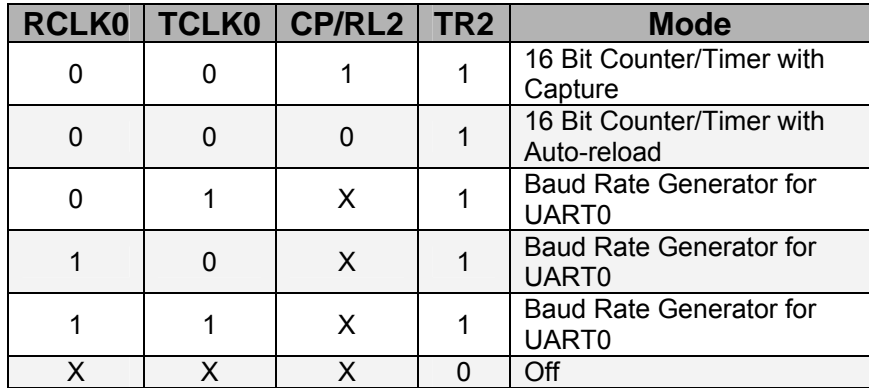

Table 8.7 Mode Configuration for Timer 2

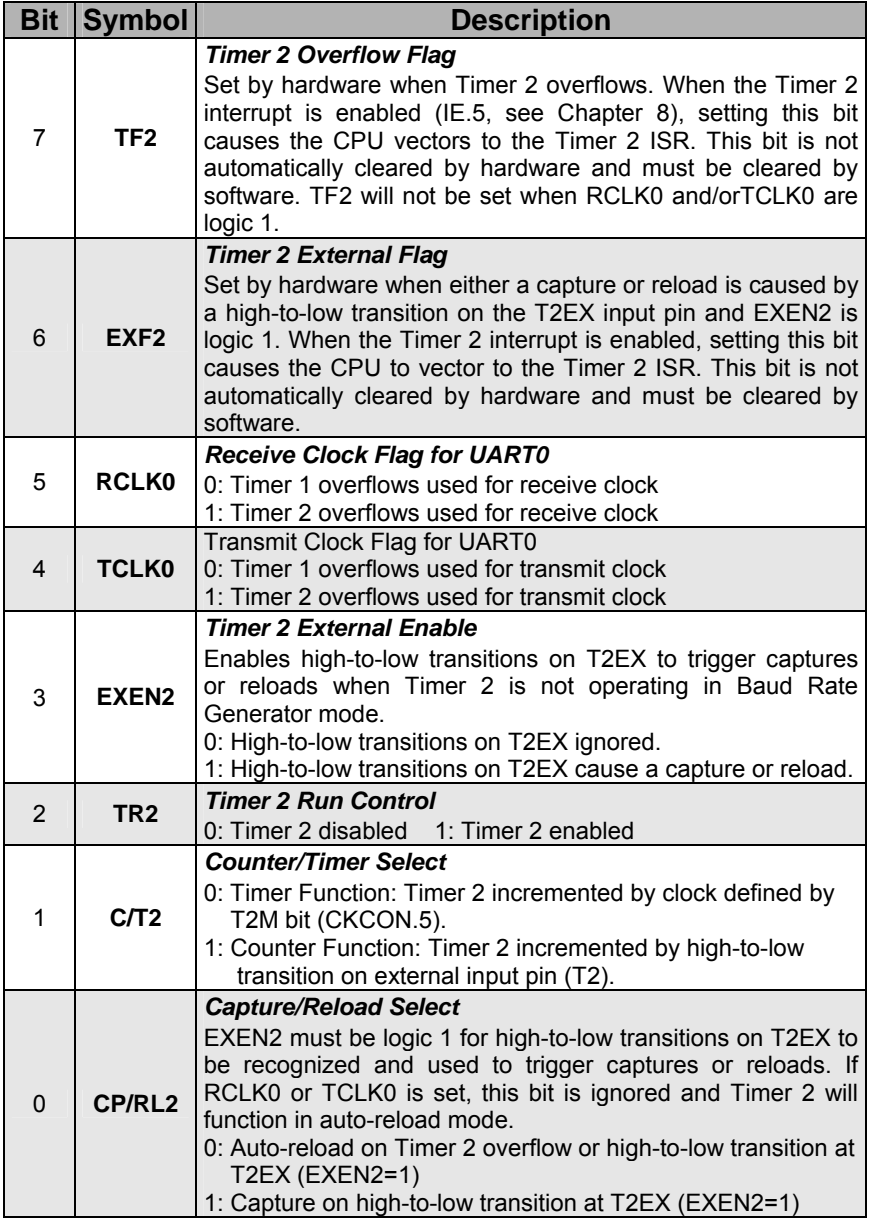

Table 8.8 T2CON: Timer 2 Control Register

# **8.9 Timer 3 SFRs**

#### **TMR3CN**

Timer 3 is always configured as an auto-reload timer, with the 16-bit reload value held in the TMR3RLL (low byte) and TMR3RLH (high byte) registers.

TMR3L and TMR3H are the low and high bytes of Timer 3. TMR3CN is used to select the clock source and is the only SFR used to configure Timer 3 (Table 8.9).

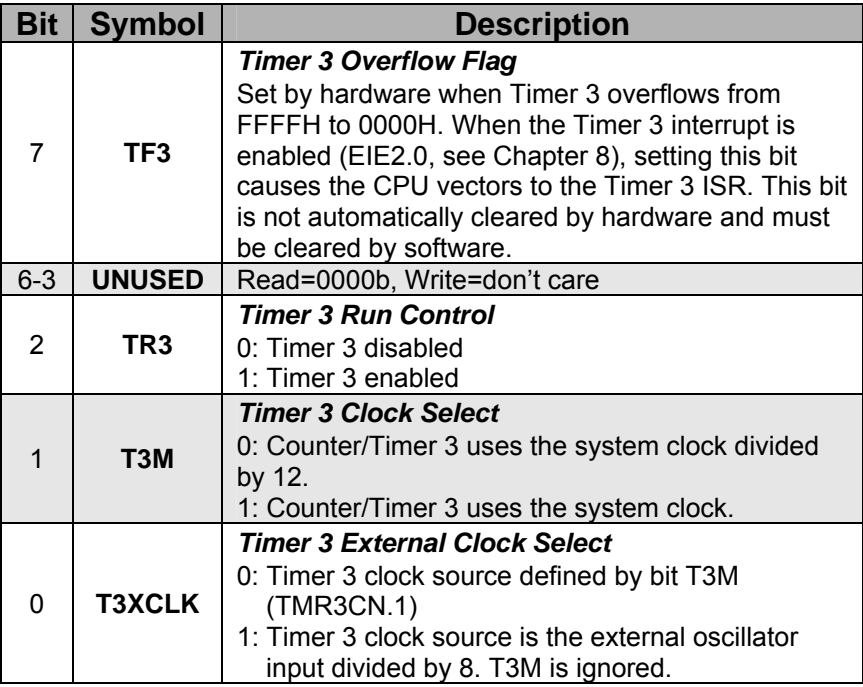

Table 8.9 TMR3CN: Timer 3 Control Register

# **8.10 Timer 4 SFRs**

#### **T4CON**

The operating mode of Timer 4 is selected by setting the configuration bits in T4CON (Table 8.10 and Table 8.11). The T4CON functions are identical to T2CON.

The RCAP4L and RCAP4H registers capture the low and high byte of Timer 4 respectively when Timer 4 is configured in capture mode. If Timer 4 is configured in auto-reload mode, the registers hold the low and high byte of the reload value. TL4 and TH4 are used to access Timer 4 as two separate bytes.

| <b>RCLK1</b> | <b>TCLK1</b> | <b>CP/RL4</b> | TR4 | <b>Mode</b>                    |
|--------------|--------------|---------------|-----|--------------------------------|
|              |              |               |     | 16 Bit Counter/Timer with      |
|              |              |               |     | Capture                        |
|              |              |               |     | 16 Bit Counter/Timer with      |
|              |              |               |     | Auto-reload                    |
|              |              |               |     | <b>Baud Rate Generator for</b> |
|              |              |               |     | UART1                          |
|              |              |               |     | <b>Baud Rate Generator for</b> |
|              |              |               |     | UART1                          |
|              |              |               |     | <b>Baud Rate Generator for</b> |
|              |              |               |     | UART1                          |
|              |              |               |     | ንff                            |

Table 8.10 Mode Configuration for Timer 4

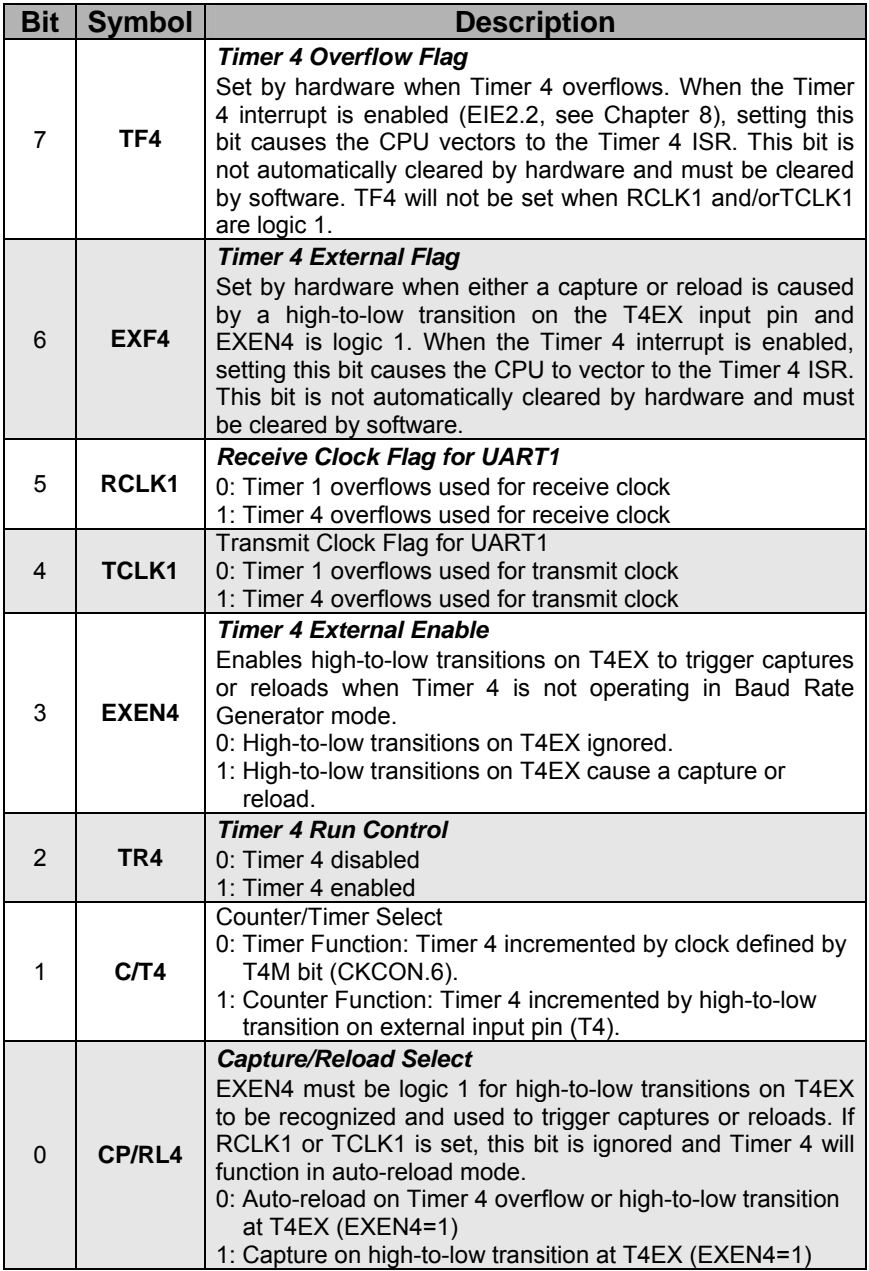

Table 8.11 T4CON: Timer 4 Control Register

#### **8.11 Timer 2 - C Programming Example**

In the following code segments, we have shown how to configure the Timer 2 in Mode 1 (16-bit auto-reload) to generate an interrupt at regular interval. The code would be very similar if we were to use Timer 4.

```
//-- This program checks the status of switch at P3.7 and if 
// it is pressed the LED at P1.6 starts blinking 
// Uses Timer 2 and interrupts (LED4.C) 
#include <c8051f020.h> 
//--- 16-bit SFR Definitions for F020 -------------------------- 
sfr16 T2 = 0xcc; // Timer2 
                           sfr16 RCAP2 = 0xca; // Timer2 capture/reload 
#define SYSCLK 2000000 //-- Uses internal oscillator 2MHz 
sbit LED = P1^6; 
//-- Function Prototypes ---------------------------------------
void Init_Port(void); 
void Init_Timer2(unsigned int counts); 
void Timer2_ISR(void); 
void main(void) 
{ 
       unsigned char blink_speed = 10; 
       EA = 0; //-- disable global interrupts 
       WDTCN = 0xDE; //-- disable watchdog timer 
       WDTCN = 0xAD; 
        Init_Port(); 
       LED = 0; 
        Init_Timer2(SYSCLK/12/blink_speed); 
       //-- Initialize Timer3 to generate interrupts 
       EA = 1; //-- enable global interrupts 
       while(1) //-- go on forever 
 { 
 } 
}
```
In the *main()* function, the Watchdog timer is disabled, the Crossbar and I/O ports are configured and the Timer 2 is initialized. The endless while loop makes the program go on forever.

```
//-- Configures the Crossbar and GPIO ports 
void Init_Port(void) 
{ 
// XBR1 = 0x00; 
       XBR2 = 0x40; //-- Enable Crossbar and weak pull-ups 
                      // (globally) 
       //-- Enable P1.6 (LED) as push-pull output 
       P1MDOUT |= 0x40; 
}
```
The crossbar configuration code is shown above in the *Init\_Port* function.

```
//-- Configure Timer2 to auto-reload and generate 
// an interrupt at interval specified by <counts> 
// using SYSCLK/12 as its time base. 
void Init_Timer2 (unsigned int counts) 
{ 
    CKCON = 0x00; // Define clock (T2M). Timer 2 
                      // uses system clock DIV BY 12 
    // CKCON |= 0x20; // if you want to use system clock 
    T2CON = 0x00; 
    // T2CON.1 = 0 --> T2 set for Timer function 
    // (C/T2) i.e. incremented by clock defined by T2M 
    // T2CON.0 = 0 --> Allow Auto-reload on Timer2 
    // overflow (CP/RL2) 
    // T2CON.3 = 0 --> High-to-Low transitions on 
    // T2EX ignored (EXEN2) 
    // T2CON.2 = 0 --> Disable Timer2 
    RCAP2 = -counts; // Init reload values in the 
                       // Capture registers 
    T2 = 0xFFFF; // count register set to reload 
                        // immediately when the first 
                        // clock occurs 
    IE |= 0x20; // IE.5, Enable Timer 2 
                       // interrupts (ET2) 
    T2CON |= 0x04; // start Timer2 by setting TR2 
                      // (T2CON.2) to 1 
}
```
The above code segment initializes the Timer 2 in the desired mode of operation.

```
//-- Interrupt Service Routine 
// This routine changes the state of the LED 
// whenever Timer2 overflows. 
void Timer2_ISR (void) interrupt 5 
{ 
       unsigned char P3_input; 
       T2CON &= ~(0x80); 
       // clear TF2. This is not automatically 
       // cleared, must be done by software upon 
       // overflow. 
       P3_input = ~P3; 
       if (P3_input & 0x80) // if bit 7 is set,then the switch 
                              // is pressed 
        LED = ~LED; // change state of LED 
}
```
The above code segment will be executed each time the Timer 2 overflows.

The definition of LED is given below. The LED is connected to pin 6 of Port 0.

```
sbit LED = P1^6;
```
## **8.12 Tutorial Question**

- 1. Which are the five SFRs that should be configured when programming Timer 1? (Hint: See Table 8.2 or Section 8.2)
- 2. Which are the six SFRs that should be configured when programming Timer 2? (Hint: See Figure 8.5 or Section 8.5)
- 3. What are the modes of operation for Timers 0 and 1?
- 4. What are the modes of operation for Timers 2 and 4?
- 5. How many operation modes does Timer 3 have?
- 6. Using the 22.1184MHz external oscillator as the system clock, show the appropriate values used to setup the SFRs for programming Timer 2 with an auto-reload value of FF77H. (i.e., Timer 2 in Auto-Reload Mode).
- 7. Using the 22.1184MHz external oscillator as the system clock, show the appropriate values used to setup the SFRs for programming Timer 2 to generate a baud rate of 57600 for UART0.
- 8. An application software requires an accurate 0.25 second delay function to flash an LED. Show how you would program the C8051F020 to generate such a delay using interrupts.

# **9**

# **ADC and DAC**

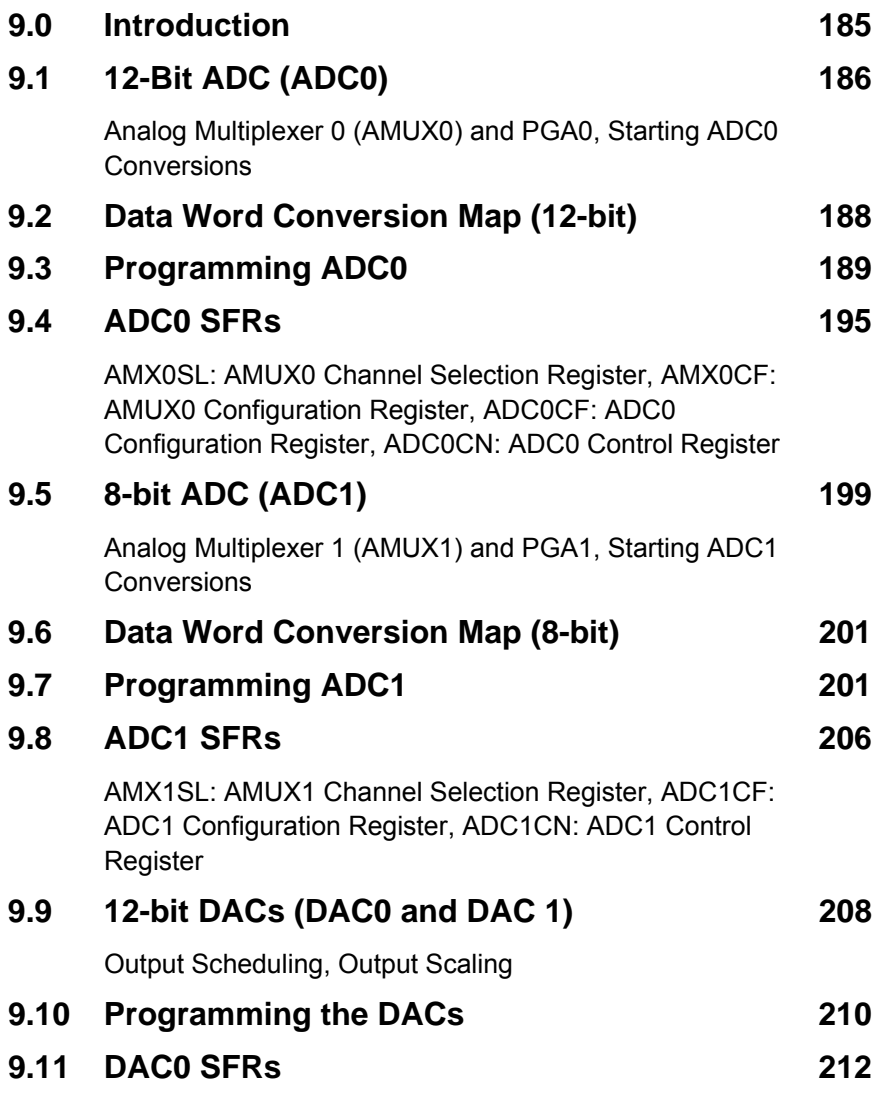

184 Chapter 9 ADC and DAC

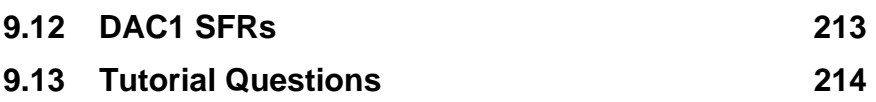

#### **9.0 Introduction**

A fully integrated control system with both analog and digital capabilities is the emerging trend in the technological industry. There is currently a demand for sophisticated control systems with high-speed precision digital and analog performance. Signals in the real world are analog and have to be digitized for processing.

This chapter will introduce the analog and digital peripherals of the C8051F020. The chip contains one 8 bit and one 12 bit analog-to-digital converters (ADCs) and two 12 bit digital-to-analog converters (DACs). The C8051F020 also contains programmable gain amplifiers (PGAs), analog multiplexer (8 channel and 9 channel), two comparators, a precision voltage reference, and a temperature sensor to support analog applications. These are shown in Figure 9.1. The following sections will discuss the operation of these peripherals, as well as the SFRs used to configure them. A voltage reference has to be used when operating the ADC and DAC. Please refer to Section 2.8 for more details on setting the Voltage Reference.

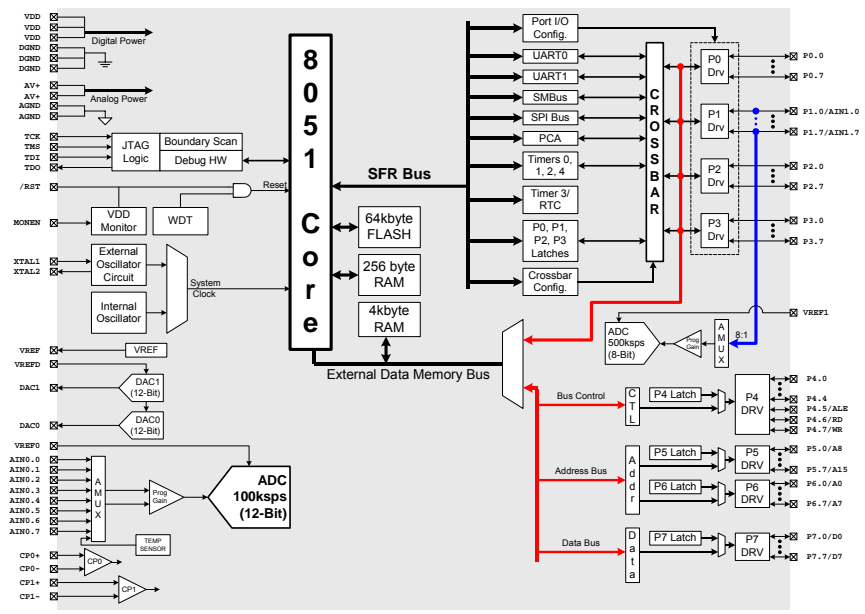

Figure 9.1 Block Diagram of C8051F020

# **9.1 12-Bit ADC (ADC0)**

The ADC0 subsystem, shown in Figure 9.2, consists of a 9-channel, configurable analog multiplexer (AMUX0), a programmable gain amplifier (PGA0) and a 12-bit Successive Approximation Register (SAR) ADC.

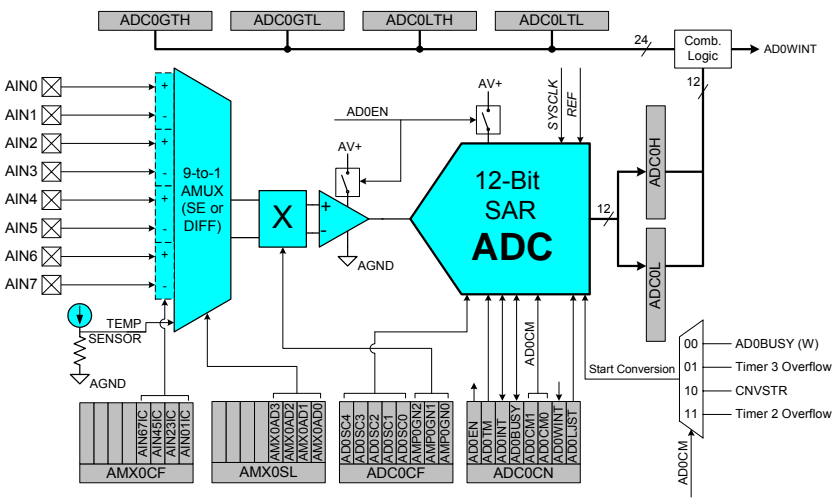

Figure 9.2 Functional Block Diagram of ADC0

ADC0 is enabled by setting AD0EN (ADC0CN.7) to 1. If this bit is 0, the ADC0 subsystem is in low power shutdown. AMUX0, PGA0 and the ADC data conversion modes are all configurable via SFRs.

# **Analog Multiplexer 0 (AMUX0) and PGA0**

Eight of the AMUX0 channels are available for external measurements and the ninth channel is internally connected to an on-chip temperature sensor. Each of the multiplexer input pairs can be programmed to operate in either differential or single-ended mode. AMUX0 defaults to all single-ended inputs upon reset.

The two SFRs associated with AMUX0 are the Channel Selection register AMX0SL (Table 9.1) and the Configuration register AMX0CF (Table 9.3) presented in subsequent sections.

PGA0 amplifies the AMUX0 output signal by an amount determined by the ADC0 Configuration register, ADC0CF (Table 9.4). PGA0 can be

programmed for gains of 0.5, 1, 2, 4, 8 or 16. The gain defaults to 1 on reset.

#### **Starting ADC0 Conversions**

Conversions can be started in four different ways, depending on the AD0CM1 and AD0CM0 bits in ADC0CN (Table 9.5). These are:

- 1) Software command (Writing 1 to AD0BUSY)
- 2) Overflow of Timer 2
- 3) Overflow of Timer 3
- 4) External signal input (rising edge of CNVSTR).

The AD0BUSY bit remains set to 1 during conversion and restored to 0 when the conversion is complete. The falling edge of AD0BUSY triggers an interrupt (when enabled) and sets the AD0INT interrupt flag. Converted data is stored in the ADC0H and ADC0L registers and can be either left or right justified in the register pair depending on the programmed state of the AD0LJST (ADC0CN.0) bit.

ADC0H[3:0]:ADC0L[7:0], if AD0LJST = 0

(ADC0H[7:4] will be the sign-extension of ADC0H.3 for a differential reading, otherwise = 0000b).

ADC0H[7:0]:ADC0L[7:4], if AD0LJST = 1  $(ADCOL[3:0] = 0000b)$ .

Example:

If the ADC0 output data word = FFFH  $(11111111111b)$  & AD0LJST = 0: ADC0H:ADC0L = 0FFFH (0000111111111111)

If AD0LJST =  $1$ :

ADC0H:ADC0L = FFF0H (1111111111110000b)

# **9.2 Data Word Conversion Map (12-bit)**

This section shows the mapping of the ADC0 analog inputs to the ADC0 data word registers. For AD0LJST = 0:

$$
ADCOCode = Vinz \frac{Gain}{VREF} \times 2^n
$$

where  $n= 12$  for single-ended and  $n = 11$  for differential inputs.

Example:

AIN0 is used as the input in single-ended mode (AMX0CF=00H and AMXSL=00H). Gain is set to 1.

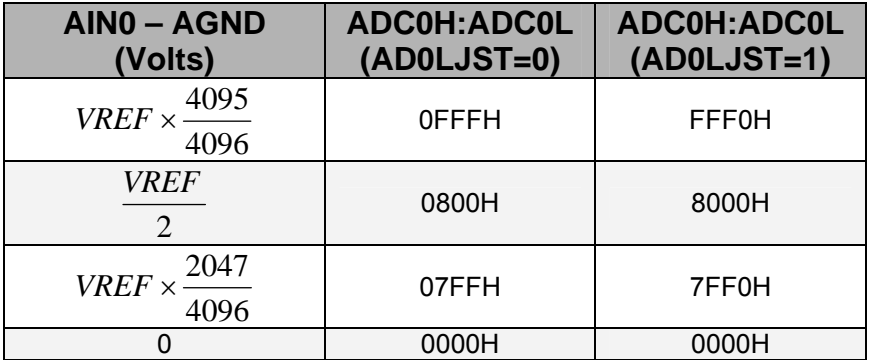

Example:

AIN0 and AIN1 are used as the inputs in differential mode (AMX0CF=01H and AMXSL=00H). Gain is set to 1.

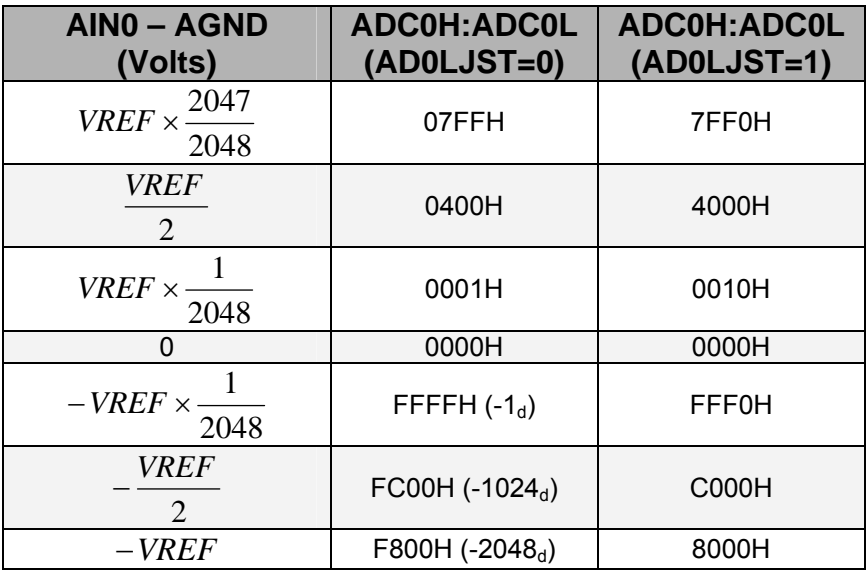

# **9.3 Programming ADC0**

ADC0 can be programmed through the following sequence:

- 1) Configure the voltage reference (REF0CN)
- 2) Set the SAR0 conversion clock frequency and PGA0 gain (ADC0CF)
- 3) Configure the multiplexer input channels (AMX0CF)
- 4) Select the desired multiplexer input channel (AMX0SL)
- 5) Set the appropriate control bits and start of conversion mode and turn on ADC0 (ADC0CN)

The next multiplexer input channel (Step 3) can be selected in the ADC0 ISR after the current channel has been converted and the AD0INT bit cleared. The newly selected channel will then be converted in the next conversion cycle. When initiating conversions by setting AD0BUSY to 1, the AD0INT bit (ADC0CN.5) may be polled to determine when a conversion has completed. The recommended polling procedure is:

- 1. Clear AD0INT to 0
- 2. Set AD0BUSY to 1
- 3. Poll AD0INT for 1
- 4. Process ADC0 data

Example:

```
;----------------------------------------------------
; Vref setup: 
; Enable internal bias generator and internal 
; reference buffer, and select ADC0 reference from 
; VREF0 pin. 
;---------------------------------------------------- 
      MOV REF0CN, #00000011b 
;----------------------------------------------------
; System clock = 16 MHz internal oscillator. 
;---------------------------------------------------- 
      MOV OSCIN, #10000111b ;Enable 16 MHz Int Osc 
IFRDY wait: poll for IFRDY\rightarrow1
      MOV A, OSCIN 
     JNB ACC.4, IFRDY wait
;---------------------------------------------------- 
; Configure ADC0 to use AIN0 as single-ended input 
; only. Other inputs are not used. 
;---------------------------------------------------- 
     MOV ADC0CF, #10000000b; SAR0 Conversion 
                               ; clock=941 kHz approx, 
                               ; Gain=1 
      MOV AMX0CF, #00H ; 8 single-ended inputs 
      MOV AMX0SL, #00H ; Select AIN0 input 
      MOV ADC0CN, #10001101b; Enable ADC0, 
                              ; Continuous Tracking 
                              ; Mode, conversion 
                              ; initiated on 
                               ; Timer 2 overflow and 
                               ; left justify data
```
Chapter 9 ADC and DAC 191

Example: Measure Temperature using on-chip sensor  $(9<sup>th</sup>$  input of ADC0)

```
//-- Uses Timer 3 and interrupts 
//-- Uses the External Crystal oscillator at 22.1184MHz 
//-- Measures the on-chip temperature sensor using ADC0 
//-- ADC0_Temp.C 
#include <c8051f020.h> 
//-------------------------------------------------------------- 
// 16-bit SFR Definitions for C8051F020 
//-------------------------------------------------------------- 
                                         // Timer3 reload value<br>// Timer3 counter
\texttt{sfr16 TMR3} = 0 \texttt{x94};sfr16 ADC0 = 0xbe; // ADC0 data 
//-------------------------------------------------------------- 
// Global CONSTANTS 
//-------------------------------------------------------------- 
#define SYSCLK 22118400 //-- External Crystal Oscillator @22MHz 
sbit LED = P1^6; 
unsigned int ADC0_reading; //-- variable to store ADC0 value 
//-- function prototypes --------------------------------------- 
void Init_Clock(void); //-- initialize the clock to use external 
                           // crystal oscillator 
void Init_Port(void); //-- Configures the Crossbar & GPIO ports 
void Init_ADC0(void); //-- Initialize the ADC1 
void Init_Timer3(unsigned int counts); 
void Timer3_ISR(void); //-- ISR for Timer 3 
//-------------------------------------------------------------- 
void main(void) 
{ 
       EA = 0; //-- disable global interrupts 
                 //-- It is a good idea to disable interrupts 
                  // before all the initialization 
                      // is complete 
       WDTCN = 0xDE; //-- disable watchdog timer 
       WDTCN = 0xAD; 
        Init_Clock(); 
        Init_Port(); 
        Init_ADC0(); 
       LED = 0; //-- turn off the LED 
       //-- Initialise Timer3 to generate interrupts 
        Init_Timer3(SYSCLK/12/10); 
       EA = 1; //-- enable global interrupts 
       while(1) //-- go on forever 
 { 
 } 
}
```

```
//-------------------------------------------------------------- 
void Init_Clock(void) 
{ 
       OSCXCN = 0x67; //-- 0110 0111b 
       //-- External Osc Freq Control Bits (XFCN2-0) set to 111 
       // because crystal frequency > 6.7 MHz 
       // Crystal Oscillator Mode (XOSCMD2-0) set to 110 
       //-- wait till XTLVLD pin is set 
       while ( !(OSCXCN & 0x80) ); 
       OSCICN = 0x88; //-- 1000 1000b 
       //-- Bit 2 : Internal Osc. disabled (IOSCEN = 0) 
       //-- Bit 3 : Uses External Oscillator as System Clock 
       // (CLKSL = 1) 
       //-- Bit 7 : Missing Clock Detector Enabled (MSCLKE = 1) 
} 
//-------------------------------------------------------------- 
void Init_Port(void) //-- Configures the Crossbar and GPIO ports 
{ 
       XBR1 = 0x00; 
       XBR2 = 0x40; //-- Enable Crossbar and weak pull-ups 
                      // (globally) 
       P1MDOUT |= 0x40; //-- Enable P1.6 (LED) as push- 
                            // pull output 
} 
//-------------------------------------------------------------- 
//-- Configure Timer3 to auto-reload and generate an interrupt 
// at interval specified by <counts> using SYSCLK/12 as its 
// time base. 
void Init_Timer3 (unsigned int counts) 
{ 
       TMR3CN = 0x00; //-- Stop Timer3; Clear TF3; 
                        //-- use SYSCLK/12 as timebase 
       TMR3RL = -counts; //-- Init reload values 
       TMR3 = 0xffff; //-- set to reload immediately 
        EIE2 |= 0x01; //-- enable Timer3 interrupts 
        TMR3CN |= 0x04; //-- start Timer3 by setting TR3 
                           // (TMR3CN.2) to 1 
}
```

```
//-------------------------------------------------------------- 
void Init_ADC0(void) 
{ 
        REF0CN = 0x07; //--Enable internal bias generator and 
                           // internal reference buffer 
                           // Select ADC0 reference from VREF0 pin 
                           // Internal Temperature Sensor ON 
        ADC0CF = 0x81; //--SAR0 conversion clock=1.3MHz 
                           // approx., Gain=2 
        AMX0SL = 0x08; //-- Select Temp Sensor 
        ADC0CN = 0x84; //-- enable ADC0, Continuous Tracking 
                         // Mode Conversion initiated on Timer 3 
                         // overflow, ADC0 data is right 
                         // justified 
} 
//-------------------------------------------------------------- 
//-- Interrupt Service Routine 
void Timer3_ISR (void) interrupt 14 
{ 
        TMR3CN &= ~(0x80); //-- clear TF3 flag 
        //-- wait for ADC0 conversion to be over 
        while ( (ADCOCN & 0x20) == 0); //-- poll for AD0INT-->1<br>ADC0_reading = ADC0; //-- read ADC0 data
        ADC0_reading = ADC0;<br>ADC0CN &= 0xDF;
                                           ADC0CN &= 0xDF; //-- clear AD0INT 
}
```
The Timer 3 overflow is used to initiate ADC0 conversion. Timer 3 Interrupt (EIE2.0) is also enabled; hence the Timer 3 ISR is executed as soon as the ADC conversion starts. Within the Timer 3 ISR, we first reset the TF3 (Timer 3 overflow flag) and then poll the AD0INT flag, waiting for it to set to 1. The AD0INT flag is set when the ADC conversion is complete. We then read the ADC conversion value from the register ADC0 and load it into the variable *ADC0\_reading*. To see the value stored in *ADC0* reading, go to the code edit window in the Silicon Labs IDE and right-click on the variable name and add it to the Watch window. When you stop the program, the variable in the Watch window will be updated and you will be able to see its latest value. Instead of using the polling technique as illustrated in the above code, we could also use the ADC0 interrupt which can be enabled by setting EADC0 (EIE2.1). The ISR for ADC0 will be called each time the conversion is completed. Inside the ISR we simply need to read the ADC0 register and store the value in a variable and thereafter clear the AD0INT flag.

#### Example: Analog measurement using Interrupts

The ADC initialization code and the corresponding ISR are shown below:

```
//-- ADC0_Temp_ISR.C 
//-------------------------------------------------------------- 
void Init_ADC0(void) 
{ 
       REF0CN = 0x07; //-- Enable internal bias generator and 
                      // internal reference buffer 
                      // Select ADC0 reference from VREF0 pin 
                      // Internal Temperature Sensor ON 
       ADC0CF = 0x81; //-- SAR0 conversion clock=1.3MHz 
                      // approx., Gain=2 
       AMX0SL = 0x08; //-- Select Temp Sensor 
       ADC0CN = 0x84; //-- enable ADC0, Continuous Tracking 
                      // Mode, Conversion initiated on Timer 
                      // 3 overflow, ADC0 data is right 
                      // justified 
       EIE2 |= 0x02; //-- enable ADC Interrupts 
} 
//-------------------------------------------------------------- 
void ADC0_ISR(void) interrupt 15 
{ 
       AD0INT = 0; //-- clear ADC0 conversion complete 
                      // interrupt flag 
       ADC0_reading = ADC0; 
}
```
# **9.4 ADC0 SFRs**

#### **AMX0SL: AMUX0 Channel Selection Register**

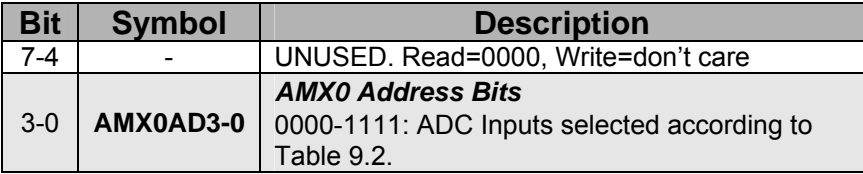

Table 9.1 AMX0SL: AMUX0 Channel Selection Register

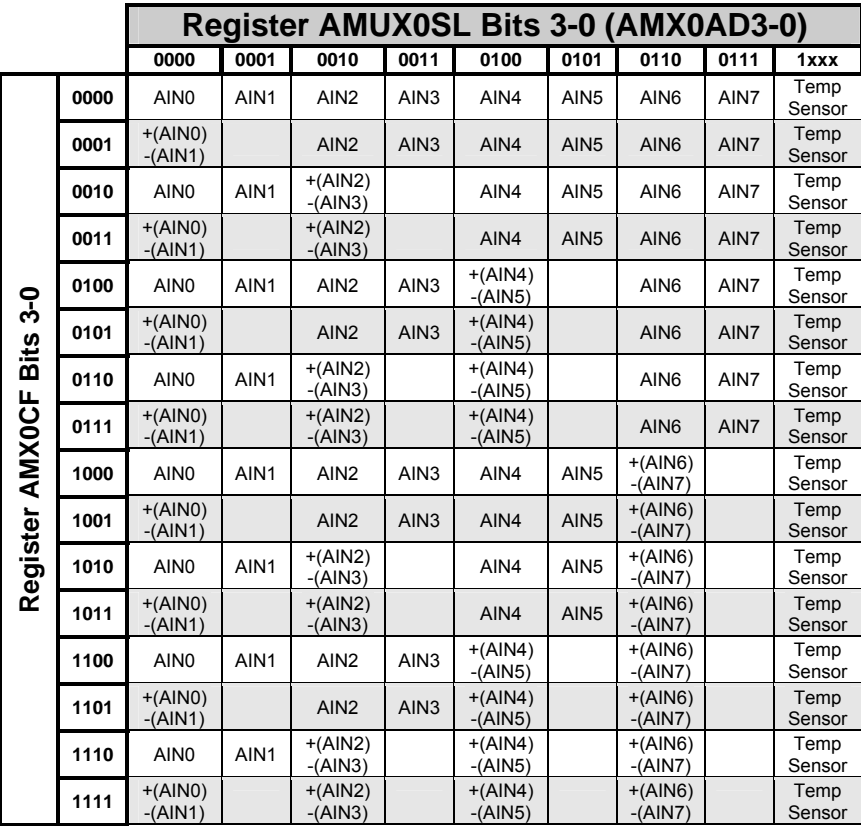

Table 9.2 AMUX0 Channel Selection

#### **AMX0CF: AMUX0 Configuration Register**

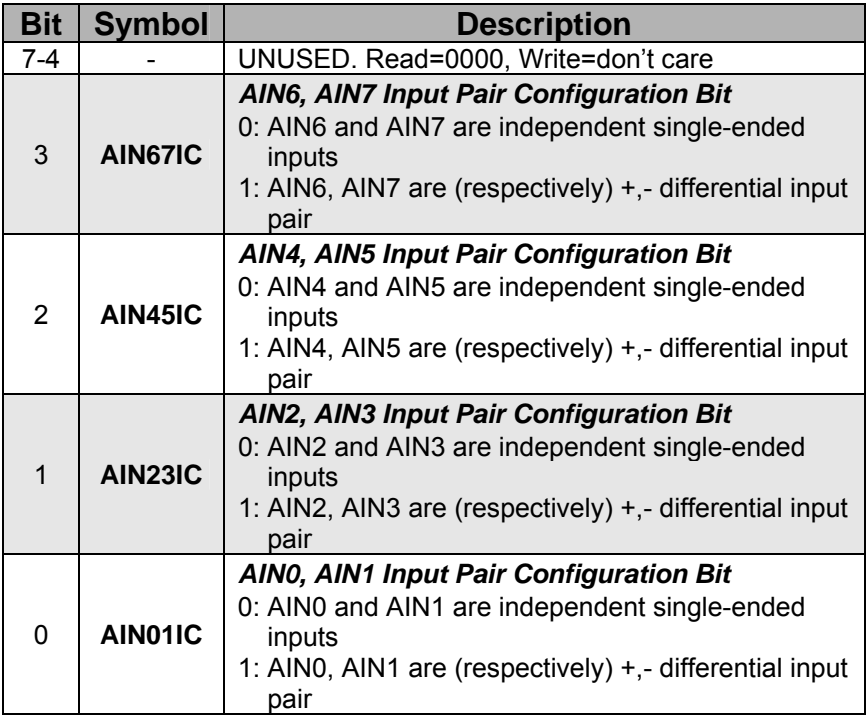

Table 9.3 AMX0CF: AMUX0 Configuration Register

The ADC0 Data Word is in 2's complement format for channels configured as differential input.

#### **ADC0CF: ADC0 Configuration Register**

| <b>Symbol</b>   | <b>Description</b>                                                                                                    |  |  |
|-----------------|----------------------------------------------------------------------------------------------------|--|--|
| <b>AD0SC4-0</b> | <b>ADCO SARO Conversion Clock frequency Bits</b><br>SAR0 Conversion clock is derived from system<br>clock by the following equation, where AD0SC<br>refers to the 5 bit value in AD0SC4-0 and CLKSAR0<br>refers to the desired ADC0 SAR0 conversion<br>clock frequency.<br>$\label{eq:ADOS} ADOSC = \frac{SYSCLK}{CLK_{SARO}} - 1$ |  |  |
| AMP0GN2-0       | <b>ADC0 Internal Amplifier Gain (PGA)</b><br>000: Gain = $1$<br>$001:$ Gain = 2<br>010: Gain = $4$<br>$011: Gain = 8$<br>$10x$ : Gain = $16$<br>11x: Gain = $0.5$                                                                                                    |  |  |
|                 |                                                                                                    |  |  |

Table 9.4 ADC0CF: ADC0 Configuration Register

The conversion clock has a maximum frequency of **2.5MHz**.

$$
CLK_{SAR0} = \frac{SYSCLK}{AD0SC + 1}
$$

If the System Clock Frequency is 16 MHz and AD0SC4-0 is set to 10000b, then the SAR0 conversion frequency is 16MHz/17 = 941.176 KHz. Hence if the value loaded in ADC0CF is 10000000, then the SAR0 conversion frequency will be 941 KHz approximately and the PGA0 gain will be set to 1.

# **ADC0CN: ADC0 Control Register**

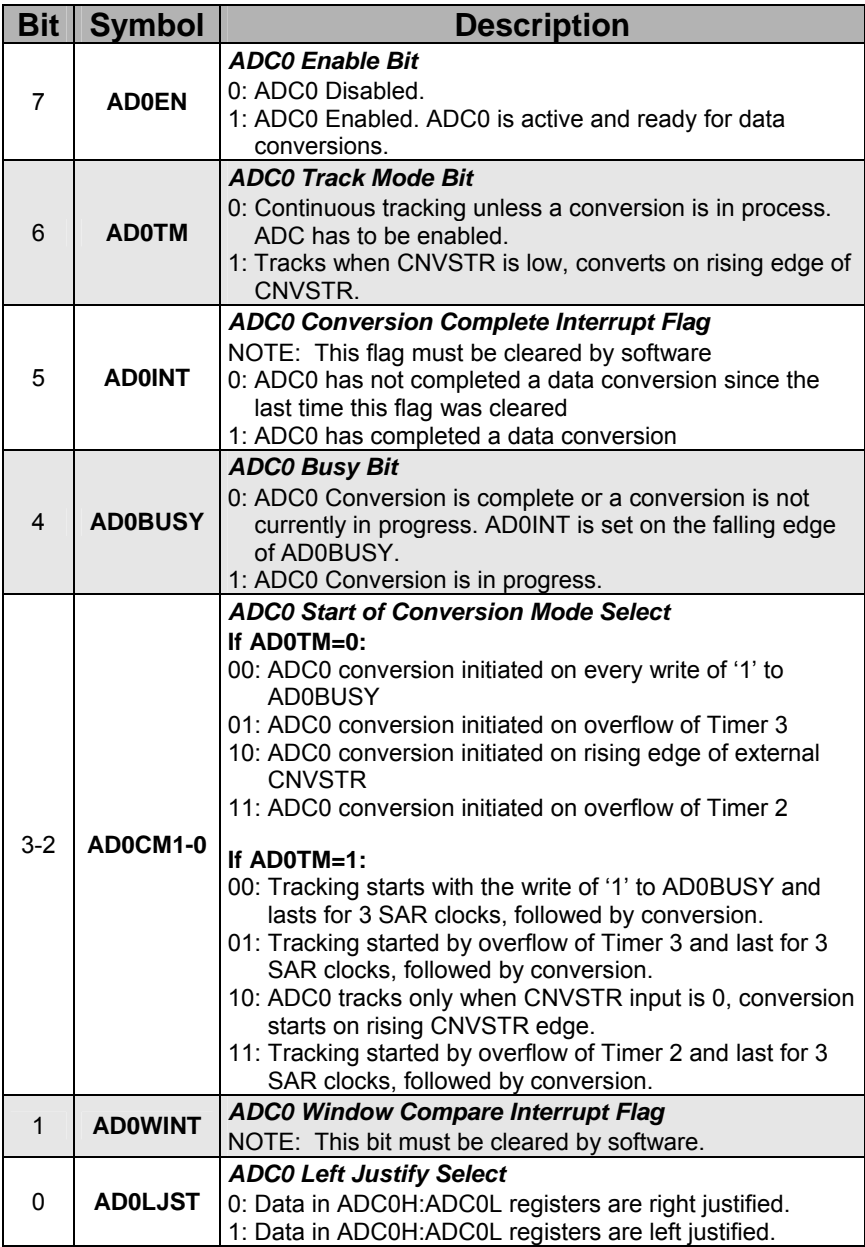

Table 9.5 ADC0CN: ADC0 Control Register (Bit Addressable)

The ADC0H and ADC0L registers are used to store the MSB and LSB of the ADC0 data word respectively.

The ADC0GTH, ADC0GTL, ADC0LTH and ADC0LTL registers are the ADC0 Greater-Than and Less-Than registers respectively. These registers are used in the ADC0 Programmable Window Detector mode to store the 16 bit limits for the ADC0 output. The Programmable Window Detector mode is used to save code space and CPU bandwidth to deliver faster system response times. An interrupt is generated when an out-of-bound condition is detected.

# **9.5 8-Bit ADC (ADC1)**

The ADC1 subsystem consists of an 8-channel, configurable analog multiplexer (AMUX1), a programmable gain amplifier (PGA1) and an 8 bit SAR ADC as shown in Figure 9.3. Its operation is essentially similar to the ADC0 subsystem, but with minor differences, e.g. ADC1 does not support the Programmable Window Detector mode and has 5 Start of Conversion modes instead of 4.

ADC1 is enabled by setting AD1EN (ADC1CN.7) to 1. If this bit is 0, the ADC1 subsystem is in low power shutdown. AMUX1, PGA1 and the ADC data conversion modes are all configurable via SFRs.

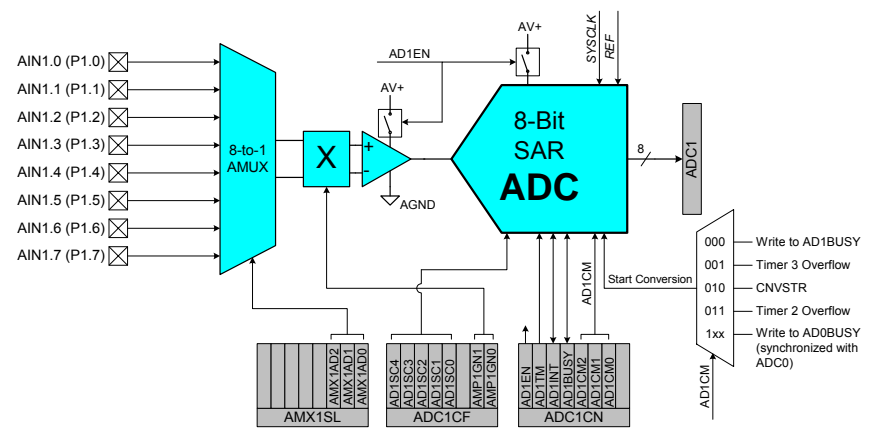

Figure 9.3 Functional Block Diagram of ADC1

### **AMUX1 and PGA1**

Eight of the AMUX1 input channels are available for measurement and operate in the single-ended mode only. The channels are selected by the AMX1SL SFR (Table 9.6). PGA1 amplifies the AMUX1 output signal by an amount determined by the ADC1 Configuration register, ADC1CF (Table 9.7). PGA1 can be programmed for gains of 0.5, 1, 2 or 4. The gain defaults to 0.5 on reset.

The analog inputs have to be configured explicitly by clearing the appropriate bits in the P1MDIN register. The AIN1 pins are mapped to Port 1, otherwise Port 1 pins are set to digital I/O mode by default.

Example:

```
MOV P1MDIN,#00000111b ; P1.7 to P1.3: analog input 
                         ; P1.2 to P1.0: digital input
```
#### **Starting ADC1 Conversions**

Conversions can be started in five different ways, depending on the ADC1 Start of Conversion Mode bits (AD1CM2-0) in register ADC1CN (Table 9.8).

- 1) Software command (Writing 1 to AD1BUSY),
- 2) Overflow of Timer 2
- 3) Overflow of Timer 3
- 4) External signal input (Rising edge of CNVSTR)
- 5) Writing '1' to the AD0BUSY (ADC0CN.4). i.e., initiate conversion of ADC1 and ADC0 with a single software command.

During conversion, the AD1BUSY bit remains set to 1 and is restored to 0 when the conversion is complete. The falling edge of AD1BUSY triggers an interrupt (when enabled) and sets the AD1INT interrupt flag. Converted data is stored in the ADC1 data word register, ADC1.

Chapter 9 ADC and DAC 201

# **9.6 Data Word Conversion Map (8-bit)**

The mapping of the ADC1 analog inputs to the ADC1 data word register is much simpler. There is only one mode of input and the data word does not need to be justified.

$$
ADC1Code = Vin \times \frac{Gain}{VREF} \times 256
$$

Example:

Suppose AIN1.0 is used as the analog input (AMX1SL=00H):

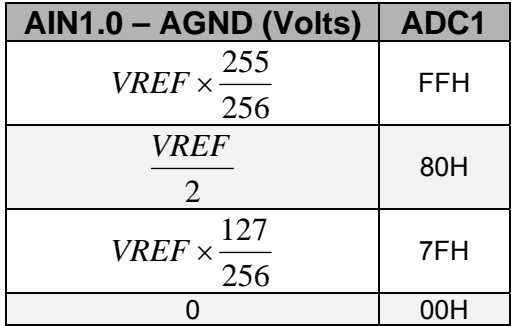

# **9.7 Programming ADC1**

ADC1 can be programmed through the following sequence:

- 1) Configure the voltage reference (REF0CN)
- 2) Configure appropriate pins on Port 1 as analog input (P1MDIN)
- 3) Set the SAR1 conversion clock frequency and PGA1 gain (ADC1CF)
- 4) Select the desired multiplexer input channel (AMX1SL)
- 5) Set the appropriate control bits and start of conversion mode and turn on ADC1 (ADC1CN)

A similar polling procedure may be used to determine when a conversion has completed if conversions are initiated by setting AD1BUSY to 1.

- 1. Clear AD1INT to 0
- 2. Set AD1BUSY to 1
- 3. Poll AD1INT for 1
- 4. Process ADC1 data

Example:

```
;---------------------------------------------------- 
; Vref setup: 
; Enable internal bias generator and internal 
; reference buffer, and select ADC1 reference from 
; VREF1 pin. 
;---------------------------------------------------- 
      MOV REF0CN, #00000011b 
;----------------------------------------------------
; System clock = 16 MHz internal oscillator. 
;---------------------------------------------------- 
      MOV OSCIN, #10000111b ;Enable 16 MHz Int Osc 
IFRDY wait: poll for IFRDY
      MOV A, OSCIN 
     JNB ACC.4, IFRDY wait
;---------------------------------------------------- 
     MOV P1MDIN, #11111110b; P1.0 configured as 
                               ; analog input 
     MOV ADC1CF, #10000001b; SAR1 Conversion 
                              ; clock=941 kHz approx, 
                               ; Gain=1 
     MOV AMX1SL, #00H ; Select AIN1.0 input 
     MOV ADC1CN, #10000010b; Enable ADC1, 
                             ; Continuous Tracking 
                             ; Mode and conversion 
                             ; initiated on Timer 3 
                             ; overflow.
```
Chapter 9 ADC and DAC 203

Example: Measuring Analog Input using ADC1

```
//-- Uses Timer 3 and interrupts 
//-- Uses the internal oscillator at 16MHz 
//-- Measure Analog Input at ADC1 Channel 0 
#include <c8051f020.h> 
//--------------------------------------------------------------
// 16-bit SFR Definitions for 'F02x 
//-------------------------------------------------------------- 
sfr16 TMR3RL = 0x92; // Timer3 reload value 
                                 sfr16 TMR3 = 0x94; // Timer3 counter 
//--------------------------------------------------------------
// Global CONSTANTS 
//-------------------------------------------------------------- 
#define SYSCLK 16000000 //-- Internal Osc. 16MHz 
sbit LED = P1^6; 
unsigned char ADC1_reading; //-- variable to store ADC1 value 
//-- function prototypes ---------------------------------------
void Init_Clock(void); 
void Init_Port(void); 
void Init_ADC1(void); 
void Init_Timer3(unsigned int counts); 
void Timer3_ISR(void); 
//-------------------------------------------------------------- 
void main(void) 
{ 
       EA = 0; //-- disable global interrupts 
       WDTCN = 0xDE; //-- disable watchdog timer 
       WDTCN = 0xAD; 
        Init_Clock(); 
        Init_Port(); 
        Init_ADC1(); 
       LED = 0; //-- turn off the LED 
       //-- Initialize Timer3 to generate interrupts 
        Init_Timer3(SYSCLK/12/10); 
       EA = 1; //-- enable global interrupts 
       while(1) //-- go on forever 
        { 
        } 
}
```
```
//-------------------------------------------------------------- 
// Initialises the clock source 
void Init_Clock(void) 
{ 
       OSCICN = 0x87; //-- 10000111b 
                       //-- Enable 16 MHz Internal Oscillator 
                       //-- and use it as System Clock 
                      //-- Missing Clock Detector Enabled 
       while ( (OSCICN & 0x10) == 0);//-- poll for IFRDY -> 1 
} 
//-------------------------------------------------------------- 
//-------------------------------------------------------------- 
// Configures the Crossbar and GPIO ports 
void Init_Port(void) 
{ 
       XBR1 = 0x00; 
                     XBR2 = 0x40; //-- Enable Crossbar and weak pull-ups 
                      // (globally) 
       P1MDIN = 0xFE; //-- P1.0 configured as analog input 
                      // 11111110b, rest all output 
       P1MDOUT |= 0x40; //-- Enable P1.6 (LED) as push-pull 
                          // output 
       P1 |= 0x01; //-- Disable ouput driver for P1.0 by 
                          // setting P1.0=1 
} 
       //-------------------------------------------------------------- 
//-------------------------------------------------------------- 
// Configure Timer3 to auto-reload and generate an interrupt 
// at interval specified by <counts> using SYSCLK/12 as its 
// time base. 
void Init_Timer3 (unsigned int counts) 
{ 
       TMR3CN = 0x00; //-- Stop Timer3; Clear TF3; 
                         //-- use SYSCLK/12 as timebase 
       TMR3RL = -counts; //-- Init reload values 
        TMR3 = 0xffff; //-- set to reload immediately 
        EIE2 |= 0x01; //-- enable Timer3 interrupts 
        TMR3CN |= 0x04; //-- start Timer3 by setting TR3 
                            // (TMR3CN.2) to 1 
} 
//--------------------------------------------------------------
```

```
//-------------------------------------------------------------- 
void Init_ADC1(void) 
{ 
       REF0CN = 0x03; //-- Enable internal bias generator and 
                       // internal reference buffer 
                       // Select ADC1 reference from VREF1 pin 
       ADC1CF = 0x81; //-- SAR1 conversion clock=941KHz 
                       // approx., Gain=1 
       AMX1SL = 0x00; //-- Select AIN1.0 input 
       ADC1CN = 0x82; //-- enable ADC1, Continuous Tracking 
                       // Mode, Conversion initiated on Timer 
                       // 3 overflow 
} 
                //-------------------------------------------------------------- 
//-------------------------------------------------------------- 
// Interrupt Service Routine 
void Timer3_ISR (void) interrupt 14 
{ 
       TMR3CN &= ~(0x80); //-- clear TF3 flag 
       //-- wait for ADC1 conversion to be over 
       while ( (ADC1CN & 0x20) == 0); //-- poll for AD1INT-->1 
       ADC1_reading = ADC1; //-- read ADC1 data 
       ADC1CN &= 0xDF; //-- clear AD1INT 
} 
     //--------------------------------------------------------------
```
In this example we have again used Timer 3 to initiate the ADC1 conversion. Polling technique has been used to detect the completion of ADC conversion.

To see the value stored in *ADC1\_reading*, go to the code edit window in the Silicon Labs IDE and right-click on the variable name and add it to the Watch window. When you stop the program, the variable in the Watch window will be updated and you will be able to see its latest value.

Instead of using the polling technique as illustrated in the above code, we could also use the ADC1 interrupt which can be enabled by setting EADC1 (EIE2.3). The ISR for ADC1 will be called each time the conversion is completed. Inside the ISR we simply need to read the ADC1 register and store the value in a variable and thereafter clear the AD1INT flag.

# **9.8 ADC1 SFRs**

#### **AMX1SL: AMUX1 Channel Select Register**

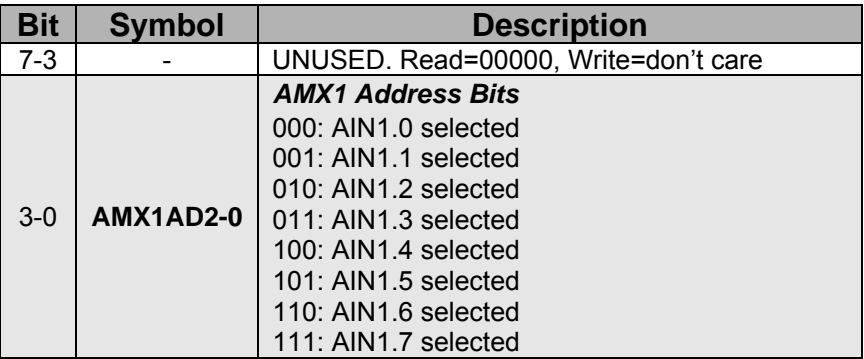

Table 9.6 AMX1SL: AMUX1 Channel Select Register

#### **ADC1CF: ADC1 Configuration Register**

| <b>Bit</b>    | <b>Symbol</b>    | <b>Description</b>                                                                                                    |  |  |  |  |
|---------------|------------------|----------------------------------------------------------------------------------------------------|--|--|--|--|
| $7 - 3$       | <b>AD1SC4-0</b>  | <b>ADC1 SAR Conversion Clock frequency Bits</b><br>SAR Conversion clock is derived from system<br>clock by the following equation, where AD1SC<br>refers to the 5 bit value in AD1SC4-0, and<br>$CLKSAR1$ refers to the desired ADC1 SAR<br>conversion clock frequency.<br>$ADISC = \frac{SYSCLK}{CLK_{SARI}} - 1$ |  |  |  |  |
| $\mathcal{P}$ |                  | UNUSED. Read=0, Write=don't care                                                                                                    |  |  |  |  |
| 1-0           | <b>AMP1GN1-0</b> | <b>ADC1 Internal Amplifier Gain (PGA)</b><br>00: Gain = $0.5$<br>01: Gain = $1$<br>10: Gain = $2$<br>11: Gain = 4                                                                                                    |  |  |  |  |

Table 9.7 ADC1CF: ADC1 Configuration Register

CLKSAR1 has a maximum frequency of **6MHz.**

# **ADC1CN: ADC1 Control Register**

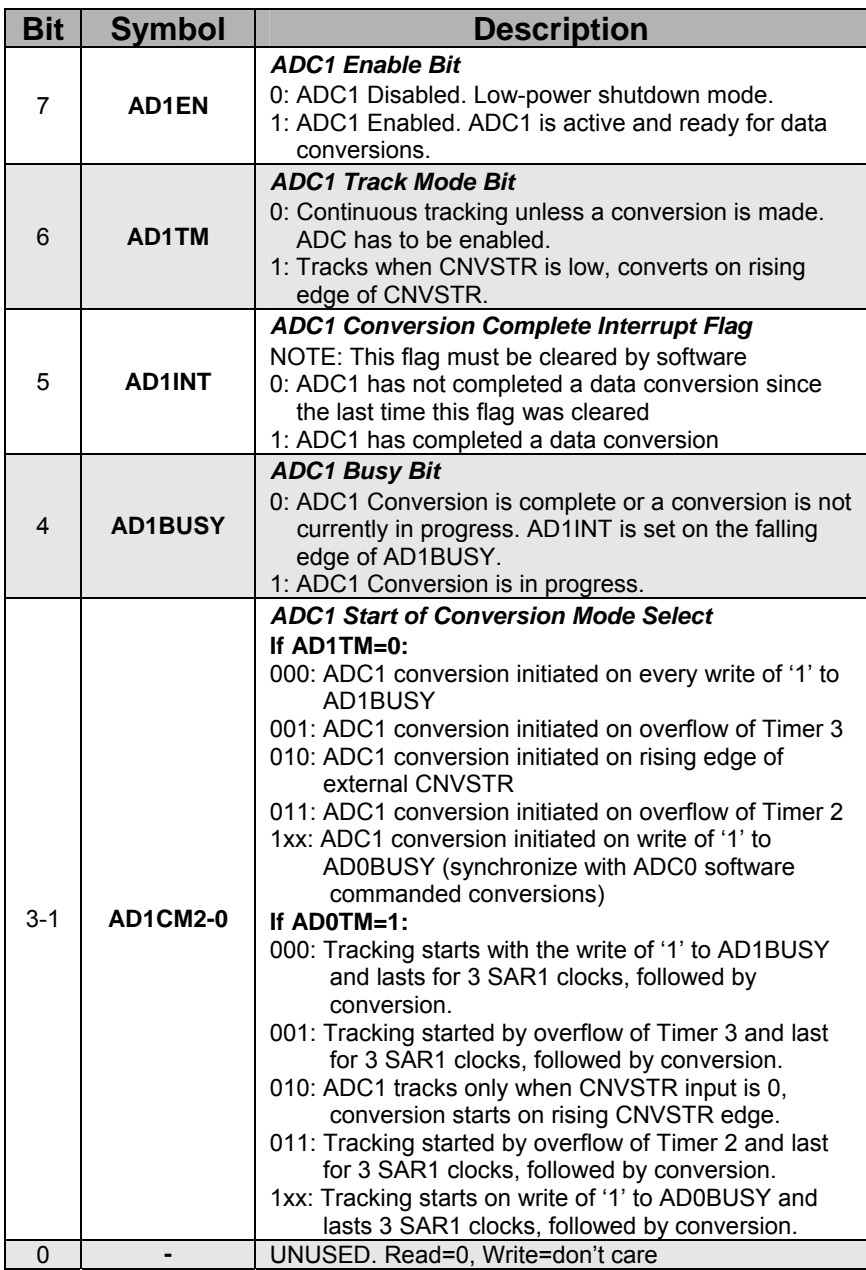

Table 9.8 ADC1CN: ADC1 Control Register

## **9.9 12-Bit DACs (DAC0 and DAC1)**

The DAC subsystem consists of two 12-bit DACs: DAC0 and DAC1. The two DACs are functionally identical and each is configured via the respective control registers, DAC0CN and DAC1CN. Figure 9.4 shows the functional block diagram of the two DACs..

The DACs have an output swing of 0 V to VREF for a corresponding input code range of 000H to FFFH. The voltage reference for each DAC is supplied at the VREFD pin as explained in Chapter 2, section 2.8.

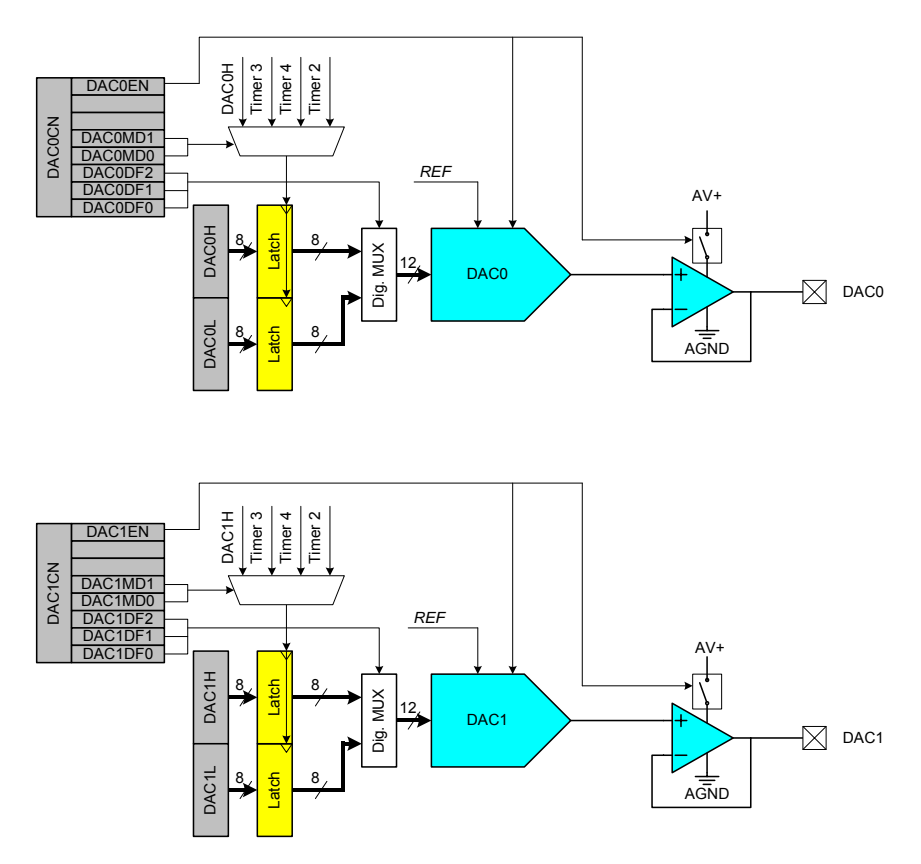

Figure 9.4 Functional Block Diagram of DAC0 and DAC1

#### **Output Scheduling**

The DACs have four modes of output scheduling:

- 1) Output on Demand (Writing to high byte of DACx data word register, DACxH)
- 2) Timer 2 Overflow
- 3) Timer 3 Overflow
- 4) Timer 4 Overflow

NOTE:  $x = 0$  or 1

The Output on Demand mode is the default mode. In this mode, the DAC output is updated when DACxH is written to.

Writes to DACxL are held and have no effect on the DACx output until DACxH is written to. Therefore, to write a 12 bit data word at full resolution to DACx, the write sequence should be DACxL, followed by DACxH.

The DACs can be used in 8 bit mode by initializing DACxL to the desired value (typically 00H) and writing data to only DACxH. See section on Output Scaling.

In the Timer Overflow modes, the DAC outputs are updated by a timer overflow independently of the processor. Writes to both DAC data registers (DACxL and DACxH) are held until an associated timer overflow event occurs. The DACxH:DACxL contents are then copied to the DAC input latches, allowing the DAC output to change to the new value.

Timer Overflow Modes are useful for scheduling outputs at periodic intervals, e.g. waveform generation at a defined output frequency.

#### **Output Scaling**

The format of the 12 bit data word in the DACxH and DACxL registers can be configured by setting the appropriate DACxDF bits (DACxCN.[2:0]). The five data word orientations are shown in Figure 9.5.

 $DACxDF2-0 = 000$ :

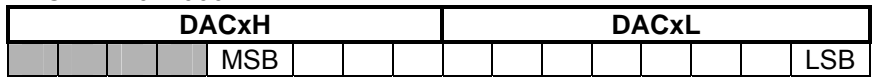

001:

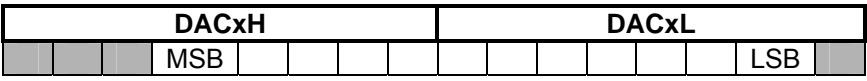

 $010 -$ 

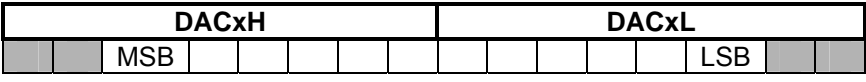

011:

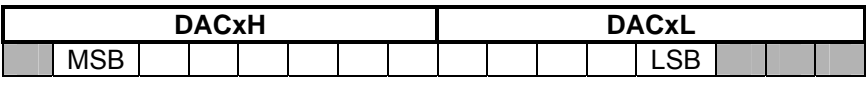

1xx:

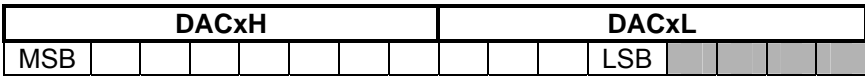

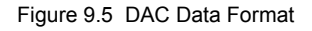

# **9.10 Programming the DACs**

DACx can be programmed through the following sequence:

- 1) Configure the voltage reference (REF0CN).
- 2) Load the data word registers with the desired 12 bit digital value (DACxH and DACxL).
- 3) Set the appropriate output scheduling mode and data word format, and turn on DACx (DACxCN.7).
- 4) Set up and run the appropriate timers if applicable.

Example:

```
;----------------------------------------------------
; Vref setup: 
; Enable internal bias generator and internal 
; reference buffer. Pins 1-2 of J22 on the C8051F020 
; development board must be connected to use the 
; internal voltage reference generated as input to 
; VREFD 
;---------------------------------------------------- 
       MOV REF0CN, #00000011b 
;----------------------------------------------------
; DAC0 Setup 
;---------------------------------------------------- 
MOV DAC0H, #0FFh 
MOV DAC0L, #0h 
MOV DAC0CN, #10010100b; Enable DAC0 in left 
                          ; justified mode and 
                          ; update on Timer4 overflow 
;----------------------------------------------------
; Timer 4 Setup 
; NOTE: System clock = 22.1184 MHz external 
; oscillator 
;---------------------------------------------------- 
ORL CKCON, #00100000b ; Timer 4 uses system clock 
MOV RCAP4L, #0Fh ; Set reload time to 0xFF0F 
                       MOV RCAP4H, #0FFh ; FFFF-FF0F = SYSCLK/DAC 
                         ; sampling rate 
                         ; DAC sampling time=92160 Hz 
MOV TL4, RCAP4L ; Initialize TL4 & TH4 before 
MOV TH4, RCAP4H ; counting 
MOV T4CON, #00000100b ; Start Timer 4 in 16 bit 
                         ; auto-reload mode
```
# **9.11 DAC0 SFRs**

#### **DAC0CN: DAC0 Control Register**

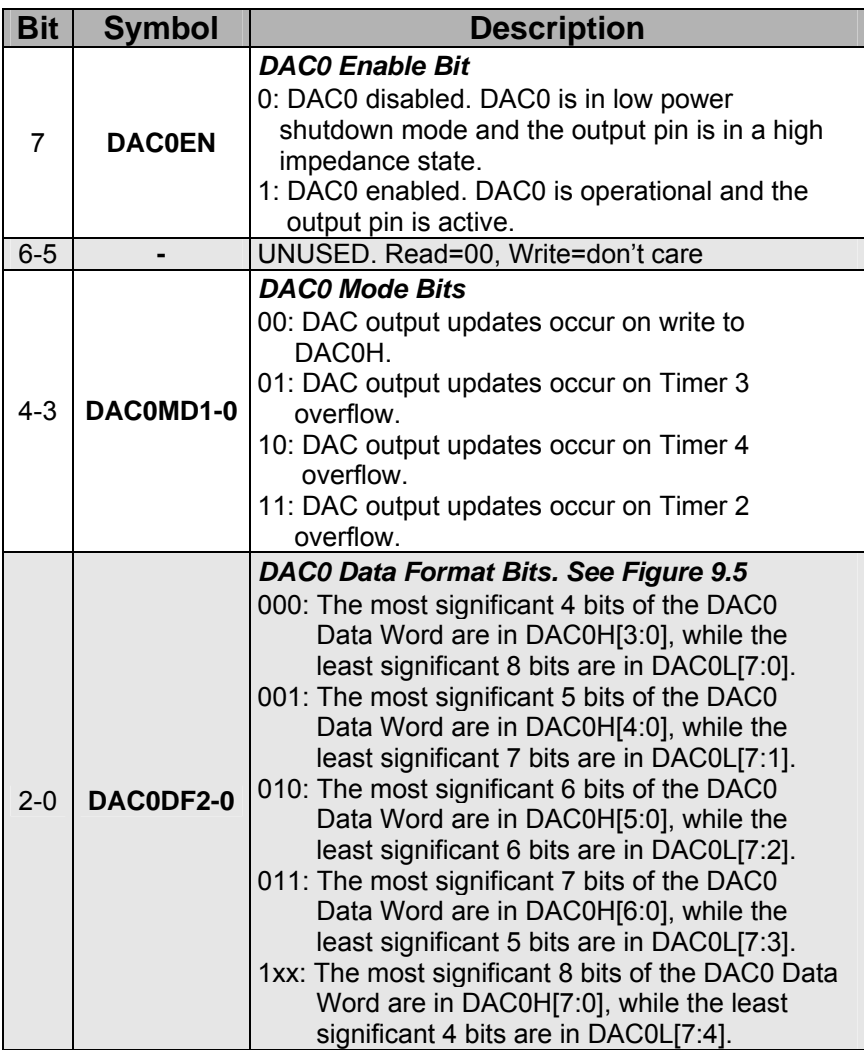

Table 9.9 DAC0CN: DAC0 Control Register

DAC0H and DAC0L are used to store the most significant and least significant DAC0 data word respectively.

# **9.12 DAC1 SFRs**

#### **DAC1CN: DAC1 Control Register**

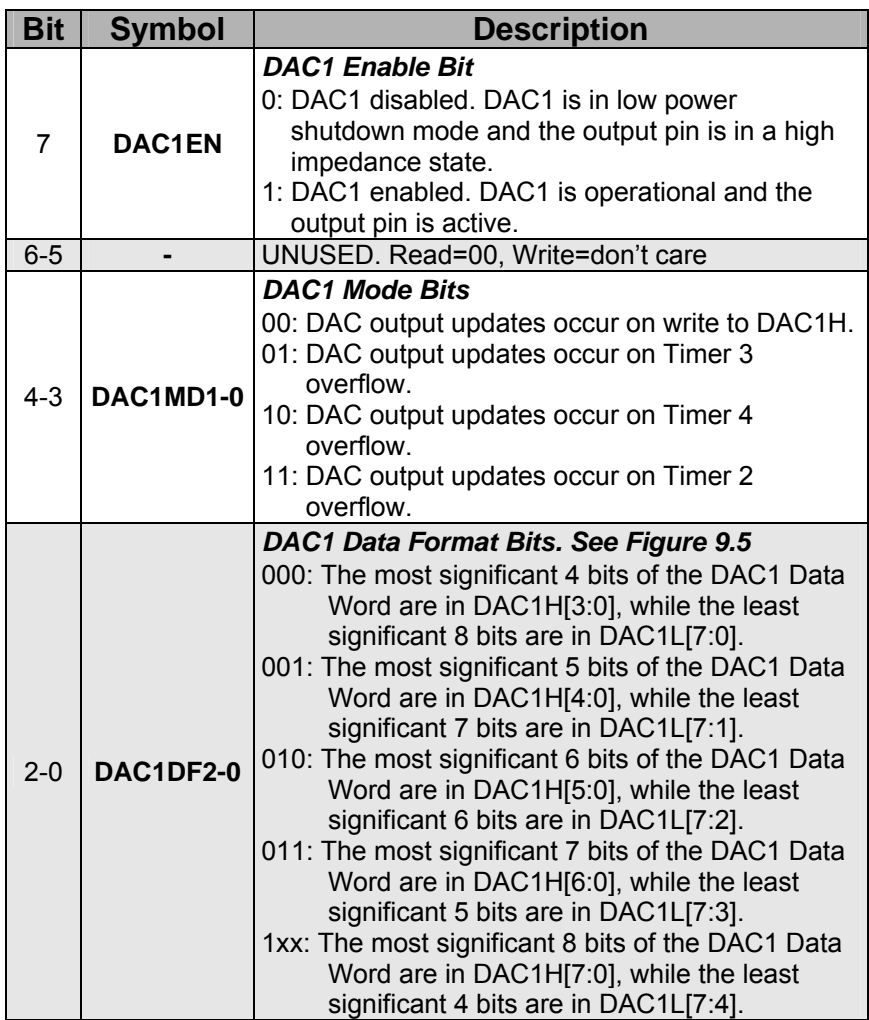

Table 9.10 DAC1CN: DAC1 Control Register

DAC1H and DAC1L are used to store the most significant and least significant DAC1 data word respectively.

# **9.13 Tutorial Questions**

- 1. Which are the five SFRs that should be configured when programming ADC0? (Hint: refer to Figure 9.2 and Section 9.4)
- 2. Which are the four extra SFRs that have to be configured when using ADC0 in the "Programmable Window Detector" mode?
- 3. What are the 4 possible events that can trigger ADC0 to start conversion?
- 4. What are the largest and smallest input voltage values recognized before the output is clipped at the full scale range if ADC0 is configured in single-ended input mode?
- 5. What are the largest and smallest input voltage values recognized before the output is clipped at the full scale range if ADC0 is configured in differential input mode?
- 6. Suppose ADC0 is configured such that all 8 inputs are singleended. Show the contents of AMX0CF and AMX0SL if we want to convert channel 5.
- 7. Which are the five SFRs that should be configured when programming ADC1? (Hint: refer to Figure 9.3 and Section 9.8)
- 8. Which are the 5 possible events that can trigger ADC0 to start conversion?
- 9. What is ADC1's operational mode and what are the largest and smallest input voltage values recognized before the output is clipped at the full scale range?
- 10. Which are the four SFRs that should be configured when programming DAC1? (Hint: refer to Figure 9.4 and Section 9.12)
- 11. What are the 4 possible events that can be used to schedule the DACs output?
- 12. What is the DAC0 and DAC1 full scale output voltage swing?
- 13. What are the 5 data word formats that can be used with the DAC<sub>s</sub>?

# **10**

# **Serial Communication**

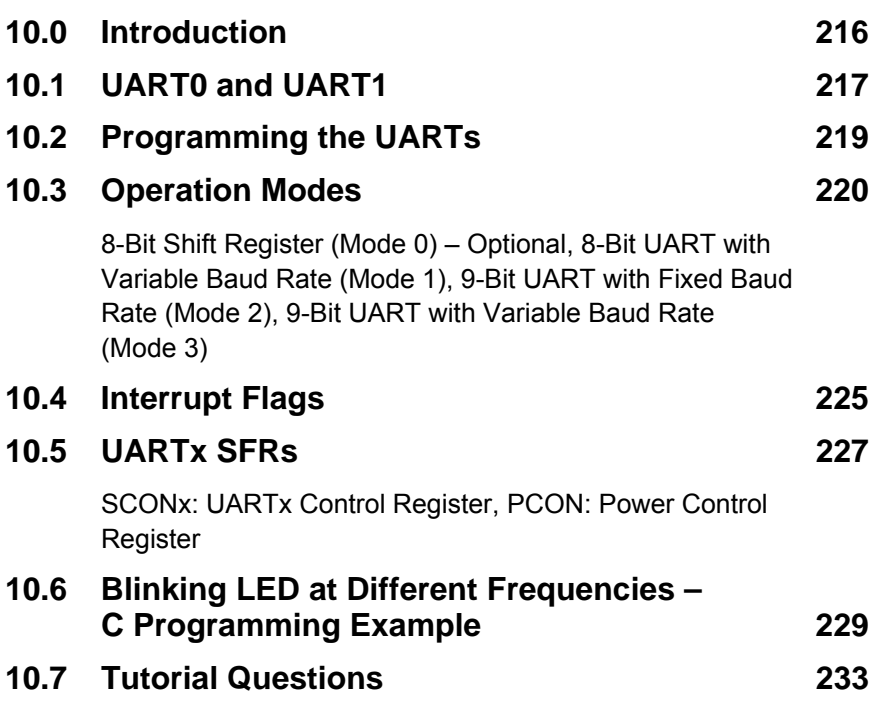

# **10.0 Introduction**

With serial communication, data is transferred one bit at a time. An interface device converts the CPU's parallel data and transmits it across a single link to another device. This data has to be reconstructed again before it can be understood by the device.

There are 2 types of serial communication – **asynchronous** and **synchronous**.

With asynchronous communication, the transmitter and receiver do not share a common clock. The transmitter shifts the data onto the serial line using its own clock. The transmitter also adds the start, stop and parity check bits as shown in Figure 10.1. The receiver will extract the data using its own clock and convert the serial data back to the parallel form after stripping off the start, stop and parity bits.

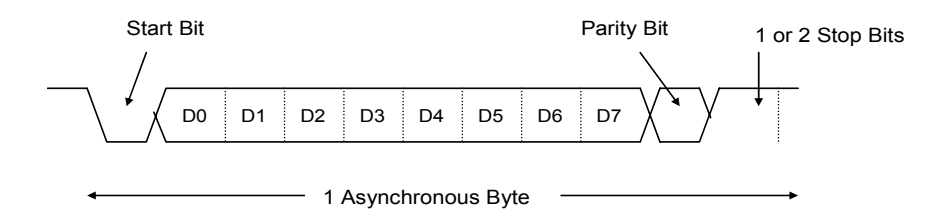

Figure 10.1 Asynchronous Serial Data Format

Asynchronous transmission is easy to implement but less efficient as it requires an extra 2-3 control bits for every 8 data bits. This method is usually used for low volume transmission.

In the synchronous mode, blocks of data bytes are sent at a time over a serial line as shown in Figure 10.2. The data block is padded with one or more synchronizing bytes so that the receiver can identify which group of bits in the serial stream are data bits. A header is also included to inform the receiver about the number of data bytes in the block and other relevant information. At the tail end of the block are the error check bytes and the trailer consisting of synchronizing bytes. The error check bytes allow the receiver to detect any errors that might have occurred during the transmission.

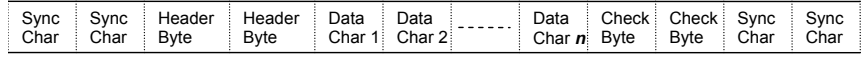

- 1 Synchronous Data Block

Figure 10.2 Synchronous Serial Data Format

The 8051 includes on-chip devices called Universal Asynchronous Receiver/Transmitters (UART) for serial communication. The essential operation of a UART is parallel-to-serial conversion of output data and serial-to-parallel conversion of input data. As the name suggests, only asynchronous serial communications is supported.

UARTs are programmable devices capable of independent operation without much intervention from the CPU. In most cases, the CPU initializes the device to perform a particular operation and then merely sends the data to the device for conversion. The device appears transparent to the CPU.

The UART takes the data byte and adds a single start bit. It then sends the start bit followed by the data bits (LSB first) out through the serial transmission line. Depending on how the device was initially configured, a parity bit may or may not be added followed by one or two stop bits.

The start and stop bits help to 'frame' the data byte such that the receiving end can determine and extract the data. The parity bit is used to **detect** transmission errors and not to **correct** the corrupted data.

The output of the UART (in serial format) is passed through a voltage level shifter to invert and convert the TTL logic levels to RS-232C logic levels of ±12V. This signal is then transmitted to other external devices via the serial link as shown in Figure 10.3.

#### **10.1 UART0 and UART1**

The UARTs on the C8051F020 (UART0 & UART1) can operate in several modes over a wide range of frequencies. They feature full duplex operation (simultaneous transmission and reception) and receiver buffering, allowing one character to be received and held in a

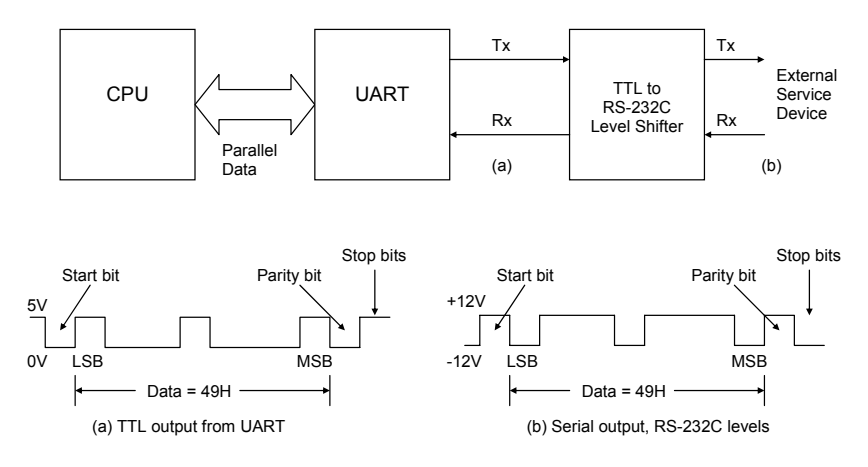

Figure 10.3 Asynchronous Serial Transmission of 7-Bit Data

buffer while a second is being received. If the CPU reads the first character before the second has been fully received, data are not lost. A Receive Overrun bit indicates when new received data is latched into the receiver buffer before the previous received byte is read.

NOTE:  $x = 0$  or 1. The two UARTs are functionally identical.

The UART block diagram is shown in Figure 10.4. Each UART is accessed by two SFRs, SBUFx and SCONx. The Serial Port Buffer (SBUFx) is essentially two buffers - writing loads data to be transmitted and reading accesses received data. These are two separate and distinct buffers (registers): the transmit write-only buffer and the receive read-only register.

The Serial Port Control register (SCONx) contains status and control bits. The control bits set the operating mode for the serial port, and status bits indicate the end of the character transmission or reception. The status bits are tested in software (polling) or programmed to cause an interrupt.

The serial port frequency of operation, or **baud rate**, can be fixed (derived from the on-chip oscillator) or variable. If a variable baud rate is used, Timer 1 supplies the baud rate clock and must be programmed accordingly.

In the following sections we will discuss the operational modes of the UARTs and the steps required to configure them for use.

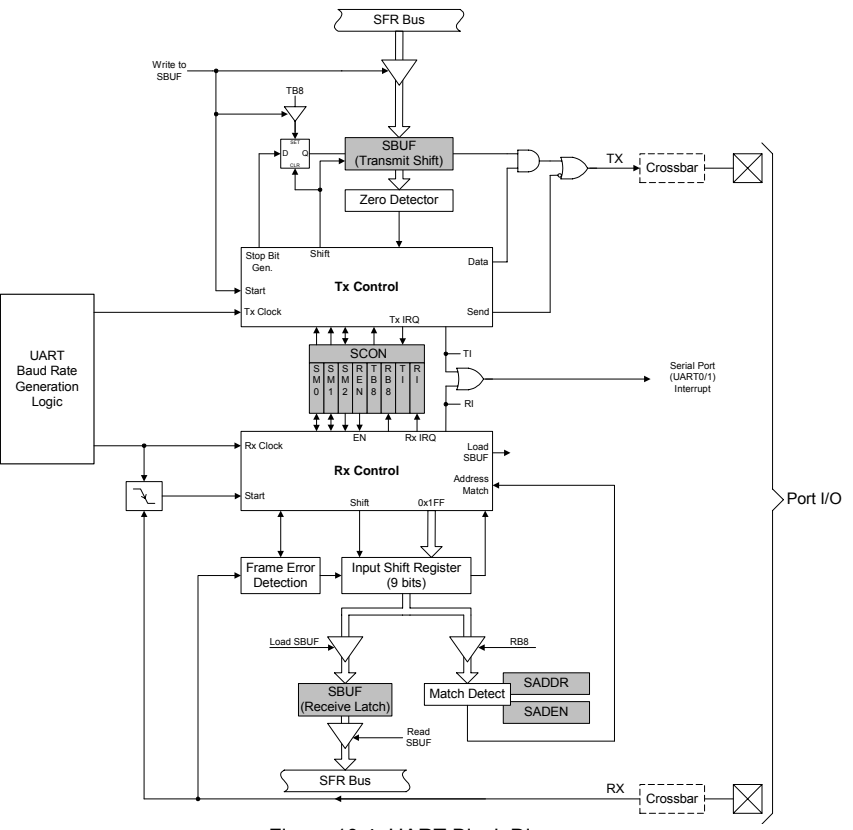

Figure 10.4 UART Block Diagram

# **10.2 Programming the UARTs**

The UARTs can be programmed through the following sequence:

- 1) Configure the digital crossbar (XBR0 or XBR2) to enable UART operation.
- 2) Initialize the appropriate Timers for desired baud rate generation.
- 3) Enable/disable the baud rate doubler SMODx (PCON)
- 4) Select the serial port operation mode and enable/disable UART reception (SCONx)

The digital crossbars have to be configured to enable TXx and RXx as external I/O pins (XBR0.2 for UART0 and XBR2.2 for UART1). In addition XBARE (XBR2.6) must be set to 1 to enable the crossbar.

Example:

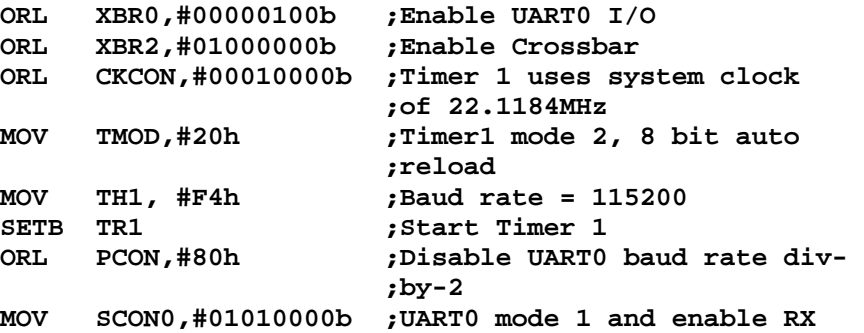

#### **10.3 Operation Modes**

The UARTs have four modes of operation, selectable by configuring the SM bits in SCONx. Three modes enable asynchronous communications (Modes 1 to 3) while the fourth mode (Mode 0) operates as a simple shift register.

#### **8-Bit Shift Register (Mode 0)**

Mode 0 is selected by clearing the SM0x and SM1x bits of SCONx (refer to Table 10.1 in section 10.5). Serial data enters and exits through RXx while TXx outputs the shift clock. Mode 0 interconnect schematic is shown in Figure 10.5

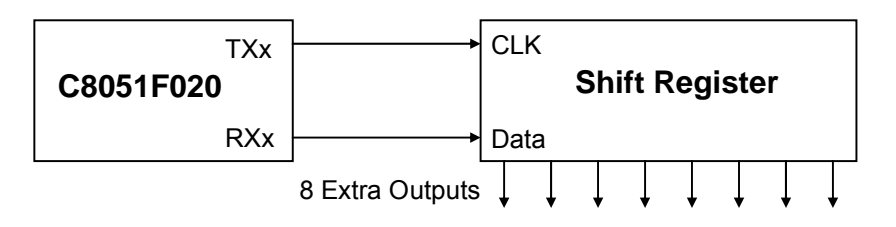

Figure 10.5 UARTx Mode 0 Interconnect Diagram

Eight data bits are transmitted or received on the RXx pin with the LSB first, and the TIx, Transmit Interrupt Flag (SCONx.1) is set at the end of the  $8<sup>th</sup>$  bit time. The baud rate is fixed at

## **12** *SYSCLK*

Data transmission begins when an instruction writes a data byte to the SBUFx register. Data are shifted out on RXx with clock pulses sent out TXx (Figure 10.6). Each transmitted bit is valid on the RXx pin for 1 machine cycle.

Data reception begins when the RENx Receive Enable bit (SCONx.4) is set to 1 and the RIx Receive Interrupt Flag (SCONx.0) is cleared. One cycle after the eighth bit is shifted in, the RIx flag is set and reception stops until software clears the RIx bit. An interrupt will occur if enabled when either TIx or RIx are set.

The general rule is to set RENx at the beginning of a program to initialize the UART and then clear RIx to begin a data input operation. When RIx is cleared, clock pulses are written out to TXx, beginning the next machine cycle and data are clocked in from RXx.

RXx is used for both data input and output and TXx serves as the clock. The clocking of data into the UART occurs on the rising edge of TXx.

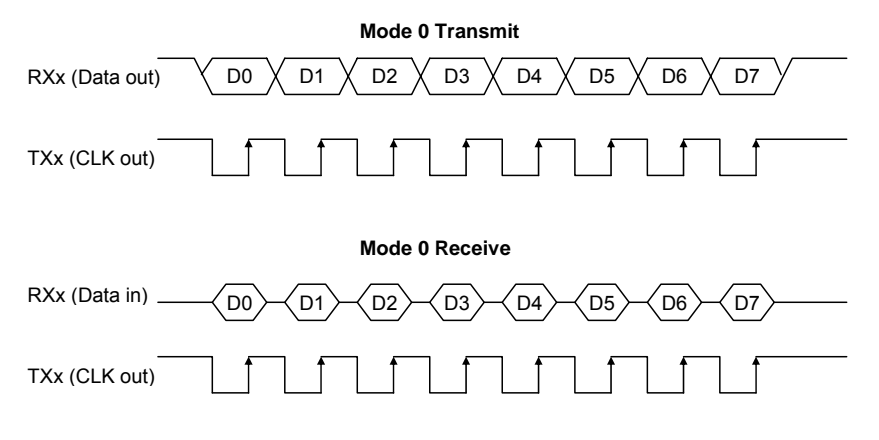

Figure 10.6 Timing Diagram of Mode 0

A possible application of this mode is to expand the output capability of the chip. A serial-to-parallel shift register IC can be connected to the TXx and RXx pins to provide an extra 8 output lines as shown in Figure 10.5. Additional shift registers may be cascaded to the first for further expansion.

In Mode 0, an external pull-up is typically required because RXx is forced to open-drain.

#### **8-Bit UART with Variable Baud Rate (Mode 1)**

Mode 1 is selected when  $SM0x = 0$  and  $SM1x = 1$ . It provides standard asynchronous, full duplex serial communication. 10 bits are transmitted on TXx or received on RXx for each data byte. These consist of a start bit (always 0), the eight data bits (LSB first), and a stop bit (always 1). For a receive operation, the eight data bits are stored in SBUFx and the stop bit goes into RB8x (SCONx.2).

The baud rate is set by the overflow rate of Timer 1, Timer 2 (UART0) or Timer 4 (UART1), or a combination of two (T1 and T2, or T1 and T4), one for transmit and the other for receive. The UARTs can use Timer 1 operating in **8-Bit Auto-Reload Mode**, or Timers 2 or 4 operating in **Baud Rate Generator Mode** to generate the baud rate. The TXx and RXx clocks are selected separately. If TCLKx and/or RCLKx (in T2CON / T4CON register) are set to logic 0, Timer 1 acts as the baud rate source for the TXx and/or RXx circuits, respectively. Please refer to Chapter 8 for complete timer configuration details.

The Mode 1 baud rate equations are shown below (for the use of Timer 1 and for the use of Timer 2 or 4), where T1M is the Timer 1 Clock Select bit (CKCON), TH1 is the 8-bit reload register for Timer 1, SMODx is the UARTx baud rate doubler (register PCON) and [RCAPzH , RCAPzL] is the 16-bit reload register for Timers 2 or 4.  $z = 2$  or 4.

BaudRate = 
$$
\left(\frac{2^{SMODx}}{32}\right) \times \left(\frac{SYSCLK \times 12^{(T1M-1)}}{256 - TH1}\right)
$$
 for Timer 1

Chapter 10 Serial Communication 223

*BaudRate* = 
$$
\frac{SYSCLK}{32 \times (65536 - [RCAPzH, RCAPzL])}
$$
 for Timer 2 or 4

Data transmission is initiated by writing to SBUFx. Data are shifted onto TXx beginning with the start bit, followed by the eight data bits, then the stop bit. The period for each bit is the reciprocal of the baud rate as programmed in the timer. The TIx Transmit Interrupt Flag (SCONx.1) is set at the beginning of the stop-bit time.

Data reception can begin any time after the RENx Receive Enable bit (SCONx.4) is set to 1. Reception is initiated by a 1-to-0 transition on RXx. The incoming bit stream is sampled in the middle of each bit period (Figure 10.7). The receiver includes "false start bit detection", ensuring that a start bit is valid and not triggered by noise. This works by requiring a stop bit to be detected eight counts after the first 1-to-0 transition. If this does not occur, it is assumed that the 1-to-0 transition was triggered by noise and is not a valid start bit. The receiver is reset and returns to the idle state, looking for the next 1-to-0 transition.

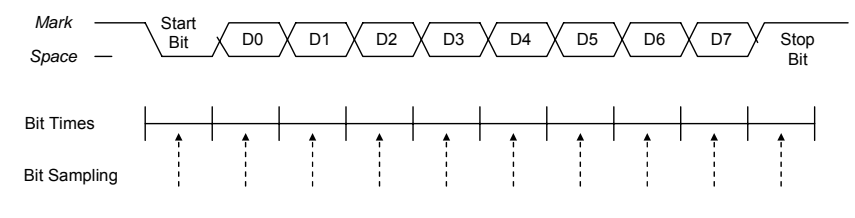

Figure 10.7 Timing Diagram of Mode 1

If a valid start bit was detected, character reception continues. The start bit is skipped, the 8 data bits are stored in SBUFx, the stop bit is stored in RB8x and the RIx flag is set. However, these only occur if the following conditions exist:

- 1.  $R1x = 0$
- 2. SM2x = 0 (stop bit ignored) or SM2x = 1 and the received stop bit = 1

If these conditions are not met, SBUFx and RB8x will not be loaded and the RIx flag will not be set. An interrupt will occur if enabled when either TIx or RIx is set. The requirement that  $R1x = 0$  ensures that software has read the previous character (and cleared RIx).

#### **9-Bit UART with Fixed Baud Rate (Mode 2)**

Mode 2 is selected when  $SM0x = 1$  and  $SM1x = 0$ . 11 bits are transmitted or received, a start bit, eight data bits, a programmable ninth data bit, and a stop bit (Figure 10.8). On transmission, the ninth bit is whatever has been put in TB8x in SCONx. It can be assigned the value of the parity flag P in the PSW or used in multiprocessor communications. On reception, the ninth bit received is placed in RB8x and the stop bit is ignored.

If the communications require 8 data bits plus even parity, the following example can be used to transmit the 8 bits in ACC with even parity added in the 9th bit. If odd parity is required, the carry bit can be complemented before moving to TB80.

Example:

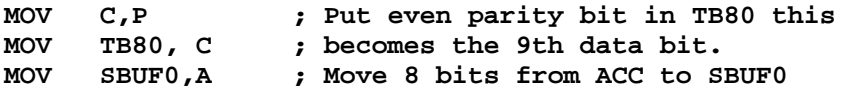

NOTE: SCON0 is **bit** addressable but SCON1 is **byte** addressable.

The baud rate in this mode is either  $1/32^{nd}$  or  $1/64^{th}$  of the system clock frequency, depending on the value of the SMODx bit in the PCON SFR (SMOD0 for UART0 and SMOD1 for UART1). The baud rate is given by the following equation-

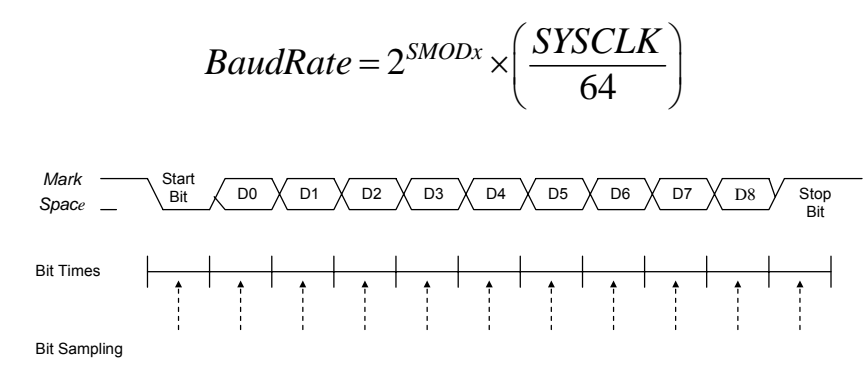

Figure 10.8 Timing Diagram of Mode 2 and Mode 3

Data transmission begins when an instruction writes a data byte to SBUFx. The TIx Transmit Interrupt Flag (SCONx.1) is set at the beginning of the stop bit time. Data reception can begin any time after the RENx Receive Enable bit (SCONx.4) is set to 1. After the stop bit is received, the data byte will be loaded into the SBUFx receive register if RIx is 0 and one of the following conditions is met:

- 1. SM2x =  $0$  (9<sup>th</sup> bit ignored)
- 2. SM2x = 1, the received  $9<sup>th</sup>$  bit = 1 and the received address matches the UARTx address.

Both modes 2 and 3 support multiprocessor communications and hardware address recognition.

#### **9-Bit UART with Variable Baud Rate (Mode 3)**

Mode 3 is the same as Mode 2 except the baud rate is generated by the programmable timer as in Mode 1. In fact, modes 1, 2, and 3 are very similar. The differences lie in the baud rates (fixed in mode 2, variable in modes 1 and 3) and in the number of data bits (8 in mode 1, 9 in modes 2 and 3).

Mode 3 operation transmits 11 bits: a start bit, 8 data bits (LSB first), a programmable 9<sup>th</sup> data bit, and a stop bit.

# **10.4 Interrupt Flags**

The Receive and Transmit flags (RIx and TIx) in SCONx play an important role in serial communications. Both the bits are set by hardware but must be cleared by software.

RIx is set at the end of character reception and indicates "receive buffer full". This condition is tested in software (polled) or programmed to cause an interrupt. See Chapter 11 for more information on interrupts. If the application wishes to input (i.e. read) a character from the device connected to the serial port (e.g. COM1 port of PC), it must wait until RIx is set, then clear RIx and read the character from SBUFx.

Example:

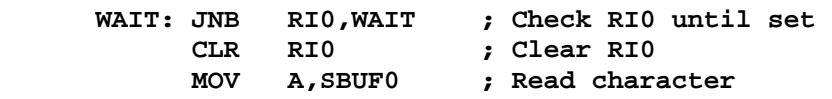

TIx is set at the end of character transmission and indicates "transmit buffer empty". If the application wishes to send a character to the device connected to the serial port, it must first check that the serial port is ready. If a previous character was sent, we must wait until transmission is finished before sending the next character.

Example:

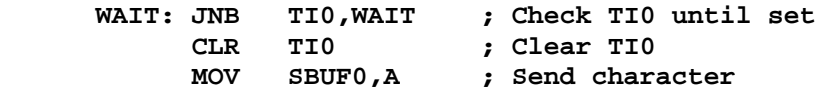

The receive and transmit instruction sequences above are usually part of standard input character and output character subroutines. The following example illustrates a subroutine called OUTCHR which transmits the 7 bit ASCII code in the accumulator out UART0, with odd parity as the 8th bit.

Example:

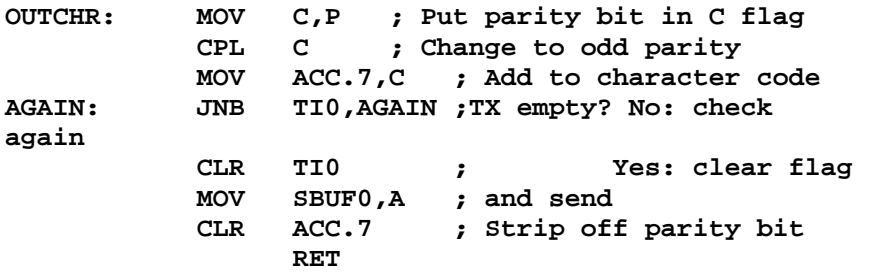

The OUTCHR subroutine is a building block and is of little use by itself. At a "higher level", this subroutine is called to transmit a single character or a string of characters.

Example:

 **MOV A,#'Z' ; Transmit ASCII code for CALL OUTCHR ; "Z" to serial port** 

# **10.5 UARTx SFRs**

#### **SCONx: UARTx Control Register**

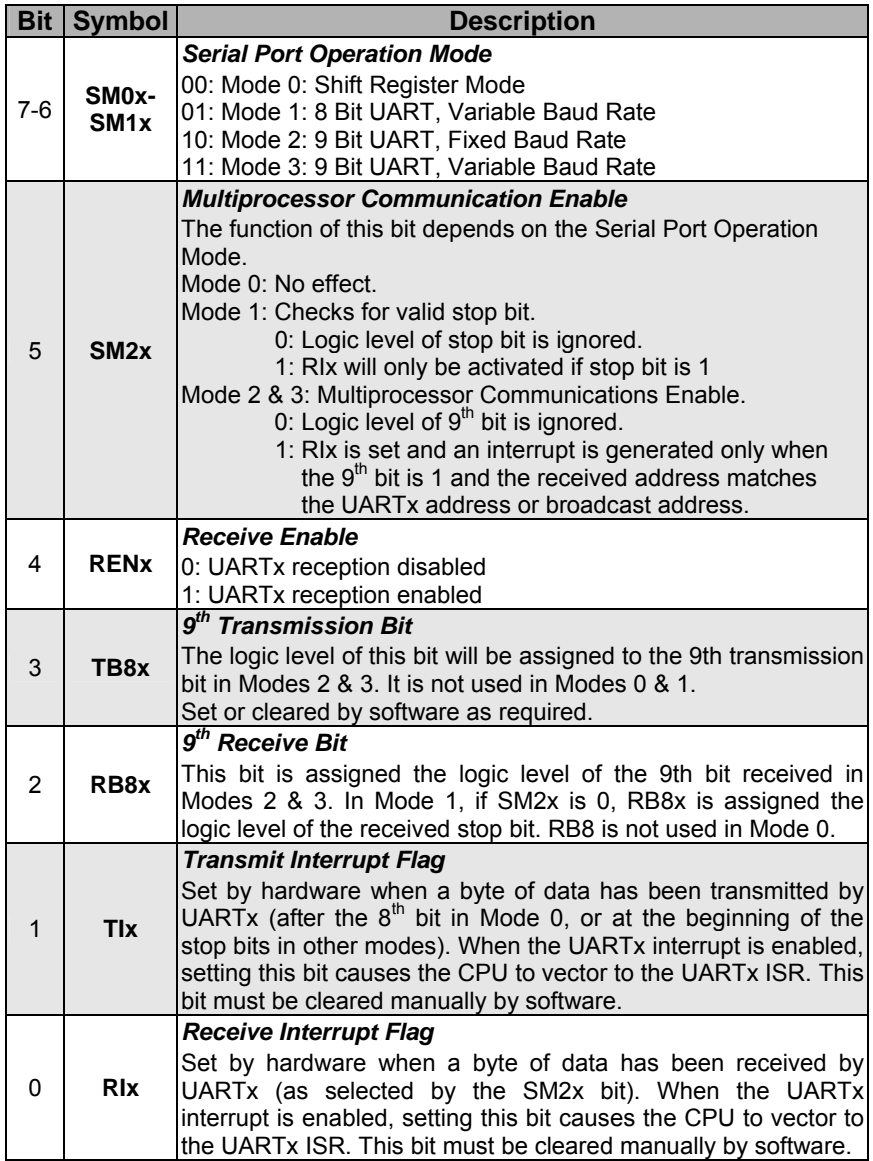

Table 10.1 SCONx: UARTx Control Register

The other registers associated with the UARTs are SBUFx, SADDRx and SADENx. SBUFx accesses 2 registers, a transmit shift register and a receive latch register. When data is written to SBUFx, it goes to the transmit shift register and is held for serial transmission. Writing a byte to SBUFx initiates transmission. A read of SBUFx returns the contents of the receive latch. SADDRx and SADENx deal with slave addresses and will not be discussed here.

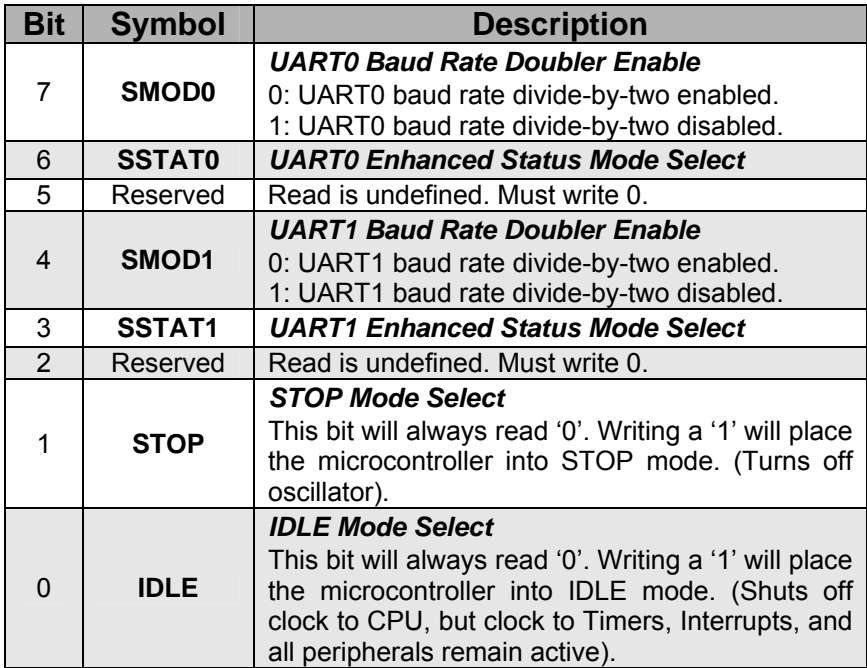

#### **PCON: Power Control Register**

Table 10.2 PCON: Power Control Register

# **10.6 Blinking LED at Different Frequencies – C Programming Example**

In this program, the Green LED (P1.6) on the target C8051F020 development board blinks at different speeds – slow, medium and fast. It receives a command on the UART0 port from a program running on the PC. The user interface of the PC program is shown in Figure 10.9

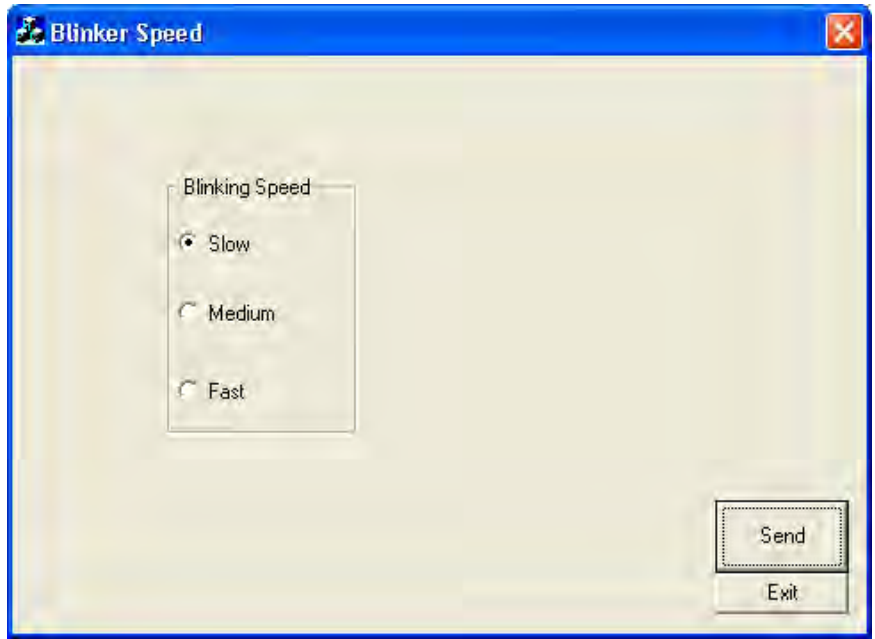

Figure 10.9 GUI of the Serial Communication Program running on the PC

The user may click on the desired radio button and click the Send button to send the command to the target board. The command sent is a one byte data – 0x01 for slow, 0x02 for medium and 0x03 for fast blinking speed respectively. The serial communication is at a baud rate of 115200. The baud rate is generated using Timer 1. Each time a new command is received by the program running on C8051F020, the blinking speed of the LED is altered accordingly. The program code is given below:

```
//-- This program makes the LED at P1.6 blink at different 
// speeds (SerialComm.C) 
//-- Uses Timer 3 and interrupts for the blinking frequency 
//-- Uses the external crystal oscillator 22.11845 MHz 
//-- Receives commands from PC to change the blinking speed 
//-- Timer 1 is used to generate Baud rate for UART0 
#include <c8051f020.h> 
//--------------------------------------------------------------
// 16-bit SFR Definitions for 'F02x 
//-------------------------------------------------------------- 
                                          sfr16 TMR3RL = 0x92; // Timer3 reload value 
sfr16 TMR3 = 0x94; // Timer3 counter 
//--------------------------------------------------------------
// Global CONSTANTS 
//-------------------------------------------------------------- 
#define BLINKCLK 2000000 
sbit LED = P1^6; 
unsigned char LED_count; 
unsigned char blink_speed; 
char received_byte; 
unsigned short new_cmd_received; //-- set each time new 
                                      // command is received 
//-- function prototypes ---------------------------------------
void Init_Clock(void); //-- initialize the clock to use external 
                      // crystal oscillator 
void Init_Port(void); //-- Configures the Crossbar and GPIO 
                       // ports 
void Init_UART0(void); //-- configure and initialize the UART0 
                      // serial comm 
void Init_Timer3(unsigned int counts); 
void Timer3_ISR(void); <br>void UART0_ISR(void); <br>//-- ISR for UART0
void \texttt{UART0\_ISR}(\texttt{void}) ;
//-------------------------------------------------------------- 
void Init_Clock(void) 
{ 
       OSCXCN = 0x67; //-- 0110 0111b 
       //-- External Osc Freq Control Bits (XFCN2-0) set to 111 
       // because crystal frequency > 6.7 MHz 
       //-- Crystal Oscillator Mode (XOSCMD2-0) set to 110 
       //-- wait till XTLVLD pin is set 
       while ( !(OSCXCN & 0x80) ); 
       OSCICN = 0x88; //-- 1000 1000b 
       //-- Bit 2 : Internal Osc. disabled (IOSCEN = 0) 
       //-- Bit 3 : Uses External Oscillator as System Clock 
       // (CLKSL = 1) 
       //-- Bit 7 : Missing Clock Detector Enabled (MSCLKE = 1) 
}
```

```
void Init_Port(void) //-- Configures the Crossbar & GPIO ports 
{ 
       XBR0 = 0x04; //-- Enable UART0 
       XBR1 = 0x00; 
       XBR2 = 0x40; //-- Enable Crossbar and weak pull-ups 
       // (globally) 
       P0MDOUT |= 0x01; //-- Enable TX0 as a push-pull o/p 
                            P1MDOUT |= 0x40; //-- Enable P1.6 (LED) as push- 
                            // pull output 
} 
//-------------------------------------------------------------- 
void Init_UART0(void) 
{ 
       //-- set up Timer 1 to generate the baude rate (115200) 
       // for UART0 
       CKCON |= 0x10; //-- T1M=1; Timer 1 uses the system clock 
                     // 22.11845 MHz 
       TMOD = 0x20; //-- Timer 1 in Mode 2 (8-bit auto- 
                     // reload) 
       TH1 = 0xF4; //-- Baud rate = 115200 
       TR1 = 1; //-- start Timer 1 (TCON.6 = 1) 
       T2CON &= 0xCF; //-- Timer 1 overflows used for receive & 
                      // transmit clock (RCLK0=0, TCLK0=0) 
       //-- Set up the UART0 
       PCON |= 0x80; //-- SMOD0=1 (UART0 baud rate divide-by-2 
                      // disabled) 
       SCON0 = 0x50; //-- UART0 Mode 1, Logic level of stop 
                      // bit ignored and Receive enabled 
       //-- enable UART0 interrupt 
       IE |= 0x10; 
       IP |= 0x10; //-- set to high priority level 
        RI0= 0; //-- clear the receive interrupt flag; 
                      // ready to receive more 
} 
//-------------------------------------------------------------- 
//-- Configure Timer3 to auto-reload and generate an interrupt 
// at interval specified by <counts> using SYSCLK/12 as its 
// time base. 
void Init_Timer3 (unsigned int counts) 
{ 
       TMR3CN = 0x00; //-- Stop Timer3; Clear TF3; 
                           //-- use SYSCLK/12 as time base 
       TMR3RL = -counts; //-- Init reload values 
       TMR3 = 0xffff; //-- set to reload immediately 
       EIE2 |= 0x01; //-- enable Timer3 interrupts 
       TMR3CN |= 0x04; //-- start Timer3 by setting TR3 
                            // (TMR3CN.2) to 1 
}
```

```
//-- This routine changes the state of the LED whenever Timer3 
// overflows. 
void Timer3_ISR (void) interrupt 14 
{ 
       TMR3CN &= ~(0x80); //-- clear TF3 
        LED_count++; 
       if ( LED_{count} % 10) == 0) //-- do every 10^{th} count
        { 
              LED = ~LED; //-- change state of LED 
               LED_count = 0; 
        } 
} 
//-------------------------------------------------------------- 
void UART0_ISR(void) interrupt 4 
{ 
       //-- pending flags RI0 (SCON0.0) and TI0(SCON0.1) 
       if ( RI0 == 1) //-- interrupt caused by received byte 
        { 
               received_byte = SBUF0; //-- read the input buffer 
              RI0 = 0; //-- clear the flag 
               new_cmd_received=1; 
        } 
} 
//-------------------------------------------------------------- 
void main(void) 
{ 
       blink_speed = 10; received_byte = 2;<br>new cmd received = 0; LED count = 0; LED = 0;
       new\_cmd received = 0; LED\_count = 0;EA = 0; //-- disable global interrupts 
       WDTCN = 0xDE; //-- disable watchdog timer 
       WDTCN = 0xAD; 
        Init_Clock(); Init_Port(); 
        Init_Timer3(BLINKCLK/12/blink_speed); Init_UART0(); 
       EA = 1; //-- enable global interrupts 
                     while(1) //-- go on forever 
 { 
           if (new_cmd_received == 1) 
 { 
               switch (received_byte) 
 { 
                 case 1 : blink_speed = 1; break; // slow 
                  case 2 : blink_speed = 10; break; // medium 
                  case 3 : blink_speed = 50; break; // fast 
                 default : blink_speed = 10; break; 
 } 
              EA = 0; Init_Timer3(BLINKCLK/12/blink_speed); 
               EA = 1; //-- enable interrupts 
               new_cmd_received = 0; 
 }
        } 
}
```
# **10.7 Tutorial Questions**

- 1. Ignoring the SFRs that are required to configure the digital crossbar, what are the two SFRs that should be configured when programming UART0? (Hint: refer to Section 10.3)
- 2. What are the different modes of operation for UART0 and UART1?
- 3. What is the effect of clearing SMOD0 (PCON.7) and SMOD1 (PCON.4) to 0?
- 4. UART1 is to be used to communicate with an external device using a serial protocol that uses a start bit, 8 data bits, 1 parity bit, and a stop bit at a baud rate of 9600. How should SCON1 be configured?
- 5. Sketch the timing diagram for the 7 bit ASCII coded character 'Z' with even parity and 1 stop bit as it is transmitted out of UART0.
	- a) If the above transmission baud rate is 1200, what is the maximum number of characters that can be transmitted in 1 second?
	- b) Write a subroutine to enable UART0 to transmit the character 'Z' continuously at a baud rate of 115200.

# **11**

# **Interrupts**

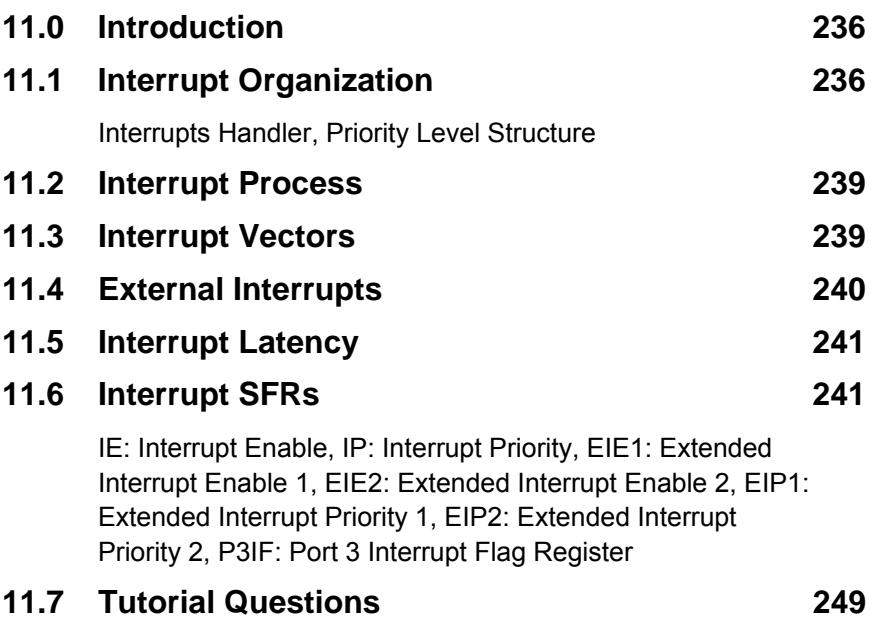

# **11.0 Introduction**

An interrupt is an event or an occurrence of a condition which causes a temporary suspension of the current program. Control is then passed to another special software sub-routine, called the Interrupt Service Routine (ISR). The ISR handles and executes the operations that must be undertaken in response to the interrupt. Once it finishes its task, it will return control back to the original program, which resumes from where it was left off.

Sometimes multiple interrupts may happen at the same time. In situations like this, the CPU needs to decide which interrupt should be serviced first. This is usually done according to a pre-determined sequence and importance of the interrupt. This is termed as *interrupt service priority*.

## **11.1 Interrupt Organization**

The C8051F020 supports 22 interrupt sources as summarized in Table 11.1, including 4 external interrupts, 5 timer interrupts and 2 serial port interrupts. Each interrupt source has one or more associated **interruptpending** flag(s) located in an SFR. When a peripheral or an external source meets a valid interrupt condition, the associated interrupt-pending flag is set to 1. Once a system is reset, all the interrupts will be disabled, and they must be enabled individually by software.

In the case when two or more interrupts occur simultaneously while another is being serviced, there are two approaches to be considered. One is the polling sequence and another is a two-level priority scheme. The polling sequence is fixed while the interrupt priority level is software programmable.

#### **Interrupt Handler**

Each interrupt source can be individually enabled or disabled through the use of associated interrupt enable bit in the SFRs IE, EIE1 and EIE2 (Tables 11.2, 11.4, and 11.5). However one must set the global enable/disable bit, EA (IE.7), to logic 1 before any individual interrupt is enabled. If the EA bit is '0', none of the interrupt sources will be recognized by the CPU regardless of their interrupt enable settings.

Chapter 11 Interrupts 237

Example:

**SETB EA ; Enable Global Enable bit ORL EIE2,#4H ; Enable Timer4 interrupt ; the second instruction can be replaced by ; SETB EIE2.2**

If interrupts are enabled and the interrupt pending (status) flag remains set after the CPU completes the RETI instruction, a new interrupt request will be generated immediately and the CPU will re-enter the ISR after the completion of the next instruction.

If interrupts are disabled, the interrupt-pending flag is ignored by the hardware and program execution continues as normal.

#### **Priority Level Structure**

Each interrupt source can be individually programmed to one of two priority levels, low or high, through an associated interrupt priority bit in the SFRs IP, EIP1 and EIP2 (Tables 11.3, 11.6, and 11.7). These three SFRs are cleared upon a system reset to put all interrupts at low priority by default. A low priority ISR is pre-empted by a high priority interrupt. A high priority interrupt cannot be pre-empted.

If two interrupt request of different priority levels are recognized simultaneously, the one with higher priority level will be serviced first. If both the requests have the same priority level, an internal polling sequence decides which request is serviced first. Thus within each priority level there is a second priority structure determined by the polling sequence as listed in the Priority Order Column in Table 11.1. In short, the 'priority within level' structure is used to resolve simultaneous interrupt requests of the same priority level.

| nterrupt<br>Source                    | Vector | <b>Drder</b> | Flag                                       | Enabl<br>Flag            |                          |
|---------------------------------------|--------|--------------|--------------------------------------------|--------------------------|--------------------------|
| Reset                                 | 0000   | Top          | None                                       | Always Enabled           | Always<br>Highest        |
| External<br>Interrupt 0<br>$(7)$ NTO) | 0003   | 0            | IE0 (TCON.1)                               | $EX0$ (IE.0)             | PX0 (IP.0)               |
| Timer <sub>0</sub><br>Overflow        | 000B   | $\mathbf{1}$ | TF0 (TCON.5)                               | $ET0$ (IE.1)             | PT0 (IP.1)               |
| External<br>Interrupt 1<br>(7INT1)    | 0013   | 2            | IE1 (TCON.3)                               | EX1 (IE.2)               | PX1 (IP.2)               |
| Timer 1<br>Overflow                   | 001B   | 3            | TF1 (TCON.7)                               | ET1 $(IE.3)$             | PT1 (IP.3)               |
| UART0                                 | 0023   | 4            | RI0 (SCON0.0)<br>TI0 (SCON0.1)             | ES0 (IE.4)               | PS0 (IP.4)               |
| Timer 2<br>Overflow                   | 002B   | 5            | TF2 (T2CON.7)                              | ET2 $(IE.5)$             | PT2 (IP.5)               |
| Serial<br>Peripheral<br>Interface     | 0033   | 6            | SPIF (SPI0CN.7)                            | <b>ESPIO (EIE1.0)</b>    | PSPI0<br>(EIP1.0)        |
| <b>SMBus</b><br>Interface             | 003B   | 7            | SI (SMB0CN.3)                              | ESMB0<br>(EIE1.1)        | PSMB0<br>(EIP1.1)        |
| ADC0 Window<br>Comparator             | 0043   | 8            | <b>AD0WINT</b><br>(ADC0CN.2)               | EWADC0<br>(EIE1.2)       | PWADC0<br>(EIP1.2)       |
| Programmable<br><b>Counter Array</b>  | 004B   | 9            | CF (PCA0CN.7)<br><b>CCFn</b><br>(PCA0CN.n) | EPCA0 (EIE1.3)           | PPCA0<br>(EIP1.3)        |
| Comparator 0<br><b>Falling Edge</b>   | 0053   | 10           | <b>CP0FIF</b><br>(CPT0CN.4)                | ECP0F (EIE1.4)           | PCP0F<br>(EIP1.2)        |
| Comparator 0<br><b>Rising Edge</b>    | 005B   | 11           | <b>CP0RIF</b><br>(CPT0CN.5)                | <b>ECPOR</b><br>(EIE1.5) | <b>PCP0R</b><br>(EIP1.5) |
| Comparator 1<br><b>Falling Edge</b>   | 0063   | 12           | CP1FIF<br>(CPT1CN.4)                       | ECP1F (EIE1.6)           | PCP1F<br>(EIP1.6)        |
| Comparator 1<br><b>Rising Edge</b>    | 006B   | 13           | CP1RIF<br>(CPT1CN.5)                       | ECP1R<br>(EIE1.7)        | PCP1F<br>(EIP1.7)        |
| Timer <sub>3</sub><br>Overflow        | 0073   | 14           | TF3 (TMR3CN.7)                             | ET3 (EIE2.0)             | PT3 (EIP2.0)             |
| ADC0 End of<br>Conversion             | 007B   | 15           | <b>ADOINT</b><br>(ADC0CN.5)                | EADC0<br>(EIE2.1)        | PADC0<br>(EIP2.1)        |
| Timer 4<br>Overflow                   | 0083   | 16           | <b>TF4 (T4CON.7)</b>                       | ET4 (EIE2.2)             | PT4 (EIP2.2)             |
| ADC1 End of<br>Conversion             | 008B   | 17           | AD1INT<br>(ADC1CN.5)                       | EADC1<br>(EIE2.3)        | PADC1<br>(EIP2.3)        |
| External<br>Interrupt 6               | 0093   | 18           | IE6 (PRT3IF.5)                             | EX6 (EIE2.4)             | PX6 (EIP2.4)             |
| External<br>Interrupt 7               | 009B   | 19           | IE7 (PRT3IF.6)                             | EX7 (EIE2.5)             | PX7 (EIP2.5)             |
| UART1                                 | 00A3   | 20           | RI1 (SCON1.0)<br>TI1 (SCON1.1)             | ES1 (EIE2.6)             | PS1 (EIP2.6)             |
| External<br>Crystal OSC<br>Ready      | 00AB   | 21           | <b>XTLVLD</b><br>(OSCXCN.7)                | EXVLD (EIE2.7)           | <b>PXVLD</b><br>(EIP2.7) |

Table 11.1 Interrupt Summary

#### **11.2 Interrupt Process**

Once an interrupt has been received and accepted by the CPU, the interrupt handling routine is activated as follows:

- a) The CPU completes executing the current instruction
- b) The CPU saves the Program Counter (PC) value by pushing it on to the stack.
- c) The PC is then loaded with the vector address of ISR
- d) The ISR is executed.

The execution of ISR proceeds until the RETI (Return from Interrupt) instruction is encountered. The RETI instruction informs the CPU that the interrupt subroutine has finished. The top two bytes from the stack are then popped and loaded into the Program Counter (PC). The CPU will continue executing the instruction from this PC address, which is the place where the execution of the main program was left off in order to invoke the ISR. Some interrupt pending flags are automatically cleared by the hardware when the CPU vectors to the ISR. This has an advantage of preventing a further interrupt within an interrupt. However, if the interrupt flag is not cleared by the hardware, then it is the programmer's responsibility to clear it, using some software means, upon entering the ISR. If an interrupt pending flag remains set after the CPU completes the RETI instruction, a new interrupt request will be generated immediately and the CPU will re-enter the ISR after the completion of the next instruction.

#### **11.3 Interrupt Vectors**

The Table 11.1 shows various interrupts sources and their associated vector addresses. For example, the External Interrupt 1(/INT1) has a vector address of 0013H and Timer 1 interrupt's vector is at 001BH. The vector address is the starting address of the ISR; this is the address which CPU will load into PC when it encounters an interrupt.

The example below shows a template of how a timer 4 interrupt can be used:
240 Chapter 11 Interrupts

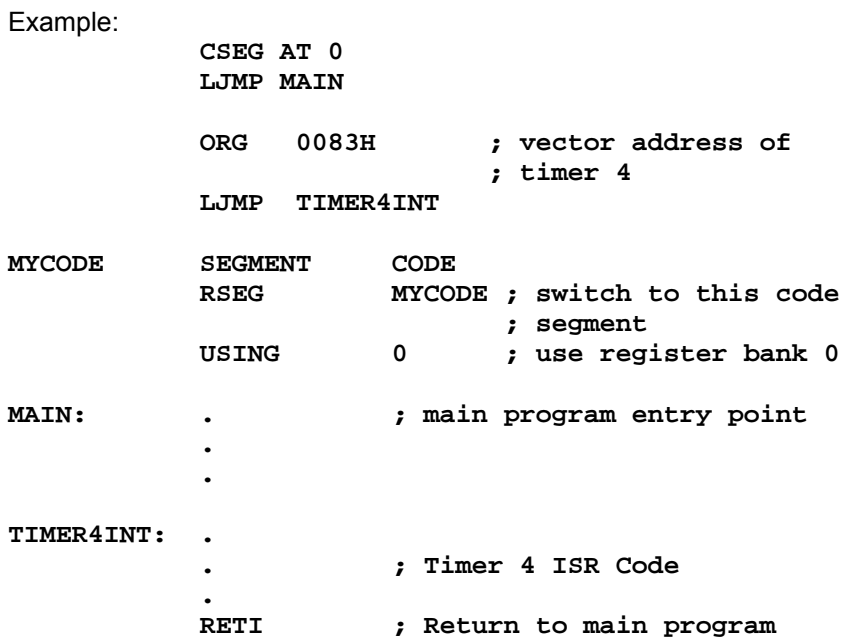

If the ISR is small (8 bytes or less), there is no need to jump to a different area in memory. One can use the memory space between the two adjacent interrupt vectors to write the short ISR program.

#### **11.4 External Interrupts**

The external interrupt sources can be programmed to be level-activated (low) or transition-activated (negative edge) on /INT0 or /INT1. These two external interrupt sources are configured by bits IT0 (TCON.0) and IT1 (TCON.2). IE0 (TCON.1) and IE1 (TCON.3) serve as the interruptpending flag for the /INT0 and /INT1 external interrupts, respectively.

If a /INT0 or /INT1 external interrupt is configured as edge-sensitive, the corresponding interrupt-pending flag is automatically cleared by hardware when the CPU vectors to the ISR.

When configured as level sensitive, the interrupt-pending flag follows the state of the external interrupt's input pin. The external interrupt source must hold the input active until the interrupt request is recognized. It

must then deactivate the interrupt request before execution of the ISR completes otherwise another interrupt request will be generated.

The other 2 external interrupts (External Interrupts 6 & 7) are edgesensitive inputs and can be configured to trigger on a positive or negative edge. The interrupt-pending flags and configuration bits for these interrupts are in the Port 3 Interrupt Flag Register (Table 11.8).

#### **11.5 Interrupt Latency**

Interrupt latency is the time lapsed from when an interrupt is asserted to when the CPU begins the ISR execution. It depends very much on the state of the CPU when the interrupt occurs. The fastest response time is 5 system clock cycles, 1 clock cycle to detect the interrupt and 4 clock cycles to complete the LCALL to the ISR.

If an interrupt is pending when RETI is executed, then a single instruction needs to be executed before an LCALL is made to service the pending interrupt. Therefore the maximum response time will be 18 system clock cycles; example - 1 clock cycle to detect the interrupt, 5 clock cycles to execute the RETI, 8 clock cycles to complete the DIV instruction and 4 clock cycles to execute the LCALL to the ISR.

#### **11.6 Interrupt SFRs**

The SFRs used to enable the interrupt sources and set their priority level are described in this section. Please refer to the appropriate chapter for information regarding valid interrupt conditions for the peripheral and the behavior of its interrupt-pending flag(s).

## **IE: Interrupt Enable**

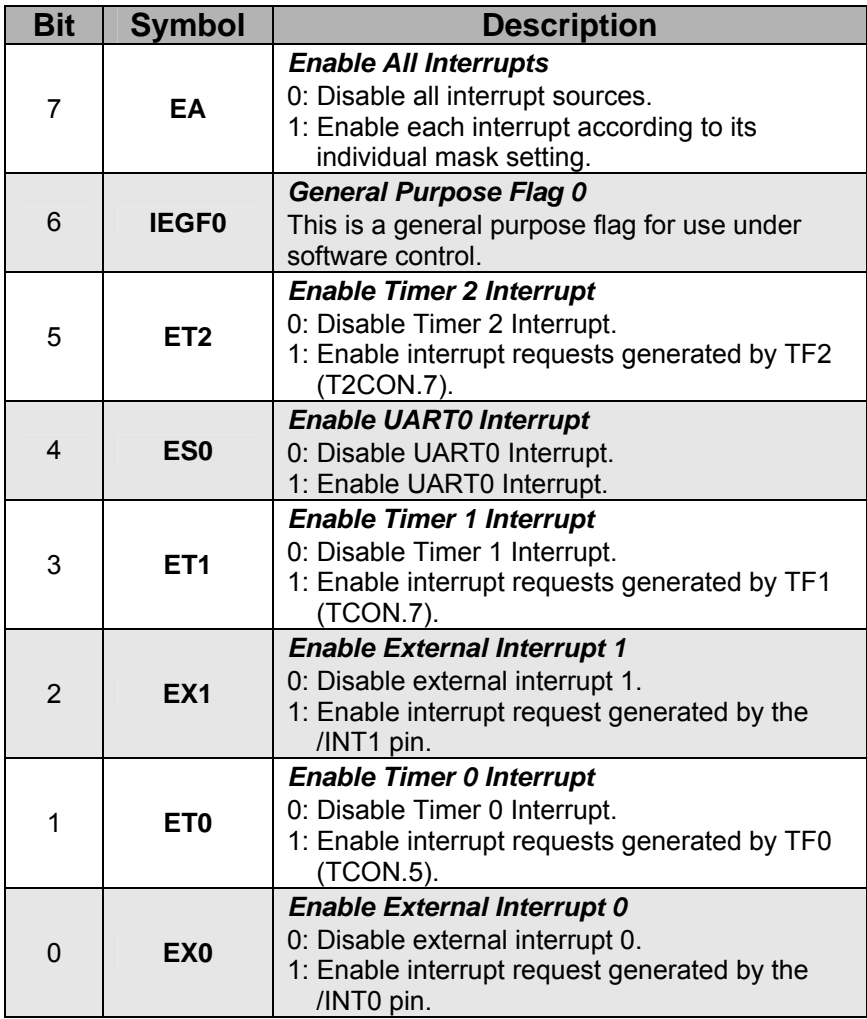

Table 11.2 IE (Interrupt Enable)

## **IP: Interrupt Priority**

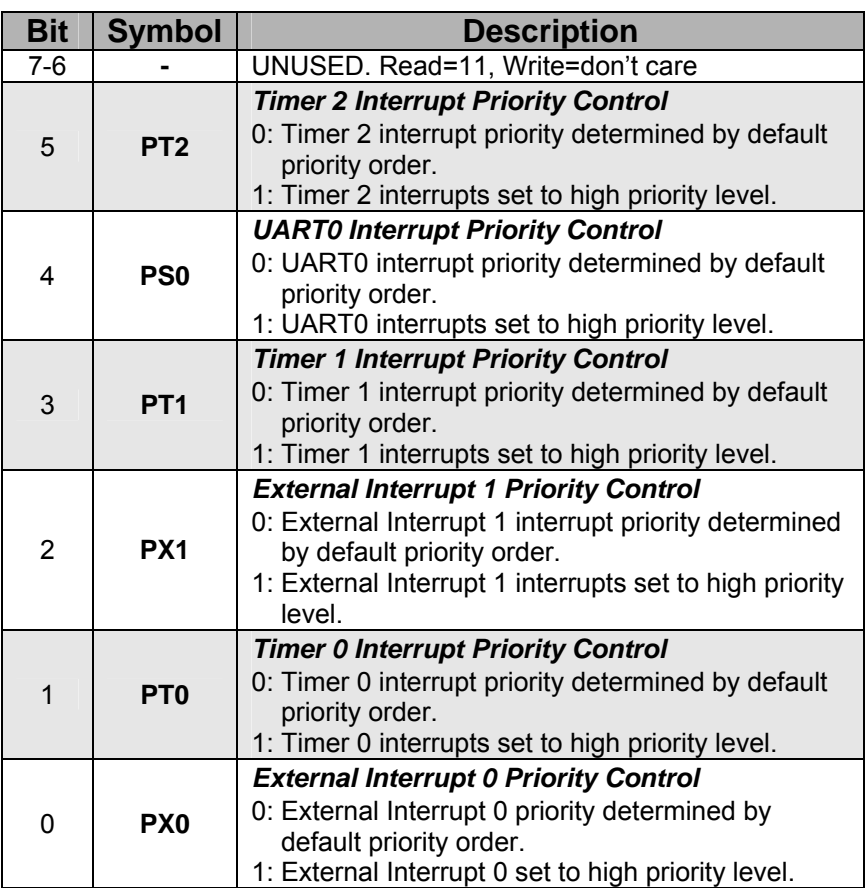

Table 11.3 IP (Interrupt Priority)

## **EIE1: Extended Interrupt Enable 1**

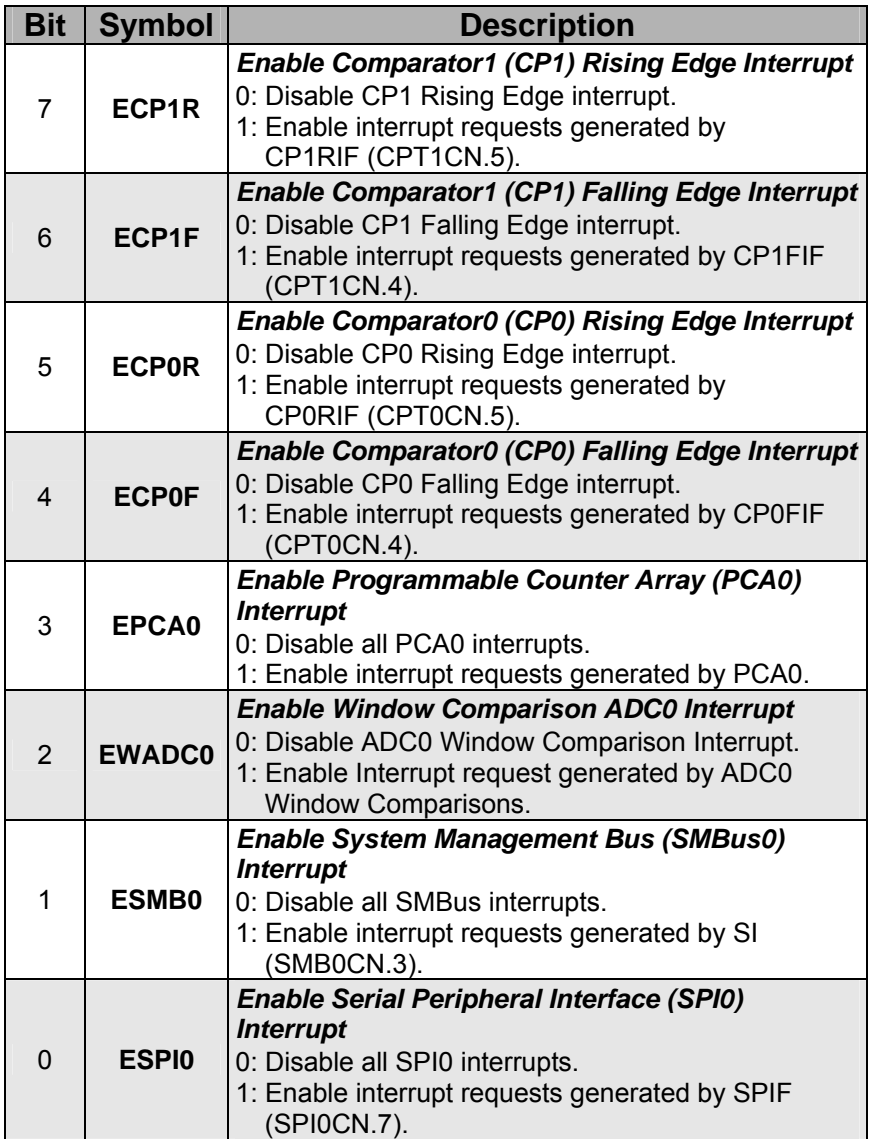

Table 11.4 EIE1 (Extended Interrupt Enable 1)

## **EIE2: Extended Interrupt Enable 2**

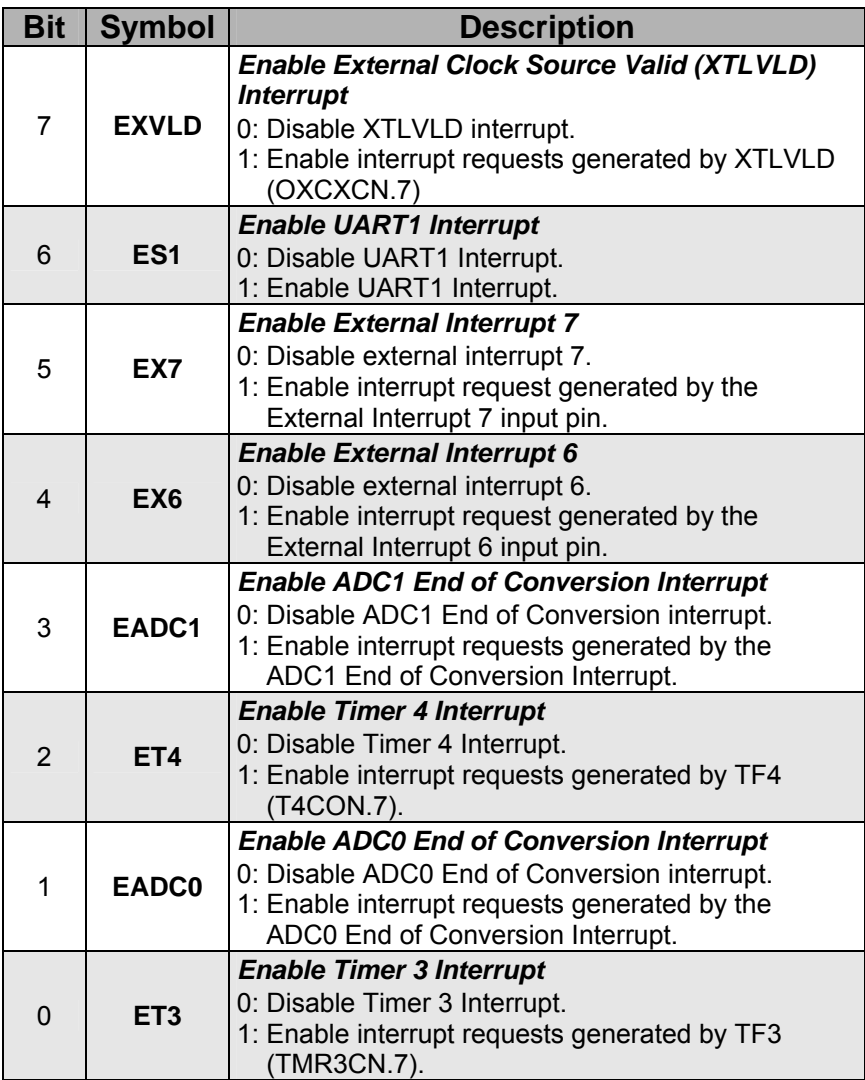

Table 11.5 EIE2 (Extended Interrupt Enable 2)

## **EIP1: Extended Interrupt Priority 1**

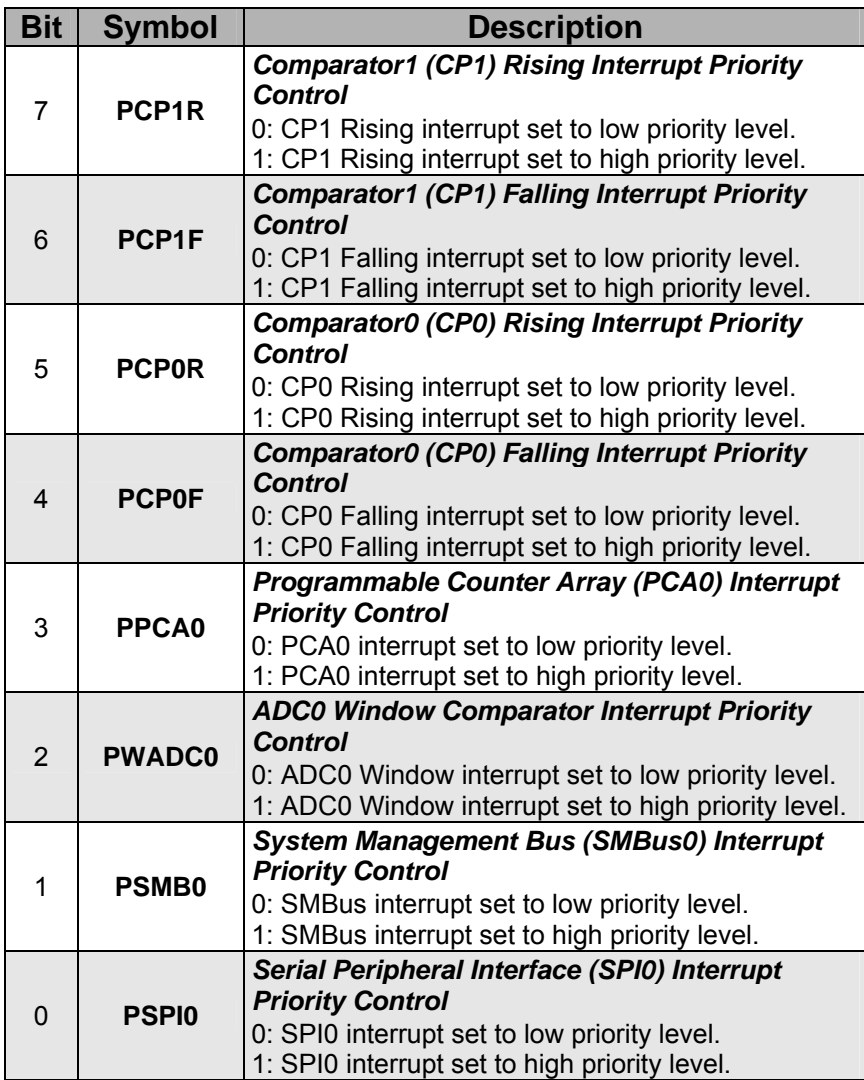

Table 11.6 EIP1 (Extended Interrupt Priority 1)

## **EIP2: Extended Interrupt Priority 2**

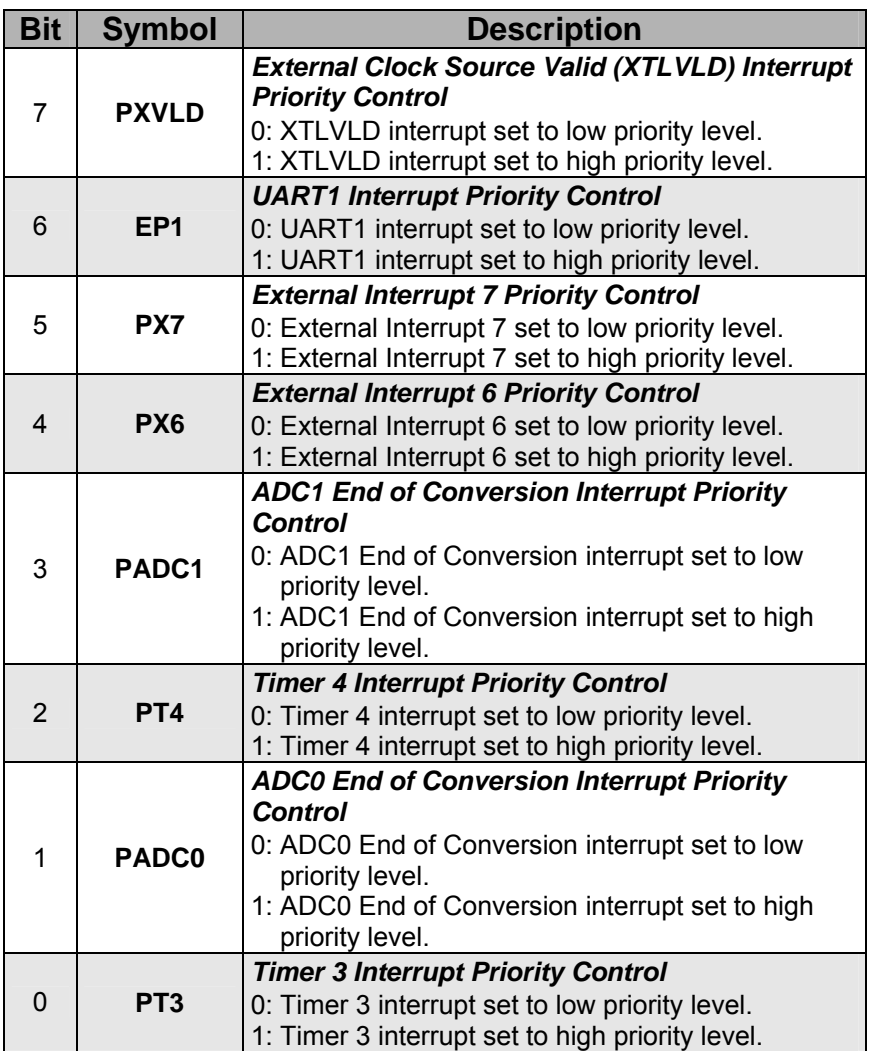

Table 11.7 EIP2 (Extended Interrupt Priority 2)

## **P3IF: Port 3 Interrupt Flag Register**

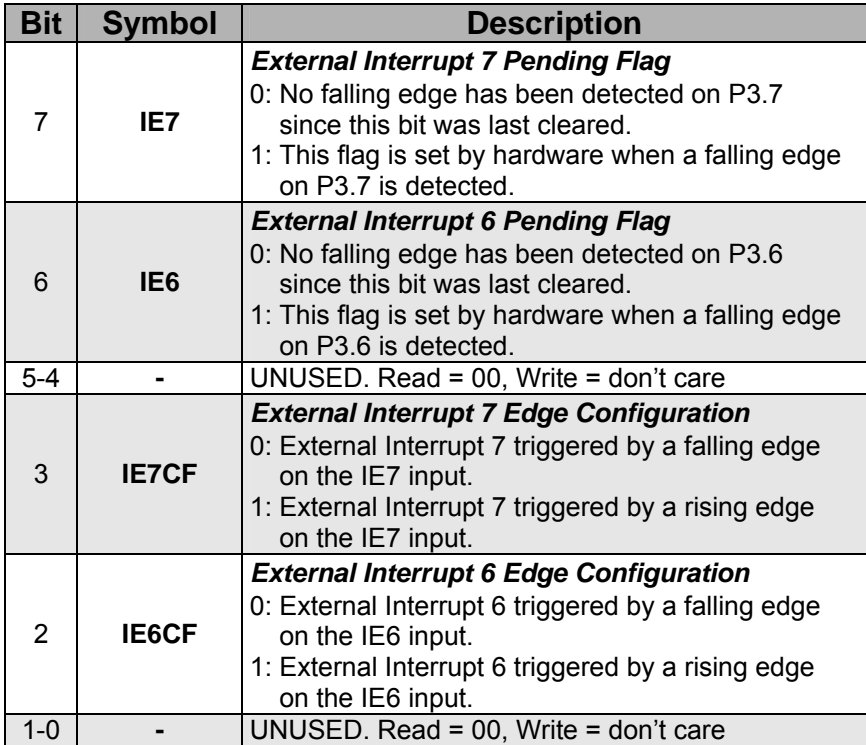

Table 11.8 P3IF (Port 3 Interrupt Flag Register)

#### **11.7 Tutorial Questions**

- 1. What step or steps should be taken to prevent the CPU from entering into the nested interrupt while serving the current ISR?
- 2. What is the vector address of UART0? How is it possible to recognize the interrupt source when this vector address is available for both the transmit interrupt as well as receive interrupt?
- 3. What is the next available memory where the user can write his or her program without interfering with the interrupt vector? Give an example of program code.
- 4. Write a program using Timer 0 and interrupts to create a 5 kHz square wave on P1.7
- 5. List the events that occur when an interrupt becomes active.
- 6. How to program the External Interrupt 7 to be of higher priority than External Interrupt 6?

# **Index**

Absolute Addressing, 42 Absolute Segment, 79 AD0BUSY bit, 187 AD0INT, 193 ADC0 SFRs, 195 ADC0CF: ADC0 Configuration Register, 197 ADC0CN: ADC0 Control Register, 198 ADC1 SFRs, 206 ADC1CF: ADC1 Configuration Register, 206 ADC1CN: ADC1 Control Register, 207 Address Control, 72 Address Latch Enable (ALE), 3 Addressing Modes, 40 AMUX0 Channel Selection, 195 AMUX1, 200 AMX0CF: AMUX0 Configuration Register, 196 AMX0SL: AMUX0 Channel Selection Register, 195 AMX1SL: AMUX1 Channel Select Register, 206 Analog Measurement using Interrupts, 194 Analog Multiplexer 0 (AMUX0), 186 Arithmetic Operations, 44 Asynchronous Serial Data Format, 216 Auxiliary Carry Flag (AC), 13 B register, 14 Baud Rate Generation, 168 Baud Rate, 169, 222 Bit-addressable RAM, 10 Bit-valued Data, 113 Bitwise Logical Operators, 116 Block Diagram: ADC0, 186 ADC1, 199 DAC0 and DAC1, 208 Timer 3, 166 UART, 219 Boolean Variable Instructions, 57 Carry Flag (CY), 12 Changing the Clock Speed, 140

CKCON: Clock Control Register, 170 Compound Operators, 117 Configuring the Crossbar, 136

DAC Output Scaling, 210 DAC Output Scheduling, 209 DAC0 SFRs, 212 DAC0CN: DAC0 Control Register, 212 DAC1 SFRs, 213 DAC1CN: DAC1 Control Register, 213 DACs (12-Bit), 208 Data Memory Organization, 6 Data Pointer Register (DPTR), 15 Data Transfer Instructions, 52 Data Types, 129 Data Word Conversion Map (12-bit), 188 Data Word Conversion Map (8-bit), 201 Digital Crossbar, 91 Direct Addressing 10, 11, 41 EIE1 (Extended Interrupt Enable 1), 244 EIE2 (Extended Interrupt Enable 2), 245 EIP1 (Extended Interrupt Priority 1), 246 EIP2 (Extended Interrupt Priority 2), 247 END directive, 73 Even Parity Flag, 14 Expansion Board: Circuit Diagram, 154 Functional Block diagram, 132 Physical Component Layout, 155 Pictures, 153 External Interrupts, 240 External memory, 3 Functions, 122 General Purpose RAM, 10 GPIO, 93 IE (Interrupt Enable), 242 Immediate Addressing, 10, 15 Immediate Constant Addressing, 42 Indirect Addressing, 10, 41 Instruction Types, 43 Interrupt: Functions, 123

 Handler, 236 Latency, 241 Organization, 236 Priority Level Structure, 237

 Processing, 239 Service Routines, 151

 SFRs, 241 Summary, 238

#### 252 Index

Interrupt: *(Contd.)* Vectors, 239 IP (Interrupt Priority), 243 Logical Operations, 48 Logical Operators, 116 Long Addressing, 43 Memory Initialization, 75 ORG directive, 72 OSCICN: Internal Oscillator Control Register, 86 Oscillator Programming Registers, 86 OSCXCN: External Oscillator Control Register, 87 Overflow Flag (OV), 13 P0 (Port0 Data Register), 99 P0MDOUT (Port0 Output Mode Register), 99 P1: Port1 Data Register, 100 P1MDIN: Port1 Input Mode Register, 100 P1MDOUT: Port1 Output Mode Register, 100 P2: Port2 Data Register, 101 P2MDOUT: Port2 Output Mode Register, 101 P3: Port3 Data Register, 102 P3IF: Port 3 Interrupt Flag Register, 103 P3IF: Port 3 Interrupt Flag Register, 248 P3MDOUT: Port3 Output Mode Register, 102 P74OUT: Port 7-4 Output Mode Register, 104 PCON: Power Control Register, 228 PGA0, 186 PGA1, 200 Pointers, 127 Port Configuration, 136 Program Branching Instructions, 62 Program Status Word, 12 Programming: ADC0, 189 ADC1, 201 Memory Models, 111 DACs, 210 Timer, 160 UARTs, 219

Random Access Memory, 7 Reading Analog Signals, 151 Register Addressing, 40

Register Bank Select Bits, 13 Register Banks, 11, 126 Relational Operators, 115 Relative Addressing, 42 Reset (RST), 4 SCON0: UART0 Control Register, 227 SCON1: UART1 Control Register, 227 SEGMENT directive, 78 Software Delays, 135, 137 Special Function Registers, 9, 11, 114, 162 Stack Pointer, 14 Starting: A Project, 134 ADC0 Conversions, 187 ADC1 Conversions, 200 Symbol Definition, 74 Synchronous Serial Data Format, 217 System Clock Oscillator, 5 T2CON: Timer 2 Control Register, 174 T4CON: Timer 4 Control Register, 177 TCON: Timer Control Register, 172 Timer 0: 8 Bit Auto-Reload Mode, 163 Two 8-bit Timers Mode, 164 Timer 2, 161 Timer 2: C Programming Example, 178 16 Bit Capture Mode, 167 16-Bit Auto-Reload Mode (Mode 1), 165 Baud Rate Generation Mode, 168 Mode Configuration, 173 SFRs, 173 Timer 3, 160, 166 Timer 3: SFRs, 175 Timer 4, 161, 165 Timer 4: Baud Rate Generation Mode, 169 SFRs, 176 Mode Configuration, 176 Timer Modes, 172 Timer SFRs, 161 Timers 0 and 1 SFRs, 171 Timers 0 and 1, 160 Timers and Operating Modes, 159 TMOD: Timer Mode Register, 171 TMR3CN: Timer 3 Control Register, 175

UART:

 Interrupt Flags, 225 Operation Modes, 220

Index 253

UART: *(Contd.)* WDTCN: <br>SFRs. 227 Watch Fixed Baud Rate (Mode 2), 224 Variable Baud Rate (Mode 1), 222 XBR0:<br>
Variable Baud Rate (Mode 3), 225 Crossbar Register 0, 96 Variable Baud Rate (Mode 3), 225 Cross<br>RT0, 217 XBR1: UART0, 217<br>UART1, 217 USING directive, 73

Watchdog Timer, 135

Watchdog Timer Control Register, 89 Crossbar Register 1, 97<br>XBR2: Crossbar Register 2, 98

# About the Authors

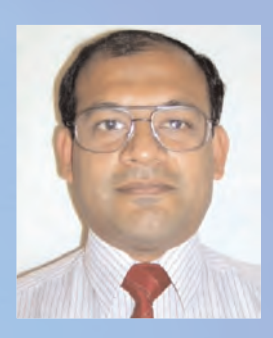

Gourab Sen Gupta received his B.E (Electronics) degree from the University of Indore, India in 1982 and Masters of Electronics Engineering (MEE) degree from Philips International Institute, Eindhoven, Holland in 1984. After working for 5 years as a Software Engineer in Philips India in the Consumer Electronics division, he joined Singapore Polytechnic in 1989 where he is currently a Senior Lecturer in the School of Electrical and Electronic Engineering. Since September 2002 he is a Visiting Senior Lecturer at the Institute of Information Sciences and Technology, Massey University, New Zealand, and is working towards his Ph.D. in Intelligent Control of Multi-Agent Collaborative Systems.

His current research interests are in the area of Embedded Systems, Robotics, Real-time Vision Processing, Behavior Programming for Multi-Agent Collaboration, and Automated Testing & Measurement Systems. He has published and presented over 30 research papers in various conferences and journals. He is a member of IEEE.

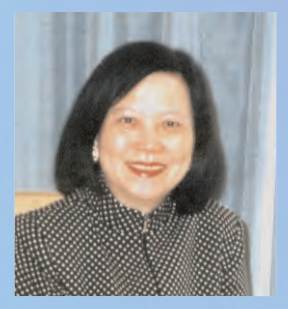

Ms. Moi Tin Chew got her B.Sc. (Honors) in Electrical & Electronic Engineering from North East London Polytechnic (UK) in 1981 and M.Sc. in Information Engineering from the City University, London (UK) in 1991. She has over twenty years of teaching and research experience in various institutions of higher learning in different countries. From 2004 she is with Monash University (Malaysia Campus). Her teaching and research interests include Computer and Microprocessor Applications, Microprocessor Interfacing Techniques, Digital & Analogue Electronics, Logic Design, and Electrical Engineering. She has supervised a large number of research and development projects for the industry and academia. She is an author of several publications and research presentations at conferences.

Ms. Moi Tin Chew is a registered Chartered Engineer (UK) and a member of the Institution of Electrical Engineers (UK).